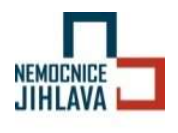

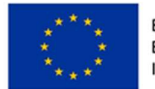

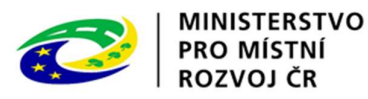

Příloha č. 2 kupní smlouvy

### KUPNÍ SMLOUVA

uzavřená podle občanského zákoníku v účinném znění.

#### Kupující:

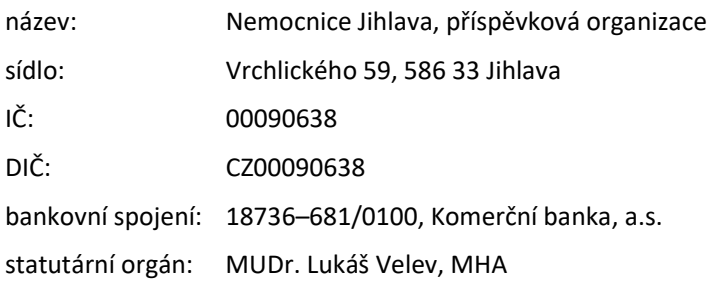

### a

### Prodávající:

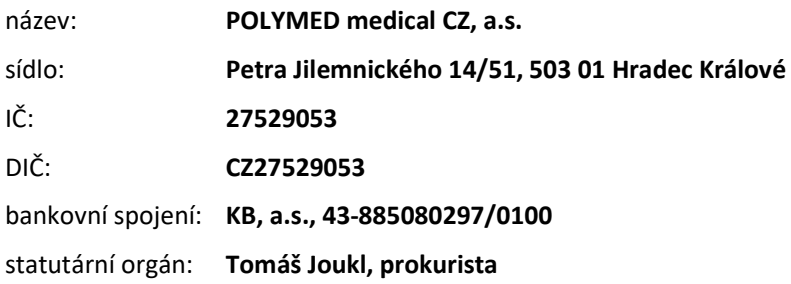

Kupující a prodávající uzavírají tuto kupní smlouvu na základě vyhodnocení výsledků nadlimitní veřejné zakázky s názvem "Modernizace přístrojového vybavení - část 8 - EKG přístroje", vyhlášené v otevřeném řízení dle zákona č. 134/2016 Sb., o zadávání veřejných zakázek a zadávané v rámci dotačního projektu "Rozvoj a modernizace zdravotní péče Nemocnice Jihlava - Diagnostika a komplement, reg. č.: CZ.06.6.127/0.0/0.0/21\_121/0016330".

#### 1. Předmět plnění

- 1.1. Předmětem plnění této smlouvy je:
	- dodávka nového nepoužitého přístroje včetně souvisejícího vybavení a příslušenství (dále jen "zařízení"), dle specifikace uvedené v Příloze č. 1 kupní smlouvy Specifikace předmětu plnění,
	- doprava na místo plnění,

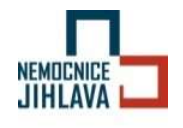

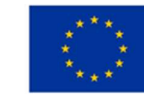

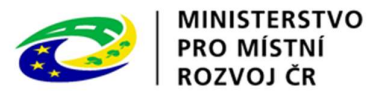

Příloha č. 2 kupní smlouvy

- veškeré instalační a montážní práce v místě plnění, nutné pro kompletní uvedení zařízení do provozu (součástí taktéž zajištění všech počátečních zkoušek pro provoz, kalibrace atd.),
- provedení instruktáže obsluhy zařízení v souladu se zákonem č. 89/2021 Sb., o zdravotnických prostředcích v platném znění, v rozsahu návodu k použití, a to v českém jazyce, v sídle kupujícího (včetně vyhotovení zápisu),
- udělení/vystavení oprávnění školitele v souladu s § 41 odst. 2, zákona č. 89/2021 Sb., o zdravotnických prostředcích v platném znění, které bude umožňovat již zaškoleným osobám kupujícího školit v obsluze další personál v rámci Nemocnice Jihlava p. o.,
- bezplatný záruční servis ve specifikaci uvedené v čl. 6 návrhu kupní smlouvy, v souladu s příslušným zákonem o zdravotnických prostředcích, a to po celou dobu záruční lhůty v délce trvání 24 měsíců,
- dodání podkladů potřebných pro provoz zařízení, zejména uživatelských manuálů (návod k obsluze) v českém jazyce – 2x tištěný manuál, 1x elektronická verze manuálu a originálního technického manuálu výrobce,
- dodání prohlášení o shodě dle zákona č. 22/1997 Sb., o technických požadavcích na výrobky a o změně a doplnění některých zákonů, v platném znění, a dle příslušného zákona o zdravotnických prostředcích v platném znění,
- poskytnutí soupisu jednotlivých prvků zařízení (souborů movitých věcí), které budou předmětem dodávky s uvedením jejich jednotkových cen a množství (tento soupis přiložen jako Příloha č. 2 kupní smlouvy Kupní ceny).
- 1.2. Prodávající se zavazuje dodat kupujícímu zboží v rozsahu uvedeném v odstavci 1.1, a to do místa dodání dle článku 3, odst. 3. 2. této smlouvy.
- 1.3. Kupující se zavazuje zboží od prodávajícího řádně a včas převzít a uhradit prodávajícímu kupní cenu v souladu s podmínkami sjednanými touto smlouvou.

### 2. Kupní cena

#### 2.1. Kupní cena zboží

Kupní cena za předmět plnění v Kč bez DPH: 2 131 975,00 Kč

Kupní cena za předmět plnění v Kč včetně DPH: 2 579 689,75 Kč

- 2.2. Kupní cena obsahuje veškeré náklady prodávajícího, spjaté s dodáním zboží, jako například dopravné, balné, pojištění, celní a daňové poplatky a další náklady prodávajícího. Kupní cena zároveň zahrnuje veškeré náklady na instalaci a montáž pro kompletní uvedení zařízení do provozu, komplexní zaškolení obsluhy v místě plnění, odborný servis, údržbu a PBTK (včetně veškerých souvisejících nákladů jako vystavení protokolu, cenu náhradních dílů, které se povinně periodicky mění, provedení el. revize, práci a dopravu techniků včetně času stráveného na cestě) během záruční doby.
- 2.3. Kupní cena za předmět plnění je prodávajícím garantována jako cena maximální, nejvýše přípustná a nelze jí překročit ani v případě, kdy dojde ke změně sazby DPH. Celkovou a pro účely fakturace rozhodnou cenou se rozumí cena včetně DPH.
- 2.4. Cena za roční pozáruční BTK

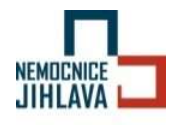

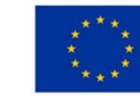

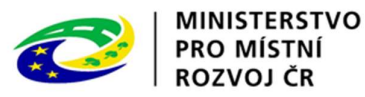

Příloha č. 2 kupní smlouvy

Cena roční PBTK v Kč bez DPH: 30 000,00 Kč

Cena roční PBTK v Kč včetně DPH: 36 300,00 Kč

- 2.5. Cena roční PBTK po záruční době musí obsahovat veškeré související náklady (samotné provedení el. revize a PBTK, včetně vystavení protokolu, cenu náhradních dílů, které se povinně periodicky mění, práci a dopravu servisních techniků včetně času stráveného na cestě).
- 2.6. Celkovou a pro účely fakturace rozhodnou cenou se rozumí cena včetně DPH. Cena roční PBTK je prodávajícím garantována minimálně po dobu 6 let od ukončení záruční doby jako cena maximální, kterou lze překročit pouze v případě změny sazby DPH, případně na základě dodatku ke smlouvě, který bude schválen oběma smluvními stranami.

### 3. Doba a místo plnění

### 3.1. Doba plnění

Realizace předmětu plnění veřejné zakázky bude zahájena dnem nabytí účinnosti kupní smlouvy (dnem zveřejnění v Registru smluv).

Zadavatel odešle vybranému dodavateli nejpozději 4 měsíce po nabytí účinnosti kupní smlouvy oficiální výzvu k zahájení plnění. Ode dne doručení této výzvy je dodavatel povinen dodat kompletní předmět veřejné zakázky, a to do 45 kalendářních dnů.

#### 3.2. Místo plnění

Nemocnice Jihlava, příspěvková organizace, Vrchlického 59, 586 33 Jihlava

### 4. Platební podmínky

- 4.1. Zálohy nebudou poskytovány.
- 4.2. Prodávající je oprávněn vystavit po předání kompletního zařízení (předmětu plnění) v místě plnění fakturu na dodané zboží.
- 4.3. Kupující je povinen uhradit prodávajícímu kupní cenu na základě faktury vystavené prodávajícím, v souladu s dodacím listem potvrzeným oprávněným zaměstnancem kupujícího.
- 4.4. Doba splatnosti faktur bude stanovena minimálně na 30 dní od data jejího doručení kupujícímu.
- 4.5. Prodávající se zavazuje, že jím vystavené faktury budou obsahovat všechny náležitosti účetního a daňového dokladu stanovené obecně závaznými právními předpisy a smluvními ujednáními. Prodávající je povinen zaslat fakturu za předmět plnění na oficiální emailovou adresu pro příjem elektronických faktur: efaktura@nemji.cz. Faktura se považuje za přijatou až v momentu potvrzeného doručení na tuto adresu.
- 4.6. Veškeré účetní doklady, vztahující se k předmětu veřejné zakázky, budou obsahovat název veřejné zakázky, včetně uvedení názvu a registračního čísla dotačního projektu.
- 4.7. Úhrada za plnění z této smlouvy bude realizována bezhotovostním převodem na účet poskytovatele, který je správcem daně (finančním úřadem) zveřejněn způsobem umožňujícím dálkový přístup ve smyslu ustanovení § 98 zákona č. 235/2004 Sb. o dani z přidané hodnoty, ve znění pozdějších předpisů (dále jen "zákon o DPH").

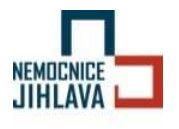

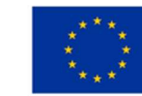

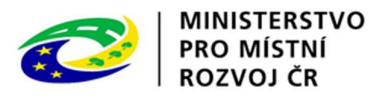

Příloha č. 2 kupní smlouvy

- 4.8. Veškeré platby mezi smluvními stranami se uskutečňují prostřednictvím bankovního spojení uvedeného v záhlaví této smlouvy. Prodávající prohlašuje, že uvedené číslo jeho bankovního účtu splňuje požadavky dle § 109 zákona č. 235/2004 Sb., o dani z přidané hodnoty, v platném znění, a jedná se o zveřejněné číslo účtu registrovaného plátce daně z přidané hodnoty.
- 4.9. Pokud se po dobu účinnosti této smlouvy poskytovatel stane nespolehlivým plátcem ve smyslu ustanovení § 106a zákona o DPH, smluvní strany se dohodly, že kupující (Nemocnice Jihlava) uhradí DPH za zdanitelné plnění přímo příslušnému správci daně. Kupujícím takto provedená úhrada je považována za uhrazení příslušné části smluvní ceny, rovnající se výši DPH fakturované prodávajícím.
- 4.10. V případě, že vystavená faktura obsahuje nesprávné údaje, nesrovnalosti nebo chybí-li ve faktuře některé z náležitostí uvedené v předchozích odstavcích, je kupující oprávněn fakturu vrátit prodávajícímu do doby její splatnosti. V takovém případě je prodávající povinen vystavit novou odpovídající fakturu, s novým termínem splatnosti dle podmínek smlouvy.

### 5. Dodací podmínky

5.1. Prodávající se zavazuje oznámit termín dodávky zboží minimálně 3 dny před plánovaným termínem následujícím osobám na kontakt:

Ing. Alexander Filip, provozně technický náměstek: +420 731437857, filipa@nemji.cz

Ing. Petra Příhodová, biomedicínský inženýr: +420 704681690, prihodovap@nemji.cz

Prodávající je povinen v rámci předinstalační přípravy specifikovat veškeré technické podmínky a požadavky na instalaci přístroje, včetně kompletního uvedení zařízení do provozu, v místě plnění. Tyto podmínky předá prodávající kupujícímu nejpozději 7 kalendářních dnů po podpisu kupní smlouvy.

- 5.2. Prodávající je povinen předat kupujícímu nejpozději společně s dodávkou zboží veškerou dokumentaci nutnou k převzetí a řádnému užívání zboží, kterou vyžadují příslušné obecně závazné právní předpisy.
- 5.3. Závazek prodávajícího dodat zboží v rozsahu podle této smlouvy je splněn dnem podpisu předávacího protokolu mezi prodávajícím a kupujícím. Předávací protokol je za kupujícího oprávněn podepsat pracovník pověřený statutárním orgánem kupujícího. Jedno vyhotovení předávacího protokolu zůstává prodávajícímu pro jeho potřeby a druhé vyhotovení zůstává kupujícímu.
- 5.4. Pracovník kupujícího, který provádí povinnou prohlídku dodaného, nainstalovaného a do provozu uvedeného předmětu smlouvy, je oprávněn do předávacího protokolu popsat jím zjištěné vady předávaného předmětu smlouvy.
- 5.5. Prodávající odpovídá za to, že dodané zboží je způsobilé k užití v souladu s jeho určením a odpovídá všem požadavkům obecně závazných právních předpisů.
- 5.6. Prodávající je povinen zajistit přepravu dodávaného zboží způsobem vylučujícím jakékoliv jeho poškození nebo znehodnocení. Kupující je povinen zboží před převzetím zkontrolovat a zjevné vady okamžitě zapsat. Kupující může odmítnout zboží převzít, zejména pokud prodávající nedodá zboží v objednaném množství nebo druhovém složení, pokud zboží bude mít zjevné vady

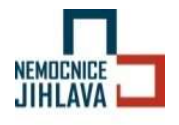

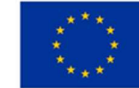

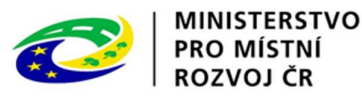

Příloha č. 2 kupní smlouvy

v jakosti nebo bude poškozené nebo pokud prodávající nedodá doklady nutné k převzetí a řádnému užívání zboží. Prodávající má v takovém případě povinnost dodat bez zbytečného odkladu zboží nové, v souladu s objednávkou kupujícího.

### 6. Odpovědnost za vady, záruční podmínky

- 6.1. Prodávající odpovídá za vady, jež má zařízení v době jeho předání a dále odpovídá za vady zařízení zjištěné v záruční době. Skryté vady je kupující povinen prodávajícímu oznámit bezodkladně po jejich zjištění. V případě reklamace skrytých vad zboží je prodávající povinen toto zboží od kupujícího odebrat zpět a jeho cenu kupujícímu uhradit, popř. dodat zboží náhradní.
- 6.2. Prodávající poskytuje na zařízení záruku za jakost v délce 24 měsíců. Záruční doba počíná běžet dnem předání a převzetí zařízení kupujícím.
- 6.3. Poskytnutá záruka za jakost znamená, že dodané zařízení bude po dobu záruky za jakost plně funkční a bude mít vlastnosti odpovídající právním předpisům, obsahu technických norem, eventuálně dalších technických požadavků či norem (např. ISO), které má zařízení splňovat, a které se na dané zařízení vztahují, a bude mít vlastnosti uváděné výrobcem či prodávajícím.
- 6.4. Prodávající se zavazuje k provádění preventivních kontrol všech částí přístroje a jeho příslušenství, včetně kontroly kvality zobrazení, kalibrace a nastavení přístroje dle pokynů výrobce a zákona. Dále je povinen k provádění povinných bezpečnostně technických kontrol v souladu s požadavky zákona č. 89/2021 Sb., o zdravotnických prostředcích nebo zákona č. 90/2021 Sb., o diagnostických prostředcích in vitro v platném znění, včetně elektrické revize. Veškeré náklady jsou zahrnuty v kupní ceně zboží.
- 6.5. Plnění poskytnutá prodávajícím, na základě uplatnění záruky za jakost ze strany kupujícího, zahrnují zejména veškeré práce spojené s odstraněním reklamovaných závad, dodání veškerých náhradních dílů, veškeré cestovní náhrady servisních techniků, jakož i další náklady související s odstraňováním reklamovaných vad zařízení.
- 6.6. Kupující je v případě závady zařízení povinen závadu nahlásit (reklamovat) prodávajícímu telefonicky na +420 774 450 525 či e-mailem na servis@polymed.eu. Závadu nahlášenou telefonicky kupující potvrdí nahlášením závady e-mailem. Reklamace musí obsahovat stručný popis toho, jak se vada projevuje.
- 6.7. V případě uplatnění záruky za jakost může kupující:
	- požadovat bezplatné odstranění reklamovaných vad zařízení,
	- požadovat bezplatné dodání nového bezvadného zařízení, pokud reklamovanou vadu není možné z technického hlediska odstranit nebo pokud by její odstraňování trvalo déle než 15 dnů nebo pokud není reklamovaná vada do 15 dnů odstraněna; prodávající je pak povinen dodat kupujícímu bezplatně náhradní plnění do 15 dnů ode dne uplatnění požadavku ze strany kupujícího,
	- požadovat poskytnutí slevy z kupní ceny, nebo odstoupit od smlouvy v případě, že se jedná o opakující se vady stejného druhu.

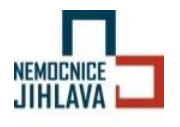

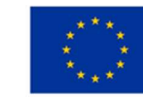

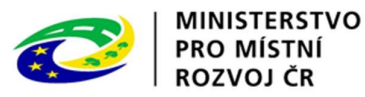

Příloha č. 2 kupní smlouvy

- 6.8. Prodávající je povinen nastoupit na opravu zařízení nejpozději do 24 hodin, počítaných od nahlášení závady kupujícím a závadu odstranit nejpozději do 72 hodin, počítaných od nástupu prodávajícího k odstranění závady, pokud se strany nedomluví jinak. Prodávající je dále povinen zajistit poskytování telefonické podpory v českém jazyce v pracovní dny v době od 7<sup>00</sup> do 15<sup>00</sup> hodin.
- 6.9. Po odstranění závady je prodávající povinen předat kupujícímu servisní výkaz, ve kterém bude specifikována závada, způsob a čas jejího odstranění. Dnem podpisu servisního výkazu oprávněnou osobou kupujícího, ze kterého bude vyplývat, že byla závada odstraněna, se závada považuje za odstraněnou.
- 6.10. Záruka za jakost se prodlouží o dobu, po kterou nebude zařízení provozuschopné z důvodu závad, na něž se vztahuje záruka za jakost.
- 6.11. Záruka zaniká v důsledku neodborné demontáže, montáže a úprav předmětu smlouvy prováděnou pracovníky, kteří k tomu nejsou pověření prodávajícím.
- 6.12. V ostatním platí pro uplatňování a způsob odstraňování vad příslušná ustanovení občanského zákoníku.
- 6.13. Kupující svým podpisem na předávacím protokolu stvrzuje, že prodávající kupujícímu předal zároveň záruční podmínky.

### 7. Součinnost

- 7.1. Smluvní strany jsou povinny vyvíjet veškeré úsilí k vytvoření potřebných podmínek pro realizaci předmětu smlouvy, které vyplývají z jejich smluvního postavení. To platí i v případech, kde to není výslovně uloženo v jednotlivých ustanoveních smlouvy. Především jsou smluvní strany povinny vyvinout součinnost v rámci smlouvou upravených postupů a vyvinout potřebné úsilí, které lze na nich v souladu s pravidly poctivého obchodního styku požadovat, k řádnému splnění jejich smluvních povinností.
- 7.2. Prodávající je povinen uchovávat veškerou dokumentaci související s realizací veřejné zakázky v rámci dotačního projektu včetně účetních dokladů minimálně do konce roku 2030.
- 7.3. Prodávající je povinen minimálně do konce roku 2030 poskytovat požadované informace a dokumentaci související s realizací projektu zaměstnancům nebo zmocněncům pověřených orgánů (CRR, MMR ČR, MF ČR, Evropské komise, Evropského účetního dvora, Nejvyššího kontrolního úřadu, příslušného orgánu finanční správy a dalších oprávněných orgánů státní správy) a je povinen vytvořit výše uvedeným osobám podmínky k provedení kontroly vztahující se k realizaci projektu a poskytnout jim při provádění kontroly součinnost.
- 7.4. Kupující umožní příjezd prodávajícímu do místa určení na dobu nezbytně nutnou ke složení zboží.

#### 8. Smluvní pokuty

8.1. Smluvní strany jsou v případě porušení svých závazků povinny hradit tyto smluvní pokuty:

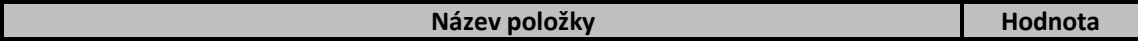

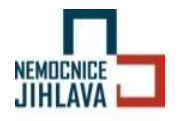

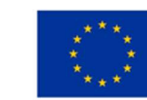

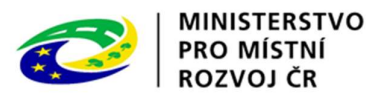

Příloha č. 2 kupní smlouvy

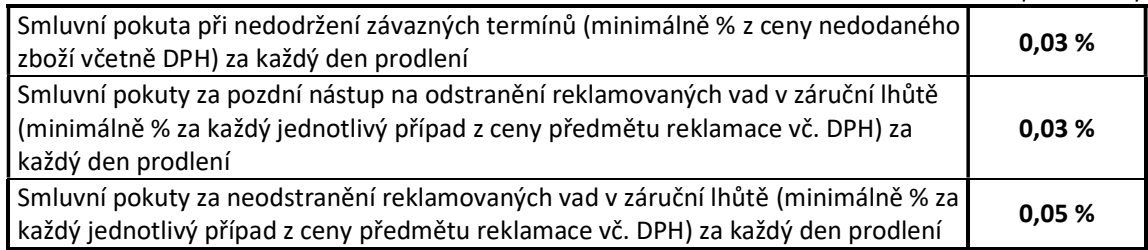

- 8.2. Smluvní strany se zavazují zaplatit druhé smluvní straně úrok z prodlení ve výši stanovené obecně závazným předpisem z dlužné částky za každý den prodlení se splněním svého peněžitého závazku dle této smlouvy.
- 8.3. Smluvní pokutou není dotčeno právo na náhradu škody.

#### 9. Zánik závazků

- 9.1. Závazky smluvních stran ze smlouvy zanikají:
	- jejich splněním,
	- dohodou smluvních stran formou písemného dodatku ke smlouvě, takový dodatek musí být písemný a obsahovat vypořádání všech závazků, na které smluvní strany, které takový dodatek uzavírají, mohly pomyslet, jinak je neplatná,
	- odstoupením od smlouvy lze pouze z důvodů stanovených ve smlouvě nebo zákonem,
	- skončením účinnosti smlouvy nebo jejím zánikem zanikají všechny závazky smluvních stran ze smlouvy, skončením účinnosti smlouvy nebo jejím zánikem nezanikají nároky na náhradu škody, zaplacení smluvních pokut sjednaných pro případ porušení smluvních povinností, a ty závazky smluvních stran, které podle smlouvy nebo vzhledem ke své povaze mají trvat i nadále, nebo u kterých tak stanoví zákon.

#### 10. Závěrečná ustanovení

- 10.1. Prodávající není oprávněn postoupit práva, povinnosti, závazky a pohledávky z této smlouvy třetí osobě bez předchozího písemného souhlasu kupujícímu.
- 10.2. Pokud v této smlouvě není stanoveno jinak, řídí se právní vztahy z ní vzniklé právním řádem České republiky, zejména zákonem č. 89/2012 Sb., občanský zákoník, ve znění pozdějších předpisů, a zákonem č. 121/2000 Sb. (autorský zákon), ve znění pozdějších předpisů.
- 10.3. Prodávající prohlašuje, že se před uzavřením smlouvy nedopustil v souvislosti se zadávacím řízením předcházejícím uzavření této smlouvy sám nebo prostřednictvím jiné osoby žádného jednání, jež by odporovalo zákonu nebo dobrým mravům nebo by zákon obcházelo, zejména že nenabízel žádné výhody osobám podílejícím se na zadání veřejné zakázky, na kterou s ním kupující uzavřel smlouvu, a že se nedopustil žádného jednání narušujícího hospodářskou soutěž.
- 10.4. Jakákoliv ústní ujednání, která nejsou písemně potvrzena oprávněnými zástupci obou smluvních stran, jsou právně neúčinná.
- 10.5. Smlouvu lze měnit pouze písemnými dodatky, podepsanými oprávněnými zástupci obou smluvních stran.

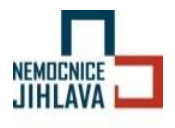

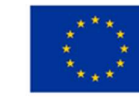

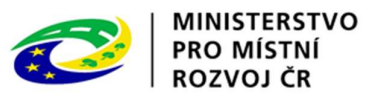

Příloha č. 2 kupní smlouvy

- 10.6. Veškerá textová dokumentace, která při plnění smlouvy předává, musí být předána či předložena v českém jazyce nebo slovenském jazyce.
- 10.7. Veškeré spory z této smlouvy se zavazují smluvní strany řešit smírnou cestou. Nedohodnou-li se strany na řešení sporu, je příslušný k jeho rozhodnutí soud. V případě soudního sporu se místní příslušnost věcně příslušného soudu I. stupně řídí obecným soudem kupujícího. Písemnosti mezi stranami této smlouvy, s jejichž obsahem je spojen vznik, změna nebo zánik práv a povinností upravených touto smlouvou (zejména odstoupení od smlouvy) se doručují do vlastních rukou.
- 10.8. Smlouva nabývá platnosti a účinnosti dnem uveřejnění v Registru smluv.
- 10.9. Smluvní strany se shodly na tom, že kupující zveřejní tuto smlouvu a související přílohy v informačním systému veřejné správy – Registru smluv, ve lhůtě a za podmínek stanovených dle zákona č. 340/2015 Sb., o registru smluv, v platném znění, a to včetně osobních údajů.
- 10.10.Smluvní strany prohlašují, že si tuto smlouvu přečetly, že s jejím obsahem souhlasí a že vyjadřuje jejich pravou, svobodnou a vážnou vůli. Smluvní strany dále prohlašují, že tuto smlouvu neuzavřely v tísni ani za nápadně nevýhodných podmínek. Na důkaz toho připojují své vlastnoruční podpisy.

### Seznam příloh kupní smlouvy:

Příloha č. 1 – Specifikace předmětu plnění Příloha č. 2 – Kupní ceny

V Jihlavě dne ………………. V Hradci Králové, dne

Tomáš Joukl

Digitálně podepsal Tomáš Joukl Datum: 2023.04.03 09:11:25 +02'00'

……………………………………………………………………. ………………………………………………………………… MUDr. Lukáš Velev, MHA Tomáš Joukl, prokurista ředitel Nemocnice Jihlava, příspěvková organizace POLYMED medical CZ, a.s.

 $Dovozce/distribution:$ <br>Dov $Dovozce/distribution:$ <br> $Dovozce/distribution:$ POLYMED medical CZ, a.s. tel.+fax: 495 220 206, 495 211 387 Petra Jilemnického 14/51, 503 01 Hradec Králové e-mail:helpdesk@polymed.eu,

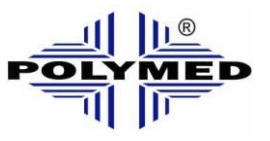

http: [www.polymed.eu](http://www.polymed.eu/)

# **EKG SE-1202**

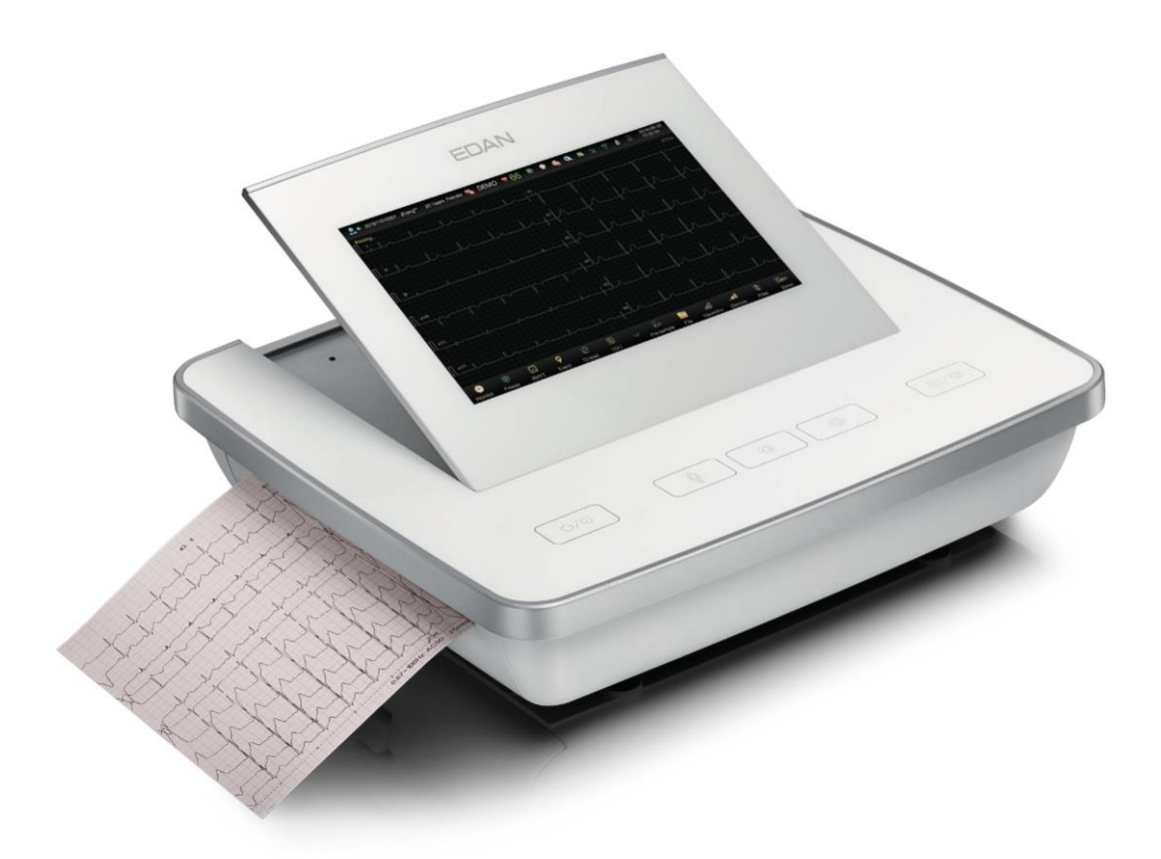

# **Návod k použití**

ŘD 04-01/P08104.01

 Datum poslední revize: 04.01.2022 Odpovídá verzi originálu: V1.1

## **O této příručce**

P/N: 01.54.458382 MPN: 01.54.458382011 Datum vydání: Listopad 2020 © Copyright EDAN INSTRUMENTS, INC. 2020. Všechna práva vyhrazena.

## **Prohlášení**

Tato příručka vám pomůže lépe porozumět obsluze a údržbě výrobku. Připomínáme, že výrobek musí být používán striktně v souladu s touto příručkou. Nedodržení tohoto návodu může mít za následek nesprávnou funkci nebo nehodu, za kterou společnost EDAN INSTRUMENTS, INC. (dále jen EDAN) nemůže nést odpovědnost.

Společnost EDAN vlastní autorská práva k této příručce. Bez předchozího písemného souhlasu společnosti EDAN nesmí být materiály obsažené v této příručce kopírovány, rozmnožovány ani překládány do jiných jazyků.

V této příručce jsou obsaženy materiály chráněné autorským právem, mimo jiné důvěrné informace, jako jsou technické informace a patentové informace, které uživatel nesmí poskytnout žádné třetí straně.

Uživatel je srozuměn s tím, že nic v této příručce mu výslovně ani implicitně neuděluje žádné právo ani licenci na používání jakéhokoli duševního vlastnictví společnosti EDAN. Společnost EDAN má práva na úpravu, aktualizaci a konečné vysvětlení této příručky.

## **Informace o produktu**

Název produktu: Model: Elektrokardiograf SE-1202

## **Odpovědnost výrobce**

Společnost EDAN se považuje za odpovědnou za jakýkoli vliv na bezpečnost, spolehlivost a výkon zařízení pouze v případě, že: montážní operace, rozšíření, úpravy, změny nebo opravy provádějí osoby pověřené společností EDAN a

Elektrická instalace příslušné místnosti je v souladu s vnitrostátními normami a přístroj se používá v souladu s návodem k použití.

## **Termíny použité v této příručce**

Tato příručka je určena pro klíčové pojmy týkající se bezpečnostních opatření.

### **VAROVÁNÍ**

Štítek **VAROVÁNÍ** varuje před určitými činnostmi nebo situacemi, které by mohly mít za

následek zranění nebo smrt.

### **POZOR**

Štítek **POZOR** varuje před činnostmi nebo situacemi, které by mohly poškodit zařízení,

vést k nepřesným údajům nebo zneplatnit postup.

### **POZNÁMKA**

**POZNÁMKA** poskytuje užitečné informace o funkci nebo postupu.

# Obsah

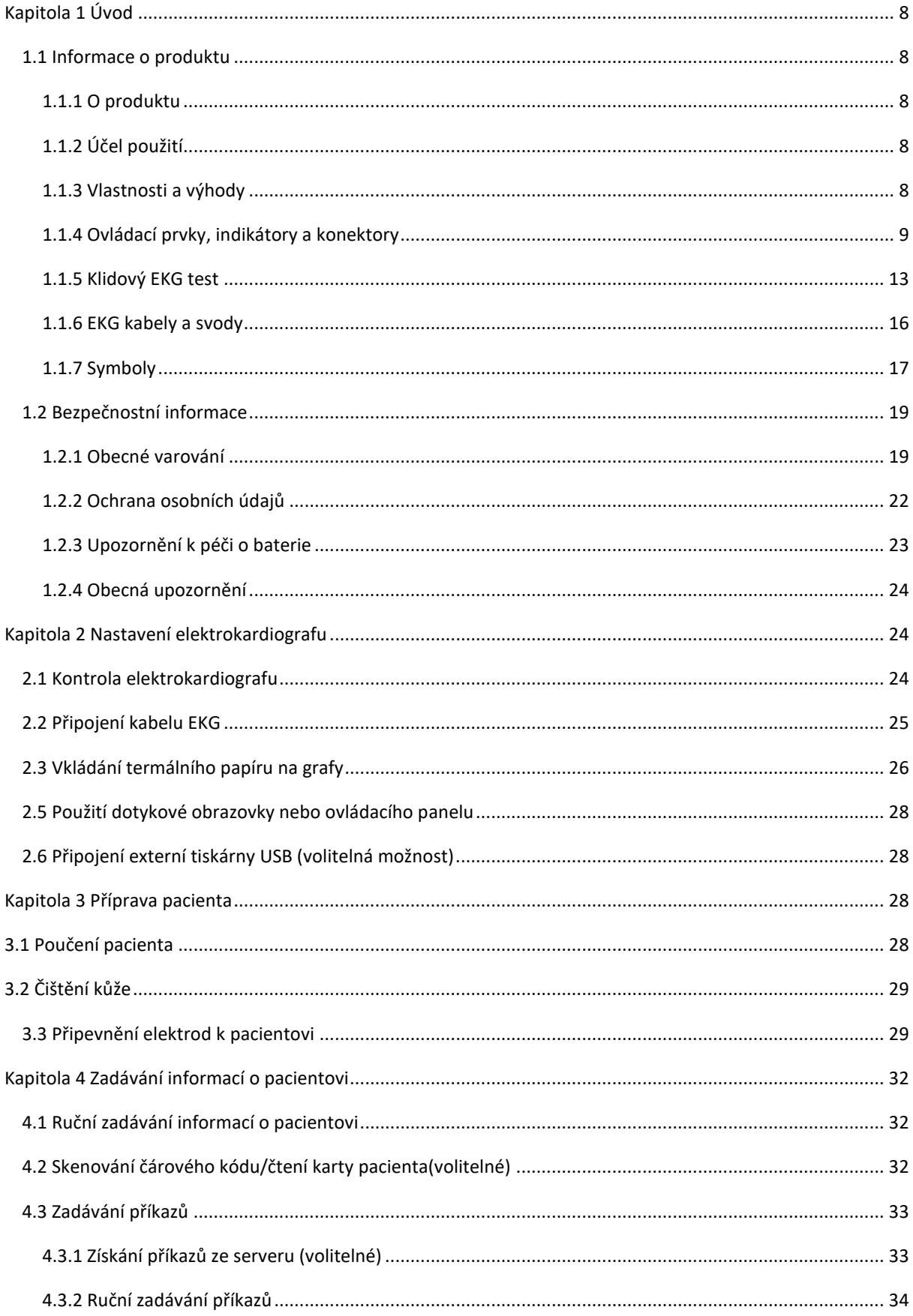

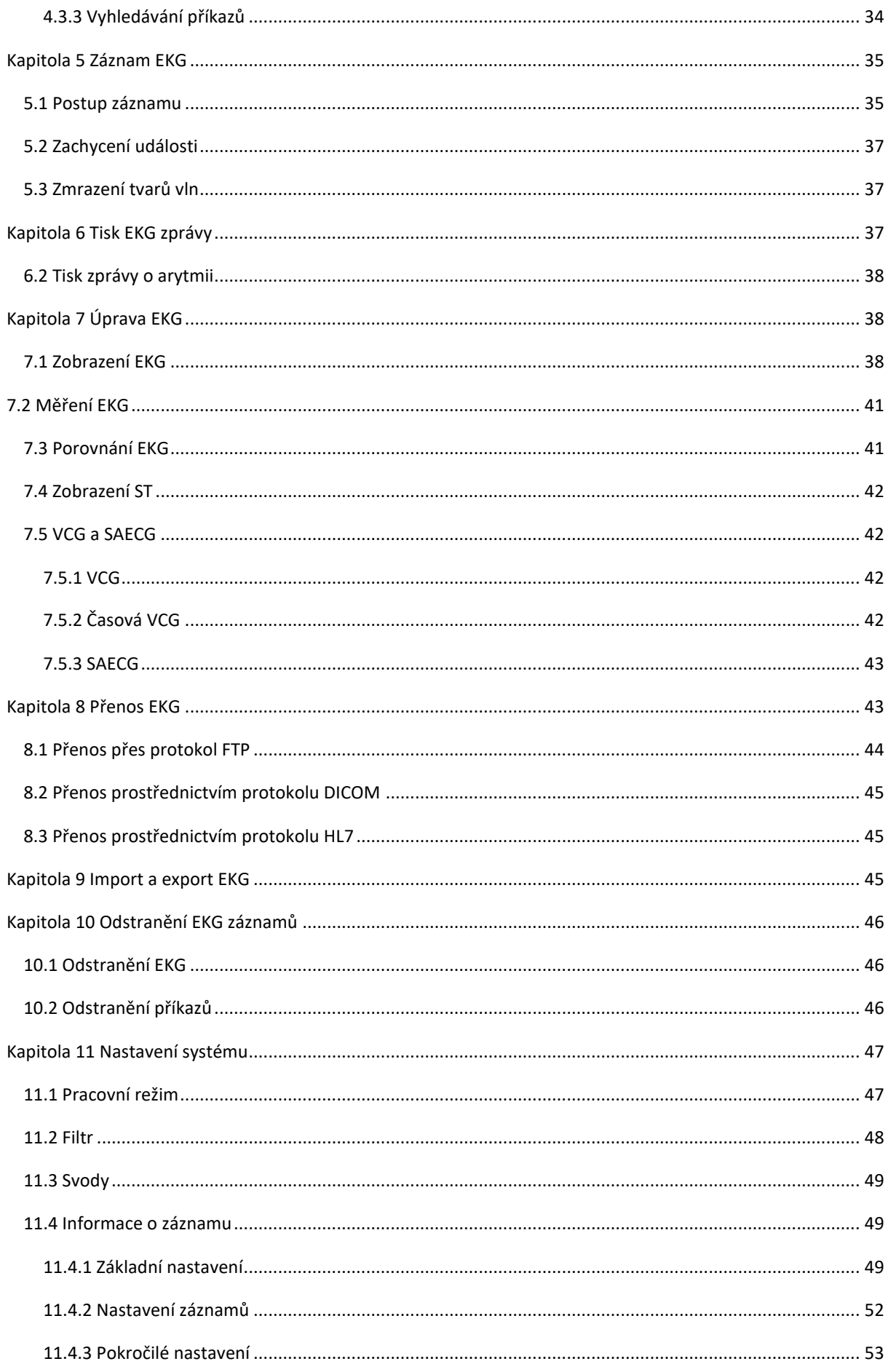

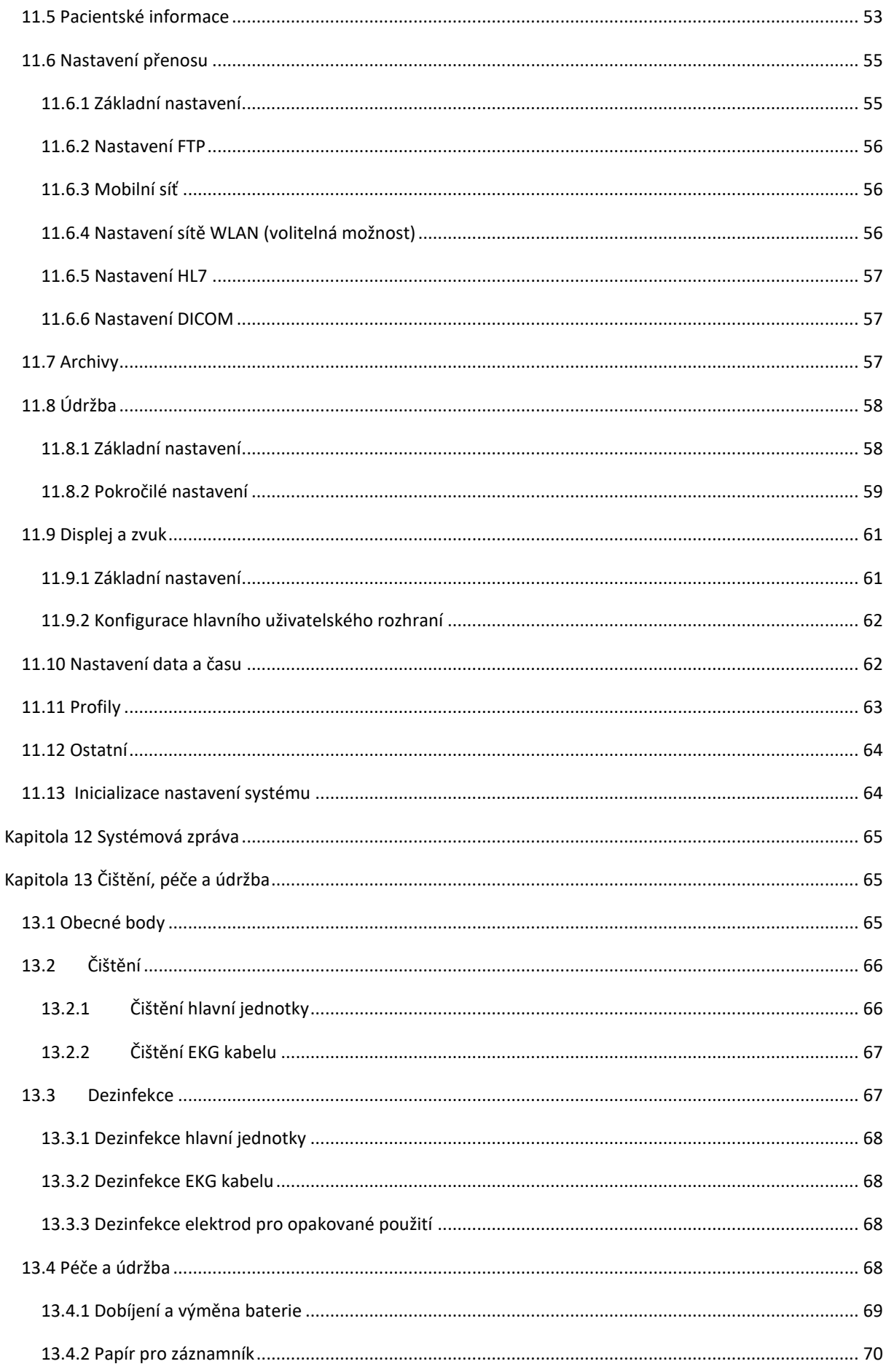

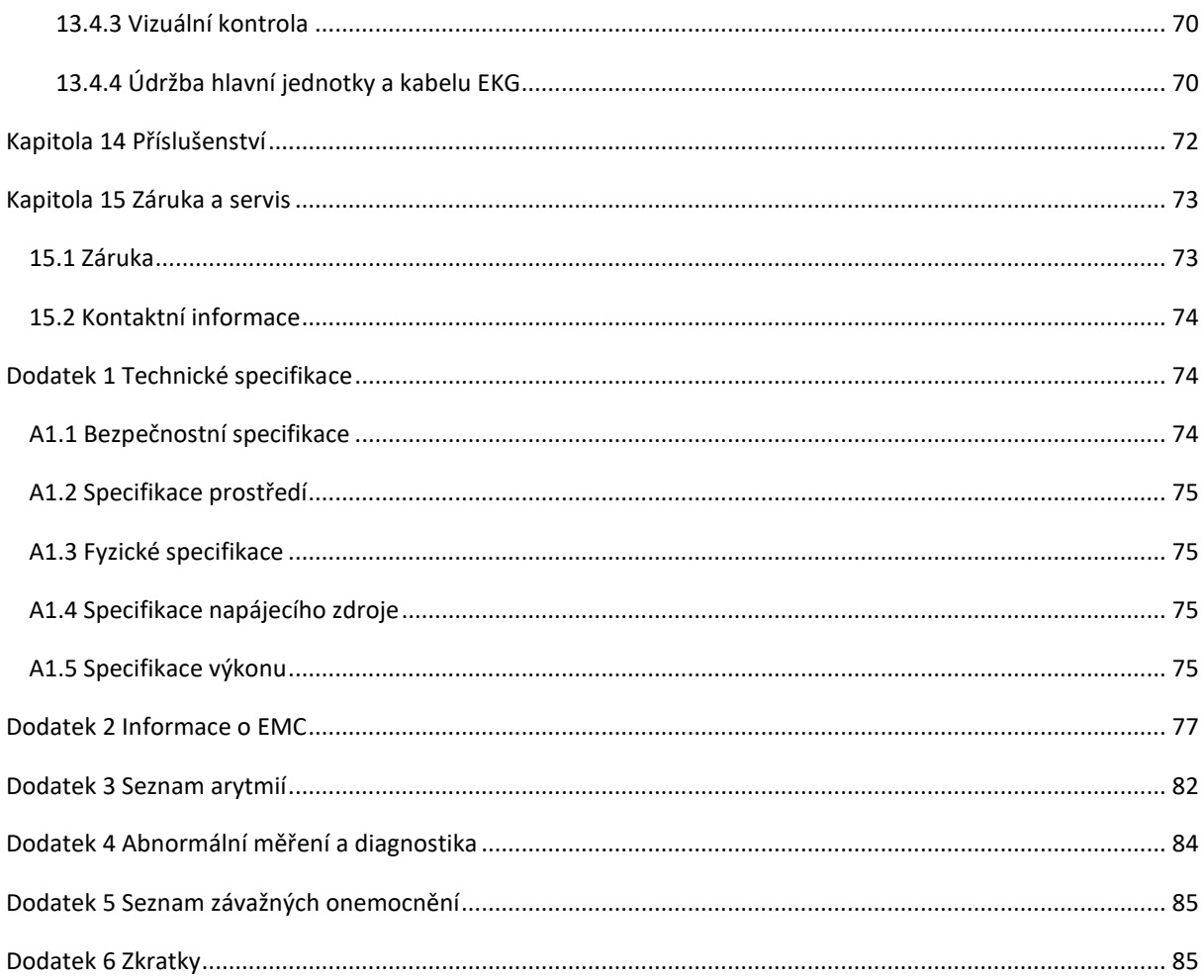

# <span id="page-15-0"></span>**Kapitola 1 Úvod**

### <span id="page-15-1"></span>**1.1 Informace o produktu**

### <span id="page-15-2"></span>**1.1.1 O produktu**

Elektrokardiograf SE-1202 je vybaven 10,1'' dotykovým LCD displejem, ovládacím panelem, s uživatelsky programovatelnými hlášeními a možností provozu na baterii nebo na střídavý proud. Je schopen simultánního snímání, zobrazení a tisku 12svodového EKG. Využívá algoritmus pro generování měření, prezentace dat, grafických prezentací a interpretačních výroků.

**POZNÁMKA**: Všechny ilustrace v této příručce jsou uvedeny pouze jako příklady.

### <span id="page-15-3"></span>**1.1.2 Účel použití**

Dvanáctisvodový elektrokardiograf SE-1202 je určen k získávání EKG signálu od dospělých a dětských pacientů prostřednictvím EKG elektrod na povrchu těla. Elektrokardiograf je určen pouze pro použití v nemocnicích nebo zdravotnických zařízeních lékaři a vyškolenými zdravotnickými pracovníky. Kardiogram zaznamenaný elektrokardiografem může uživatelům pomoci analyzovat a diagnostikovat srdeční onemocnění. Interpretované EKG s měřeními a interpretačními výroky je však lékařům nabízeno pouze jako doporučující.

### **VAROVÁNÍ!**

- 1. Tento systém není určen k intrakardiálnímu použití ani k přímé srdeční aplikaci.
- 2. Tento systém není určen pro domácí použití.
- 3. Tento systém není určen k léčbě ani monitorování.
- 4. Tento systém je určen pouze pro dospělé a dětské pacienty.
- 5. Výsledky poskytované systémem by měly být zkoumány na základě celkového klinického stavu pacienta a nemohou nahradit pravidelnou kontrolu.

### <span id="page-15-4"></span>**1.1.3 Vlastnosti a výhody**

### **Plně dotykový displej a ovládací panel**

Snadno a rychle zadávejte informace o pacientech, údaje a programujte systém.

### **Provoz na baterie**

Elektrokardiograf můžete používat téměř kdekoli. Elektrokardiograf dokáže na baterie vytisknout nejméně 250 EKG 3x4+1R v automatickém pracovním režimu.

### **Uživatelsky definovatelné formáty EKG zpráv**

Přizpůsobení formátu sestavy pro efektivní vykazování

### **Volitelné operační scénáře**

Zvolte si scénář (ambulantní/nemocniční, fyzikální vyšetření a kardiologie), který zjednoduší každodenní rutinu.

### **Kompatibilita se softwarem pracovní stanice**

Ukládání a správa dat v elektronické podobě přenosem dat na pracovní stanici EDAN ECG prostřednictvím sítě Ethernet, WIFI nebo 4G.

### **Kompatibilita s externí tiskárnou**

Připojte k elektrokardiografu externí tiskárnu USB.

### <span id="page-16-0"></span>**1.1.4 Ovládací prvky, indikátory a konektory**

Tato část popisuje ovládací prvky, indikátory a konektory, které jsou součástí elektrokardiografu.

### **Obrázek 1. Horní pohled**

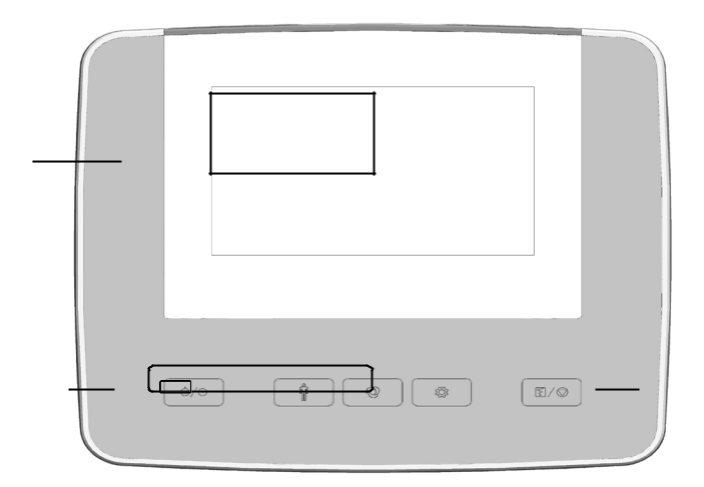

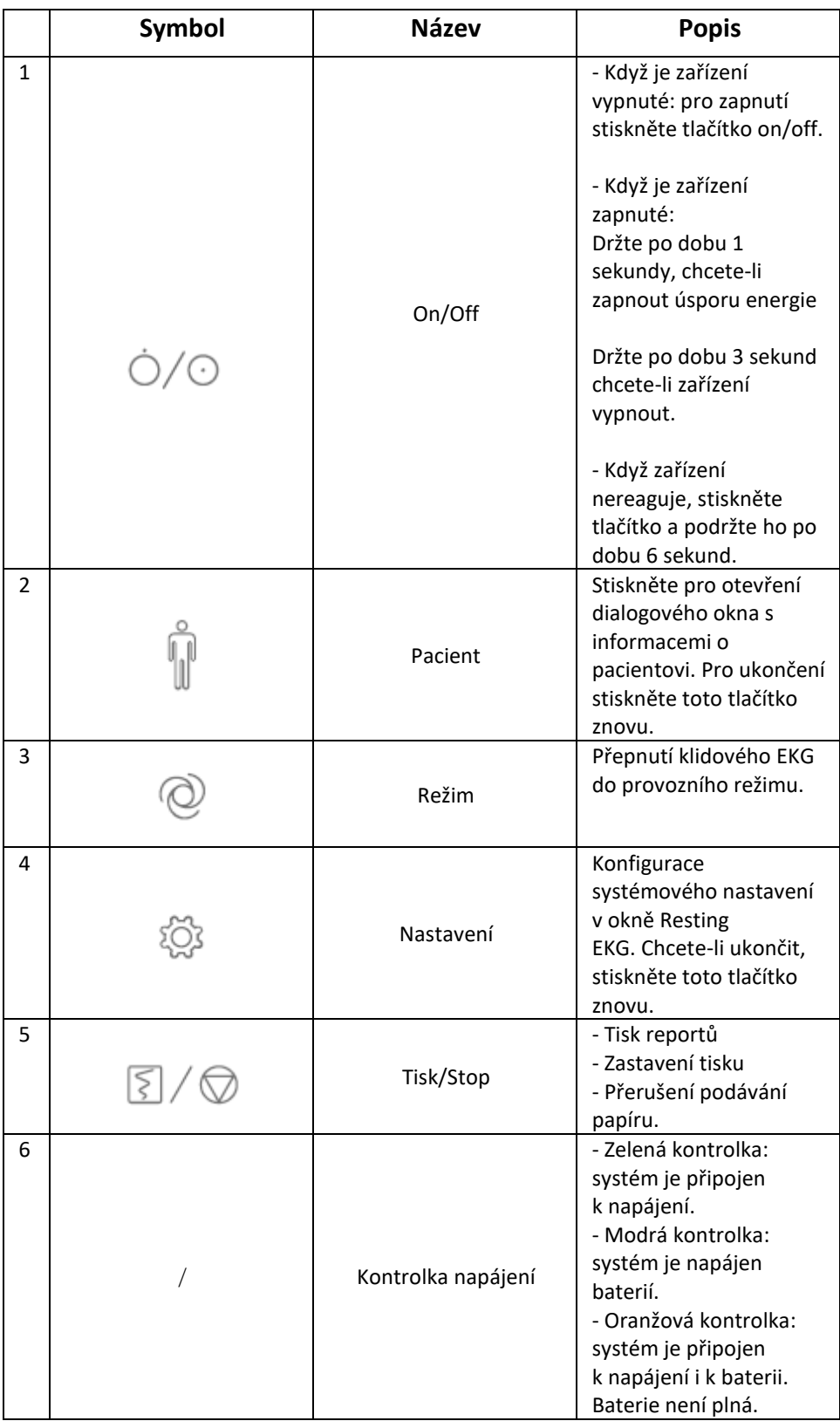

### **Obrázek 2. Pohled z leva**

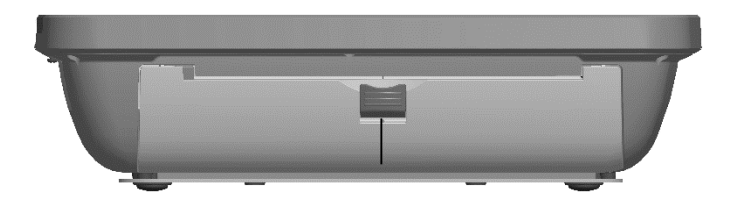

### **Obrázek 3. Pohled zezadu**

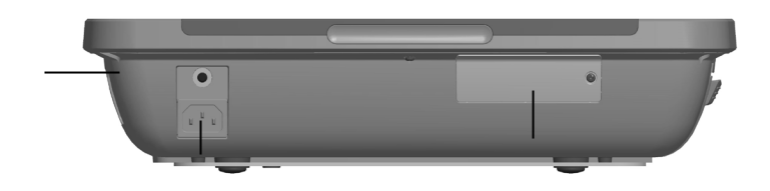

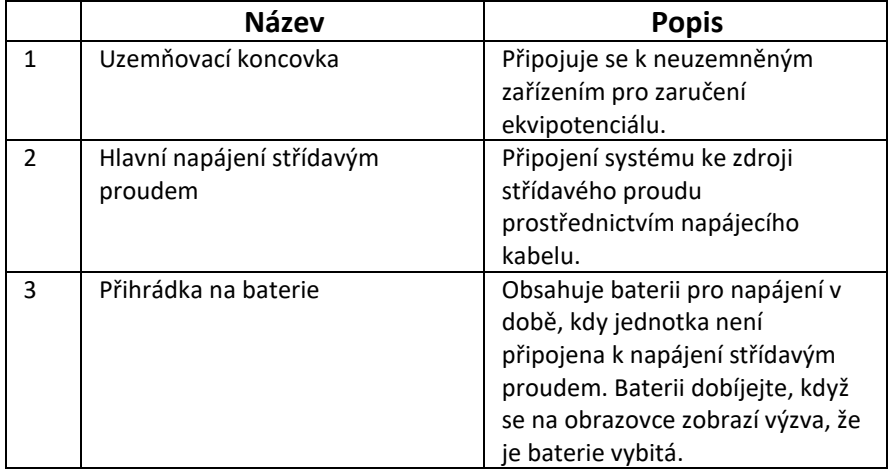

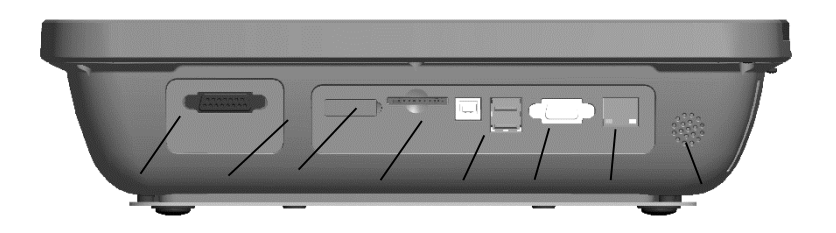

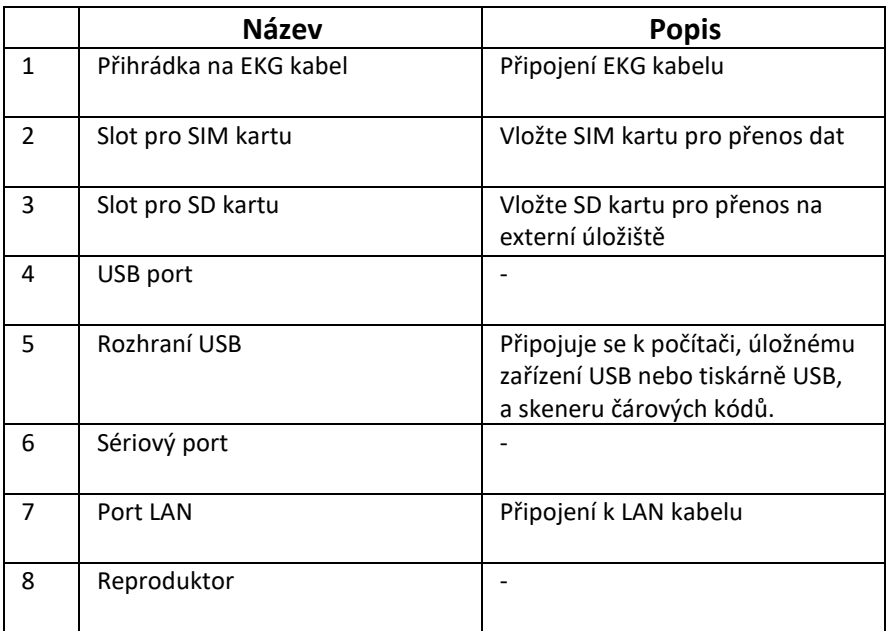

### **UPOZORNĚNÍ!**

K USB lze připojit pouze zařízení USB doporučená výrobcem.

### **Obrázek 5. Pohled zespodu**

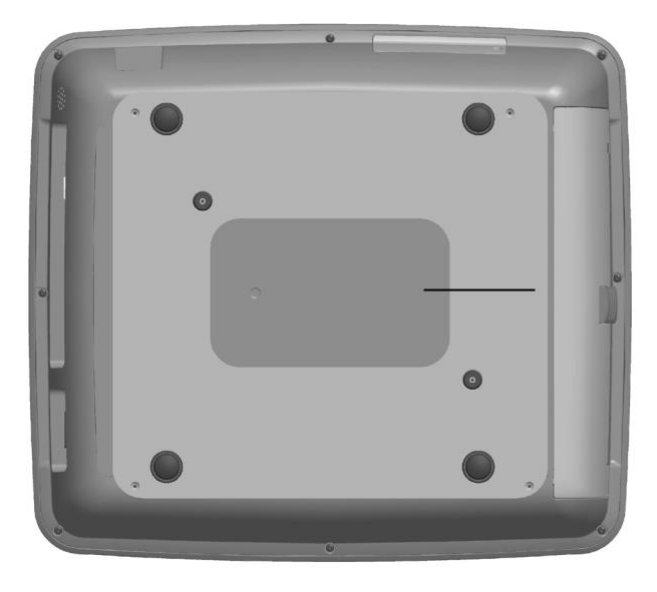

### <span id="page-20-0"></span>**1.1.5 Klidový EKG test**

Po zapnutí přístroje SE-1202 se zobrazí obrazovka klidového EKG testu.

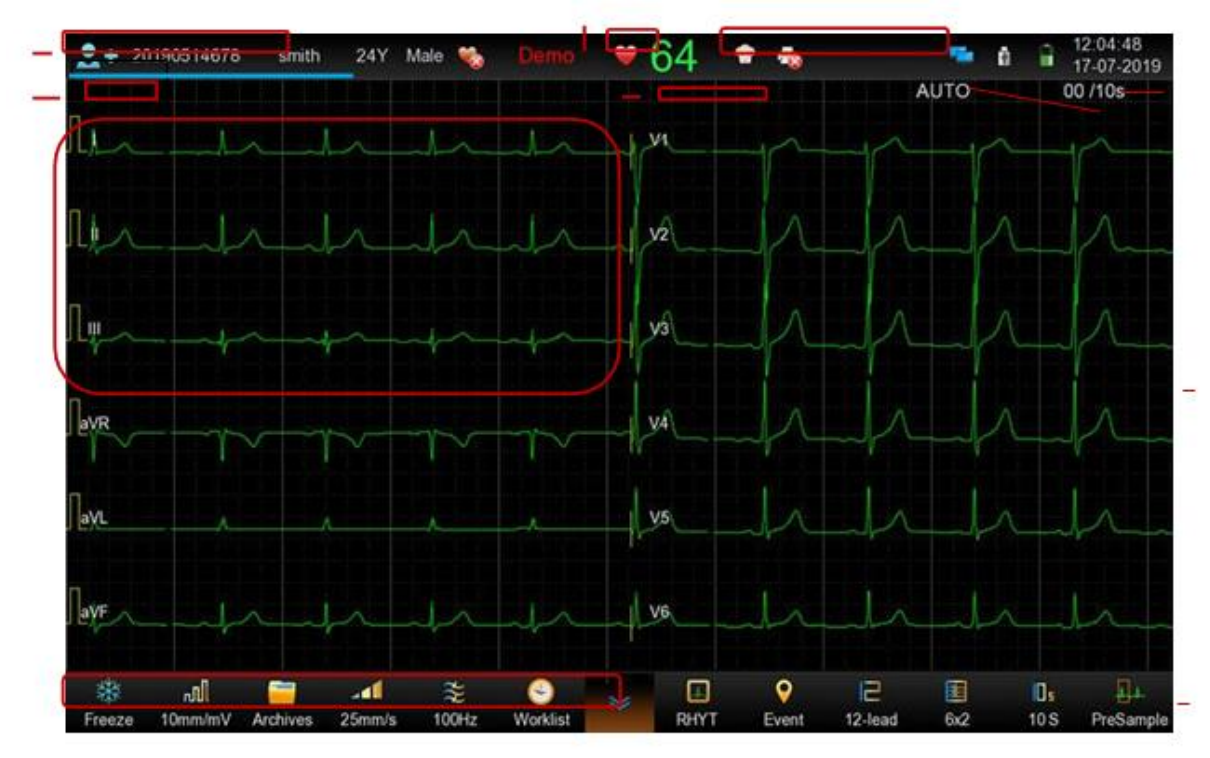

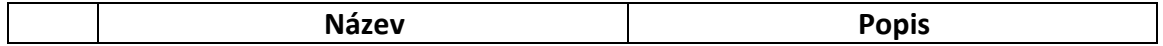

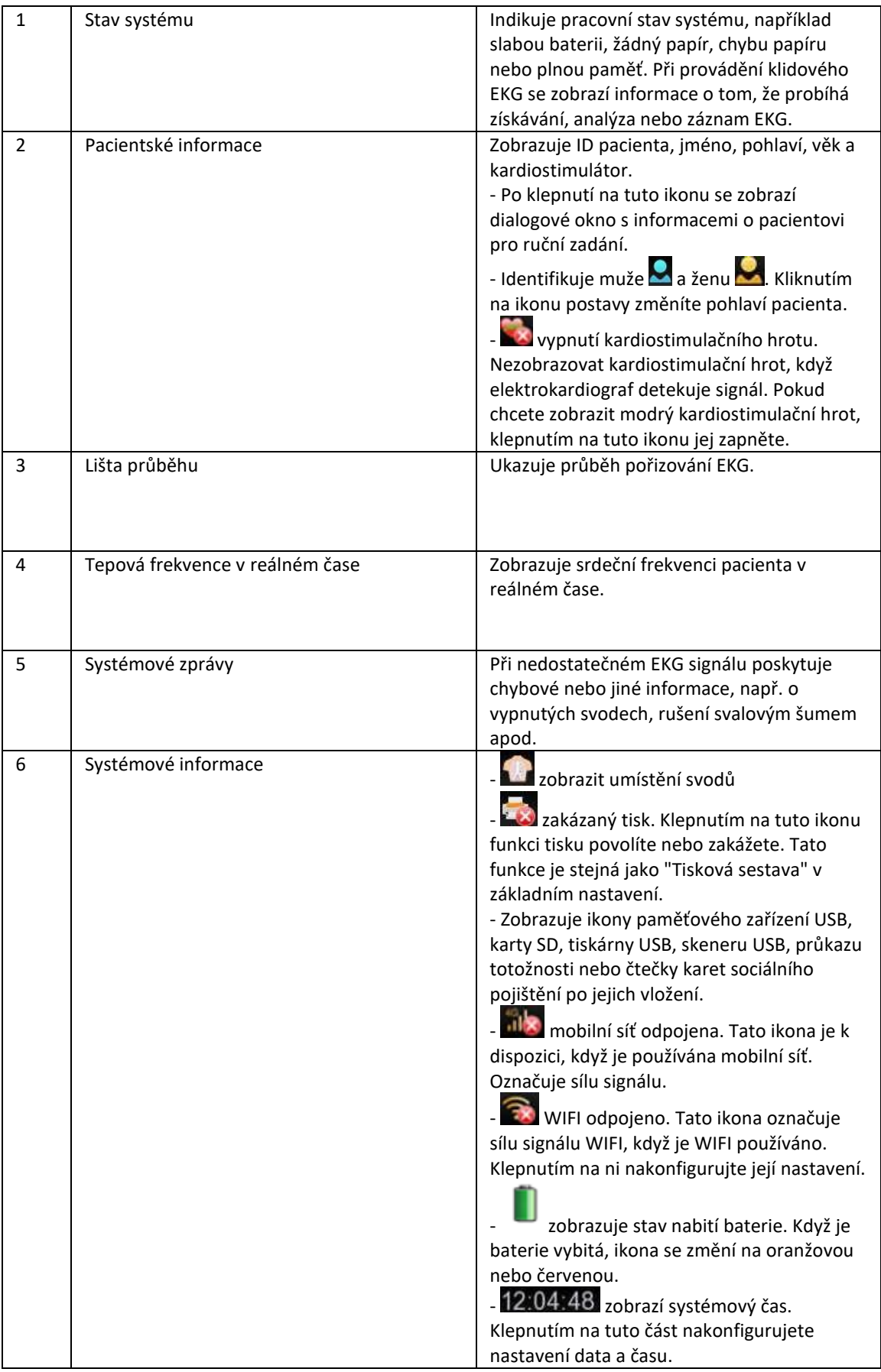

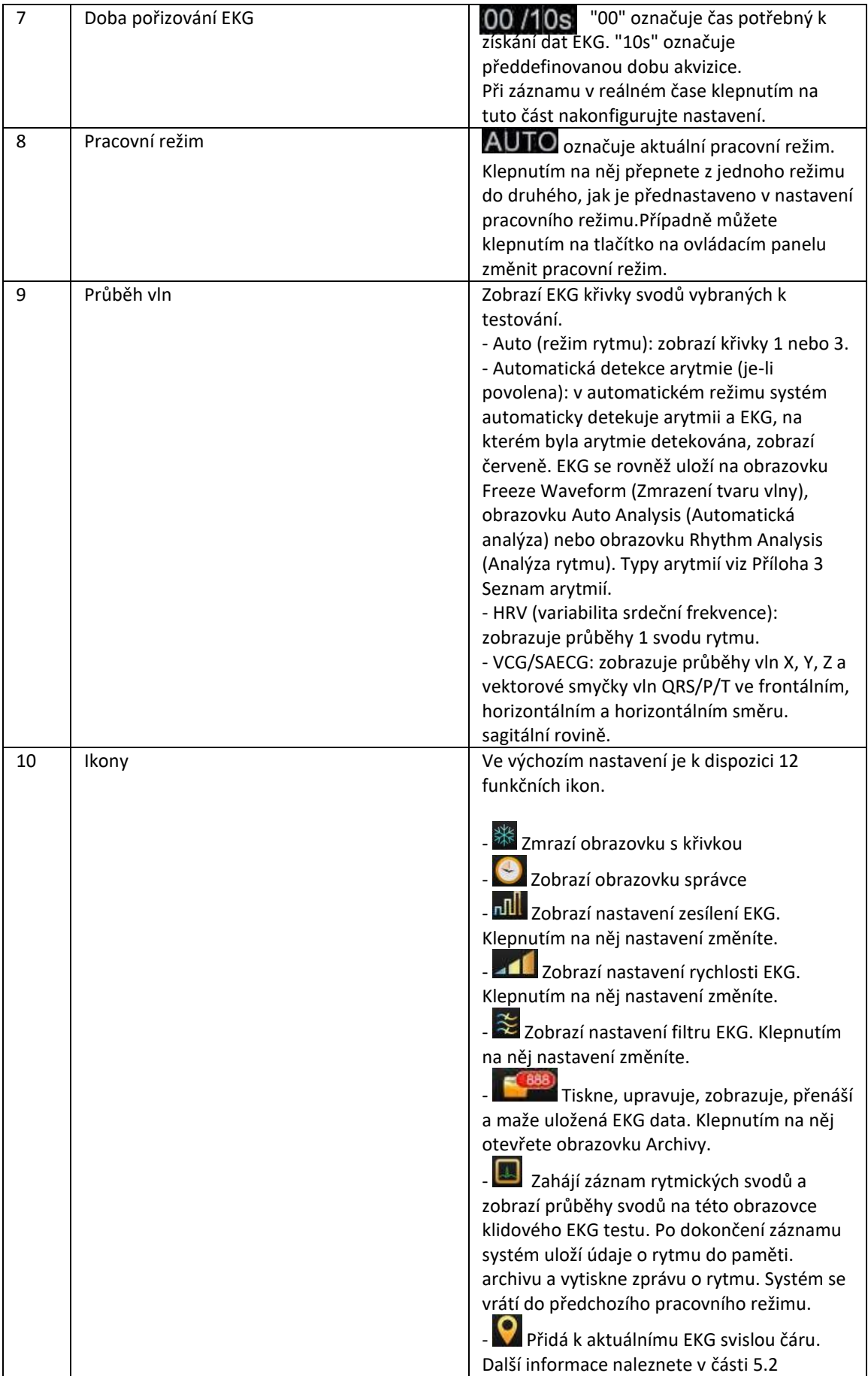

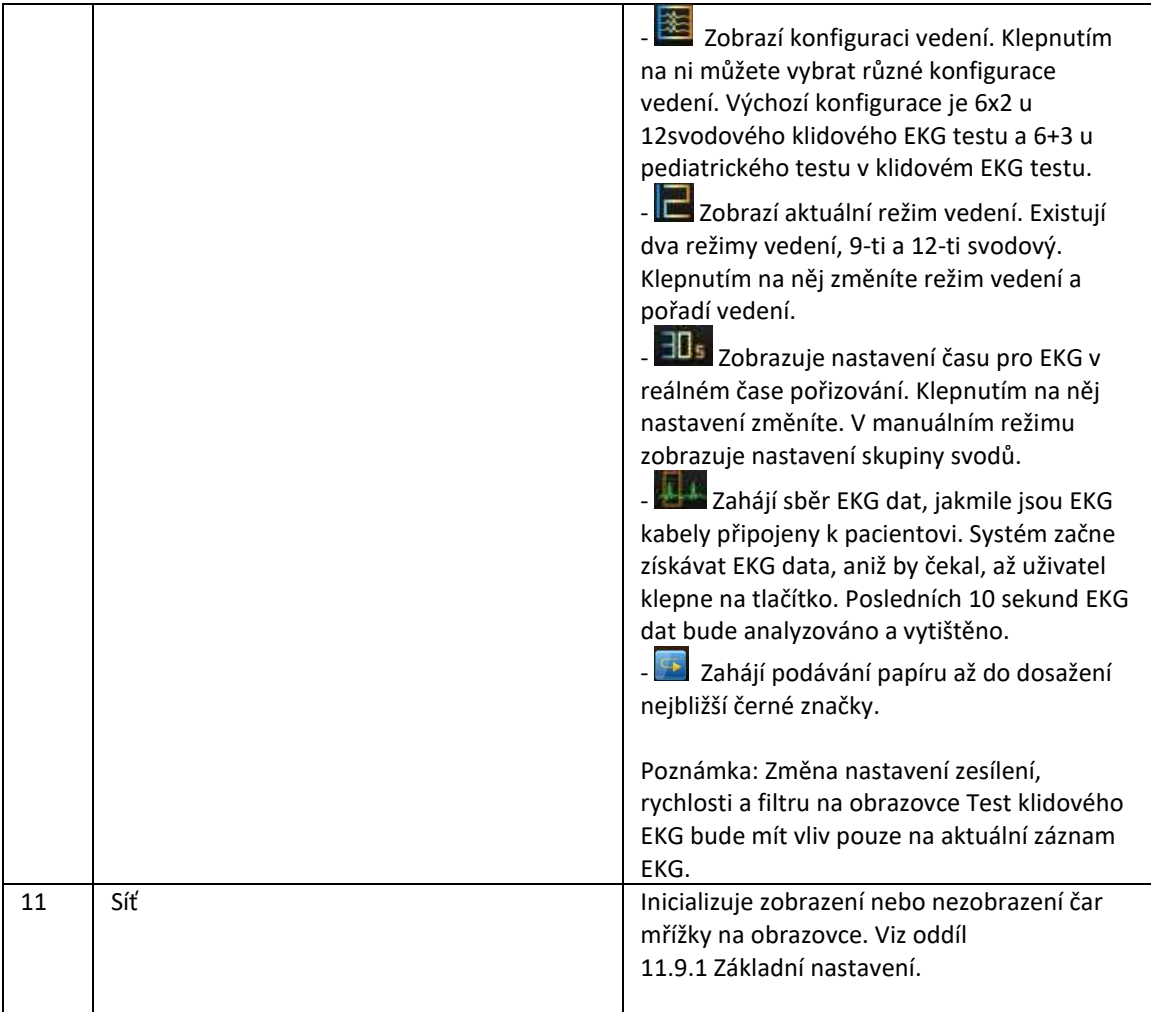

## <span id="page-23-0"></span>**1.1.6 EKG kabely a svody**

EKG kabel zpracovává EKG data pacienta a přenáší je do elektrokardiografu.

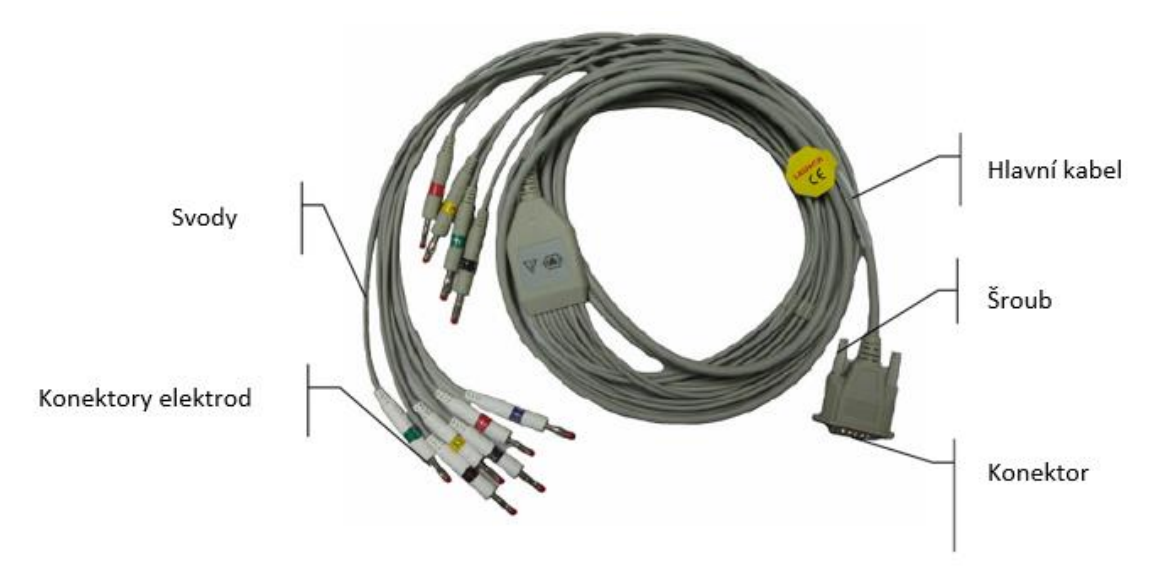

## <span id="page-24-0"></span>**1.1.7 Symboly**

Symboly vyobrazené na následujících stranách se mohou objevit na elektrokardiografu, na obalu, na přepravním obalu nebo v této příručce.

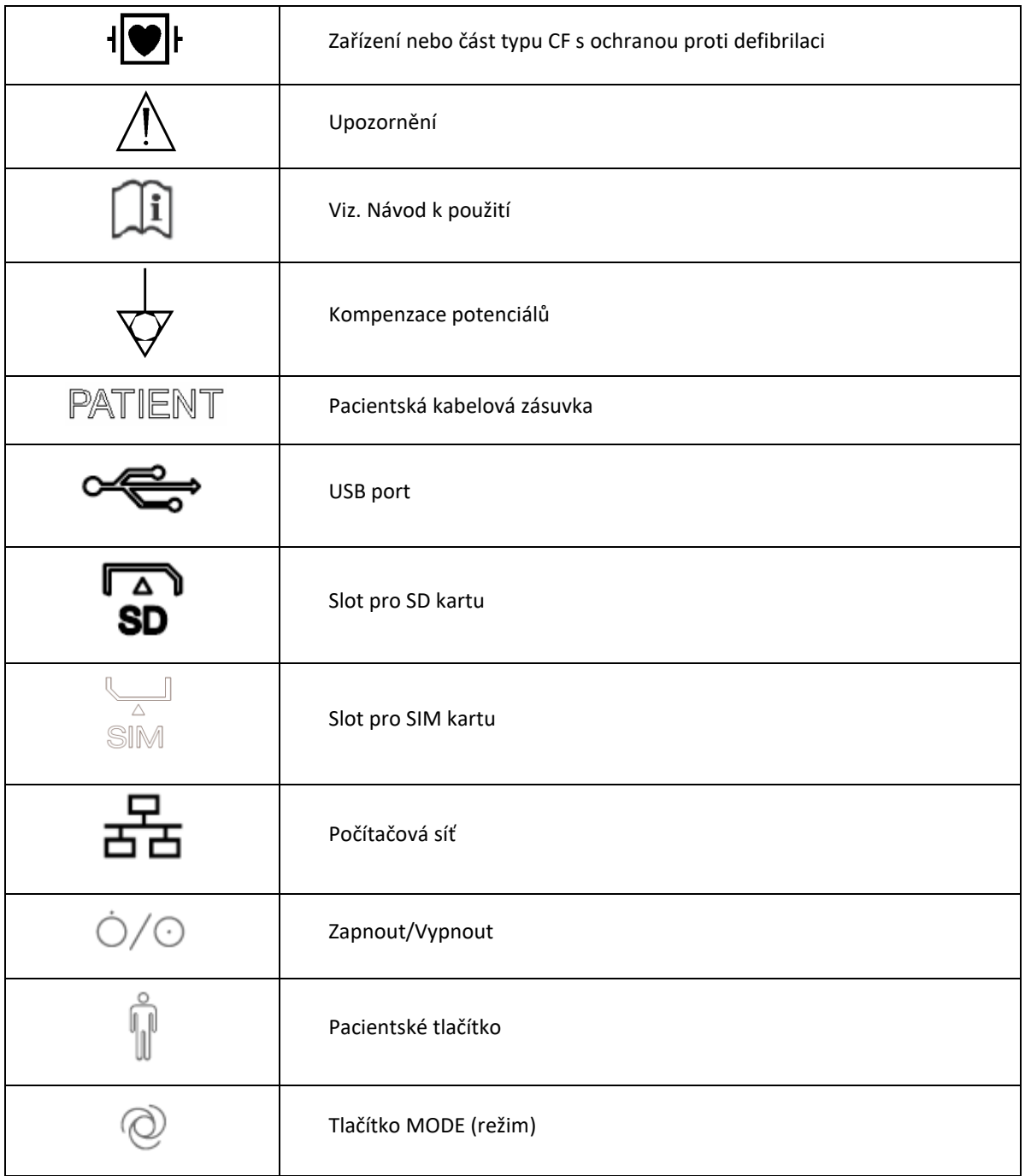

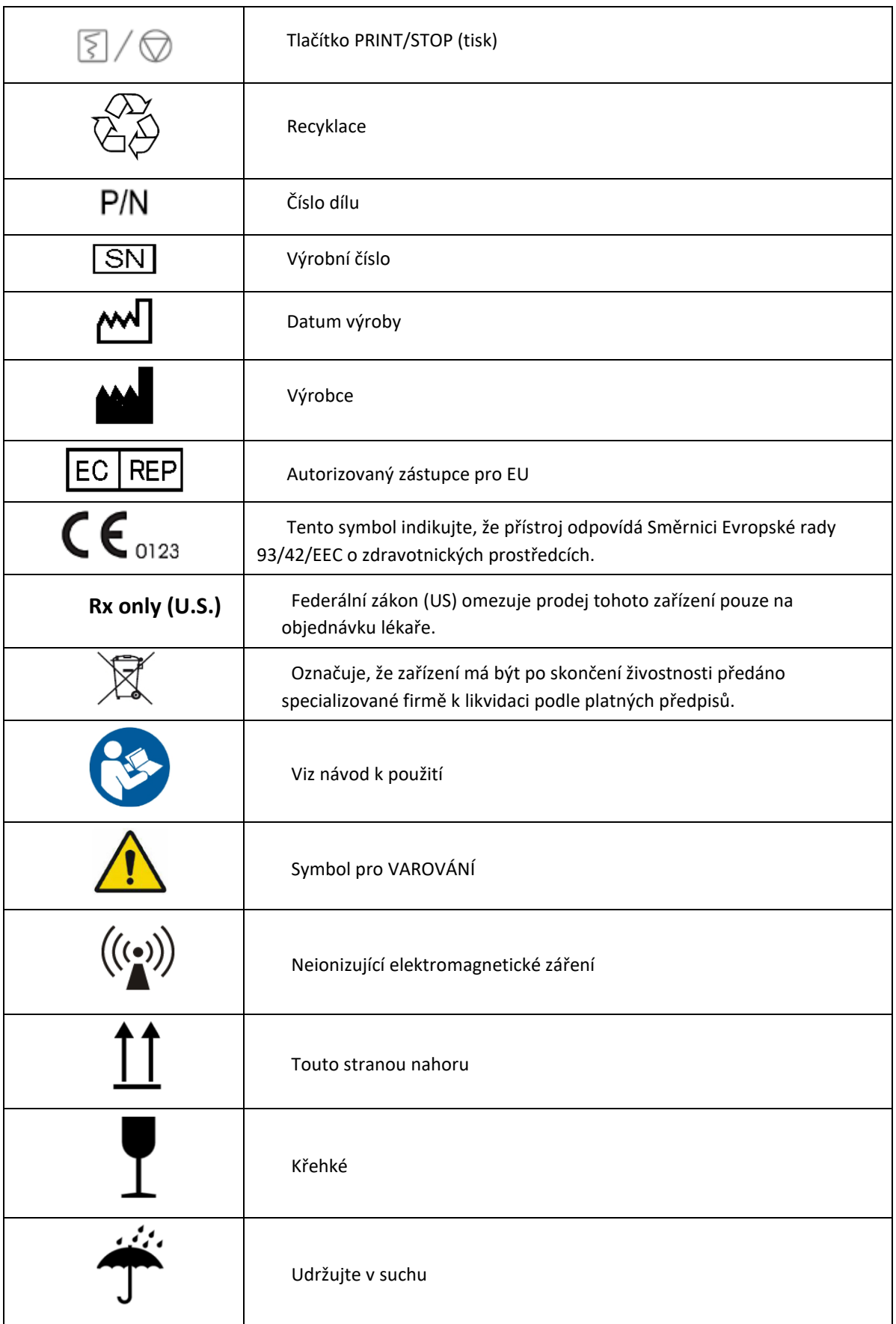

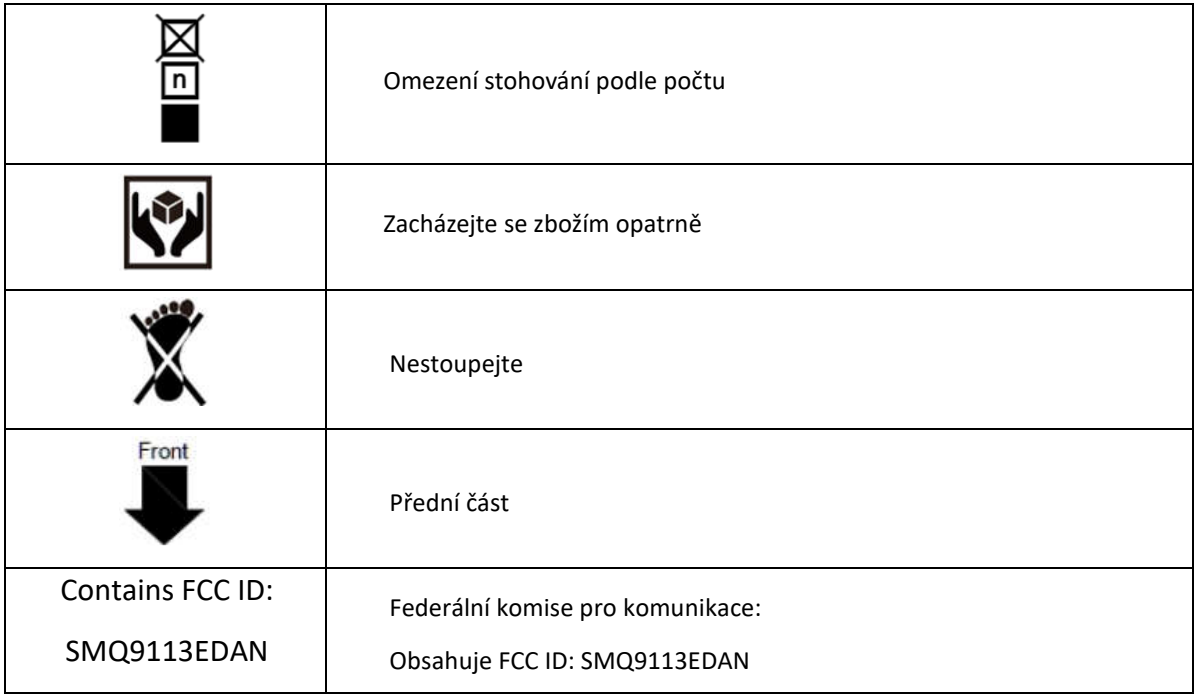

### **Poznámka!**

- 1. Pravoúhlá závorka ">" v této příručce představuje stručný způsob označení posloupnosti voleb v nabídce.
- 2. 26\*: Platí pro zařízení s bezdrátovými funkcemi.
- 3. Uživatelská příručka je vytištěna černobíle.

### <span id="page-26-0"></span>**1.2 Bezpečnostní informace**

Tento oddíl obsahuje důležité informace o bezpečném používání přípravku SE-1202. Než se pokusíte toto zařízení používat, seznamte se s těmito informacemi a přečtěte si všechny pokyny a porozumějte jim.

### <span id="page-26-1"></span>**1.2.1 Obecné varování**

### **Varování!**

1. Elektrokardiograf je určen k používání kvalifikovanými lékaři nebo odborně vyškoleným personálem. Ti by se měli před zahájením provozu seznámit s obsahem této uživatelské příručky.

2. Toto zařízení mohou instalovat pouze kvalifikovaní servisní technici a plášť mohou otevřít pouze servisní technici autorizovaní výrobcem. V opačném případě může dojít k ohrožení bezpečnosti.

3. **NEBEZPEČÍ VÝBUCHU** - Elektrokardiograf nepoužívejte v přítomnosti hořlavých anestetických směsí s kyslíkem nebo jiných hořlavých látek.

4. **Nebezpečí úrazu elektrickým proudem** - Zásuvka musí být uzemněná jako v nemocnici. Nikdy se nepokoušejte přizpůsobit tříkolíkovou zástrčku zásuvce se dvěma zásuvkami.

5. Před připojením nebo odpojením zařízení se ujistěte, že je napájení vypnuto a napájecí kabel je odpojen ze zásuvky. V opačném případě může dojít k úrazu elektrickým proudem nebo jinému zranění pacienta nebo obsluhy.

6. V případě pochybností o neporušenosti vnějšího ochranného vodiče by zařízení mělo být napájeno z interní li-ionové dobíjecí baterie.

7. Nepoužívejte toto zařízení v přítomnosti vysoké statické elektřiny nebo vysokonapěťových zařízení, která mohou vytvářet jiskry.

8. Lze používat pouze EKG kabel a další příslušenství dodané výrobcem. V opačném případě nelze zaručit výkon a ochranu před úrazem elektrickým proudem.

9. Použití EKG kabelu a dalšího příslušenství nedodaného výrobcem může mít za následek zvýšené emise, nebo sníženou odolnost zařízení.

10. Elektrokardiograf byl bezpečnostně testován s doporučeným příslušenstvím, periferiemi a svody a při provozu elektrokardiografu s kardiostimulátory nebo jinými stimulátory nebylo zjištěno žádné nebezpečí.

11. Před operací se ujistěte, že jsou všechny elektrody správně připojeny k pacientovi.

12. Zajistěte, aby se vodivé části elektrod a souvisejících konektorů, včetně nulových elektrod, nedostaly do kontaktu se zemí nebo jinými vodivými předměty.

13. Pokud jsou při defibrilaci použity elektrody pro opakované použití s elektrodovým gelem, bude zotavení elektrokardiografu trvat déle než 10 sekund. Výrobce doporučuje používat vždy jednorázové elektrody. Při použití jednorázových elektrod bude doba zotavení elektrokardiografu z defibrilace kratší než 10 sekund.

14. Neměly by se používat elektrody z různorodých kovů, jinak by mohlo dojít k vysokému polarizačnímu napětí.

15. Jednorázové elektrody lze použít pouze jednou.

16. Při používání EKG společně s defibrilátorem se nedotýkejte pacienta, lůžka, stolu ani zařízení.

17. Nedotýkejte se současně přístupných částí elektrického zařízení a pacienta.

18. Používání zařízení, která na pacienta působí vysokofrekvenčním napětím (včetně elektrochirurgických zařízení a některých snímačů dechu), není podporováno a může vést k nežádoucím výsledkům. Před provedením jakéhokoli zákroku, při kterém se používá vysokofrekvenční chirurgické vybavení, odpojte datový kabel pacienta od elektrokardiografu nebo odpojte vodiče od pacienta.

19. Pokud je použita technologie WIFI, měla by být v zájmu dodržení souladu s pokyny FCC pro vystavení rádiovým vlnám WIFI instalována a provozována v minimální vzdálenosti 20 cm mezi zářičem a lidským tělem. V místnosti, kde se používá WIFI, ani v jejím okolí by neměl být žádný štít.

20. Upněte pozornost na vyšetření, abyste nepřehlédli důležité EKG vlny.

21. **Nebezpečí úrazu elektrickým proudem** - Nepřipojujte nemedicínské elektrické zařízení, které bylo dodáno jako součást systému, přímo do zásuvky, pokud je nemedicínské zařízení určeno k napájení z vícenásobné přenosné zásuvky s oddělovacím transformátorem.

22. **Nebezpečí úrazu elektrickým proudem** - Nepřipojujte elektrická zařízení, která nebyla dodána jako součást systému, do vícenásobné přenosné zásuvky napájející systém.

23. K elektrokardiografu nepřipojujte žádné zařízení nebo příslušenství, které není schváleno výrobcem nebo které není schváleno podle normy IEC/EN 60601-1. Provoz nebo použití neschváleného zařízení nebo příslušenství s elektrokardiografem není testováno ani podporováno a provoz a bezpečnost elektrokardiografu nejsou zaručeny.

24. V blízkosti pacienta (1,5 m) není dovoleno používat žádné nelékařské vybavení (např. externí tiskárnu).

25. Při použití více přenosných zásuvek k napájení systému nepřekračujte maximální povolené zatížení.

26. Více přenosných zásuvek nesmí být umístěno na podlaze.

27. Nepoužívejte další vícenásobnou přenosnou zásuvku nebo prodlužovací kabel ve zdravotnickém elektrickém systému, pokud není výrobcem specifikován jako součást systému. A vícenásobné přenosné zásuvky dodávané se systémem se smí používat pouze pro napájení zařízení, které má být součástí systému.

28. Příslušenství připojené k analogovým a digitálním rozhraním musí být certifikováno podle příslušných norem IEC/EN (např. IEC/EN 60950 pro zařízení pro zpracování dat a IEC/EN 60601-1 pro zdravotnické přístroje). Kromě toho musí všechny konfigurace odpovídat platné verzi normy IEC/EN 60601-1. Proto každý, kdo připojuje další zařízení ke vstupnímu nebo výstupnímu konektoru signálu a konfiguruje tak zdravotnický systém, musí zajistit, aby splňovalo požadavky platné verze systémové normy IEC/EN 60601-1. V případě pochybností se obraťte na náš technický servis nebo na místního distributora.

29. Připojením jakéhokoli příslušenství (např. externí tiskárny) nebo jiného zařízení (např. počítače) k tomuto elektrokardiografu vzniká zdravotnický systém. V takovém případě by měla být při instalaci systému přijata další bezpečnostní opatření a systém musí poskytovat:

a) V prostředí pacienta úroveň bezpečnosti srovnatelnou s úrovní bezpečnosti poskytovanou zdravotnickými elektrickými přístroji, které splňují požadavky normy IEC/EN 60601-1, a

b) Mimo prostředí pacienta je úroveň bezpečnosti vhodná pro nezdravotnická elektrická zařízení odpovídající jiným bezpečnostním normám IEC nebo ISO.

30. Veškeré příslušenství připojené k systému musí být instalováno mimo blízkost pacienta. 31. Pokud je k pacientovi připojeno více přístrojů, může součet unikajících proudů překročit limity uvedené v normě IEC/EN 60601-1 a může představovat bezpečnostní riziko. Poraďte se se servisním personálem.

32. V případě potřeby lze lištu pro vyrovnání potenciálu připojit k liště jiného zařízení. Ujistěte se, že jsou všechna zařízení připojena ke svorce vyrovnání potenciálu.

33. Elektrokardiograf se nesmí obsluhovat ani udržovat, pokud je používán u pacienta.

34. Spojka spotřebiče nebo síťová zástrčka slouží jako oddělovací prostředek od napájecí sítě. Elektrokardiograf umístěte na místo, kde má obsluha snadný přístup k odpojovacímu zařízení.

35. Zdravotnické elektrické zařízení musí být instalováno a uvedeno do provozu v souladu s informacemi o EMC v příloze 2.

36. Zařízení by nemělo být používáno v sousedství jiných zařízení nebo na sobě. Viz doporučené odstupové vzdálenosti uvedené v dodatku 2 Informace o elektromagnetické kompatibilitě.

37. Přenosná a mobilní RF komunikační zařízení mohou ovlivnit zdravotnické elektrické přístroje, viz doporučené odstupové vzdálenosti uvedené v dodatku 2 Informace o EMC.

38. Montáž elektrokardiografu a úpravy během skutečné životnosti se posuzují na základě požadavků normy IEC60601-1.

39. Toto zařízení splňuje požadavky části 15 pravidel FCC. Provoz podléhá následujícím dvěma podmínkám: toto zařízení nesmí způsobovat škodlivé rušení a musí být schopno přijímat jakékoli rušení, včetně rušení, které může způsobit nežádoucí provoz. Toto zařízení bylo testováno a shledáno vyhovujícím limitům pro digitální zařízení třídy B podle části 15 pravidel FCC. Tyto limity jsou navrženy tak, aby poskytovaly přiměřenou ochranu proti škodlivému rušení v obytné instalaci. Toto zařízení generuje, používá a může vyzařovat vysokofrekvenční energii, a pokud není instalováno a používáno v souladu s pokyny, může způsobit škodlivé rušení. rušení rádiové komunikace. Neexistuje však žádná záruka, že se rušení v konkrétní instalaci nevyskytne. 40. Pokud toto zařízení způsobuje škodlivé rušení rozhlasového nebo televizního příjmu, což lze zjistit vypnutím a zapnutím zařízení, doporučujeme uživateli, aby se pokusil rušení odstranit jedním nebo více z následujících opatření:

- Přesměrujte nebo přemístěte přijímací anténu.
- Zvětšete vzdálenost mezi zařízením a přijímačem.
	- Připojte zařízení do zásuvky v jiném obvodu, než ke kterému je připojen přijímač.
- 41. Poraďte se s prodejcem nebo zkušeným radiotelefonistou. Elektrokardiograf by měl být umístěn na rovném povrchu nebo na vozíku EDAN. Vyvarujte se jeho pádu, který by způsobil silný šok.

### <span id="page-29-0"></span>**1.2.2 Ochrana osobních údajů**

Ochrana osobních zdravotních údajů je důležitou součástí bezpečnostní strategie. K ochraně osobních údajů a zajištění správného fungování zařízení by měl uživatel přijmout nezbytná opatření, aby se zabránilo opatření v souladu s místními zákony a předpisy a zásadami instituce. Výrobce doporučuje zdravotnickým organizacím nebo zdravotnickým zařízením, aby zavedly komplexní a mnohostrannou strategii na ochranu informací a systémů před interním a externím zabezpečením. hrozbami. Aby byla zajištěna bezpečnost pacientů a ochrana jejich osobních zdravotních údajů, měl by uživatel zavést postupy nebo opatření, které zahrnují:

- 1. Fyzická bezpečnostní opatření která zajistí, aby se neoprávněné osoby nedostaly do systému.
- 2. Provozní ochranná opatření bezpečnostní opatření během provozu.
- 3. Administrativní záruky bezpečnostní opatření při řízení.
- 4. Technické záruky bezpečnostní opatření v technické oblasti.

#### **Upozornění!**

- 1. Přístup do systému/obsluha systému je vyhrazena pouze oprávněným pracovníkům. Přiřazení právo používat systém pouze pracovníkům s určitou rolí.
- 2. Zajistěte, aby všechny součásti zařízení uchovávající osobní údaje (kromě vyměnitelných médií) byly fyzicky zabezpečené (tj. aby je nebylo možné vyjmout bez použití nástrojů).
- 3. Ujistěte se, že je systém připojen pouze k zařízení autorizovanému/schválenému společností výrobce. Uživatelé by měli provozovat veškerý systém nasazený a podporovaný výrobcem v rámci specifikací schválených výrobcem, včetně softwaru, konfigurace softwaru, konfigurace zabezpečení atd. schválených výrobcem.
- 4. Chraňte všechna hesla, abyste zabránili neoprávněným změnám. Nastavení údržby smí měnit pouze servisní pracovníci výrobce.
- 5. Před použitím paměťového zařízení USB pro aktualizaci softwaru nebo jiné účely je třeba provést antivirová opatření, jako je antivirová kontrola.
- 6. Při připojování systému ke sdílené síti je třeba zvážit otázky zabezpečení dat v topologii a konfiguraci sítě. Vzhledem k tomu, že citlivé údaje pacientů nejsou šifrovány a mohou být přenášeny ze systému do sítě, mělo by za zabezpečení sítě odpovídat zdravotnické zařízení. Mezi zdravotnickým systémem a všemi externě přístupnými systémy by měly být zavedeny firewally a/nebo jiná bezpečnostní zařízení. Doporučuje se používat bránu firewall Windows defender nebo jinou bránu firewall, která se dokáže bránit proti útokům Dos a DDos, a udržovat ji v aktuálním stavu.
- 7. Pro ochranu proti útokům musí být zapnuta ochrana Dos a DDos směrovače nebo přepínače.
- 8. Pokud je systém vrácen k údržbě, zlikvidován nebo z jiných důvodů odstraněn ze zdravotnického zařízení, je nutné zajistit, aby z něj byly odstraněny všechny údaje o pacientech.
- 9. Z bezpečnostních důvodů zakažte všechny nepoužívané porty USB a síťové porty.
- 10. Při zavádění sítě se doporučuje izolovat síť a intranetový systém nemocnice pomocí VLAN, aby byla zajištěna bezpečnost sítě. Do sítě VLAN se mohou připojit pouze důvěryhodná zařízení.
- 11. Ujistěte se, že je síťová funkce používána v zabezpečeném síťovém prostředí.
- 12. Chraňte soukromí informací a dat zobrazených na obrazovce a informací a dat uložených v systému a externích paměťových zařízeních.
- 13. Při vytváření síťového prostředí: 1) Pokud se používá bezdrátový směrovač, zapněte na něm funkci filtrování MAC adres a přidejte MAC adresu elektrokardiografu do seznamu pravidel. Bezdrátový směrovač umožní přístup k bezdrátové síti pouze zařízením uvedeným v seznamu pravidel. 2) Doporučuje se vytvořit VLAN, přiřadit porty LAN, do kterých je umístěn schválený port přepínače, elektrokardiografu a EKG pracovní stanice.

### <span id="page-30-0"></span>**1.2.3 Upozornění k péči o baterie**

### **Varování!**

1. Nesprávná obsluha může způsobit zahřátí, vznícení nebo výbuch vnitřní li-ion baterie (dále jen baterie) a může vést ke snížení kapacity baterie. Je nutné pečlivě si přečíst uživatelskou příručku a věnovat zvýšenou pozornost varovným hlášením.

2. Otevřít prostor pro baterii a vyměnit ji mohou pouze kvalifikovaní servisní technici autorizovaní výrobcem a měly by být použity baterie stejného modelu a specifikace, jako je konfigurace výrobce.

3. **NEBEZPEČÍ VÝBUCHU** -- Při instalaci baterie nezaměňujte anodu a katodu.

4. Baterii nezahřívejte, necákejte na ni a nevhazujte ji do ohně nebo vody.

5. Nezničte baterii. Nepropichujte baterii ostrým předmětem, například jehlou. Nebijte do ní kladivem, nešlapejte na ni, neházejte s ní ani ji neupouštějte, abyste nezpůsobili silný náraz. Baterii nerozebírejte ani neupravujte.

6. Při zjištění úniku nebo nepříjemného zápachu okamžitě přestaňte baterii používat. Pokud se vaše pokožka nebo tkanina dostane do kontaktu s vytékající kapalinou, okamžitě ji očistěte čistou vodou. Pokud vám vytékající kapalina stříkne do očí, neutírejte si je. Nejprve je vypláchněte čistou vodou a okamžitě navštivte lékaře.

7. Vybitou baterii řádně zlikvidujte nebo recyklujte v souladu s místními předpisy.

- 8. Baterii lze instalovat nebo vyjmout pouze tehdy, když je zařízení vypnuté.
- 9. Pokud elektrokardiograf delší dobu nepoužíváte, vyjměte z něj baterii.
- 10. Pokud je baterie uložena samostatně a není delší dobu používána, doporučujeme ji alespoň jednou za 6 měsíců nabít, aby nedošlo k jejímu nadměrnému vybití.

### <span id="page-31-0"></span>**1.2.4 Obecná upozornění**

### **Upozornění!**

1. Zabraňte stříkající kapalině a nadměrné teplotě. Během provozu je třeba udržovat teplotu v rozmezí od 5 do 40 ºC a během přepravy a skladování v rozmezí od -20 do 55 ºC.

2. Zařízení nepoužívejte v prašném prostředí se špatnou ventilací nebo v přítomnosti korozivních látek.

3. Ujistěte se, že se v okolí zařízení nenachází žádný intenzivní zdroj elektromagnetického rušení, jako jsou rádiové vysílače nebo mobilní telefony apod. Velká lékařská elektrická zařízení, jako jsou elektrochirurgická zařízení, radiologická zařízení a zařízení pro zobrazování magnetickou rezonancí atd. mohou přinášet elektromagnetické rušení.

4. Zařízení a příslušenství je třeba po skončení životnosti zlikvidovat v souladu s místními předpisy. Případně je lze vrátit prodejci nebo výrobci k recyklaci nebo řádné likvidaci. Baterie jsou nebezpečným odpadem. NElikvidujte je společně s domácím odpadem. Po skončení životnosti odevzdejte baterie na příslušných sběrných místech pro recyklaci odpadních baterií. Podrobnější informace o recyklaci tohoto výrobku nebo baterií získáte na místním občanském úřadě nebo v obchodě, kde jste výrobek zakoupili.

5. Federální (americké) zákony omezují prodej tohoto prostředku na prodej lékařem nebo na jeho příkaz.

## <span id="page-31-1"></span>**Kapitola 2 Nastavení elektrokardiografu**

### **Varování!**

Před použitím je třeba zkontrolovat zařízení, EKG kabel a elektrody. Vyměňte je, pokud je na nich patrná jakákoli závada nebo stárnutí, které by mohly narušit bezpečnost nebo výkon, a ujistěte se, že je zařízení v řádném provozním stavu.

### <span id="page-31-2"></span>**2.1 Kontrola elektrokardiografu**

Abyste se vyhnuli bezpečnostním rizikům a získali kvalitní EKG záznamy, doporučujeme před zahájením provozu provést následující kontrolní postupy.

### **Varování!**

Elektrokardiograf je určen k používání kvalifikovanými lékaři nebo odborně vyškoleným personálem, který by se měl před zahájením provozu seznámit s obsahem této uživatelské příručky.

#### 1) **Životní prostředí**:

Ujistěte se, že se v okolí zařízení nenachází žádný zdroj elektromagnetického rušení, zejména u velkých lékařských elektrických zařízení, jako jsou elektrochirurgická zařízení, radiologická zařízení, zařízení pro zobrazování magnetickou rezonancí atd. V případě potřeby tato zařízení vypněte.

Vyšetřovací místnost udržujte teplou, aby se zabránilo svalovému třesu v EKG signálu způsobenému chladem.

#### 2) **Napájení:**

Pokud se používá síťový zdroj, zkontrolujte, zda je napájecí kabel dobře připojen k jednotce. Měla by být použita uzemněná tříslotová zásuvka.

Pokud je kapacita baterie nízká, před použitím ji nabijte.

#### 3) **EKG kabel:**

Ujistěte se, že je kabel EKG pevně připojen k přístroji, a udržujte jej v dostatečné vzdálenosti od napájecího kabelu.

#### **4) Elektrody**:

Ujistěte se, že jsou všechny elektrody správně připojeny ke svodům EKG kabelu. Dbejte na to, aby se hrudní elektrody vzájemně nedotýkaly.

#### 5) **Pacient**:

Pacient by neměl přijít do styku s vodivými předměty, jako je zemina, kovové části apod. Ujistěte se, že je pacient v teple, uvolněný a klidně dýchá.

### <span id="page-32-0"></span>**2.2 Připojení kabelu EKG**

### **Varování!**

Výkon a ochranu proti úrazu elektrickým proudem lze zaručit pouze v případě, že se použije originální EKG kabel a elektrody od výrobce.

### **1. Připojení EKG kabelu k elektrokardiografu**

Připojte kabel EKG do zásuvky kabelu EKG na pravé straně hlavní jednotky a poté je zajistěte dvěma šrouby.

#### **2. Připojení EKG kabelu k elektrodám**

Ujistěte se, že jsou všechny vodiče v jedné rovině a nekroutí se. Pevně připojte vodiče k opakovaně použitelným elektrodám nebo multifunkčním elektrodovým adaptérům.

## <span id="page-33-0"></span>**2.3 Vkládání termálního papíru na grafy**

- 1. Stiskněte západku. Vytáhněte dvířka papíru doleva. Pokud v zásobníku zůstane nějaký papír, vyjměte jej.
- 2. Z nového balení papíru odstraňte vnější obal včetně kartonového dna. Vrchní list vytáhněte zpět tak, aby strana s mřížkou směřovala nahoru.

3. Zasuňte papír do zásobníku. Položte horní list na dvířka papíru. Zatlačte dvířka doprava, dokud nezaklapnou.

4. Podávání papíru. Pokud je při tisku EKG zprávy nastavena možnost Paper Marker na hodnotu **On**, elektrokardiograf dokáže identifikovat černé značky a zastavit se na záhybu papíru pro pohodlné trhání. Pokud je Paper Marker nastaven na **Off**, můžete klepnutím na tlačítko podávání papíru posunout papír o 2,5 cm dopředu. Stisknutím tlačítka posun zastavíte.

Nastavení značky papíru viz část 11.4.1 *Základní nastavení*.

### **Poznámka!**

- 1. Styl papíru v nastavení informací o záznamu by měl odpovídat stylu použitého papíru.
- 2. Při použití papíru o šířce 215 mm je třeba odstranit pohyblivou část.
- 3. Výstupní hrana vám může pomoci roztrhnout papír záznamníku.
- 4. Pokud používáte papír s černými body, ujistěte se, že jsou body na spodní straně papíru.

### **Upozornění!**

Ujistěte se, že je papír vložen do středu zapisovače a okraj papíru je rovnoběžný s okrajem zapisovače ve směru posunování papíru, aby se zabránilo odchýlení papíru nebo poškození okraje papíru.

## **2.4 Napájení elektrokardiografu**

### **Varování!**

1. V případě pochybností o neporušenosti vnějšího ochranného vodiče by zařízení mělo být napájeno z baterie.

2. Vodič vyrovnání potenciálu jednotky by měl být v případě potřeby připojen k přípojnici vyrovnání potenciálu elektrické instalace.

Elektrokardiograf může být napájen ze sítě nebo z baterie.

### **Zapnutí elektrokardiografu:**

Při provozu na střídavý proud

Před zapnutím se ujistěte, že napájení střídavým proudem splňuje požadavky (viz A1.4 Napájení). Stiskněte a podržte tlačítko O/Ona ovládacím panelu. Kontrolka napájení svítí zeleně a na displeji LCD se zobrazí logo EDAN. Elektrokardiograf je připraven k použití.

Pokud je kapacita baterie nízká, nechte elektrokardiograf připojený k napájení střídavým proudem. Baterie se automaticky dobije. Kontrolka napájení svítí zeleně.

### Při provozu na baterie

Stiskněte a podržte tlačítko  $\sim$  na ovládacím panelu. Kontrolka napájení se rozsvítí modře. Po zobrazení stránky se na LCD displeji zobrazí logo EDAN, elektrokardiograf je připraven k použití.

Vzhledem ke spotřebě během skladování a přepravy nemusí být kapacita baterie plná. Před prvním použitím baterii nabijte. Pokud byla baterie plně dobíjí, ale její nepřetržité používání je značně omezeno, vyměňte baterii.

### **Upozornění!**

- 1. Pokud se elektrokardiograf vypne z důvodu nízké kapacity baterie nebo neočekávaného výpadku napájení, nemusí se uložit nakonfigurované nastavení nebo zaznamenávané EKG.
- 2. Elektrokardiograf nemůže vytisknout zprávu EKG, pokud má baterie nízkou kapacitu.
- 3. Používání příslušenství elektrokardiografu (např. snímače čárových kódů) vyčerpává energii baterie rychleji. Pokud se toto příslušenství používá s elektrokardiografem, bude baterie vyžadovat častější nabíjení.

### **Vypnutí elektrokardiografu:**

• Při provozu na střídavý proud

Stiskněte a podržte tlačítko $\dot{O}$  . Zobrazí se zpráva *System is shutting down...* (Systém se vypíná...). Elektrokardiograf se za několik sekund vypne. Vytáhněte zástrčku ze zásuvky.

• Při provozu na baterie

Stiskněte a podržte tlačítko $\bigcirc\bigcirc$ . Zobrazí se zpráva *System is shutting down...* (*Systém se vypíná...*). Elektrokardiograf se za několik sekund vypne.

### **Upozornění!**

1. Při vypínání zařízení postupujte přesně podle výše uvedeného postupu, jinak může být na obrazovce něco špatně.

2. Přestaňte držet tlačítko, O/Okdyž se zobrazí zpráva System is shutting down....

### <span id="page-35-0"></span>**2.5 Použití dotykové obrazovky nebo ovládacího panelu**

Elektrokardiograf můžete ovládat dotykem LCD displeje nebo ovládacího panelu (viz kapitola 1.1.4).

### **Upozornění!**

Nedotýkejte se obrazovky LCD ostrými předměty, jako jsou tužky nebo pera, jinak dojde k jejímu poškození. Pokud je v dialogovém okně vyžadováno zadání, systém vám nabídne alfanumerickou klávesnici, která je zobrazena níže.

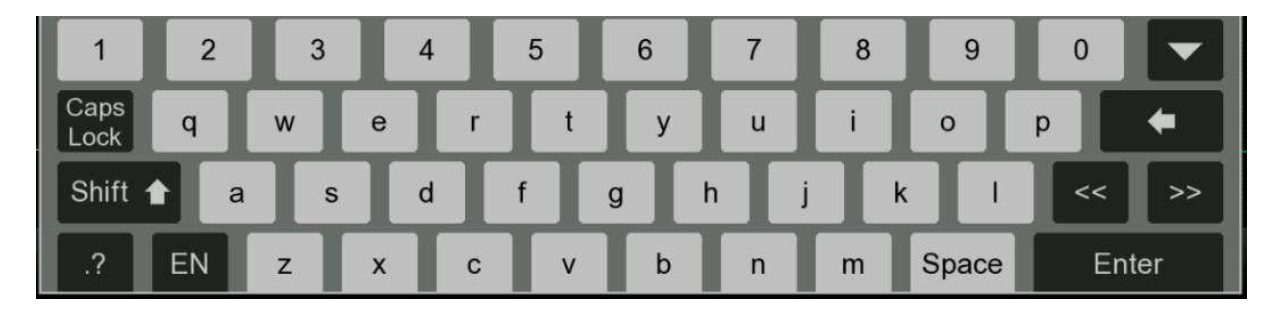

Chcete-li zavřít vyskakovací okna, klepněte na křížek v pravém horním rohu.

### <span id="page-35-1"></span>**2.6 Připojení externí tiskárny USB (volitelná možnost)**

V případě potřeby můžete připojit externí tiskárnu. Není vyžadován žádný speciální software. Připojte jeden konec kabelu USB k rozhraní USB tiskárny a druhý konec k rozhraní USB elektrokardiografu. Umístění rozhraní viz obrázek 4 pohled z prava.

Povolení tiskárny USB v nastavení viz část 11.4.1 *Základní nastavení*.

## <span id="page-35-2"></span>**Kapitola 3 Příprava pacienta**

## <span id="page-35-3"></span>**3.1 Poučení pacienta**

Před připojením elektrod pacienta pozdravte a vysvětlete mu postup. Vysvětlení postupu snižuje pacientovu úzkost. Ujistěte pacienta, že zákrok je bezbolestný. Soukromí je důležité pro uvolnění. Pokud je to možné, připravujte pacienta v klidné místnosti nebo v prostoru, kde na něj ostatní nevidí. Ujistěte se, že se pacient cítí pohodlně. Čím více je pacient uvolněný, tím méně bude EKG ovlivněno svalovým šumem.
# **3.2 Čištění kůže**

Důkladná příprava pokožky je velmi důležitá. Kůže je špatným vodičem elektřiny a často vytváří artefakty, které zkreslují EKG signály. Metodickou přípravou kůže můžete výrazně snížit možnost vzniku šumu způsobeného svalovým třesem a driftem základní linie a zajistit tak vysokou kvalitu EKG vln. Na povrchu kůže existuje přirozený odpor způsobený suchými, odumřelými epidermálními buňkami, oleji a nečistotami.

#### **Čištění pokožky**

V případě potřeby oholte chloupky v místech elektrod. Nadměrné ochlupení brání dobrému spojení. Místo důkladně omyjte vodou a mýdlem.

Osušte pokožku gázovým polštářkem, abyste zvýšili kapilární průtok krve do tkání a odstranili odumřelé, suché kožní buňky a oleje.

## **3.3 Připevnění elektrod k pacientovi**

#### **Varování!**

- 1. Před operací se ujistěte, že jsou všechny elektrody správně připojeny k pacientovi.
- 2. Zajistěte, aby se vodivé části elektrod a souvisejících konektorů, včetně nulových elektrod, nedostaly do kontaktu se zemí nebo jinými vodivými předměty.

#### **Umístění elektrod**

Umístění elektrod na povrchu těla je uvedeno v následující tabulce a na obrázku. **Obrázek 6 Standardní umístění 12 vodičů**

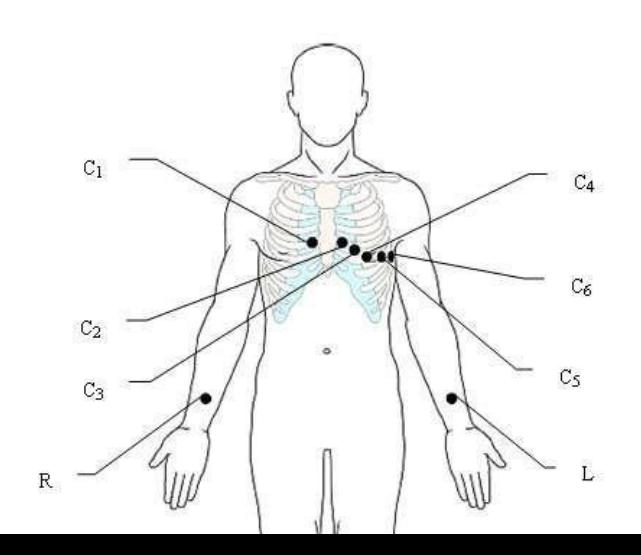

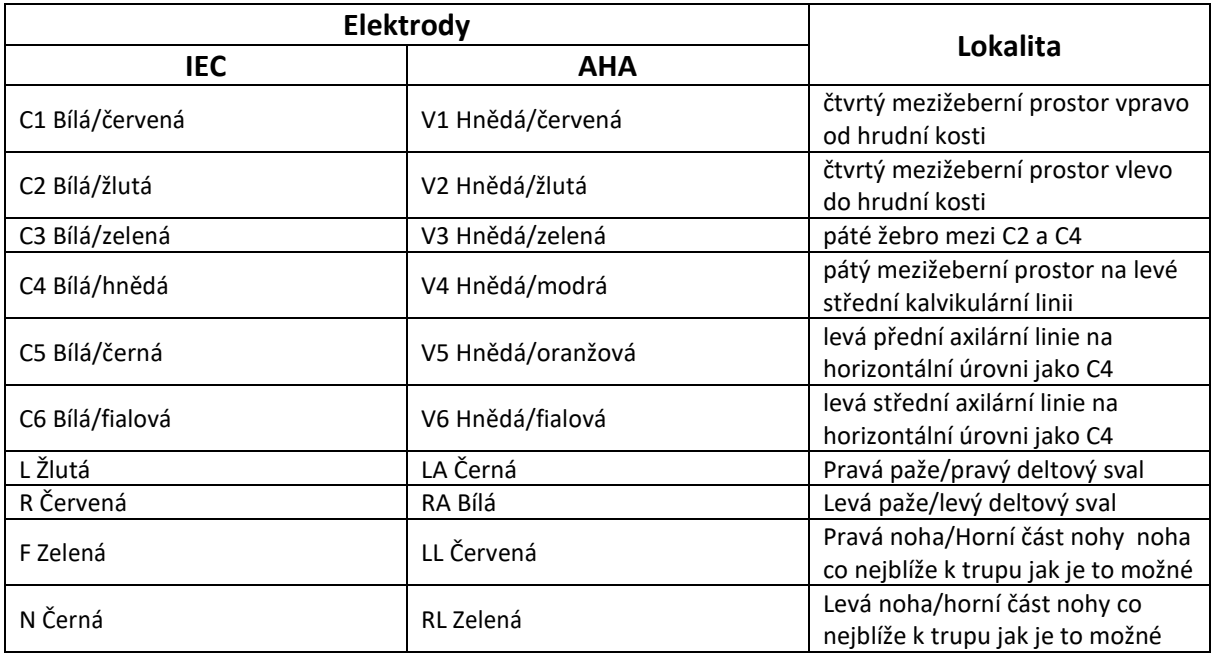

**Obrázek 7 Umístění svodů Frank (pro VCG a SAECG)**

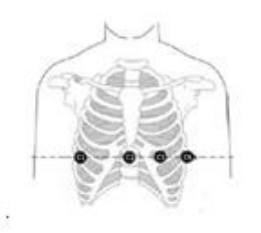

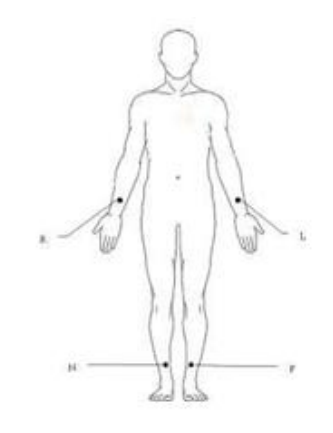

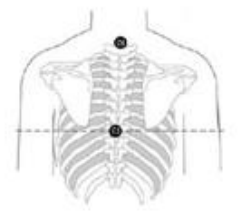

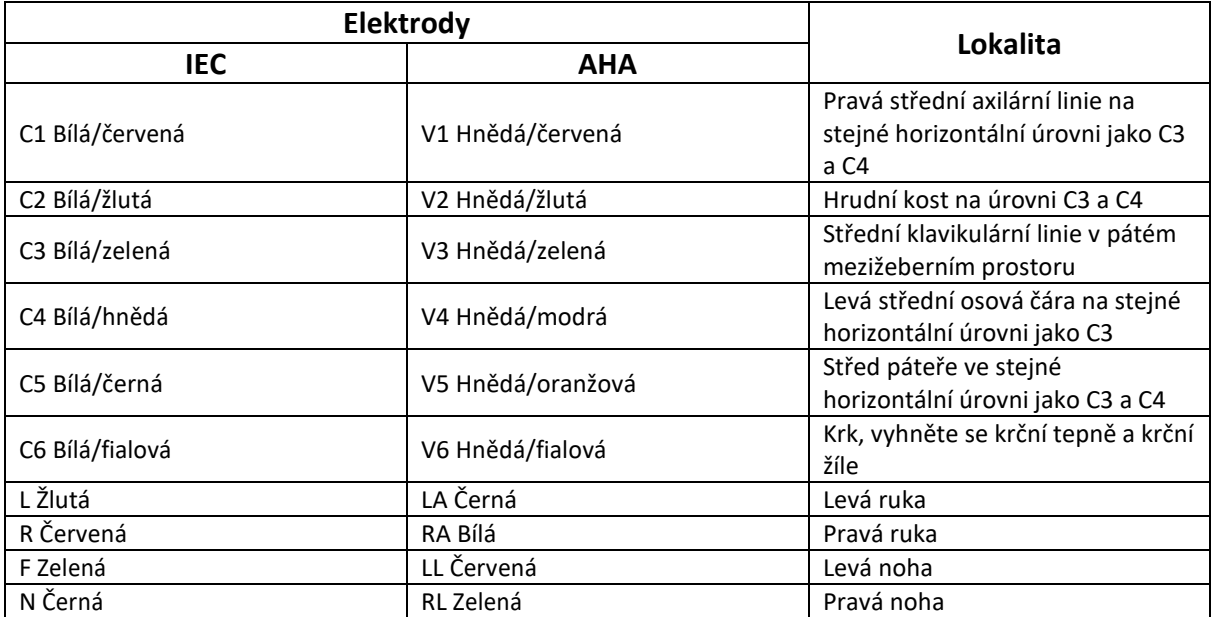

#### **Obrázek 8 Umístění NEHB**

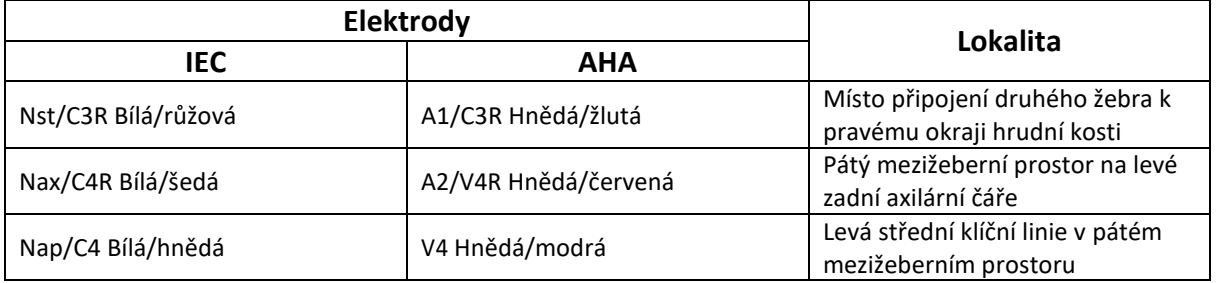

#### **Připevnění elektrod**

- 1. Zkontrolujte, zda jsou elektrody čisté.
- 2. Pro opakovaně použitelné elektrody:

Místo elektrody rovnoměrně potřete gelem. Gel na elektrody musí pokrýt plochu o velikosti elektrody, ale ne větší, zejména na hrudníku.

Přiložte elektrody na připravená místa.

• Pro jednorázové elektrody:

Přiložte elektrody na připravená místa. K elektrodám připněte nebo připojte elektrodové adaptéry.

# **Kapitola 4 Zadávání informací o pacientovi**

### **4.1 Ruční zadávání informací o pacientovi**

- 1. Konfigurace okna nastavení informací o pacientovi. Podrobnosti naleznete v části 12.5 *Informace pro pacienty*.
- 2. Klepněte na část s informacemi o pacientovi na obrazovce klidového EKG testu (viz část 1.1.5). Zobrazí se dialogové okno Informace o pacientovi pro ruční zadání. Případně klepnutím na tlačítko Otevřete dialogové okno s informacemi o pacientovi
- 3. Podle potřeby zadejte informace o pacientovi. Klepněte na **OK**.

### **4.2 Skenování čárového kódu/čtení karty pacienta(volitelné)**

1. Konfigurace snímače čárových kódů.

Informace o konfiguraci snímače čárových kódů získáte od výrobce nebo místního distributora.

- 2. Připojte snímač čárových kódů nebo čtečku karet k rozhraní USB na pravé straně elektrokardiografu (viz obrázek 4).
- 3. Otevřete dialogové okno Informace o pacientovi, naskenujte čárový kód pacienta pomocí čtečky čárových kódů nebo alternativně načtěte kartu pacienta. Informace o pacientovi se zobrazí v textovém poli.

#### **Poznámka!**

- 1. Lze používat pouze čtečky čárových kódů doporučené výrobcem. Pro jednorozměrný skener se doporučuje Zebra DS2208 a pro dvourozměrný skener Honeywell Xenon1900GSR.
	- 2. T6-ULD-I se doporučuje pro čtení karty sociálního pojištění pacienta a GTICR100- 02 pro čtení průkazu totožnosti pacienta.

### **4.3 Zadávání příkazů**

SE-1202 nabízí dva způsoby zadávání příkazů. Tato část popisuje obě metody zadávání a obsahuje pokyny pro zadávání a nastavení příkazů.

### **4.3.1 Získání příkazů ze serveru (volitelné)**

SE-1202 může přijímat příkazy prostřednictvím následujících protokolů, jejichž nastavení se liší. Příkazy lze přijímat prostřednictvím sítě Ethernet, WIFI a mobilní sítě.

#### **Příjem příkazů ze serveru EDAN**

- 1. Připojte elektrokardiograf k počítači pomocí ethernetového kabelu nebo přes WIFI/mobilní síť.
- 2. Přihlaste se do softwaru pro správu dat v počítači.
- 3. Nastavte **místní IP adresu**, **bránu** a **masku podsítě** v nabídce Přenos > Základní nastavení. Případně vyberte možnost **Auto Get IP**.
- 4. Klepnutím na ikonu v pracovním seznamu (Správce příkazů) nastavte **Zdroj příkazy** na **server EDAN.**
- 5. Zapněte možnost **Order Acquired** v nabídce Patient Information Setup> Other Setup. Pokračujte krokem 6, 7.
	- Případně ve Správci příkazů klepněte na ikonunastavit kritéria dotazu na objednávku. Klepněte na

**DOBŘE**. Příkazy se načtou a zobrazí ve Správci příkazů.

- 6. Otevřete dialogové okno Informace o pacientovi.
- 7. Zadejte ID pacienta. Klepněte na **Acquire**. Informace z příkazy se zobrazí v příslušných textových polích.

#### **Poznámka!**

Chcete-li používat server EDAN, nainstalujte do počítače software pro správu dat EDAN a nastavte server pro připojení.

#### **Příjem příkazů prostřednictvím protokolu DICOM nebo HL7**

- 1. Postupujte podle kroků 1 a 2 v části "**Příjem příkazů ze serveru EDAN**".
- 2. Aktivujte DICOM nebo HL7 v nabídce Údržba > Rozšířené nastavení > Funkce.
- 3. V případě protokolu DICOM nakonfigurujte **pracovní seznam DICOM** v nabídce Přenos > Nastavení DICOM. V případě protokolu HL7 nakonfigurujte **nastavení Získat informace o pacientovi** v nabídce Přenos > Nastavení HL7.
- 4. Nastavte **Zdroj příkazy** na **pracovní seznam DICOM** nebo **HL7** v nabídce Informace o pacientovi > Další nastavení příkazů.
- 5. Klepnutím na ikonu v pracovním seznamu (Správce příkazů) nastavte protokol na DICOM nebo HL7.
- 6. Zapněte možnost získané příkazy v nabídce informace o pacientovi > Další nastavení. Případně můžete ve správci příkazů klepnutím na ikonu nastavit kritéria dotazu na příkaz. Klepněte na OK. Příkazy jsou nyní k dispozici ve Správci příkazů.
- 7. Otevřete dialogové okno Informace o pacientovi.
- 8. Zadejte identifikační číslo pacienta. Klepněte na možnost získat. Informace z příkazu se zobrazí v příslušných textových polích.

#### **Poznámka!**

Pokud se rozhodnete přijímat příkazy prostřednictvím protokolu DICOM, aktivujte DICOM a vyberte DICOM jako zdroj příkazů. Pokud se rozhodnete přijímat příkazy prostřednictvím protokolu HL7, aktivujte HL7. a jako zdroj příkazů vyberte HL7.

### **4.3.2 Ruční zadávání příkazů**

Pokud nemáte software pro správu dat nebo se z nějakého důvodu nemůžete připojit k počítači, můžete příkaz vytvořit ručně přímo v SE-1202 pomocí následujícího postupu.

- 1. Klepněte na položku **Pracovní seznam** Otevře se obrazovka Správce příkazů.
- 2. Klepněte na možnost **Přidat**. Otevře se okno Přidat příkaz.
- 3. Podle potřeby zadejte informace o příkazu.
- 4. Po dokončení klepněte na tlačítko **OK**.

Nový příkaz je nyní k dispozici ve Správci příkazů.

### **4.3.3 Vyhledávání příkazů**

Vyhledávání v příkazu:

- 1. Klepněte na tlačítko
- 2. Do vyhledávacího řádku zadejte zcela nebo částečně jeden z následujících údajů:
- ID pacienta
- jméno pacienta
- přístupové číslo
- datum příkazy
- oddělení
- vyšetřovna
	- priorita

3. Klepněte na tlačítko **OK**. Zobrazí se okno s informací o počtu příkazů nebo o tom, že nebyl nalezen žádný příkaz

4. Klepněte na tlačítko **OK**. Zobrazí se zakázka (zakázky), která splňuje kritéria vyhledávání.

5. Chcete-li ukončit vyhledávání příkazů, klepněte na ikonu . **D** Systém se vrátí do seznamu příkazů **Poznámka!**

Ve vyhledávacím panelu je podporováno fuzzy vyhledávání.

# **Kapitola 5 Záznam EKG**

### **5.1 Postup záznamu**

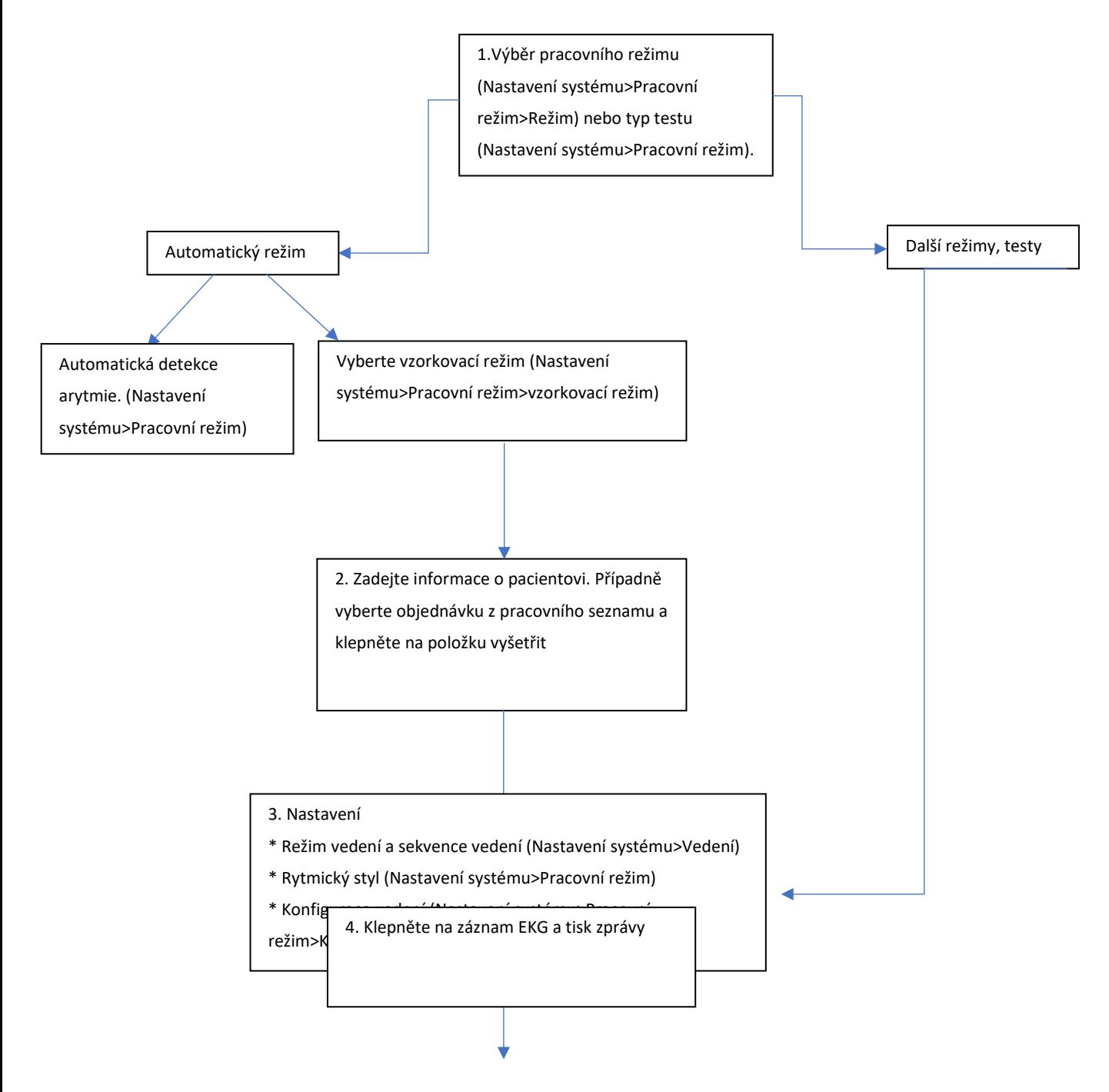

### **5.2 Zachycení události**

Když se během záznamu EKG objeví bolest na hrudi nebo arytmie, můžete klepnout na ikonu **Událost.** Systém vloží do křivky EKG značku (svislou čáru). Můžete také přidat popis události. Chcete-li povolit zadávání textu, vyberte **při označování události** položky **Nastavení systému** > **Informace o pacientovi** > **Osobní nastavení > Komentář**. Systém může uchovávat až 27 událostí. Přehled událostí naleznete v části 7.1 *Zobrazení EKG*.

#### **Poznámka!**

Tato funkce je k dispozici pouze v aplikacích Automatické EKG, Manuální EKG, Farmaceutická studie a HRV.

### **5.3 Zmrazení tvarů vln**

Díky zmrazení křivky mohou uživatelé prohlížet až 30 minut zaznamenaných EKG, tisknout 10s EKG a prohlížet události, pokud jsou k dispozici. Klepněte na ikonu **Zmrazit,** když je **zaznamenáno alespoň 10s EKG. Existují tři typy zmrazení křivky: Auto, Rhythm a Vector. Jsou použitelné pro různé pracovní režimy.**

#### **Poznámka!**

Data na obrazovce Freeze Waveform se ztratí, když se přepnete z klidového EKGna obrazovku Nastavení systému nebo Archivy nebo Správce příkazů.

# **Kapitola 6 Tisk EKG zprávy**

SE-1202 automaticky vytiskne zprávu po testu EKG. Pokud tisk nepotřebujete, vypněte funkci

#### **Tisk v** nabídce **Nastavení systému** > **Informace o záznamu** > **Základní nastavení**

V testech Auto EKG a Rhythm EKG můžete vytisknout zprávu po záznamu EKG (tzv. paper-save) nebo tisknout během záznamu EKG (tzv. quickly). Jednu z nich vyberte v nabídce **Nastavení systému** > **Informace o záznamu** > **Základní nastavení** > **Režim záznamu**. V ostatních testech nebo pracovních režimech se uplatňuje pouze tisk paper-save.

#### **Náhled před tiskem**

Když je analýza dokončena, ale zpráva se teprve tiskne, můžete si EKG prohlédnout. Chcete-li tuto funkci povolit, zvolte **Nastavení systému** > **Pracovní režim** > **Náhled**.

#### **Automatické řízení zisku (AGC)**

AGC se používá k omezení překrývání nebo překrývání křivek na EKG záznamu. Může pouze snížit zesílení, když je amplituda velká, ale nemůže zesílení zvýšit. AGC nelze použít pro testy HRV nebo VCG.

#### **Úprava výchozího stavu**

Tato funkce platí pro EKG zprávy ve všech pracovních režimech kromě HRV a VCG. Podrobnosti naleznete v části 11.4.1 *Základní nastavení > Nastavení základní linie*.

#### **Nastavení zprávy**

Můžete určit, co se zobrazí ve zprávě EKG. Podrobnosti naleznete v části 11.4.2 *Nastavení hlášení*.

#### **Poznámka!**

- 1. Pokud je v nastavení informací o záznamu nastavena možnost Tisk vypnut, lze EKG zprávy stále ukládat a přenášet, i když se po klepnutí na tlačítko nevytisknou. Když je však uložení v manuálním režimu nebo farmaceutické studii nastaveno na vypnuto, zprávy EKG se stále budou tisknout, i když je možnost tisknout zprávu vypnutá.
- 2. V manuálním režimu můžete tisknout EKG zprávu po neomezenou dobu. Jakmile se tiskne začne, nezastaví se, dokud neklepnete na tlačítko.

### **6.2 Tisk zprávy o arytmii**

Pokud je povolena funkce **automatické detekce** arytmie, můžete vytisknout zprávu o arytmii. Systém se vás zeptá, zda má arytmii vytisknout, kdykoli v diagnostice zjistí diagnostické výkazy arytmie. Diagnostické příkazy arytmie naleznete v tabulce 2 v příloze 3 *Seznam arytmií*. Údaje o arytmiích lze také uložit a odeslat.

# **Kapitola 7 Úprava EKG**

Analýza EKG platí pro testy Auto, Manual, Rhythm, VCG a SAECG. Chcete-li aktivovat analýzu EKG, klepněte na položku **Archivy** na obrazovce Test klidového EKG. Zadejte heslo, pokud bylo nastaveno dříve. Vyberte požadovaný EKG a klepněte na položku **Analyzovat**.

### **7.1 Zobrazení EKG**

Na obrazovce analýzy EKG můžete upravovat, měřit, diagnostikovat a porovnávat EKG.

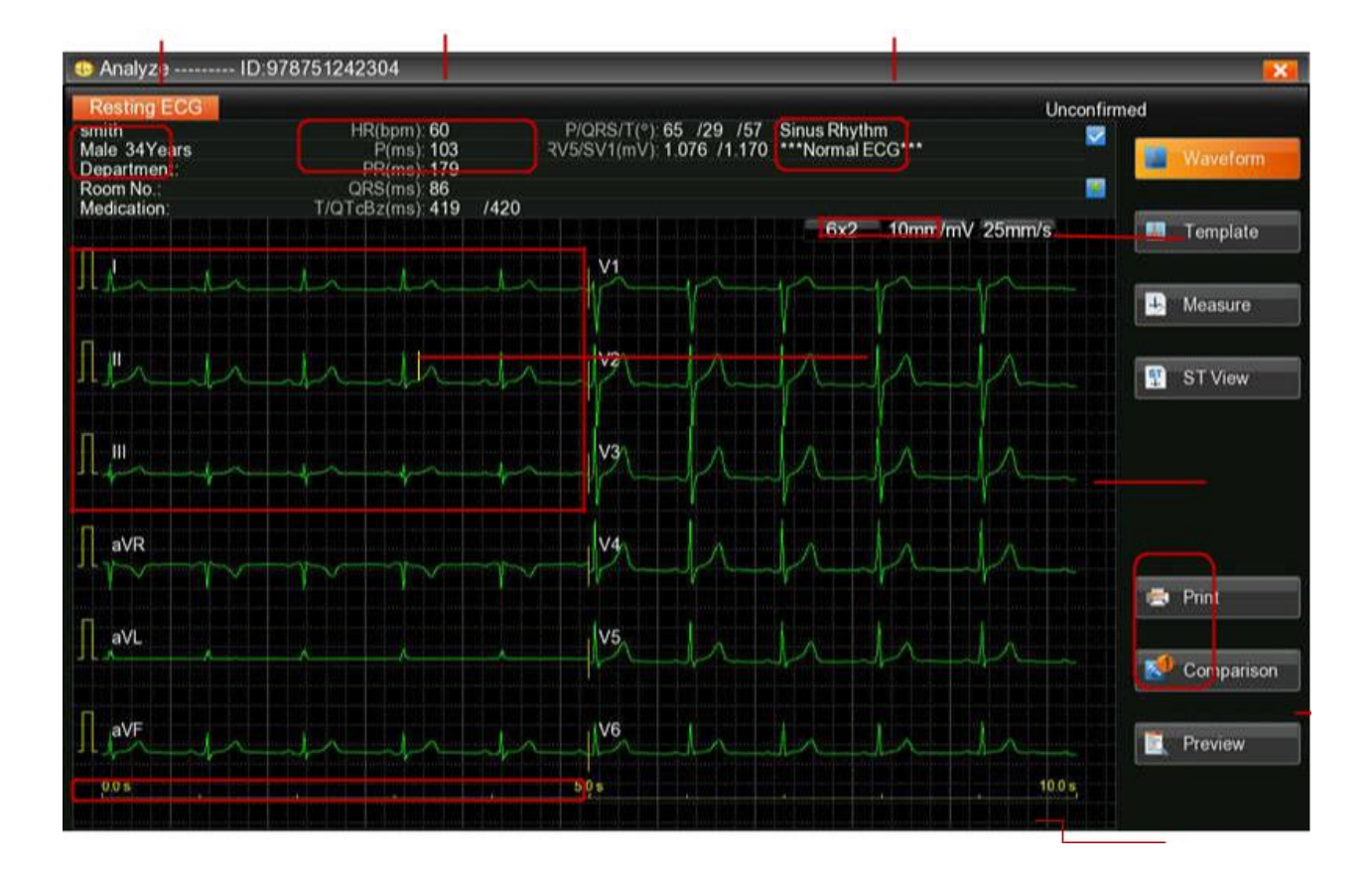

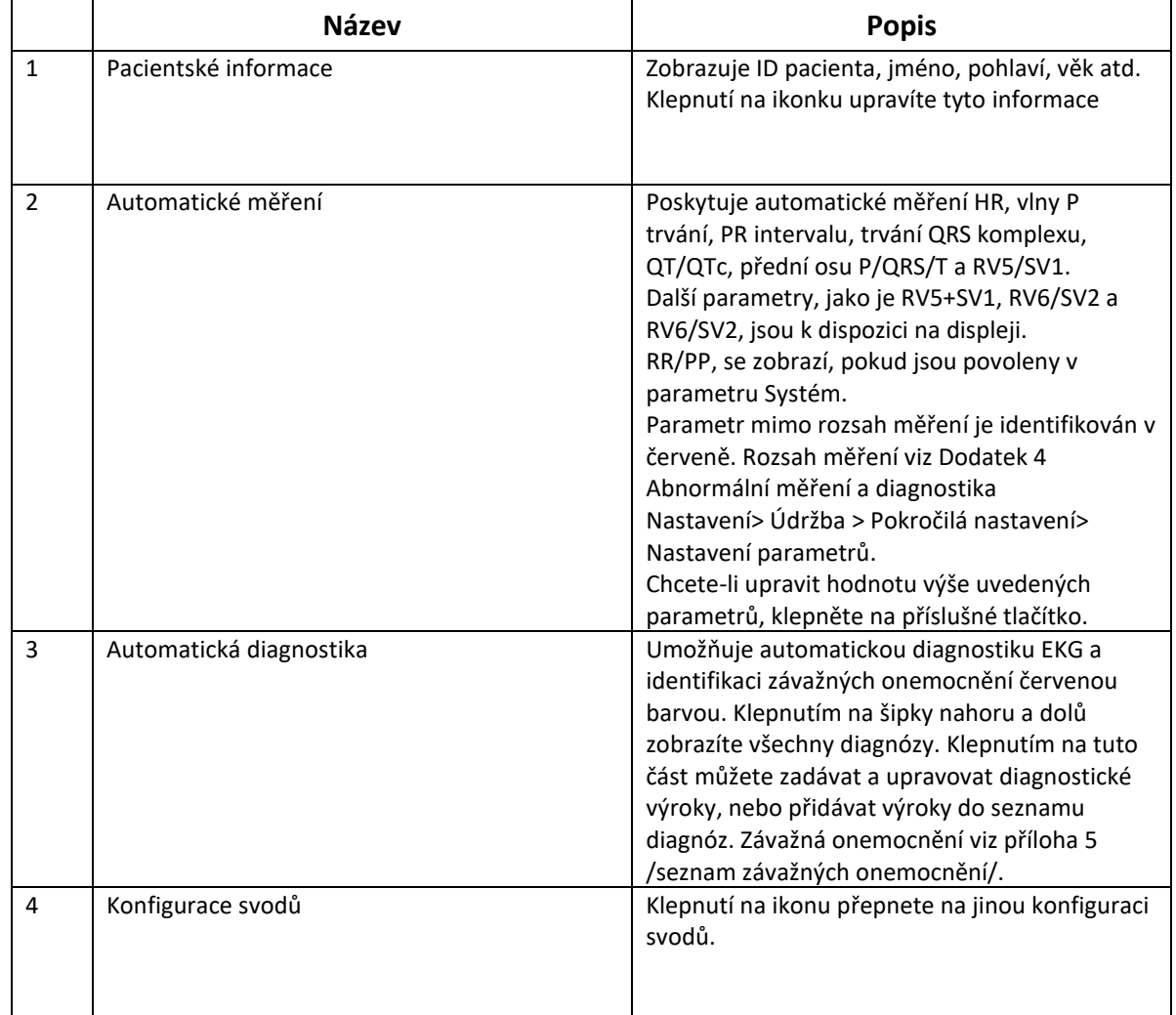

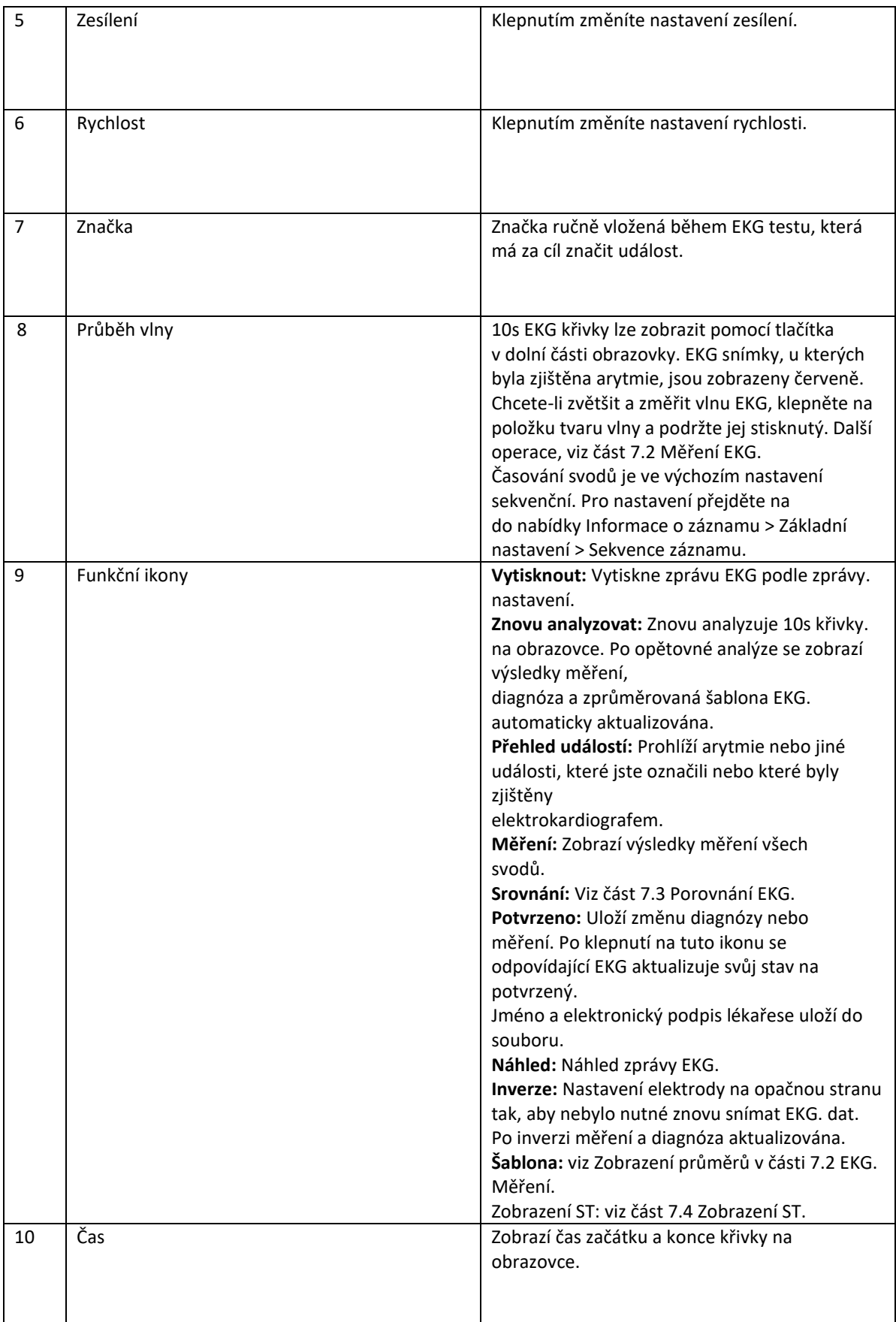

# **7.2 Měření EKG**

#### **Přiblížení EKG**

Chcete-li přiblížit průběh, stiskněte a podržte průběh vedení. Křivku EKG lze zvětšit až pětkrát klepnutím na ○+.Zvětšování ukončíte klepnutím na **X** v levém horním rohu.

#### **Ruční měření**

Chcete-li měřit průběh EKG, otevřete stránku zvětšení průběhu. Klepněte na pravítko v pravém dolním rohu. Zobrazí se panel měření. Měření ukončíte opětovným klepnutím na pravítko. Chcete-li přesunout čtyři řádky podokna, klepněte na ně a použijte klávesy se šipkami. Pohybem nahoru a dolů změříte amplitudu (v mV) a pohybem doleva a doprava změříte interval (v ms). Amplituda, interval a srdeční frekvence jsou synchronní s pohybem čar.

#### **Průměrné hodnoty**

SE-1202 poskytuje šablonu pro analýzu EKG křivek. Šablona zobrazuje 10s zprůměrované komplexy pro EKG svody. Chcete-li šablonu otevřít, klepněte na položku **Šablona** na obrazovce Analýza.

- Chcete-li zvýraznit jeden zprůměrovaný komplex, klepněte na vodítko v levém horním rohu. Měření zvýrazněné stopy se zobrazují vpravo.
- Chcete-li zobrazit zprůměrované komplexy všech svodů, které se nepřekrývají, nezvolte možnost překrytí displeje.

V šabloně je pět značek, které označují, kde v komplexu QRS byly nastaveny referenční body měření. Tyto referenční body jsou vypočítány automaticky, ale lze je upravit. Značku můžete použít jako výchozí bod pro pozorování nebo měření. Značky lze zobrazit pouze v průměrovaném komplexu.

SE-1202 zobrazuje značky v následujících bodech (zleva doprava):

- P1 nástup vlny P
- P2 posun vlny P
- Q nástup QRS komplexu
- S posun komplexu QRS
- T posun vlny T
- 1. Klepněte na značku a pomocí šipek ji přesuňte do počátečního bodu měření.
- 2. Klepněte na další značku a pomocí šipek ji přesuňte do koncového bodu měření.
- 3. SE-1202 aktualizuje měření.

### **7.3 Porovnání EKG**

SE-1202 umožňuje porovnávat EKG se stejným ID pacienta. Klepněte na možnost **Porovnání**. Vyberte soubory EKG, které chcete porovnat. Klepněte na tlačítko **OK**. Tato funkce je k dispozici pouze v režimu Auto.

### **7.4 Zobrazení ST**

Zobrazení ST používá histogramy pro znázornění hodnot ST. Různé barvy histogramu označují normální ST, elevaci ST a depresi ST. Jeden histogram odpovídá jednomu svodu.

#### **Poznámka!**

Tato funkce platí pro standardní klidové EKG (s výjimkou rytmického EKG a uživatelsky definované sekvence svodů).

### **7.5 VCG a SAECG**

Následující části popisují analýzu VCG, časového VCG a SAECG.

### **7.5.1 VCG**

VCG převádí P/QRS/T na prostorové smyčky v příčné, pravé sagitální a frontální rovině. Každá rovina zobrazuje pokrytí percentilu smyčky P/QRS/T ve čtyřech kvadrantech. Značka slouží k označení orientace pohybu smyčky pomocí její kulaté hlavičky. Klepněte na zisk P/QRS/T ke změně. Zisk smyčky P a smyčky T bude synchronizován.

Komplexy X, Y, Z jsou zprůměrované EKG jednotlivých svodů. Při opětovné analýze komplexů se automaticky aktualizují vektorové smyčky a měření. Chcete-li zobrazit původní EKG svodů X, Y, Z, klepněte na položku **Waveform**. Chcete-li získat podrobná měření vektorových smyček, klepněte na položku **Measure**.

### **7.5.2 Časová VCG**

Časová VCG zobrazuje EKG svody X,Y, Z, smyčky X-Y, smyčky X-Z a smyčky Z-Y.

- Smyčka X-Y: chronologicky zobrazuje vektorové smyčky pro vlnu P, vlnu T a QRS ve frontální rovině v srdečních cyklech. Každý srdeční cyklus je označen vektorovou smyčkou.
- Smyčka X-Z: chronologicky zobrazuje vektorové smyčky pro vlnu P, vlnu T a QRS v příčné rovině v srdečních cyklech. Každý srdeční cyklus je označen vektorovou smyčkou.
- Smyčka Z-Y: chronologicky zobrazuje vektorové smyčky pro vlnu P, vlnu T a QRS v sagitální rovině v srdečních cyklech. Každý srdeční cyklus je označen vektorovou smyčkou.

### **7.5.3 SAECG**

SAECG analyzuje pozdní potenciál v posunu QRS metodou časové oblasti.

Zobrazí se dvě EKG. Jeden je standardní EKG bez filtrování a druhý je EKG s IIR filtrem. Oba mají značky pro identifikaci začátku a posunu QRS. Posuňte značku, měření vpravo se aktualizují. Vodorovná čára přes filtrované EKG označuje 40uV.

# **Kapitola 8 Přenos EKG**

SE-1202 lze nakonfigurovat k přenosu EKG do počítače prostřednictvím kabelu LAN, bezdrátové sítě nebo mobilní sítě. Většina metod přenáší EKG ve formátu EDAN DAT, ale můžete si také zvolit přenos EKG ve formátech PDF, JPG, BMP, SCP, FDA-XML, DICOM, zapouzdřeném PDF DICOM nebo TIFF.

Kromě automatického přenosu EKG můžete uložené EKG kdykoli přenést ručně. Ať už se rozhodnete pro jakýkoli způsob, musíte před přenosem EKG postupovat podle této kapitoly a vybrat přenosový protokol a nakonfigurovat nastavení přenosu.

#### **Varování!**

- 1. Při použití FTP k přenosu souborů EKG může dojít k úniku uživatelského jména a hesla FTP.
- 2. Při přenosu souborů SCP, FDA-XML nebo DICOM může dojít k úniku základních a zdravotních informací o pacientech.
- 3. Při přihlášení přes Telnet může dojít ke změně citlivých dat aplikace a

konfiguračních souborů.

- 4. Při používání webového prohlížeče může dojít k úniku základních a zdravotních informací pacientů.
- 5. Při dotazování na příkazy ze serveru může dojít k úniku informací o pacientovi.

#### **Poznámka!**

1. Výrobce neodpovídá za rušení rádiového nebo televizního vysílání způsobené neautorizovanými úpravami tohoto zařízení. Takové úpravy mohou vést ke ztrátě oprávnění uživatele k provozu tohoto zařízení.

2. Chcete-li přenášet EKG data ve formátu SCP/FDA-XML/DICOM ECG Waveform/DICOM Encapsulated PDF, měli byste aktivovat příslušné funkce v nabídce **Nastavení systému** > **Údržba** > **Pokročilé nastavení** > **Funkce**.

Podrobnosti o aktivaci funkcí získáte od výrobce nebo místního distributora.

#### **Upozornění!**

1. Během přenosu dat je zakázáno připojovat nebo odpojovat paměťové zařízení USB nebo tiskárnu

USB.

2. Nevypínejte elektrokardiograf, když pracujete s EKG v archivu.

## **8.1 Přenos přes protokol FTP**

Automatický přenos EKG:

- 1. Přihlaste se do přijímacího softwaru FTP v počítači.
- 2. Zapněte elektrokardiograf SE-1202.
- 3. Konfigurace nastavení **přenosu**.

Otevřete nabídku Přenos > Základní nastavení a nastavte režim přenosu.

Pokud je vybrána možnost **Bezdrátové připojení,** je třeba nakonfigurovat nastavení WLAN a připojit se k bezdrátové síti.

Možnost **Mobilní síť** se zobrazí pouze po vložení a identifikaci karty SIM.

Vyberte možnost **Automatická převodovka**.

Nastavte **místní adresu IP**, **bránu** a **masku podsítě**. Případně vyberte možnost **Auto Get IP**.

Nastavte **přenosový protokol** na **FTP**.

- 4. Nastavte **uživatelské jméno FTP**, **heslo FTP**, **cestu FTP** a **IP adresu serveru** v nabídce Přenos > Nastavení FTP.
- **Uživatelské jméno FTP** a **heslo FTP** by měly umožnit přístup k serveru FTP.
- **Cesta FTP** by měla vést do podadresáře dostupného v kořenovém adresáři FTP.

**POZNÁMKA:** Další informace o serveru FTP získáte od správce sítě.

- 5. Formát souboru nastavte v nabídce Nastavení systému > Archivy.
- 6. Vraťte se na obrazovku Test klidového EKG.
- 7. Po dokončení záznamu se EKG data automaticky přenesou do počítače.

Ruční přenos EKG:

1. Postupujte podle výše uvedených kroků 1 až 6, ale NEVYBÍREJTE možnost **Auto**

#### **Transmission**.

- 2. Na obrazovce Test klidového EKG klepněte na položku **Archiv.** Otevře se obrazovka Archivy.
- 3. Vyberte soubor(y) EKG, které se mají přenášet.
- 4. Zmáčkněte přenos.

### **8.2 Přenos prostřednictvím protokolu DICOM**

- 1. Postupujte podle kroků 1, 2 v části "Příjem příkazů prostřednictvím protokolu DICOM nebo HL7" v oddíle 4.3.1. Pokud nastavení, přejděte ke kroku 2 v této části.
	- 2. **V** části Přenos > Základní nastavení nastavte **přenosový protokol** na **DICOM.**
	- 3. V části Přenos > Nastavení DICOM nastavte parametry úložiště DICOM. Kliknutím na tlačítko ECHO zkontrolujte, zda je připojení úspěšné.

Konfigurace viz část 11.6.6 *Nastavení DICOM*.

4. Když je na obrazovce analýzy zprávy potvrzena EKG zpráva, bude automaticky přenesena do počítače, pokud je v **nastavení DICOM** vybrána možnost **Uložit při stanovení diagnózy**.

• Případně otevřete obrazovku Archivy. Vyberte EKG, které chcete přenést. Klepněte na položku **Trans**.

### **8.3 Přenos prostřednictvím protokolu HL7**

1. Postupujte podle kroků 1, 2 v části "Příjem příkazů prostřednictvím protokolu DICOM nebo HL7" v oddíle

4.3.1. Pokud bylo nastavení nakonfigurováno, přejděte ke kroku 2 v této části.

- 2. **V** části Přenos > Základní nastavení nastavte **přenosový protokol** na HL7.
	- 3. V části Přenos > Nastavení HL7 nakonfigurujte **nastavení souboru Back Trans**. Další informace naleznete v části 11.6.5 *Nastavení HL7*.
	- 4. Údaje EKG se automaticky přenesou do počítače, když je EKG zaznamenáno.

# **Kapitola 9 Import a export EKG**

#### **Import EKG**

Do přístroje SE-1202 můžete přenášet EKG z paměťového zařízení USB nebo karty SD, a to až 1000 EKG najednou. Importovat však lze pouze soubory DAT vytvořené elektrokardiografem EDAN. Adresář pro import je \ECGDATA.

- 1. Na obrazovce Test klidového EKG klepněte na položku **Archiv.**
- 2. Klepněte na možnost **Importovat.** Zobrazí se ukazatel průběhu.
- 3. Po dokončení se zobrazí zpráva. EKG jsou nyní k dispozici v archivu.

Pokud však chcete importování během něj ukončit, klepněte na možnost **Zrušit**. Zbývající EKG nebudou importovány.

#### **Export EKG**

EKG ze SE-1202 můžete přenést na paměťové zařízení USB nebo kartu SD. Soubory se exportují do: \ECGDATA\ECG-Zařízení č. \Export\Datum a čas exportu.

- 1. Na obrazovce Test klidového EKG klepněte na položku **Archiv.**
- 2. Vyberte EKG, které chcete odeslat.
- 3. Klepněte na možnost **Exportovat.** EKG jsou nyní k dispozici v úložném zařízení USB nebo na kartě SD.

#### **Poznámka!**

Použijte paměťové zařízení USB dodané výrobcem. Pro formátování karty SD zvolte FAT16 nebo FAT32.

# **Kapitola 10 Odstranění EKG záznamů**

### **10.1 Odstranění EKG**

#### **Automatické mazání EKG**:

Vyberte možnost **Odstranit po přenosu. Nebo** Export v nastavení Archivy. EKG se automaticky odstraní po přenosu nebo exportu. Po jejich odstranění je již nelze obnovit. Buďte v tomto ohledu obezřetní.

#### **Ruční odstranění EKG**:

1. **Archivy** vodovodních baterií.

Otevře se seznam EKG.

- 2. Vyberte zprávu (zprávy) EKG, kterou (které) chcete odstranit.
- 3. Klepněte na možnost **Odstranit**.

Zobrazí se následující zpráva:

#### *Odstraníte vybrané soubory. Určitě?*

- 4. Proveďte jednu z následujících akcí:
	- Chcete-li vybranou zprávu (zprávy) EKG odstranit, klepněte na tlačítko **OK**.
	- Chcete-li smazání zrušit a vybrat jiné zprávy, klepněte na možnost **Zrušit**.

### **10.2 Odstranění příkazů**

Chcete-li automaticky odstranit příkazy, klepnutím na ikonu ve Správci příkazů vyberte možnost Odstranit **po zkoušce**.

Ruční odstranění příkazů:

1. Klepněte na položku **Pracovní seznam**.

Otevřete seznam příkazů.

- 2. Vyberte objednávku (příkazy), které chcete odstranit.
- 3. Klepněte na možnost **Odstranit**.

Zobrazí se následující zpráva:

#### *Vybrané příkazy odstraníte! Jste si jisti?*

- 4. Proveďte jednu z následujících akcí:
	- Chcete-li vybrané příkazy odstranit, klepněte na tlačítko **OK**.

Chcete-li smazání zrušit a vybrat jiné příkazy, klepněte na možnost **Zrušit.**

# **Kapitola 11 Nastavení systému**

Chcete-li otevřít nastavení systému, klepněte na $\overline{\mathbb{Q}}$  ovládací panel nebo klepněte na část se systémovými informacemi na obrazovce Test klidového EKG. Možnosti s podtržením jsou výchozí nastavení.

### **11.1 Pracovní režim**

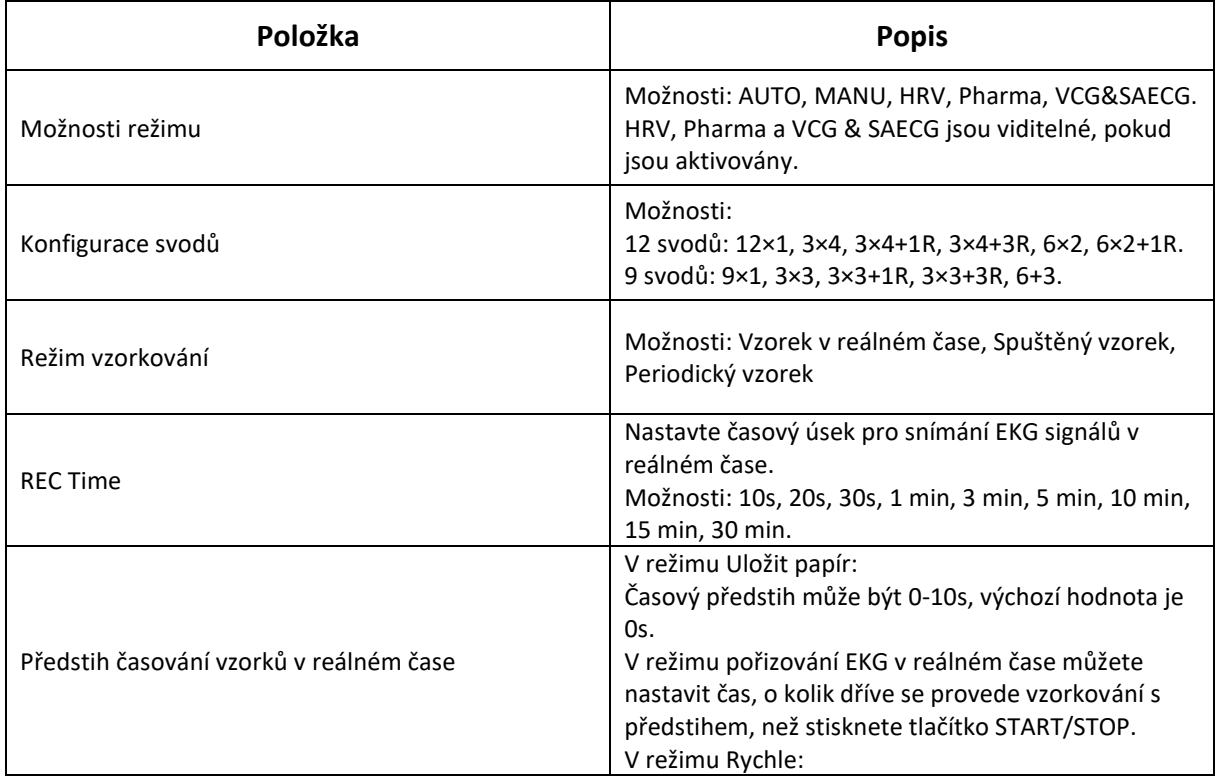

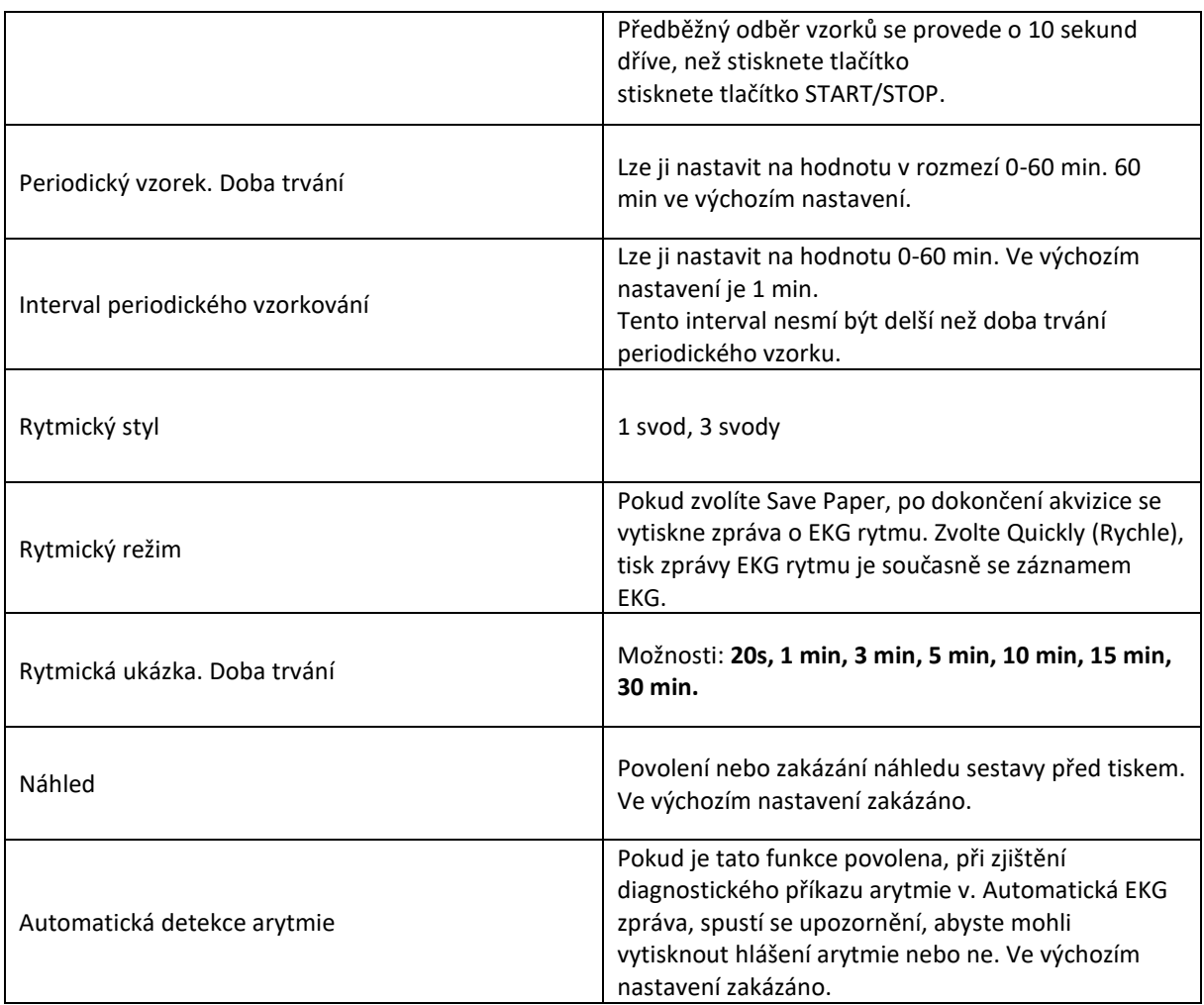

## **11.2 Filtr**

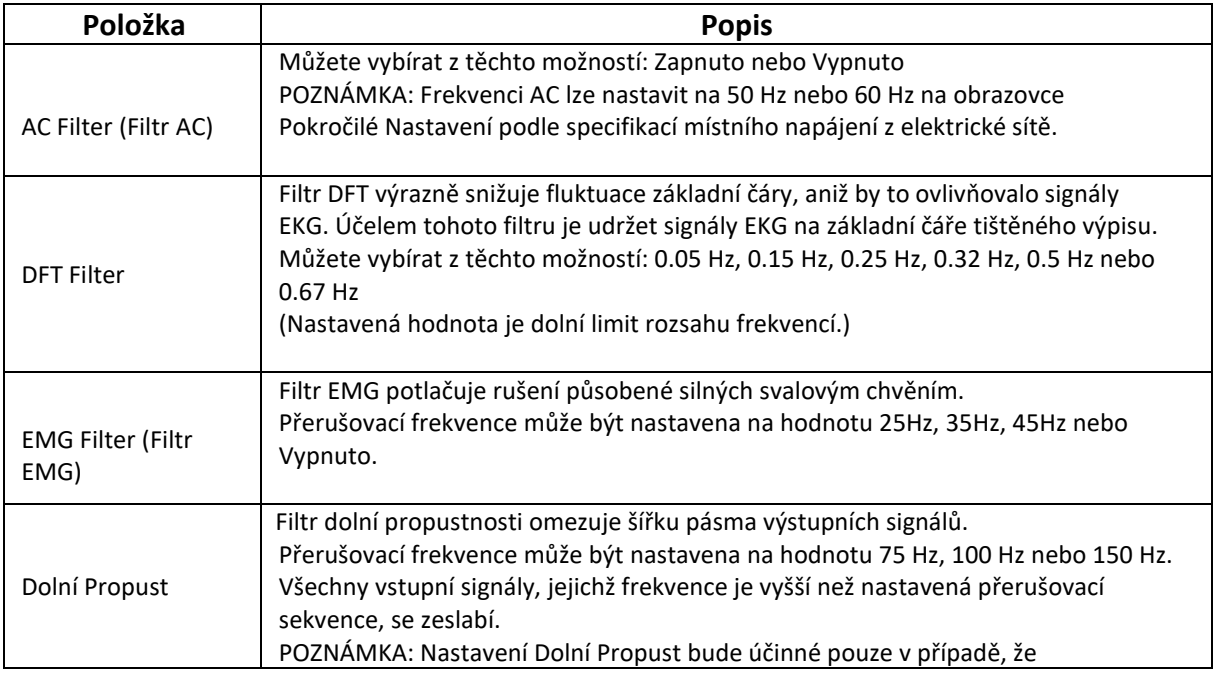

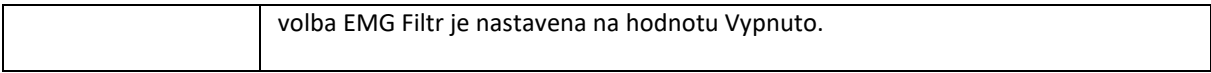

**POZNÁMKA**: Při zkoušce distorze musí být elektrokardiograf nakonfigurován s největší šířkou pásma v nastavení filtru. V opačném případě může být signál EKG zkreslený.

## **11.3 Svody**

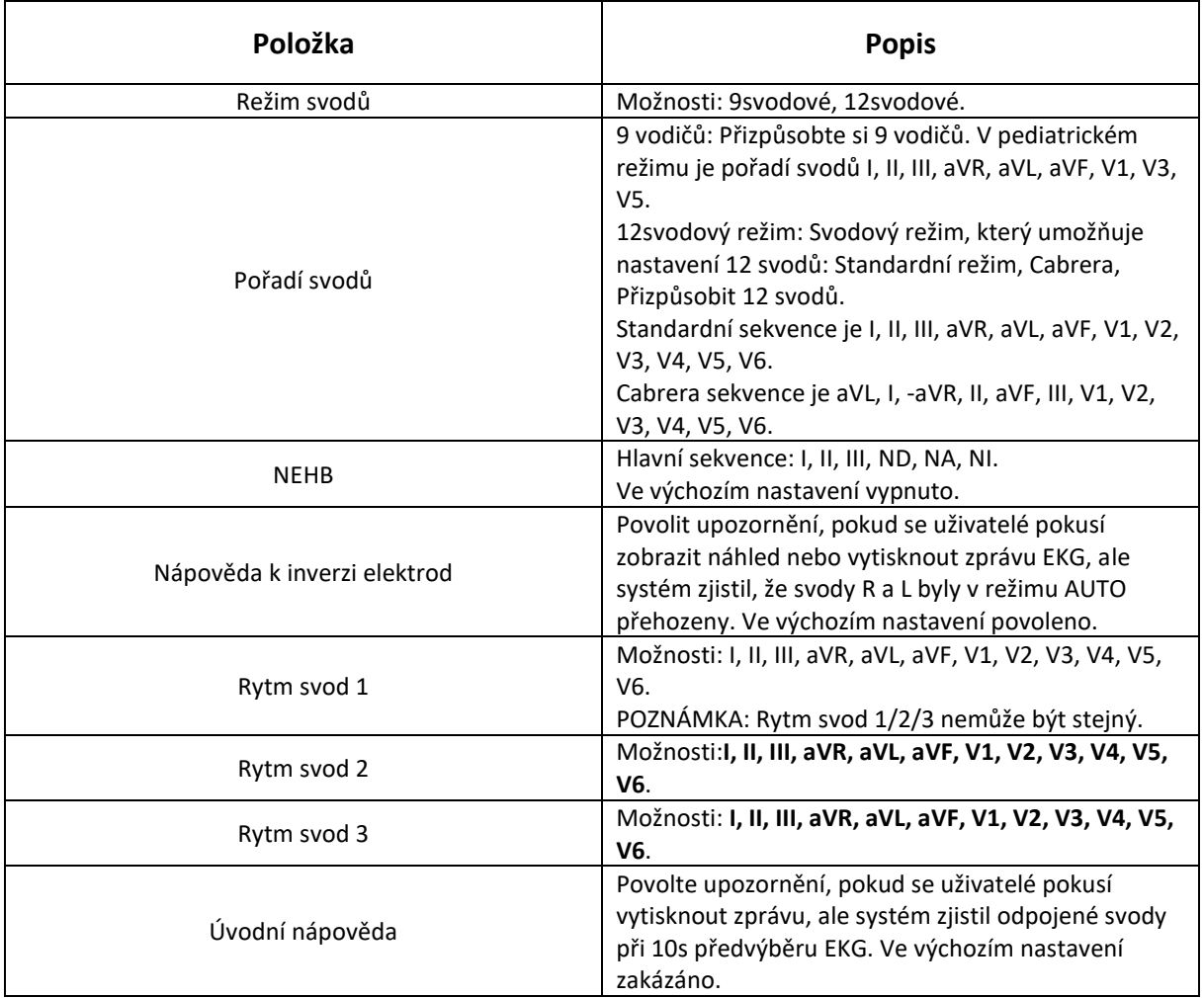

## **11.4 Informace o záznamu**

### **11.4.1 Základní nastavení**

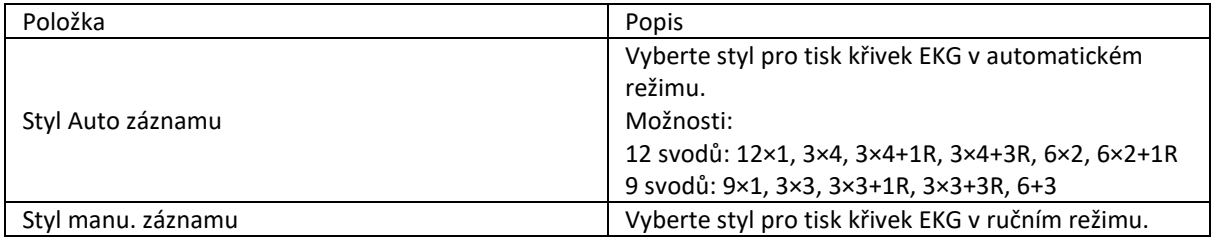

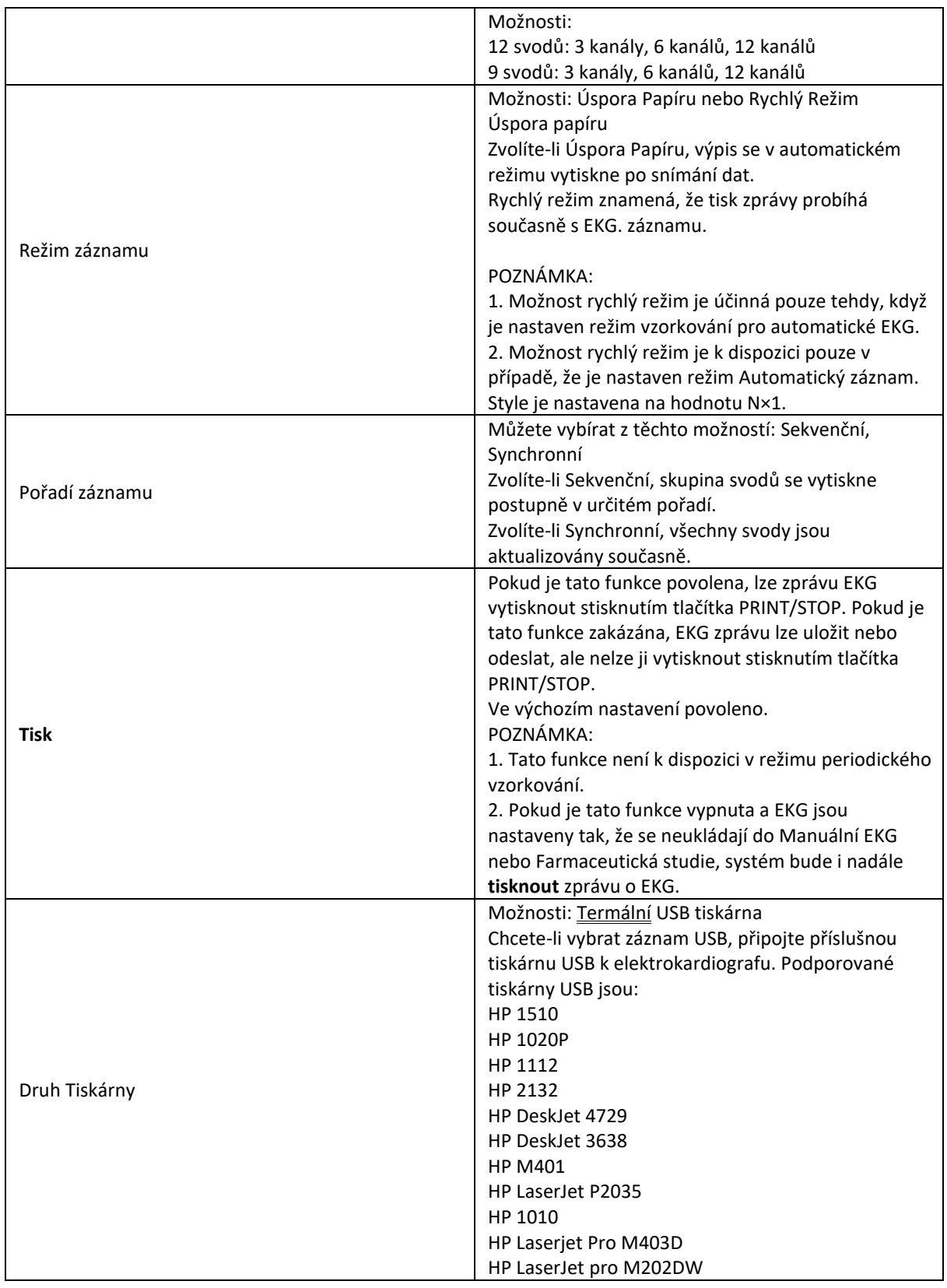

**Varování!**

Pokud tiskárna není uvedeného typu, je nutné v případě, že nebyla vyhodnocena bezpečnost zdravotnického systému, přijmout doplňková bezpečnostní opatření (například pro napájení zdravotnického systému použít oddělovací transformátor). V případě pochybností se obraťte na naše oddělení technických služeb nebo na místního distributora.

#### **Upozornění!**

Je zakázáno připojovat nebo odpojovat paměťové zařízení USB nebo tiskárnu USB v průběhu přenosu.

#### **Poznámka:**

1. Během tisku z USB nelze opětovným stisknutím tlačítka START/STOP zastavit tisk

2. Před tiskem se ujistěte, že je v tiskárně USB vložen papír. K chybě může dojít, pokud není v tiskárně vložen žádný papír

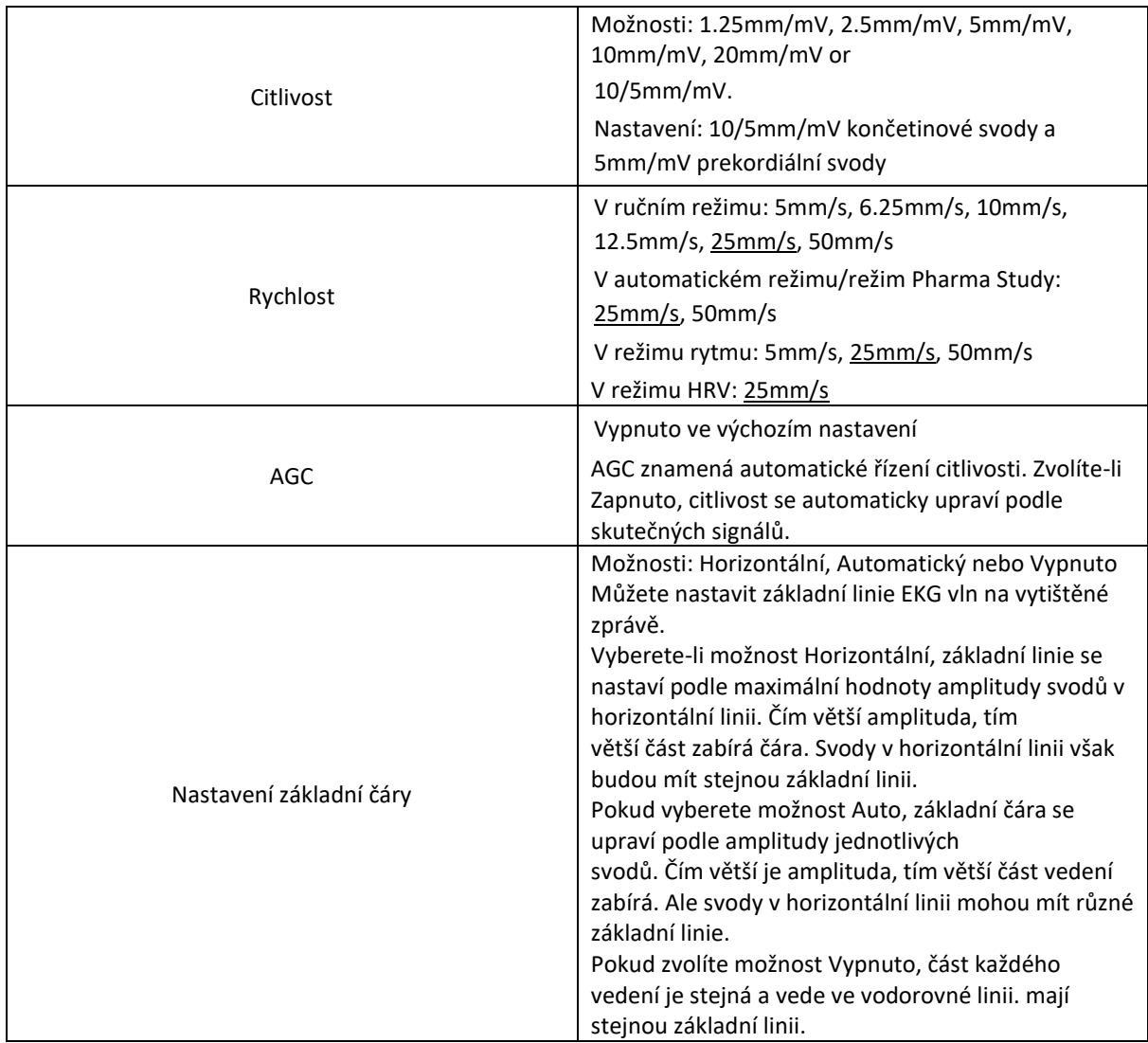

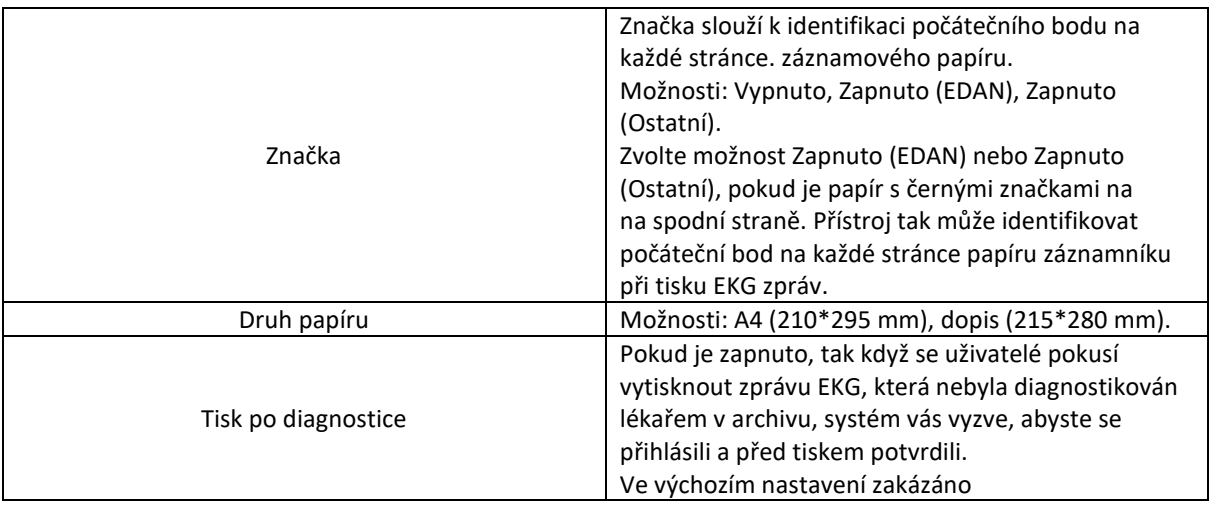

### **11.4.2 Nastavení záznamů**

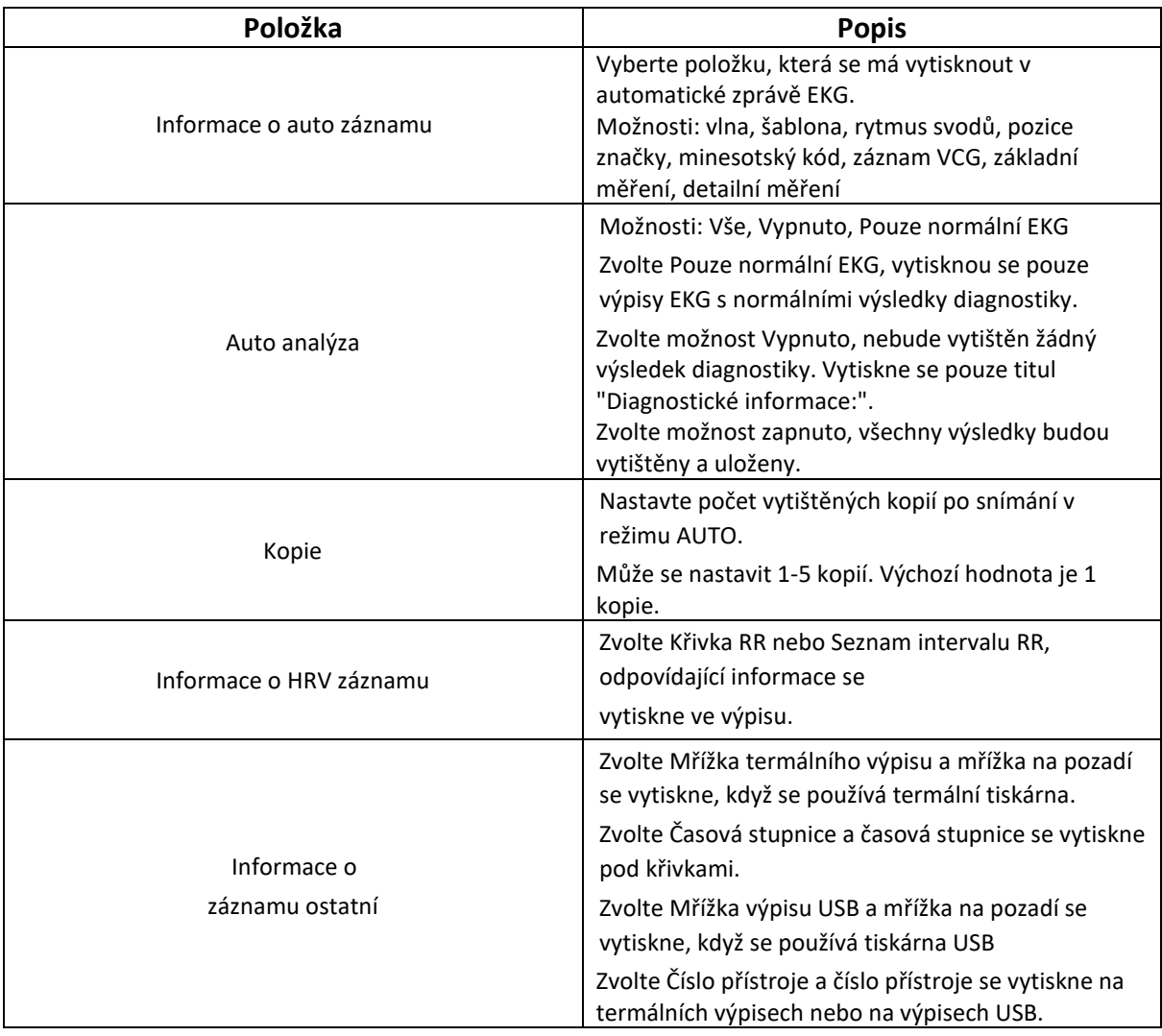

### **11.4.3 Pokročilé nastavení**

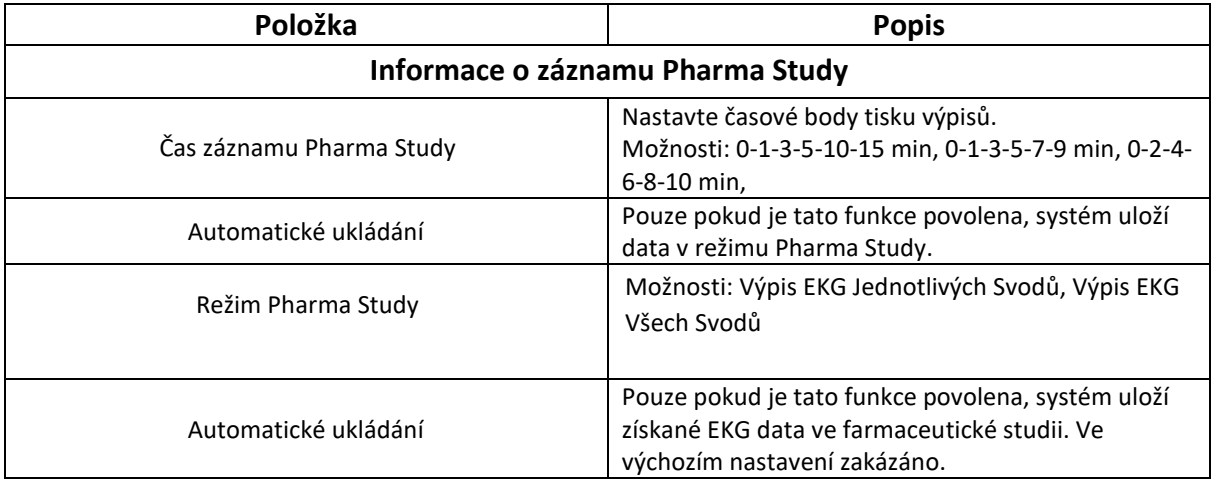

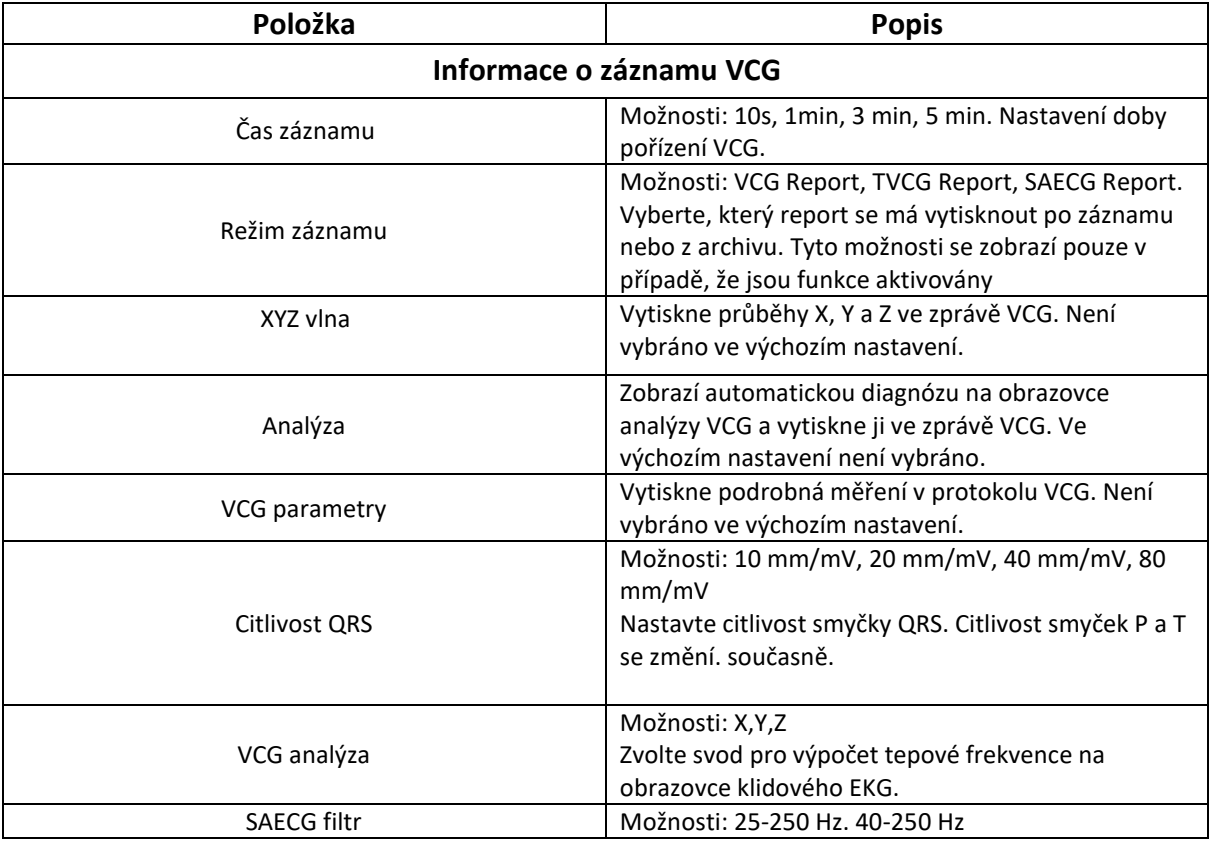

### **11.5 Pacientské informace**

Klikněte na pacientské informace pro zobrazení informací o pacientovi.

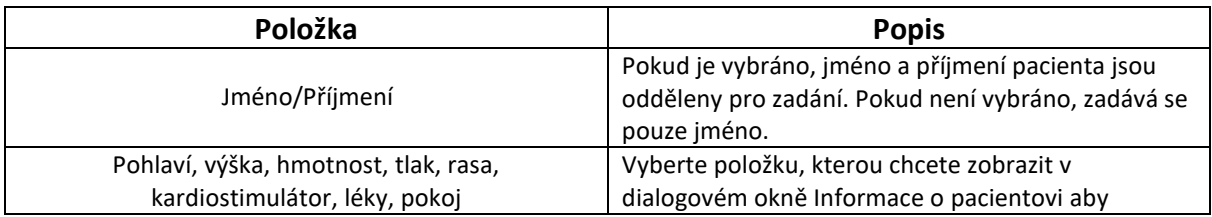

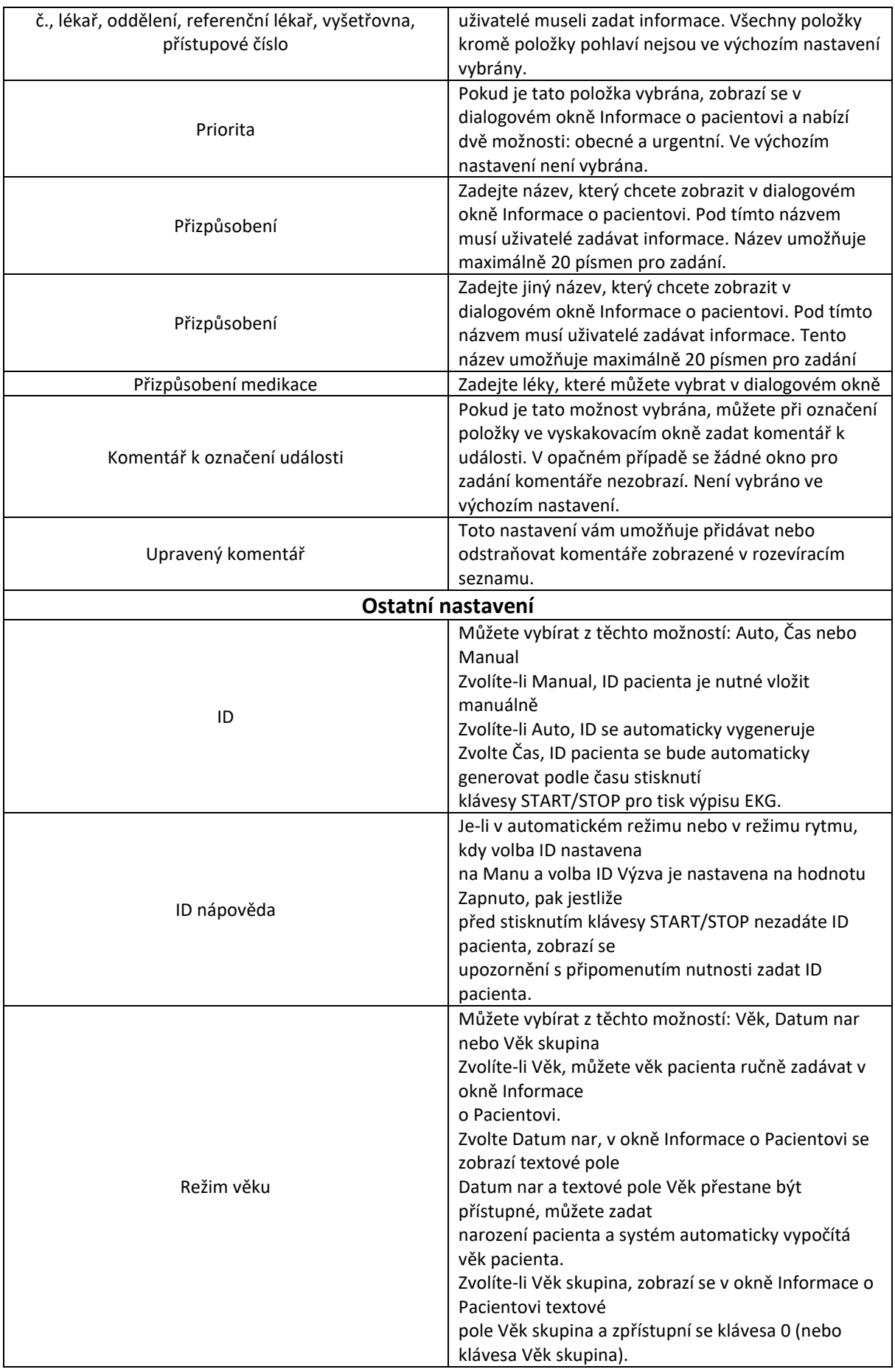

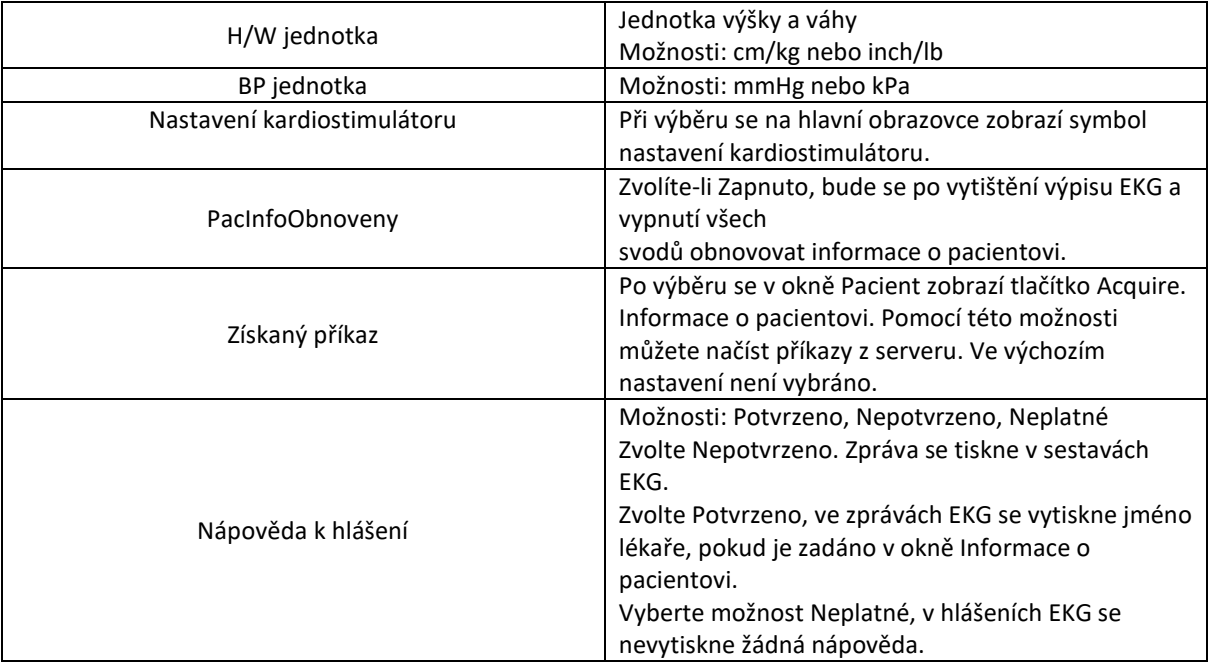

# **11.6 Nastavení přenosu**

## **11.6.1 Základní nastavení**

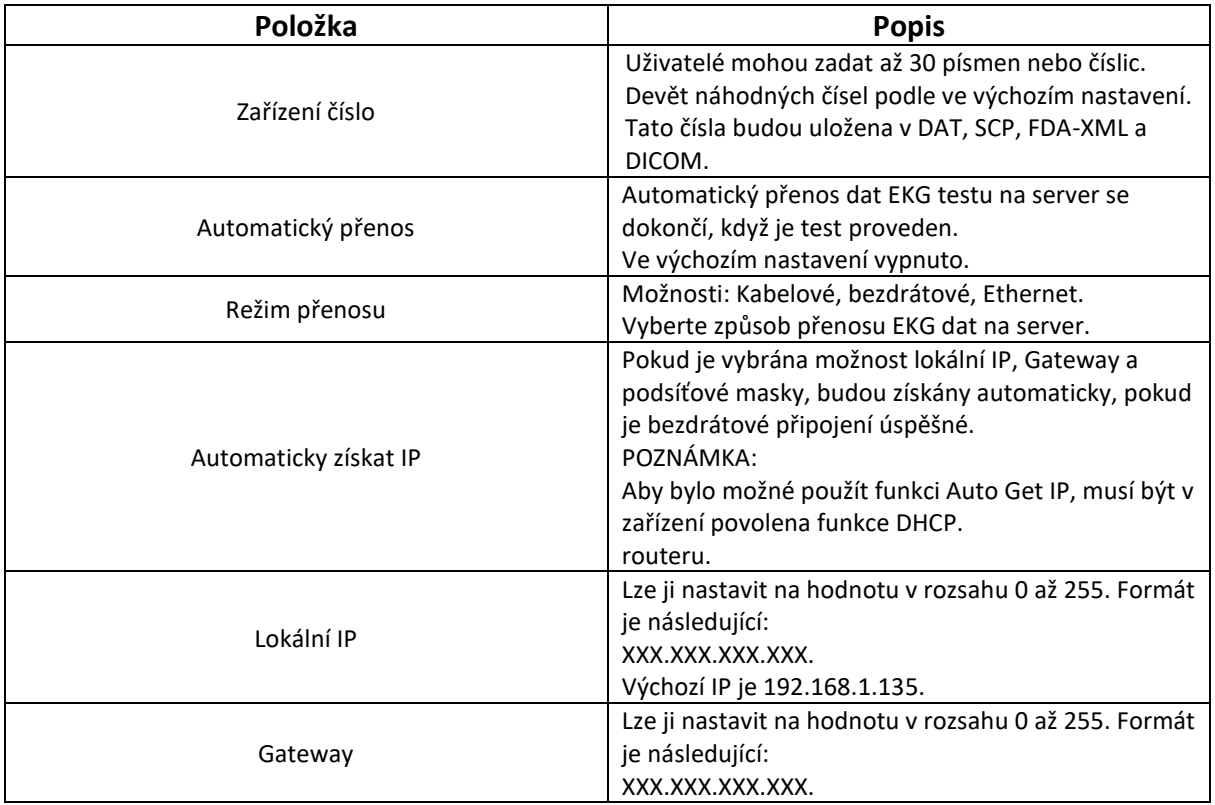

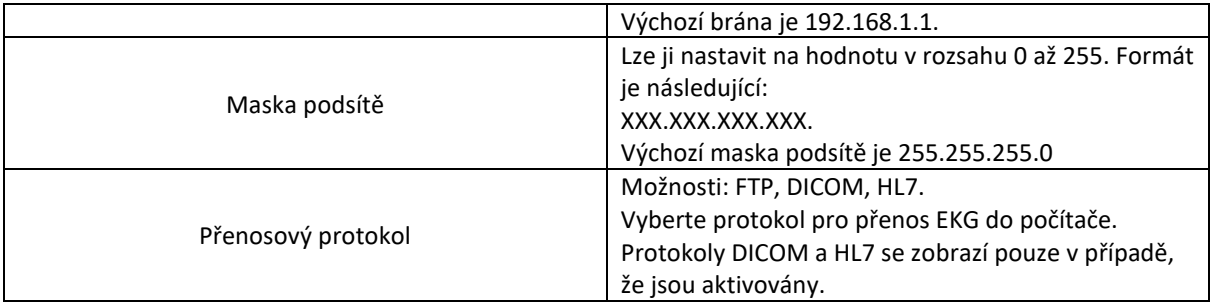

### **11.6.2 Nastavení FTP**

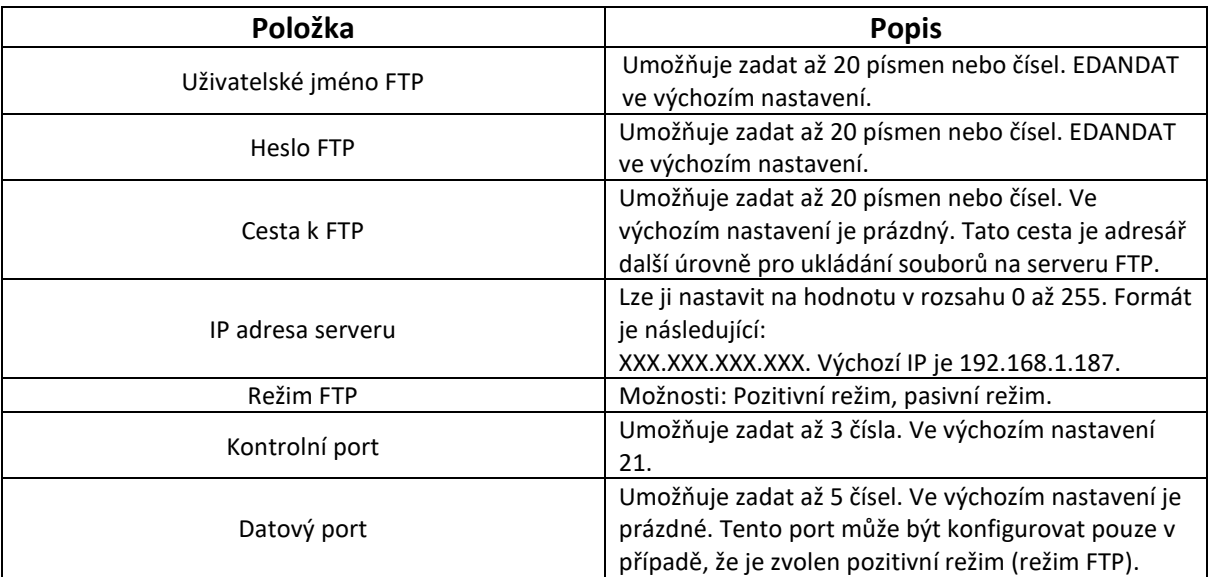

## **11.6.3 Mobilní síť**

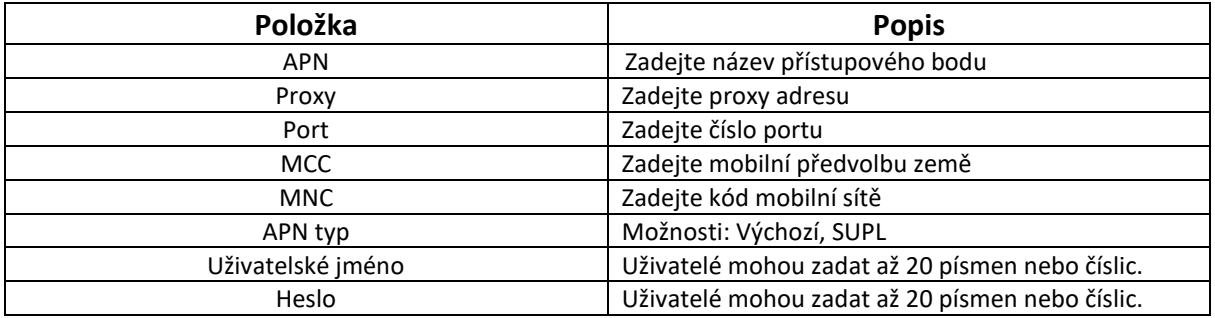

## **11.6.4 Nastavení sítě WLAN (volitelná možnost)**

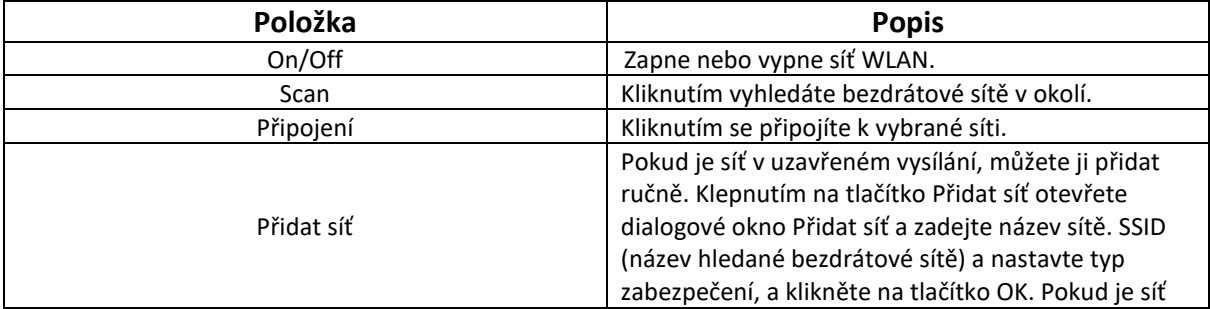

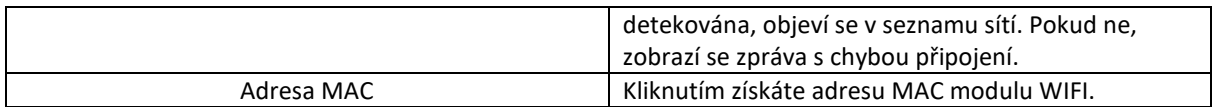

### **11.6.5 Nastavení HL7**

Nastavení HL7 je k dispozici pouze v případě, že bylo aktivováno v nabídce Údržba > Pokročilé nastavení > Funkce.

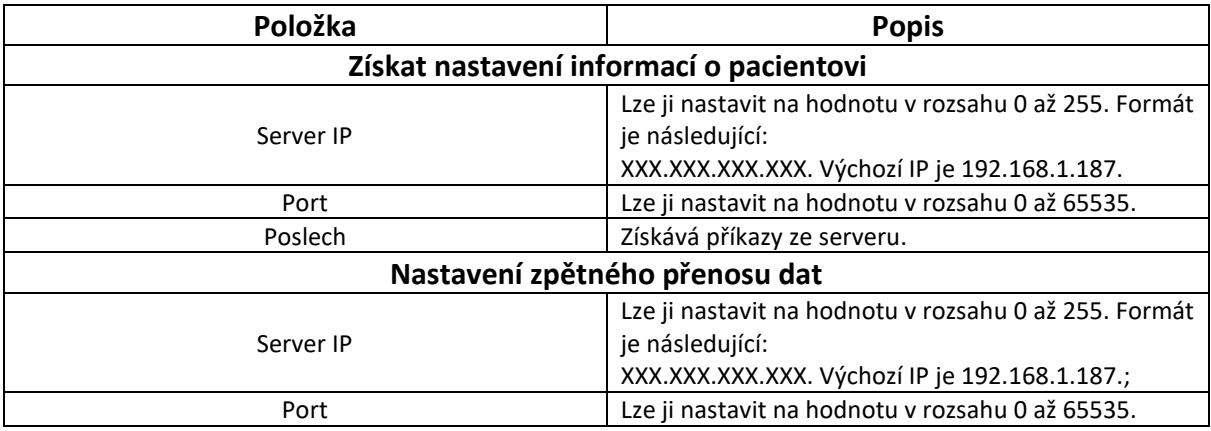

### **11.6.6 Nastavení DICOM**

Nastavení DICOM je k dispozici pouze v případě, že bylo aktivováno v nabídce Údržba > Pokročilé.

Nastavení > Funkce.

Před použitím je třeba nastavit IP adresu serveru, port serveru a AE serveru na hodnoty serveru. Server

AE a klientské AE umožňují zadat až 60 čísel. Port serveru umožňuje zadat až 5 čísel.

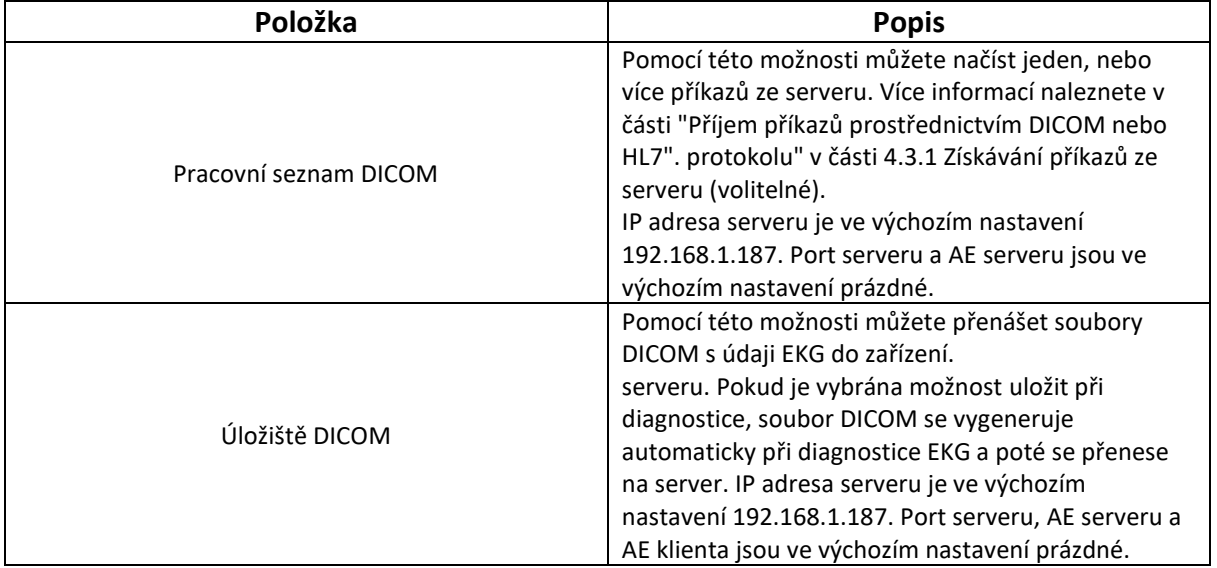

## **11.7 Archivy**

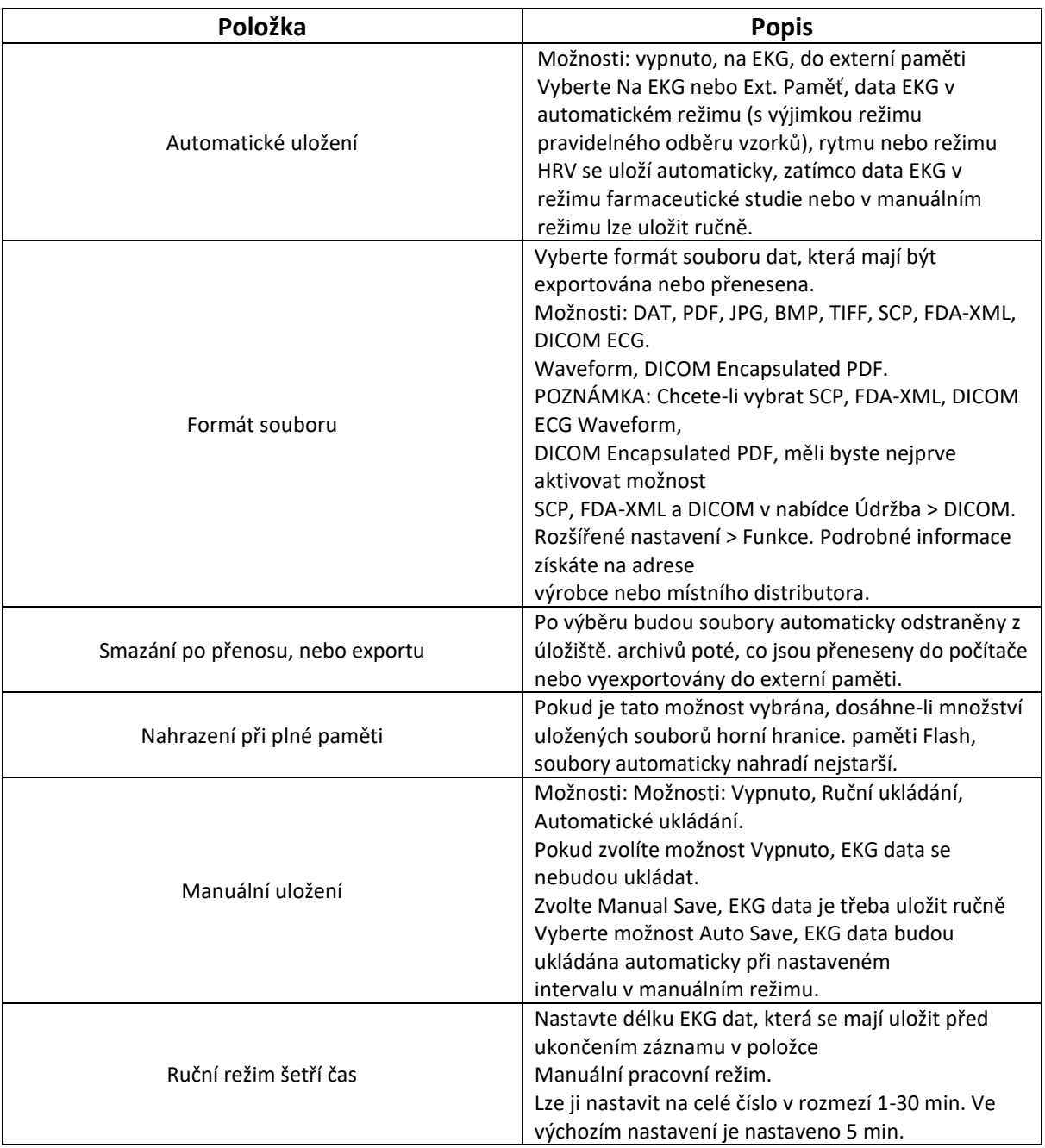

# **11.8 Údržba**

Před konfigurací nastavení údržby je třeba zadat heslo.

## **11.8.1 Základní nastavení**

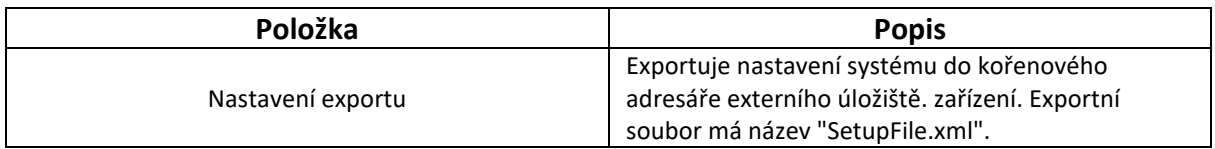

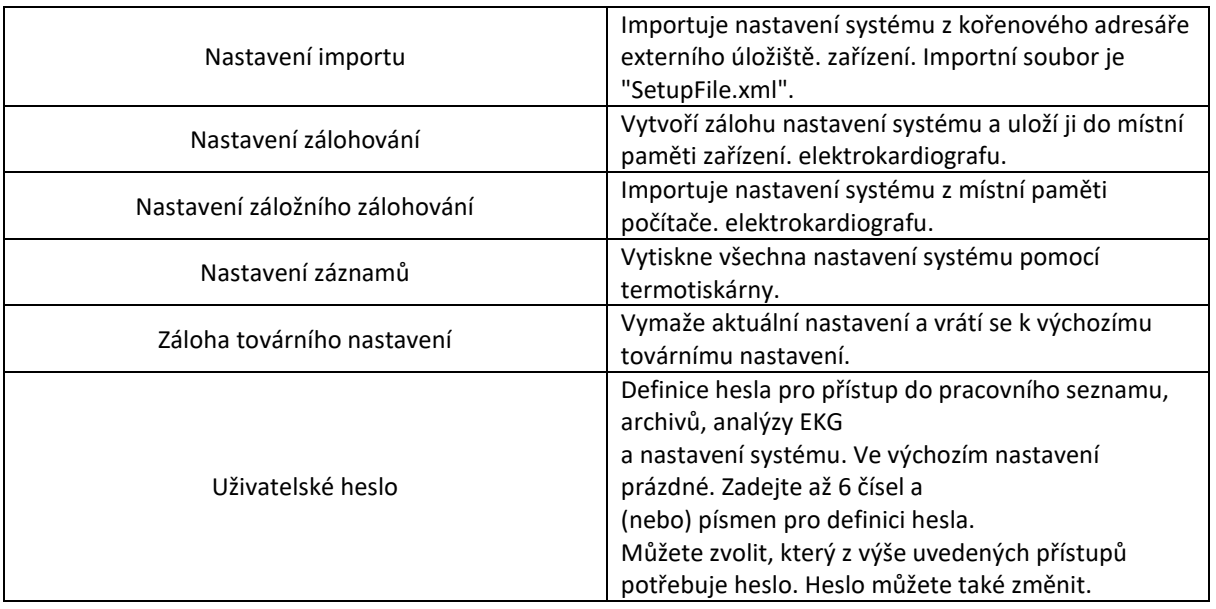

### **11.8.2 Pokročilé nastavení**

Před konfigurací pokročilého nastavení je třeba zadat heslo.

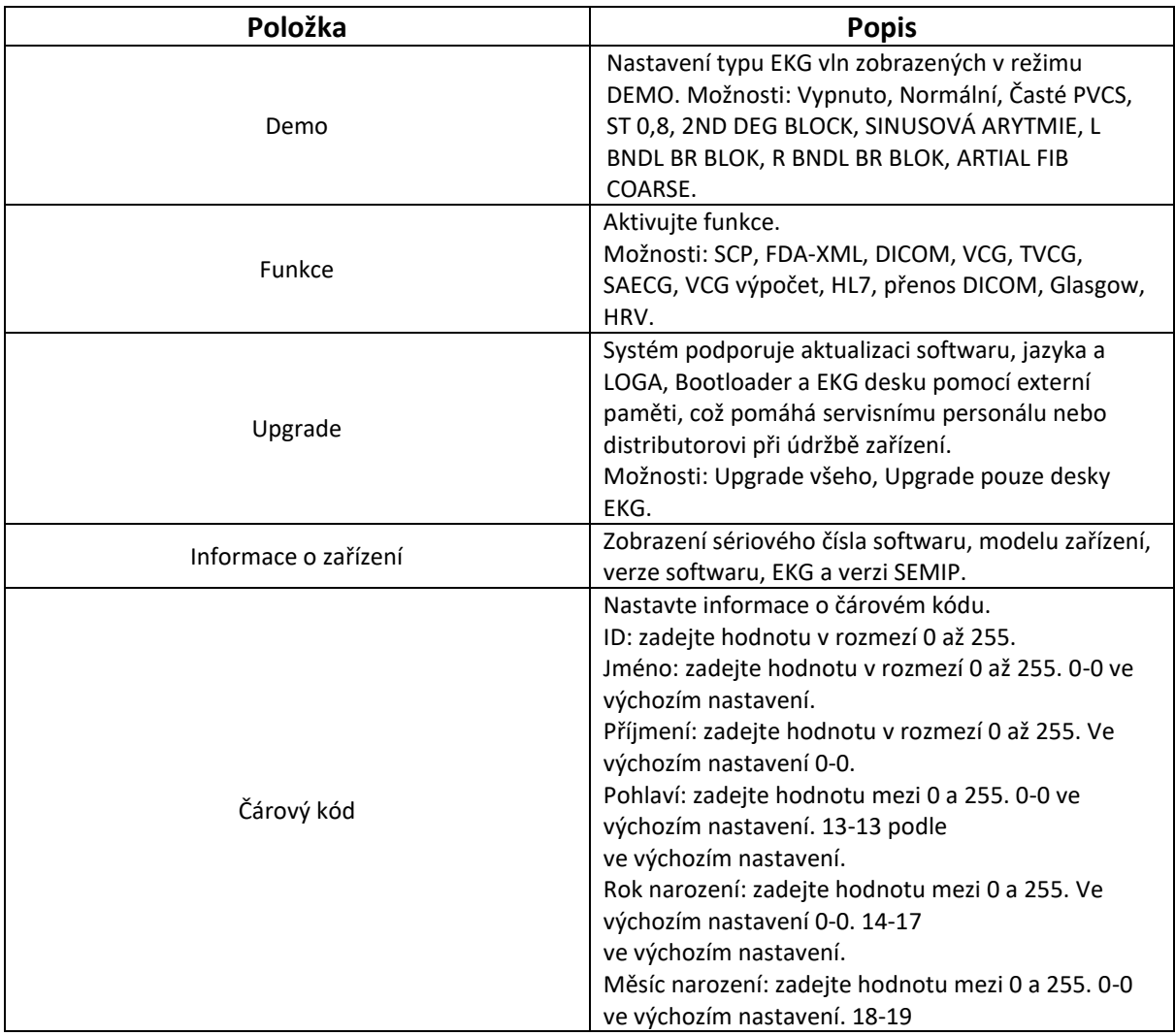

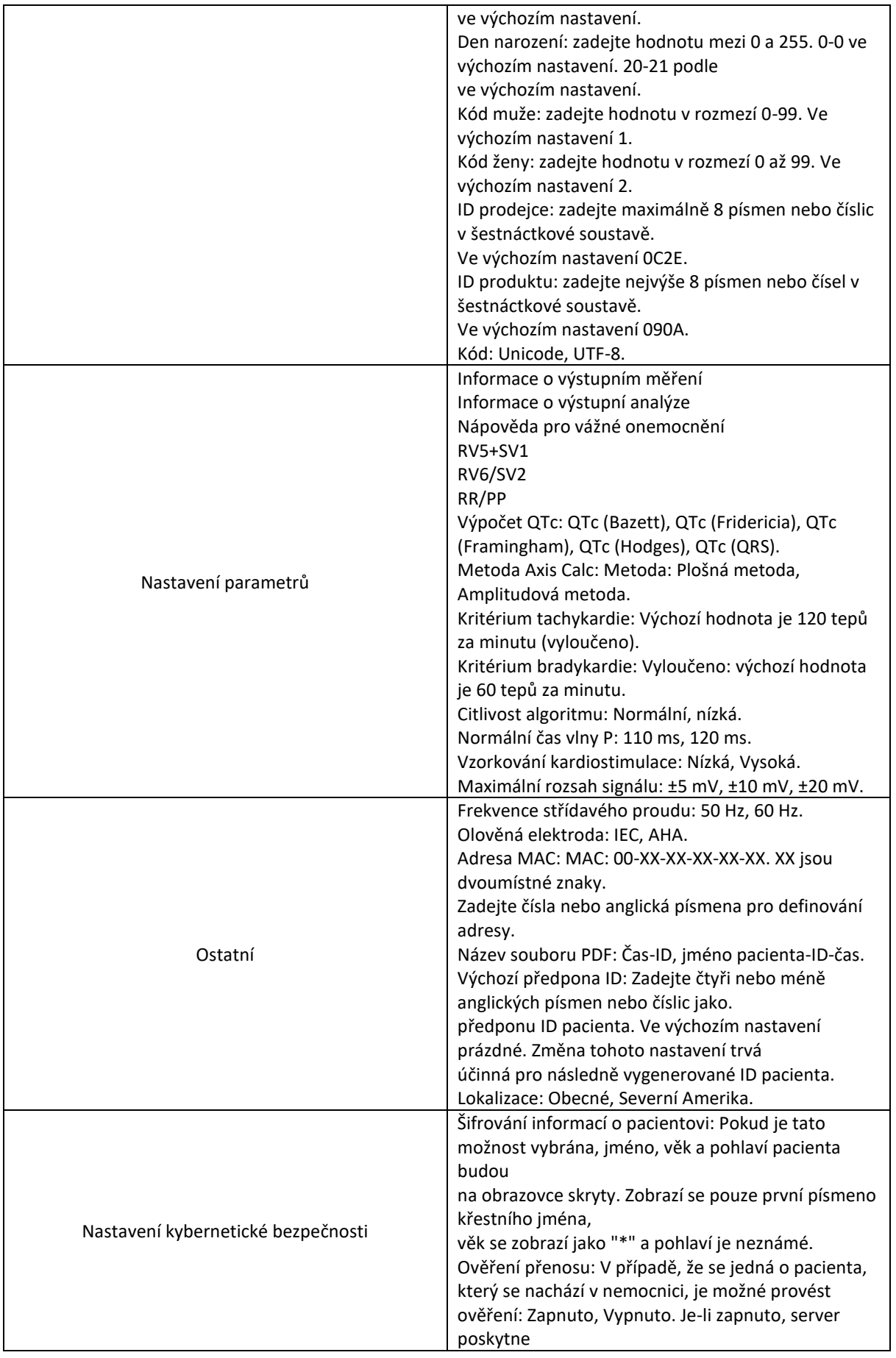

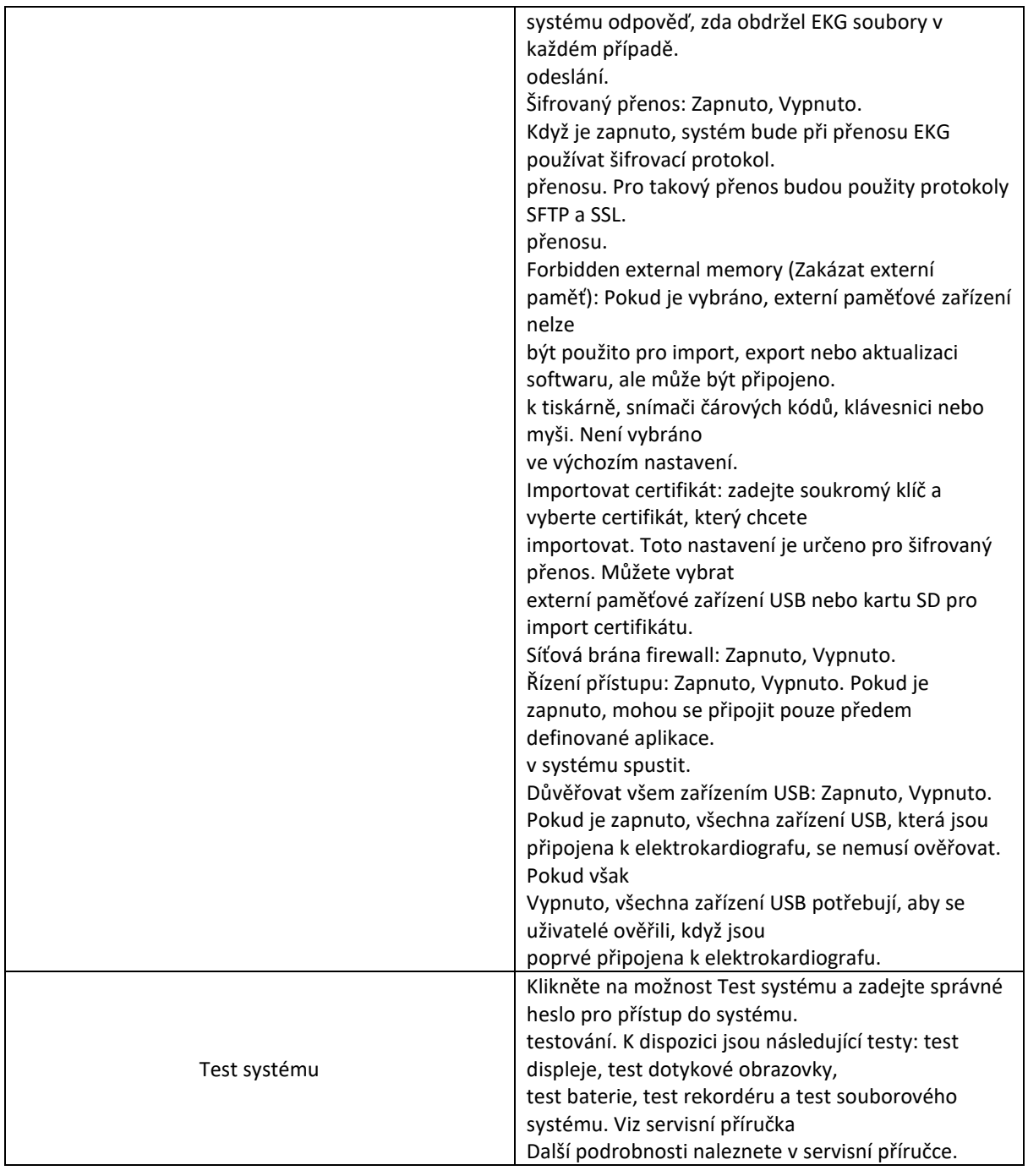

# **11.9 Displej a zvuk**

## **11.9.1 Základní nastavení**

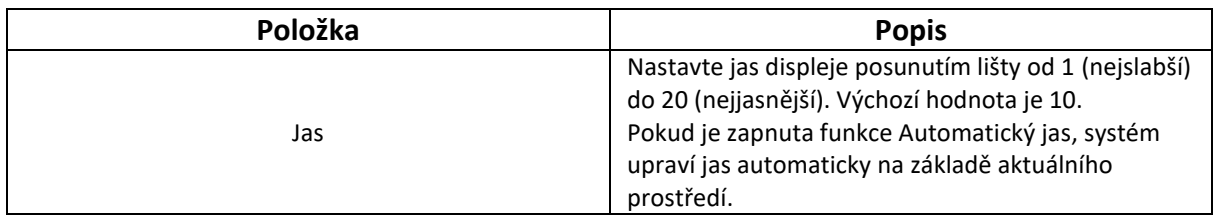

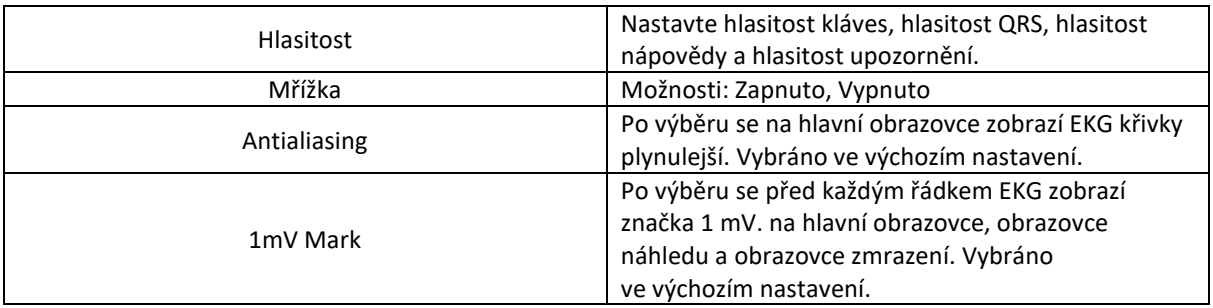

### **11.9.2 Konfigurace hlavního uživatelského rozhraní**

Na této obrazovce můžete nakonfigurovat 12 funkčních kláves, které se mají zobrazit na hlavní obrazovce. Funkční klávesy jsou: Funkce: **Freeze**, **Archives**, **Worklist**, **Gain**, **Speed**, **Filter**, **RHYT**, **REC Time** (nebo **Lead Group** v manuálním režimu), **Event**, **Lead Mode**, **Lead Config**, **Pre-sample**, **Paper Feed.** Chcete-li nakonfigurovat funkční klávesu, klikněte na klávesu, která se má zobrazit, a klikněte na tu, kterou chcete odstranit z hlavní obrazovky.

## **11.10 Nastavení data a času**

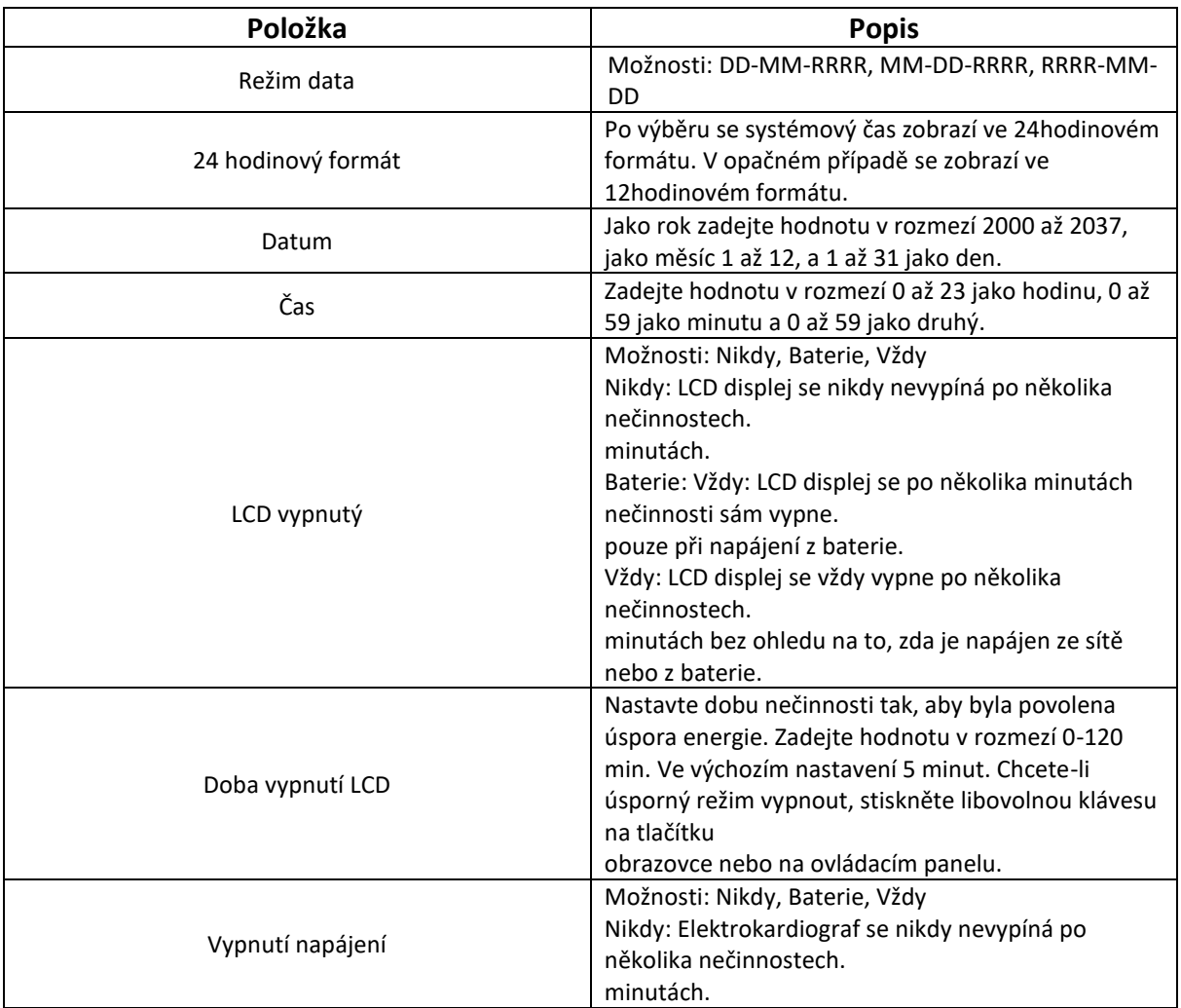

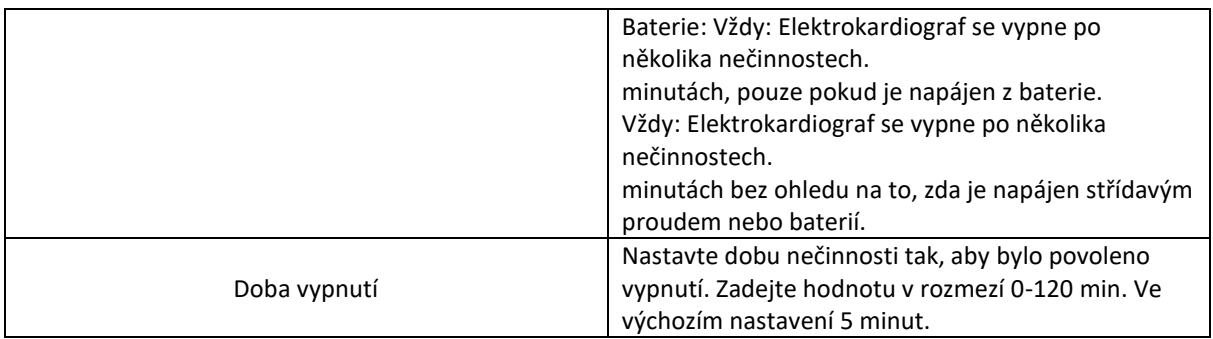

### **11.11 Profily**

Jsou uvedeny tři scénáře použití systému. Jedná se o ambulantní/běžnou hospitalizaci, fyzikální vyšetření a interní/kardiovaskulární oddělení. Scénář Ambulantní/běžný stacionář je ve výchozím nastavení nakonfigurován jako tovární nastavení.

Výchozí konfigurace ve třech scénářích jsou uvedeny níže:

### **1. Ambulantní/společná hospitalizace**

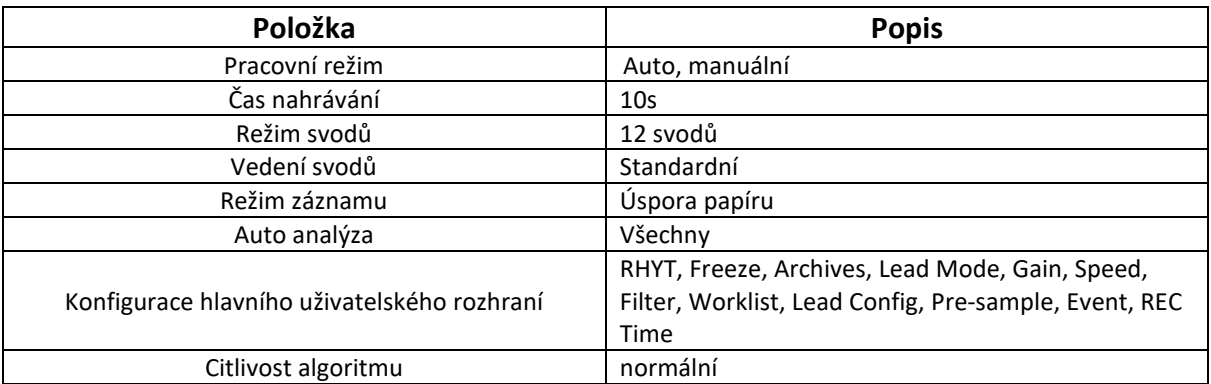

### **2. Fyzikální vyšetření**

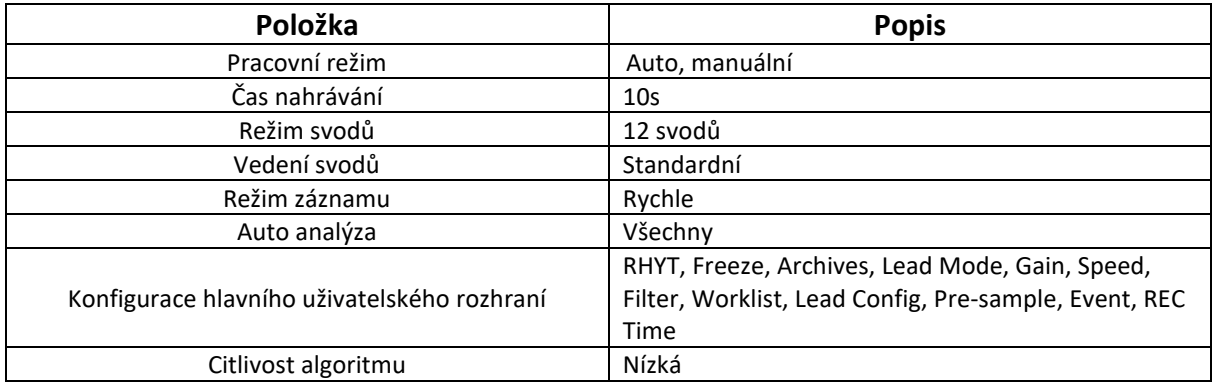

### **3. Oddělení interní medicíny a kardiovaskulární medicíny.**

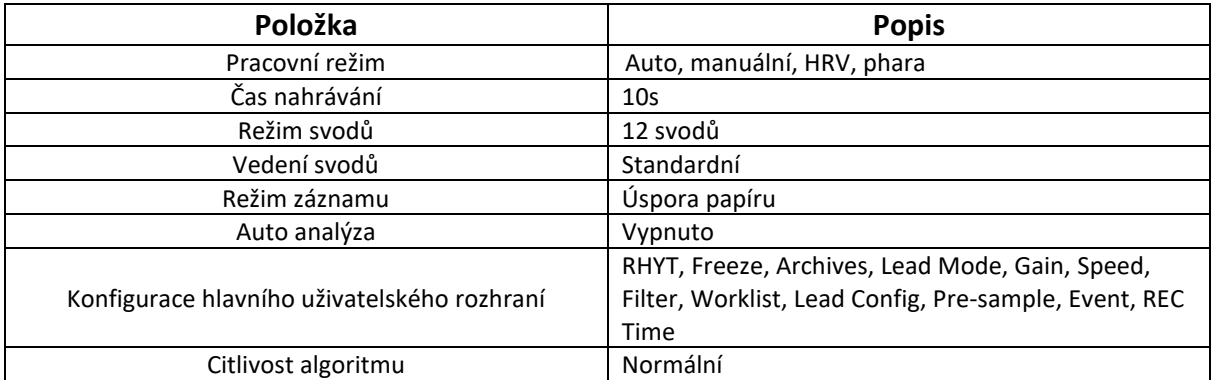

## **11.12 Ostatní**

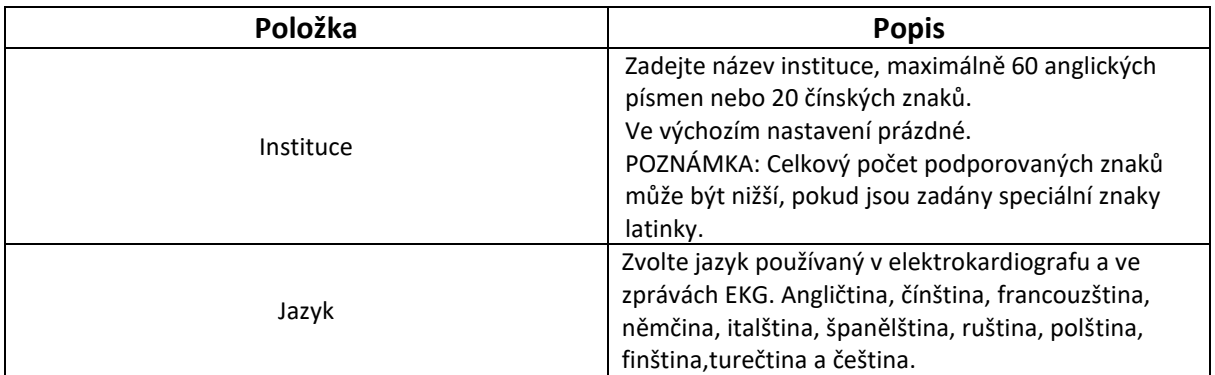

## **11.13 Inicializace nastavení systému**

Toto nastavení nakonfigurujte při prvním přístupu k systému nebo ihned po obnovení výchozího továrního nastavení.

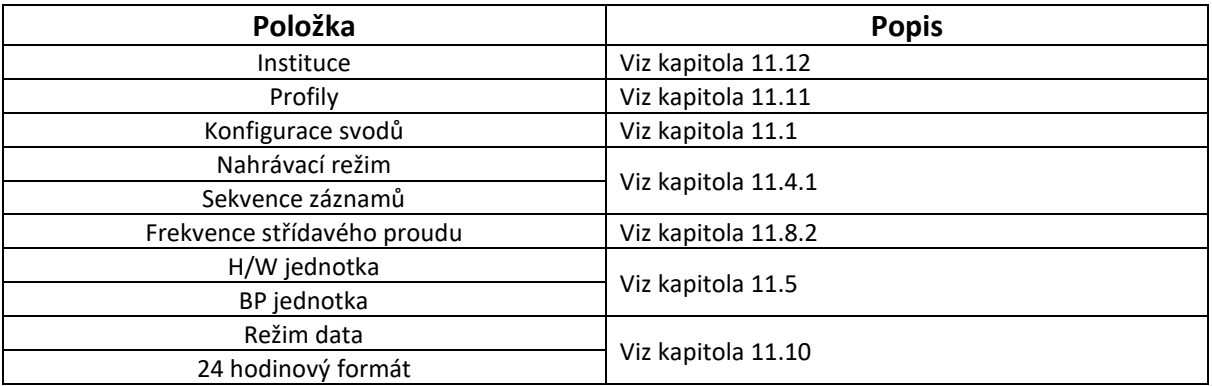
# **Kapitola 12 Systémová zpráva**

Níže jsou uvedeny systémové zprávy a odpovídající příčiny.

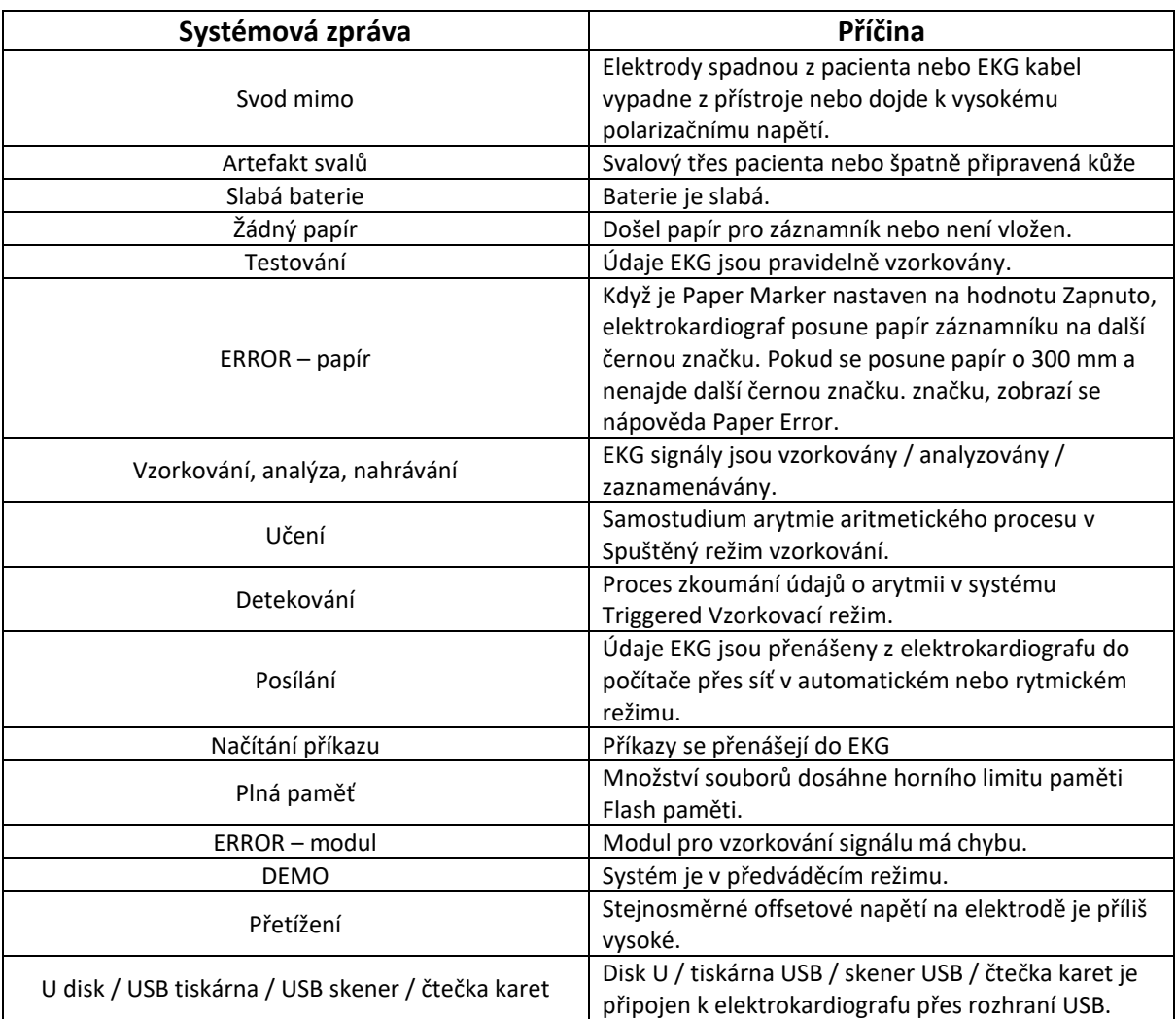

# **Kapitola 13 Čištění, péče a údržba**

K čištění nebo dezinfekci zařízení používejte pouze látky a metody schválené společností EDAN, které jsou uvedeny v této kapitole. Záruka se nevztahuje na škody způsobené použitím neschválených látek nebo metod. Společnost Edan Instruments ověřila pokyny pro čištění a dezinfekci uvedené v této uživatelské příručce. Je odpovědností zdravotnického pracovníka, aby zajistil, že pokyny budou dodržovány tak, aby bylo zajištěno odpovídající čištění a dezinfekce.

# **13.1 Obecné body**

Elektrokardiograf a příslušenství udržujte bez prachu a nečistot. Abyste zabránili poškození přístroje, dodržujte pokyny:

Používejte pouze doporučené čisticí a dezinfekční prostředky uvedené v této příručce. Jiné mohou způsobit poškození (na které se nevztahuje záruka), zkrátit životnost výrobku nebo ohrozit bezpečnost. Vždy ředěte podle pokynů výrobce.

Pokud není uvedeno jinak, neponořujte žádnou část zařízení ani příslušenství do kapaliny.

Na zařízení nelijte kapalinu.

Nedovolte, aby se do pouzdra dostala kapalina.

Nikdy nepoužívejte brusné materiály (např. ocelovou vlnu nebo leštidlo na stříbro).

Po vyčištění a dezinfekci elektrokardiografu a opakovaně použitelného příslušenství je zkontrolujte.

#### **Upozornění!**

- 1. Pokud dojde k rozlití kapaliny na zařízení nebo příslušenství nebo k jejich náhodnému ponoření do kapaliny, kontaktujte servisní pracovníky nebo servisního technika výrobce.
- 2. Zařízení je chemicky odolné vůči většině čisticích a dezinfekčních prostředků a nežíravých čisticích prostředků používaných v nemocnicích, ale čisticí a dezinfekční prostředky, které nejsou uvedeny v tomto návodu, se nedoporučují. Například didecyl dimetyl bromid amonný, který obsahuje kvartérní amonnou sůl, může způsobit korozi zařízení a příslušenství.

# **13.2 Čištění**

Pokud zařízení nebo příslušenství přišlo do styku s pacientem, je nutné je po každém použití vyčistit a dezinfikovat.

Ověřené čisticí prostředky pro čištění elektrokardiografu a EKG kabelu jsou:

Jemný téměř neutrální mycí prostředek

Etanol (75 %)

Isopropanol (70%)

Ověřeným čisticím prostředkem pro čištění opakovaně použitelných elektrod je:

Jemný téměř neutrální mycí prostředek

Čisticí prostředky by se měly nanášet nebo odstraňovat čistým, měkkým, neabrazivním hadříkem nebo papírovou utěrkou.

# **13.2.1 Čištění hlavní jednotky**

#### **Varování!**

Před čištěním vypněte napájení. Pokud se používá síťové napájení, musí být vypnuto.

- 1. Vypněte hlavní jednotku a odpojte ji od napájecího kabelu.
- 2. Otřete vnější povrch zařízení měkkým hadříkem navlhčeným čisticím roztokem, dokud nezůstanou žádné viditelné nečistoty.
- 3. Po čištění setřete čisticí roztok čerstvým hadříkem nebo utěrkou navlhčenou vodou z vodovodu, dokud nezůstane viditelný čisticí prostředek.
- 4. Hlavní jednotku sušte na větraném a chladném místě.

## **13.2.2 Čištění EKG kabelu**

#### **Upozornění!**

Po vyčištění je třeba z hlavní jednotky a EKG kabelu odstranit zbytky čisticího roztoku.

- 1. Zbytky gelu otřete měkkým hadříkem.
- 2. Otřete sací baňky hrudních elektrod a svorky končetinových elektrod měkkým hadříkem navlhčeným čisticím roztokem, dokud nezůstanou žádné viditelné nečistoty.
- 3. Po čištění setřete čisticí roztok čerstvým hadříkem nebo utěrkou navlhčenou vodou z vodovodu, dokud nezůstane viditelný čisticí prostředek.
- 4. Otřete suchým hadříkem, abyste odstranili zbytky vlhkosti.
- 5. Nechte sací žárovky a svorky vyschnout na vzduchu.

# **13.3 Dezinfekce**

Aby nedošlo k trvalému poškození zařízení, doporučujeme provádět dezinfekci pouze v případě, že je to podle předpisů vaší nemocnice nezbytné.

Před dezinfekcí vyčistěte zařízení a příslušenství pro opakované použití. Ověřené dezinfekční prostředky pro dezinfekci elektrokardiografu a EKG kabelu jsou:

Etanol (75 %)

Isopropanol (70%)

Ověřeným dezinfekčním prostředkem pro dezinfekci elektrod pro opakované použití je:

Isopropanol (70%)

Pokud se k čištění i dezinfekci používá etanol nebo isopropanol, je nutné pro dezinfekci použít novou utěrku.

#### **Upozornění!**

1. Jako dezinfekční metody nepoužívejte vysokou teplotu, vysokotlaké páry ani ionizující záření.

- 2. Nepoužívejte chlorové dezinfekční prostředky, jako je chlorid, chlornan sodný apod.
- 3. Po každém použití elektrody pro opakované použití vyčistěte a vydezinfikujte.

## **13.3.1 Dezinfekce hlavní jednotky**

#### **Varování!**

Před dezinfekcí vypněte napájení. Pokud se používá síťové napájení, musí být vypnuto.

- 1. Vypněte hlavní jednotku a odpojte ji od napájecího kabelu.
- 2. Otřete vnější povrch zařízení měkkým hadříkem navlhčeným dezinfekčním roztokem.
- 3. Po dezinfekci setřete dezinfekční roztok suchým hadříkem, pokud je to nutné.
- 4. Hlavní jednotku sušte alespoň 30 minut na větraném a chladném místě.

### **13.3.2 Dezinfekce EKG kabelu**

- 1. Otřete EKG kabel měkkým hadříkem navlhčeným dezinfekčním roztokem.
- 2. Po dezinfekci setřete dezinfekční roztok suchým hadříkem.
- 3. Kabel EKG nechte alespoň 30 minut vyschnout na vzduchu.

## **13.3.3 Dezinfekce elektrod pro opakované použití**

- 1. Otřete sací baňky hrudních elektrod a svorky končetinových elektrod měkkým hadříkem navlhčeným dezinfekčním roztokem.
- 2. Po dezinfekci setřete dezinfekční roztok suchým hadříkem.
- 3. Nechte sací žárovky a svorky alespoň 30 minut vyschnout na vzduchu.

## **13.4 Péče a údržba**

#### **Upozornění!**

Provozujte kardiograf, nabíjejte baterii a uchovávejte ji při teplotě 40 ℃ (104 ºF) nebo nižší. Vystavení vyšší teplotě může zkrátit životnost baterie, poškodit ji a zhoršit celkový výkon kardiografu.

## **13.4.1 Dobíjení a výměna baterie**

#### **1) Identifikace kapacity**

Kapacitu baterie lze zjistit podle indikátoru baterie v pravém horním rohu displeje LCD.

 $> 2$  **D**  $\Box$   $\Box$  >>Plná kapacita až nízká kapacita (zleva doprava)

#### **2) Dobíjení**

Elektrokardiograf je spolu s baterií vybaven řídicím obvodem pro dobíjení. Po připojení přístroje k elektrické síti se baterie automaticky dobije. V průběhu dobíjení bliká v pravém horním rohu displeje LCD indikátor baterie. Po úplném dobití baterie přestane indikátor blikat.

Vzhledem ke spotřebě kapacity během skladování a přepravy není kapacita baterie při prvním použití plná. Před prvním použitím je třeba zvážit dobití baterie.

Proces dobíjení:

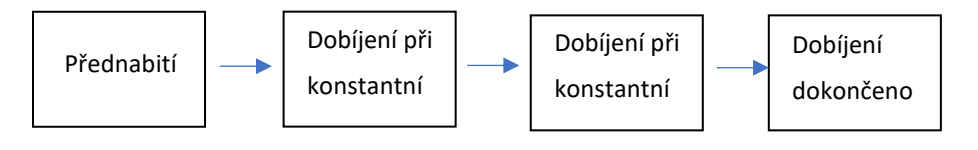

POZNÁMKA: Baterie se automaticky přestane nabíjet, pokud vytisknete zprávu EKG.

#### **Upozornění!**

#### **3) Náhrada**

Po skončení životnosti baterie nebo při zjištění zápachu a úniku vody z baterie, prosím kontaktujte výrobce nebo místního distributora a požádejte o výměnu.

#### **Varování!**

- 1. Otevřít prostor pro baterii a vyměnit ji může pouze kvalifikovaný servisní technik autorizovaný výrobcem, přičemž musí být použita baterie stejného modelu a specifikace dodaná výrobcem.
- 2. Nebezpečí výbuchu -- Při instalaci baterie nezaměňujte anodu a katodu.
- 3. Jakákoli závažná událost, ke které došlo v souvislosti s prostředkem, by měla být nahlášena výrobci a příslušnému orgánu členského státu, ve kterém je uživatel a/nebo pacient usazen.
- 4. Po skončení životnosti baterie se obraťte na výrobce nebo místního distributora a požádejte ho o likvidaci nebo baterii zlikvidujte v souladu s místními předpisy.
- 5. Pokud elektrokardiograf delší dobu nepoužíváte, vyjměte z něj baterii.

6. Pokud je baterie uložena samostatně a není delší dobu používána, doporučujeme ji alespoň jednou za 6 měsíců nabít, aby nedošlo k jejímu nadměrnému vybití.

#### **Upozornění!**

Pokud byla baterie plně nabitá a po vytištění pouze několika EKG je nutné ji znovu nabít, zvažte její výměnu.

### **13.4.2 Papír pro záznamník**

**POZNÁMKA:** Měl by se používat papír pro záznamník dodaný výrobcem. Jiný papír může zkrátit životnost termální tiskové hlavy. Zhoršená životnost tiskové hlavy může vést k nečitelnosti EKG zpráv a zablokování postupu papíru.

#### **Požadavky na skladování:**

Záznamový papír by měl být skladován na suchém, tmavém a chladném místě, bez nadměrné teploty, vlhkosti a slunečního záření.

Záznamový papír nevkládejte pod fluorescenci na delší dobu.

Dbejte na to, aby se ve skladovacích prostorách nenacházel polyvinylchlorid nebo jiné chemikálie, které by vedly ke změně barvy papíru.

Nepřekrývejte papír záznamníku po dlouhou dobu, jinak by se EKG zprávy mohly vzájemně přetisknout.

## **13.4.3 Vizuální kontrola**

Denně provádějte vizuální kontrolu veškerého vybavení a periferních zařízení. Pokud si všimnete položek, které vyžadují opravu, obraťte se na kvalifikovaného servisního technika, který opravu provede.

Zkontrolujte, zda pouzdro a obrazovka displeje nejsou prasklé nebo jinak poškozené.

Pravidelně kontrolujte všechny zástrčky, napájecí kabely, EKG kabely a konektory, zda nejsou roztřepené nebo jinak poškozené.

Zkontrolujte, zda jsou všechny vodiče a konektory pevně uchyceny.

Zkontrolujte správnou funkci indikátorů a ovládacích prvků.

## **13.4.4 Údržba hlavní jednotky a kabelu EKG**

#### **Uporoznění!**

Kromě požadavků na údržbu doporučených v této příručce dodržujte místní předpisy pro údržbu a měření.

Následující bezpečnostní kontroly by měly být prováděny nejméně jednou za 12 měsíců kvalifikovanou osobou, která má odpovídající školení, znalosti a praktické zkušenosti pro provádění těchto testů.

- a) Zkontrolujte, zda zařízení a příslušenství není mechanicky a funkčně poškozeno.
- b) Zkontrolujte čitelnost bezpečnostních štítků.
- c) Zkontrolujte pojistku, zda odpovídá jmenovitému proudu a vypínacím charakteristikám.
- d) Ověřte, zda zařízení funguje správně, jak je popsáno v návodu k použití.
- e) Zkouška ochranného zemního odporu podle IEC/EN 60601-1: Mezní hodnota: 0,1 ohmu.
- f) Zkouška zemního svodového proudu podle IEC/EN 60601-1: Limit: NC 500μA, SFC 1000μA.
- g) Zkouška svodového proudu krytu podle IEC/EN 60601-1: Limit: NC 100μA, SFC 500μA.
- h) Zkouška svodového proudu pacienta podle IEC/EN 60601-1: Limit: NC a.c. 10μA, d.c. 10μA; SFC a.c. 50μA, d.c. 50μA.
- i) Zkouška pomocného proudu pacienta podle IEC/EN 60601-1: Limit: NC a.c. 10μA, střídavý proud 10μA; SFC střídavý proud 50μA, střídavý proud 50μA.
- j) Zkouška svodového proudu pacienta při jedné poruše se síťovým napětím na připojené

části podle IEC/EN 60601-1: Limit: 50μA (CF).

k) Zkouška základní výkonnosti podle normy IEC/EN 60601-2-25 nebo podle metod doporučených nemocnicí nebo místním distributorem.

Unikající proud by nikdy neměl překročit limit. Údaje by měly být zaznamenány v protokolu zařízení. Pokud zařízení nefunguje správně nebo neprojde některou z výše uvedených zkoušek, je třeba zařízení opravit.

#### **Varování!**

Pokud odpovědná nemocnice nebo instituce, která používá toto zařízení, nezavede uspokojivý plán údržby, může dojít k nežádoucím poruchám zařízení a možnému ohrožení zdraví.

Údržbové operace, jako je aktualizace softwaru zařízení, může provádět pouze servisní personál s kvalifikací EDAN.

#### **1) Hlavní jednotka**

Vyvarujte se nadměrné teploty, slunečního záření, vlhkosti a nečistot.

Po použití nasaďte na hlavní jednotku prachotěsný plášť a při přenášení na jiné místo s ní prudce netřeste. Zabraňte vniknutí kapaliny do zařízení, jinak nelze zaručit bezpečnost a výkon elektrokardiografu.

#### **2) EKG kabel**

Integrita EKG kabelu, včetně hlavního kabelu a vodičů, by měla být pravidelně kontrolována. Ujistěte se, že je vodivý.

Při používání EKG kabelu jej netahejte za sebou ani jím nekruťte při nadměrném namáhání. Při připojování nebo odpojování EKG kabelu držte konektor místo kabelu.

Vyrovnejte EKG kabel tak, aby se při používání nezkroutil, nezauzloval nebo nezkřivil v uzavřeném úhlu.

Uložte přívodní kabely do velkého kola, abyste zabránili případnému zakopnutí.

Jakmile zjistíte poškození nebo stárnutí EKG kabelu, okamžitě jej vyměňte za nový.

#### **3) Opakovaně použitelné elektrody**

Elektrody je třeba po použití očistit a ujistit se, že na nich nejsou zbytky gelu.

Sací baňky hrudních elektrod uchovávejte mimo dosah slunečního záření a nadměrné teploty.

Po dlouhodobém používání dochází k oxidaci povrchu elektrod v důsledku eroze a dalších příčin. V takovém případě je třeba elektrody vyměnit, aby se získala vysoká kvalita EKG. Přestože používání bude mít vliv, očekává se, že elektrokardiograf bude v provozu 10 let. Vyměňte přívodní vodiče, elektrody a další příslušenství podle aktuálního použití. Doporučujeme je vyměnit jednou ročně. Společnost EDAN na požádání zpřístupní schémata zapojení, seznamy součástek, popisy, pokyny ke kalibraci nebo jiné informace, které pomohou servisnímu personálu opravit ty části zařízení, které společnost EDAN označila jako opravitelné servisním personálem.

#### **Upozornění!**

Zařízení a příslušenství je třeba po skončení životnosti zlikvidovat v souladu s místními předpisy. Případně je lze vrátit prodejci nebo výrobci k recyklaci nebo řádné likvidaci.

# **Kapitola 14 Příslušenství**

#### **Varování!**

Lze používat pouze EKG kabel a další příslušenství dodané výrobcem. V opačném případě nelze zaručit výkon a ochranu před úrazem elektrickým proudem.

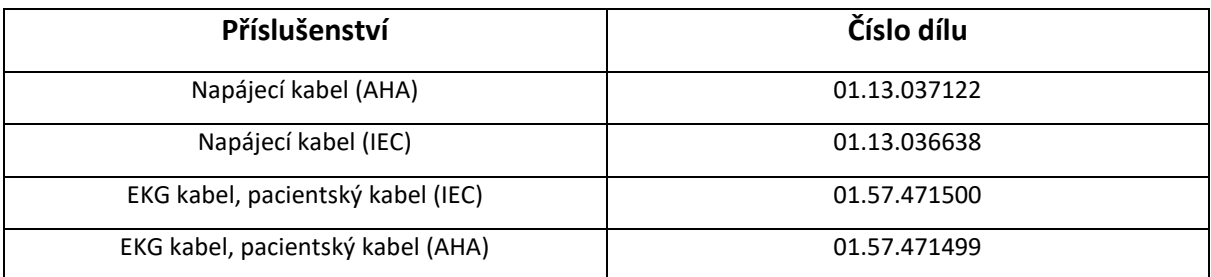

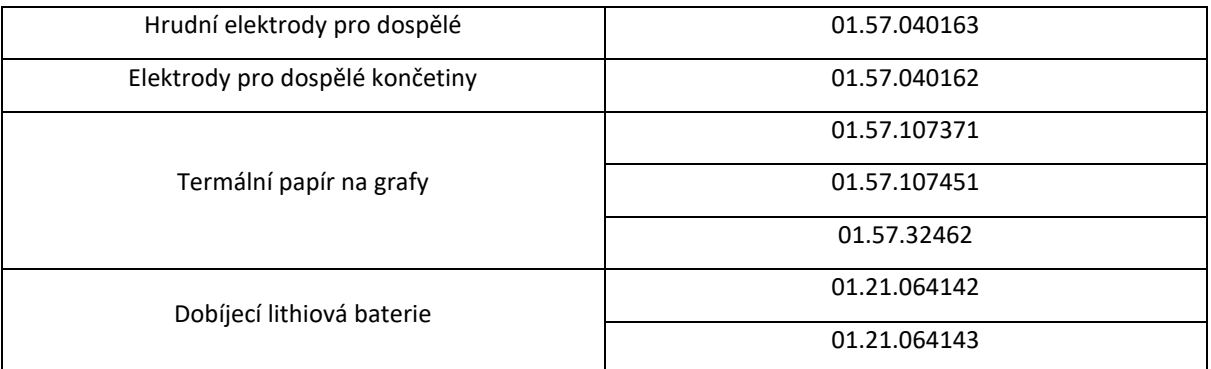

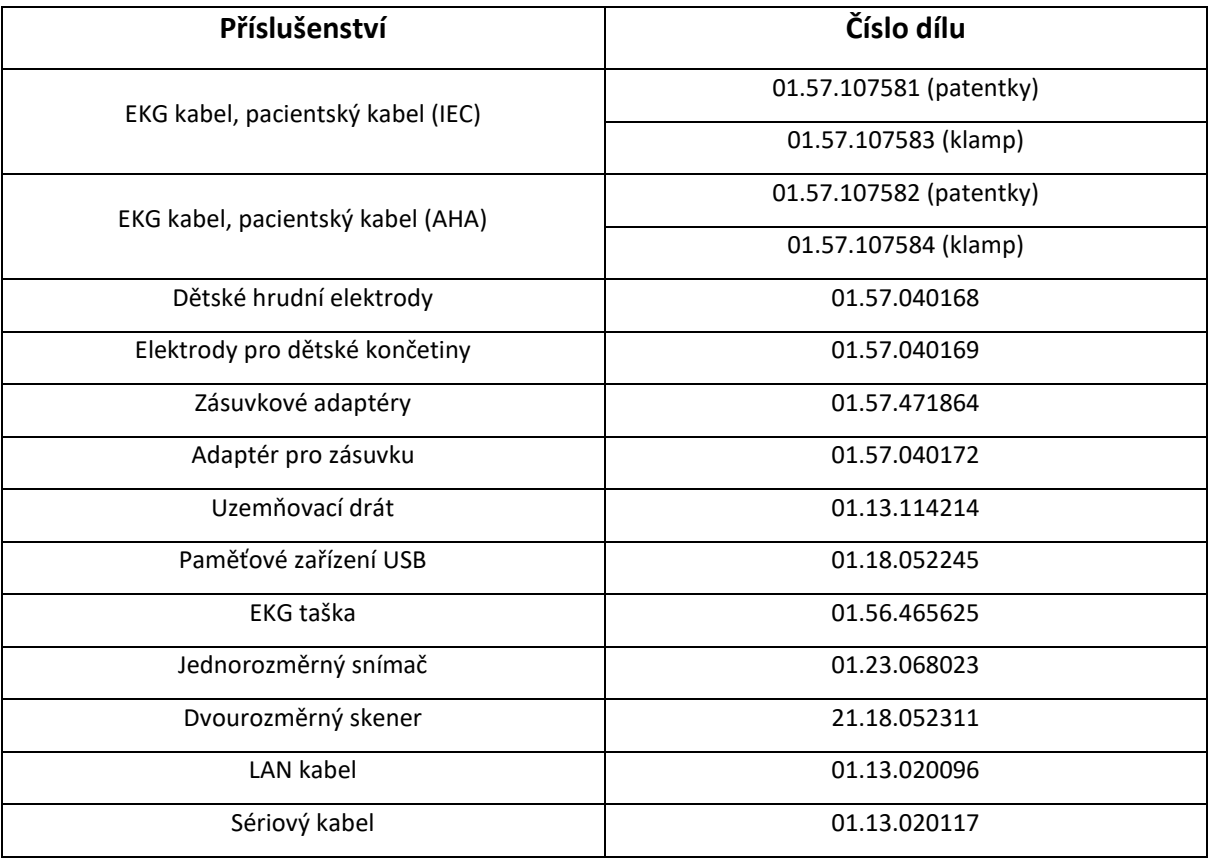

POZNÁMKA: Název dílu se může lišit v závislosti na kontextu, ale číslo dílu je konstantní.

# **Kapitola 15 Záruka a servis**

# **15.1 Záruka**

Společnost EDAN zaručuje, že výrobky EDAN splňují specifikace výrobků uvedené na etiketě a že budou bez vad materiálu a zpracování, které se vyskytnou v záruční době. Záruka je neplatná v případě:

- a) poškození způsobené nesprávným zacházením během přepravy.
- b) Následné poškození způsobené nesprávným používáním nebo údržbou.
- c) poškození způsobené úpravou nebo opravou provedenou osobou, která není autorizována společností EDAN.
- d) Škody způsobené nehodami.
- e) Výměna nebo odstranění štítku se sériovým číslem a výrobního štítku.

Pokud je výrobek, na který se vztahuje tato záruka, označen za vadný z důvodu vadných materiálů, součástí nebo zpracování a reklamace je uplatněna v záruční době, společnost EDAN podle svého uvážení vadný díl (díly) bezplatně opraví nebo vymění. Společnost EDAN neposkytne náhradní výrobek pro použití v době, kdy je vadný výrobek opravován.

## **15.2 Kontaktní informace**

V případě jakýchkoli dotazů ohledně údržby, technických specifikací nebo poruch zařízení se obraťte na místního distributora.

Případně můžete zaslat e-mail oddělení služeb EDAN na adresu: [support@edan.com.](mailto:support@edan.com)

# **Dodatek 1 Technické specifikace**

# **A1.1 Bezpečnostní specifikace**

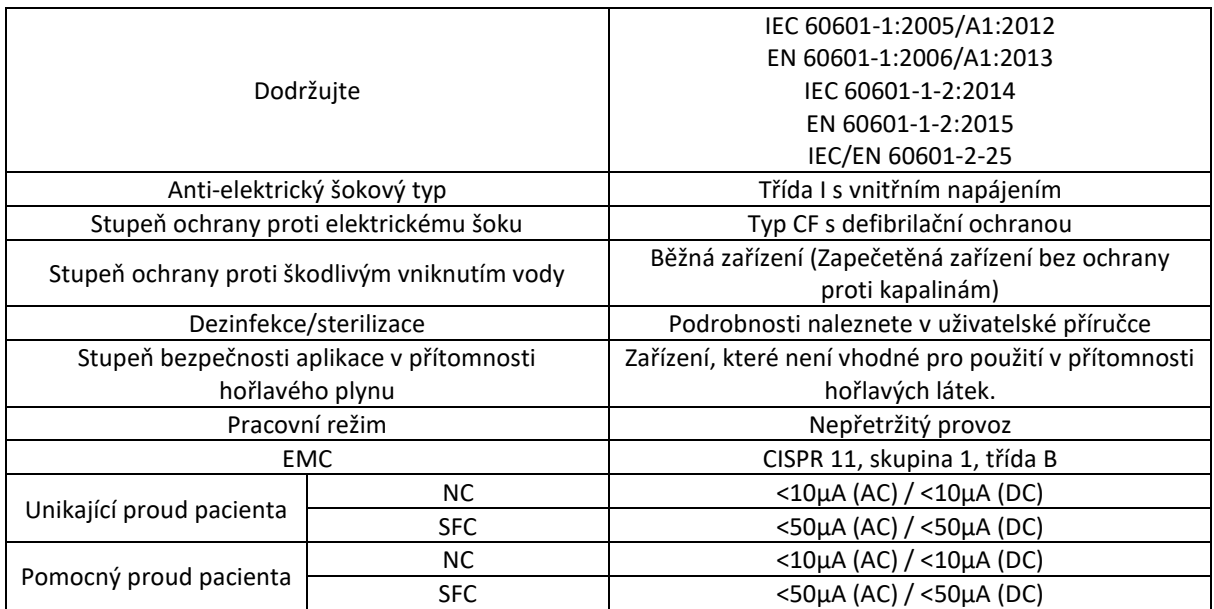

# **A1.2 Specifikace prostředí**

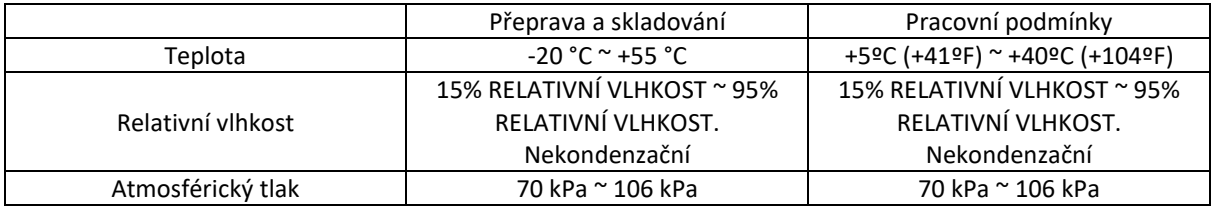

# **A1.3 Fyzické specifikace**

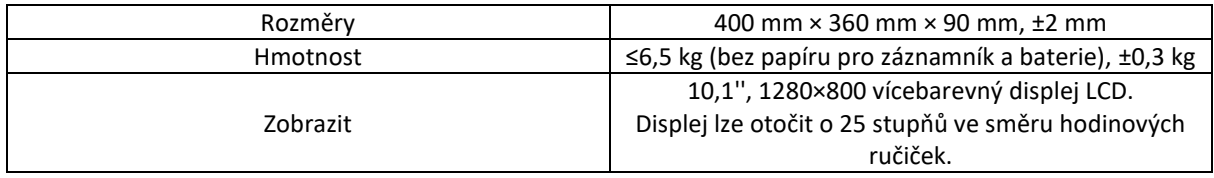

# **A1.4 Specifikace napájecího zdroje**

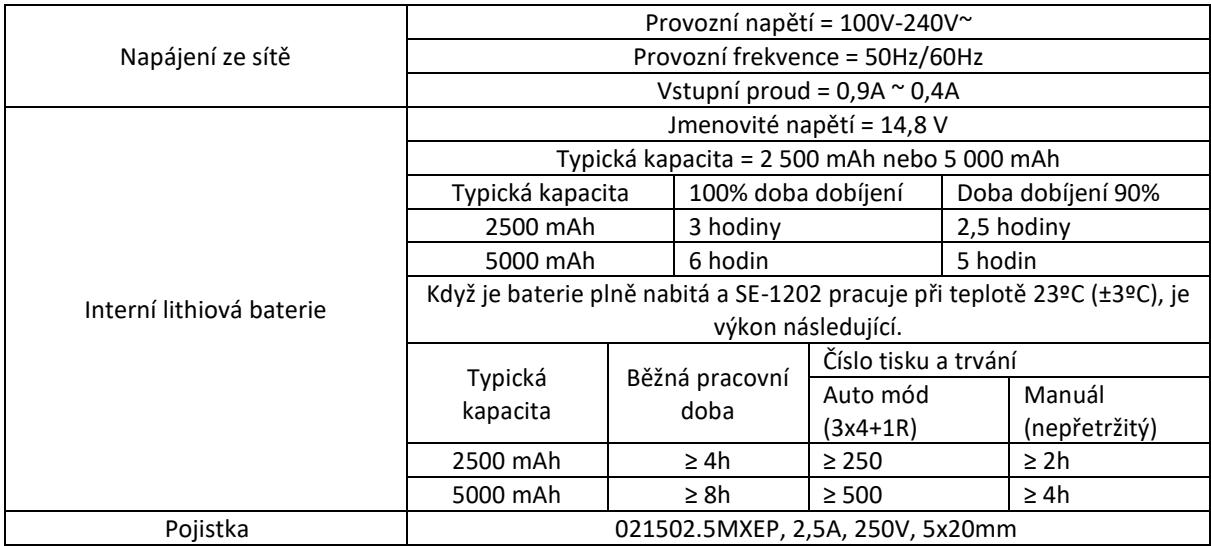

# **A1.5 Specifikace výkonu**

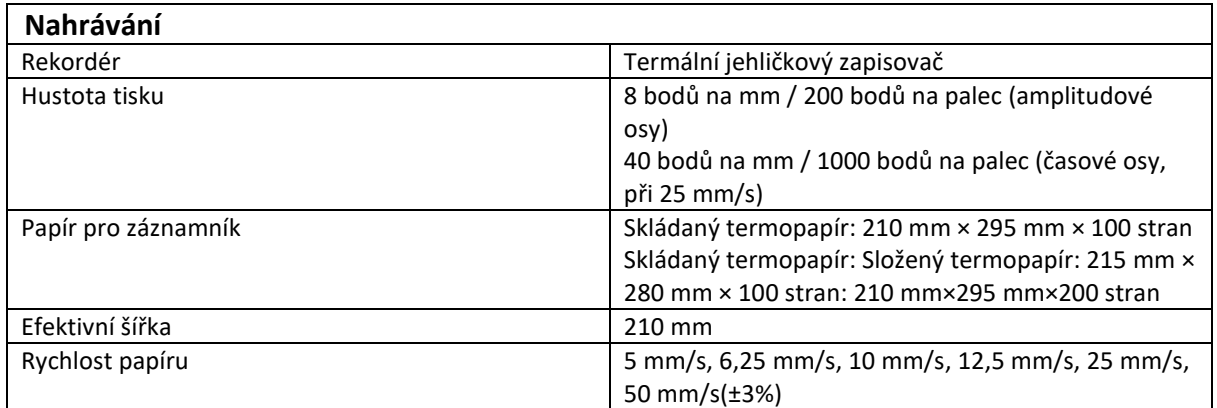

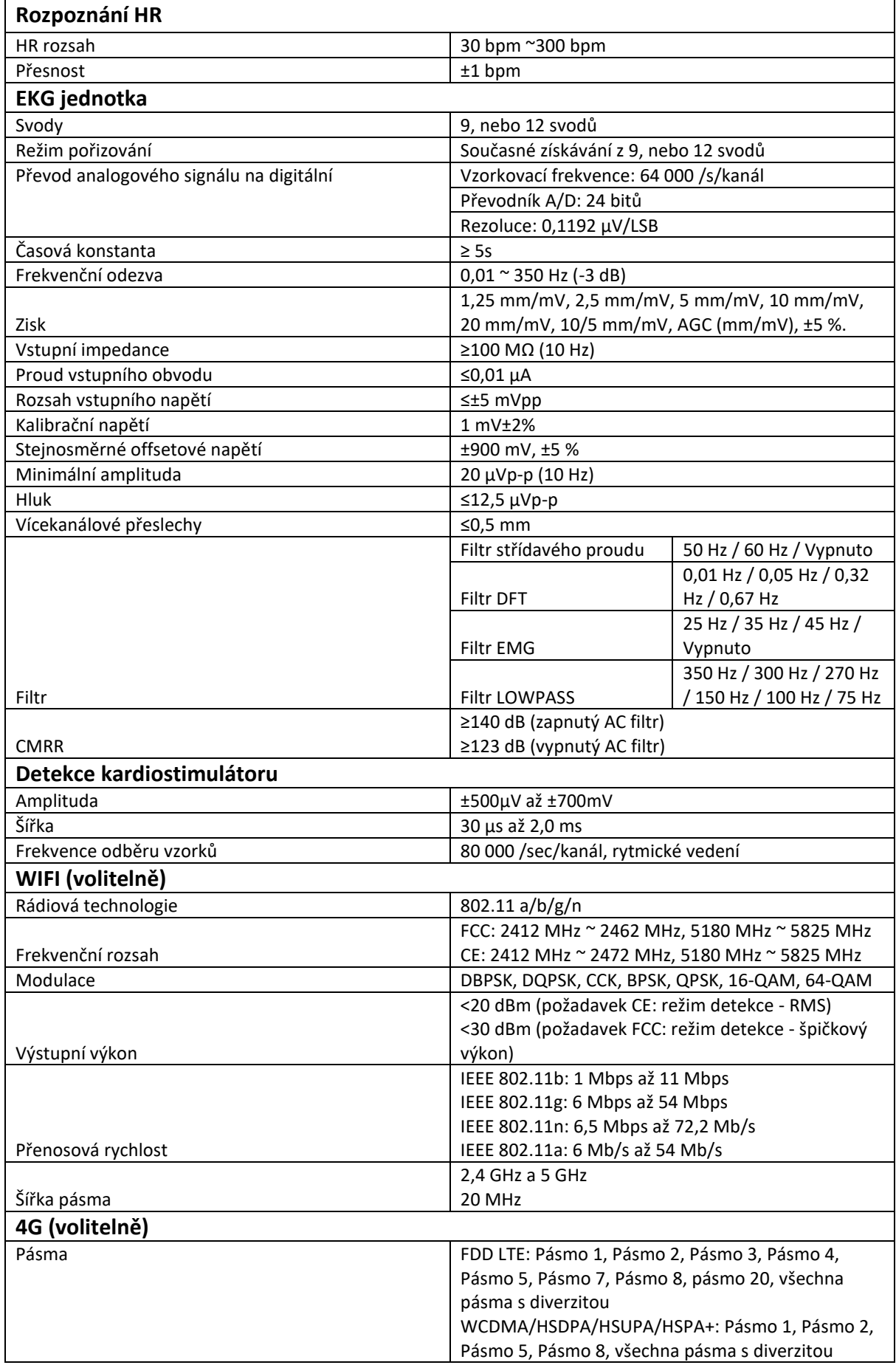

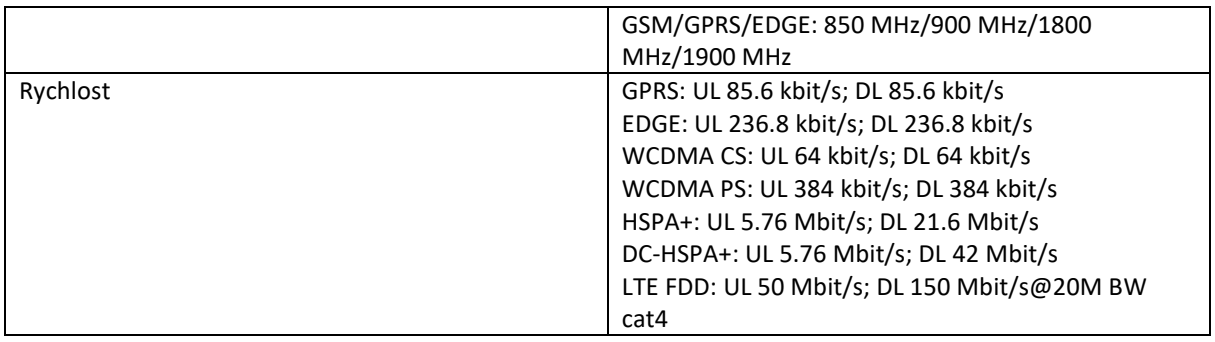

Poznámka: Provoz zařízení pod minimální amplitudou může způsobit nepřesnost.

Elektrokardiografy EDAN se 4G se v USA neprodávají.

# **Dodatek 2 Informace o EMC**

#### **Elektromagnetické emise**

#### **Pokyny a prohlášení výrobce – elektromagnetické emise**

Elektrokardiograf SE-1202 je určen pro použití v elektromagnetickém prostředí specifikovaném níže. Zákazník nebo uživatel elektrokardiografu SE-1202 by měl zajistit, aby byl v takovém prostředí používán.

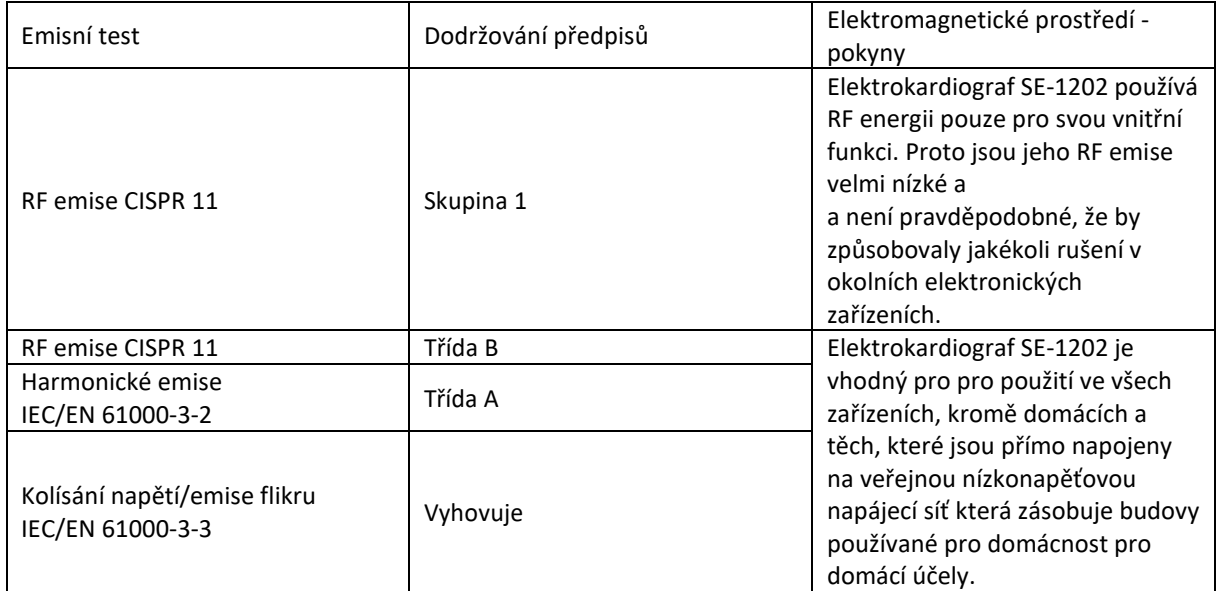

#### **Elektromagnetická odolnost**

#### **Pokyny a prohlášení výrobce – elektromagnetická odolnost**

Elektrokardiograf SE-1202 je určen pro použití v elektromagnetickém prostředí specifikovaném níže. Zákazník nebo uživatel elektrokardiografu SE-1202 by měl zajistit, aby byl v takovém prostředí používán.

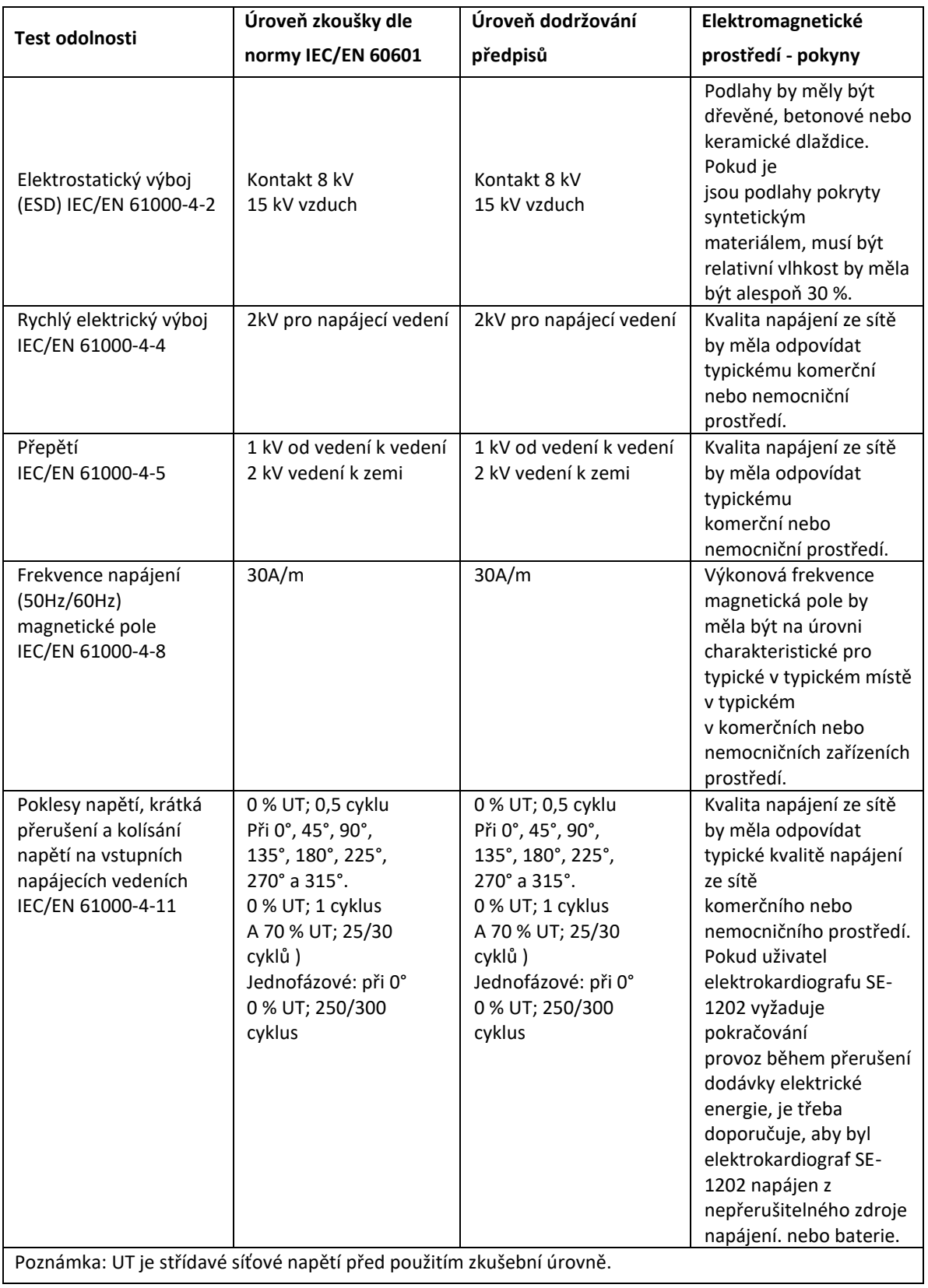

## **Elektromagnetická odolnost**

## **Pokyny a prohlášení výrobce – elektromagnetická odolnost**

Elektrokardiograf SE-1202 je určen pro použití v elektromagnetickém prostředí specifikovaném níže. Zákazník nebo uživatel elektrokardiografu SE-1202 by měl zajistit, aby byl v takovém prostředí používán.

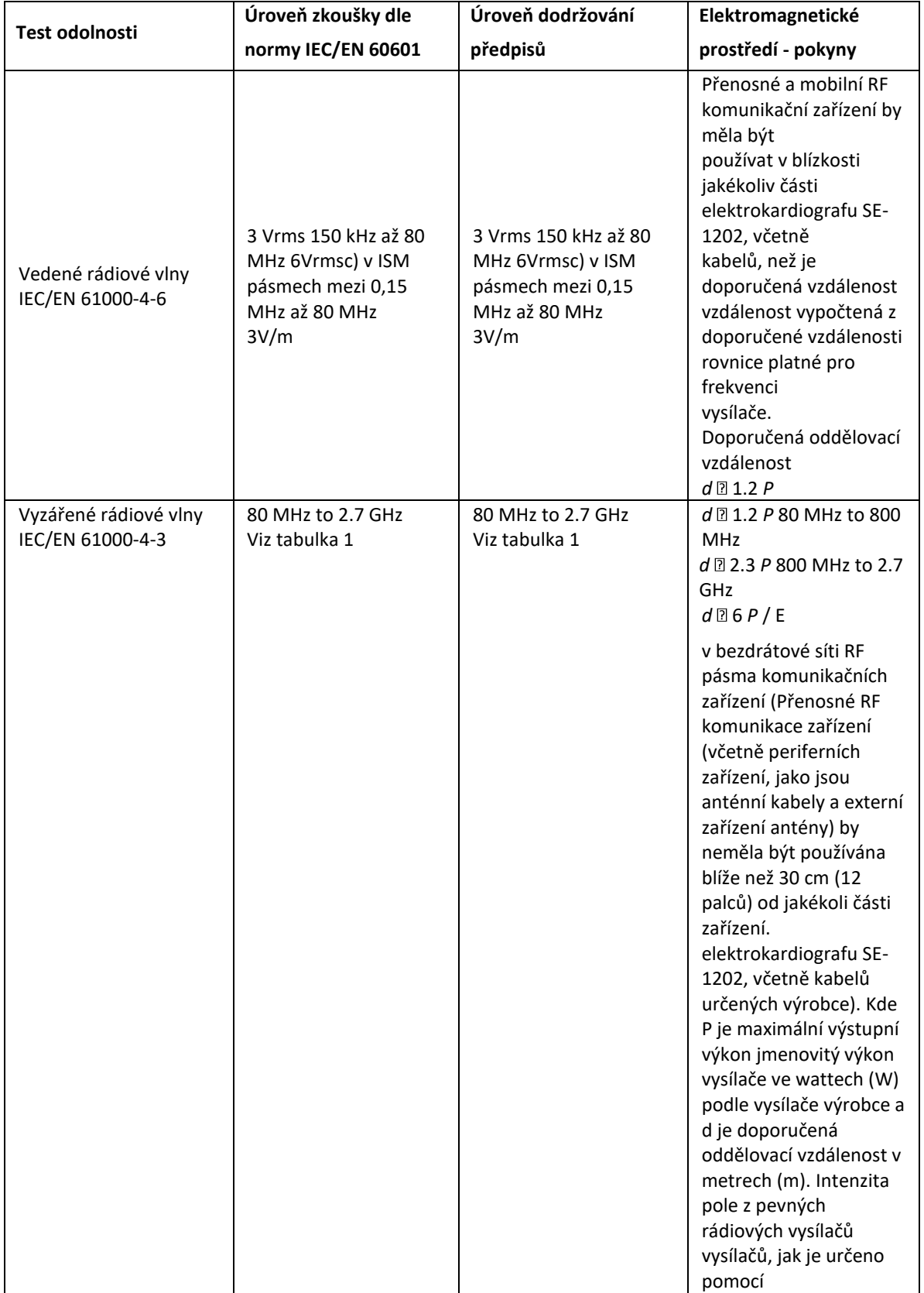

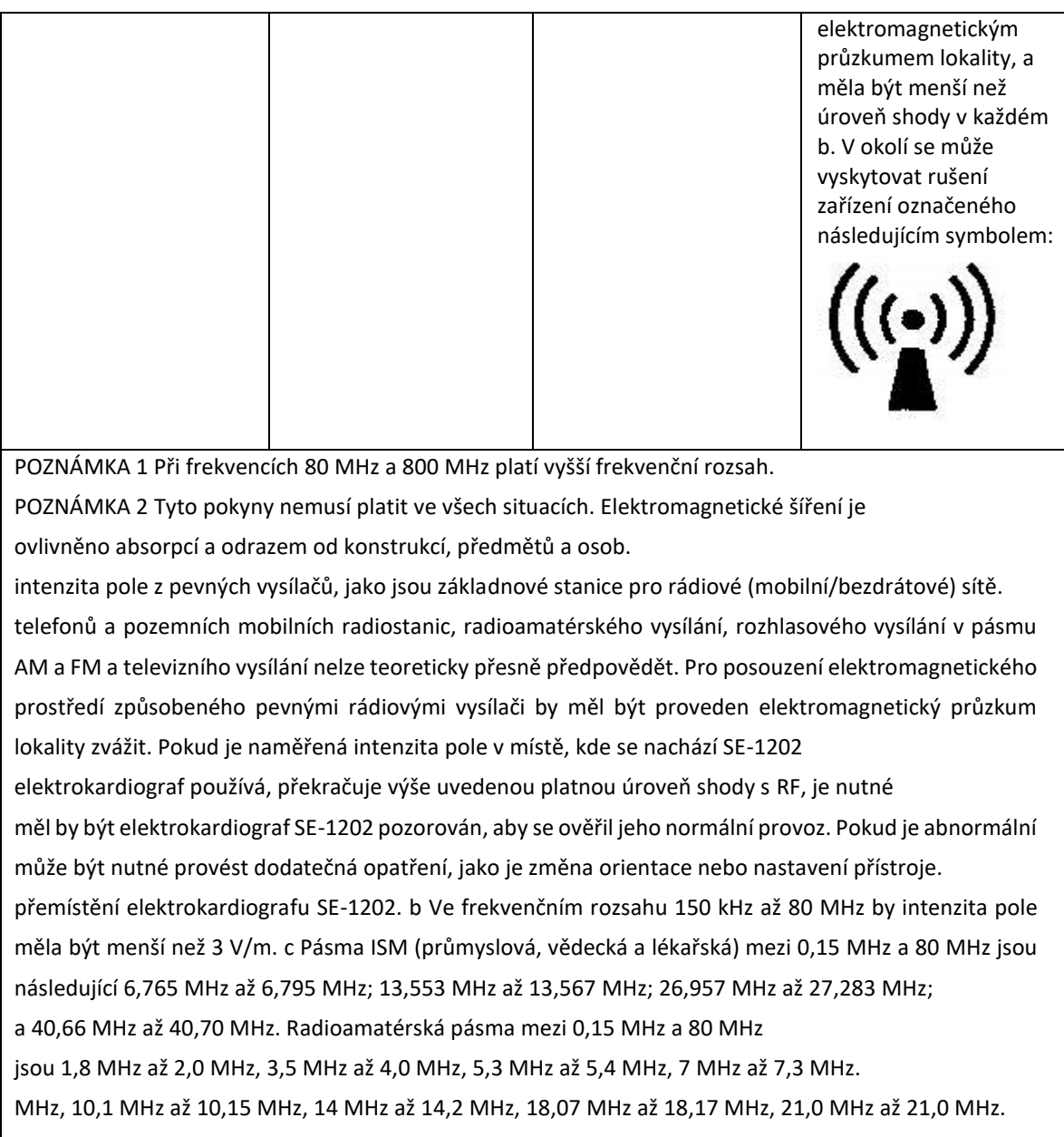

MHz až 21,4 MHz, 24,89 MHz až 24,99 MHz, 28,0 MHz až 29,7 MHz a 50,0 MHz až

54,0 MHz.

**Tabulka 1 Zkušební specifikace pro odolnost portu ENCLOSURE vůči rádiovému bezdrátovému vysílání komunikačnímu zařízení**

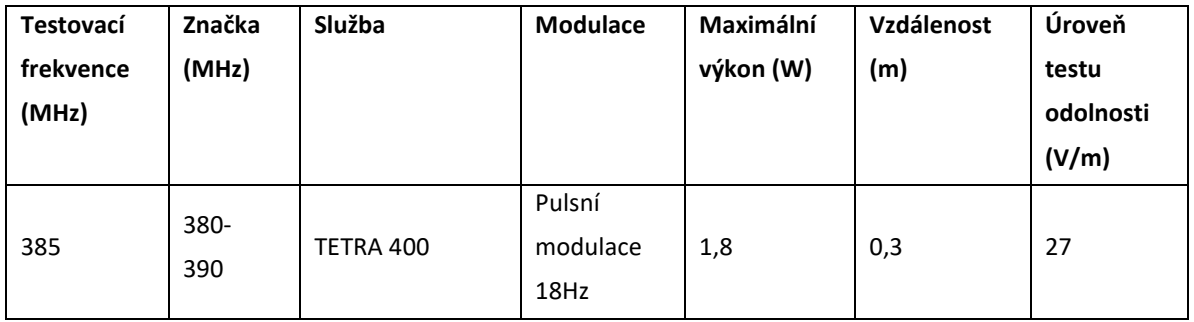

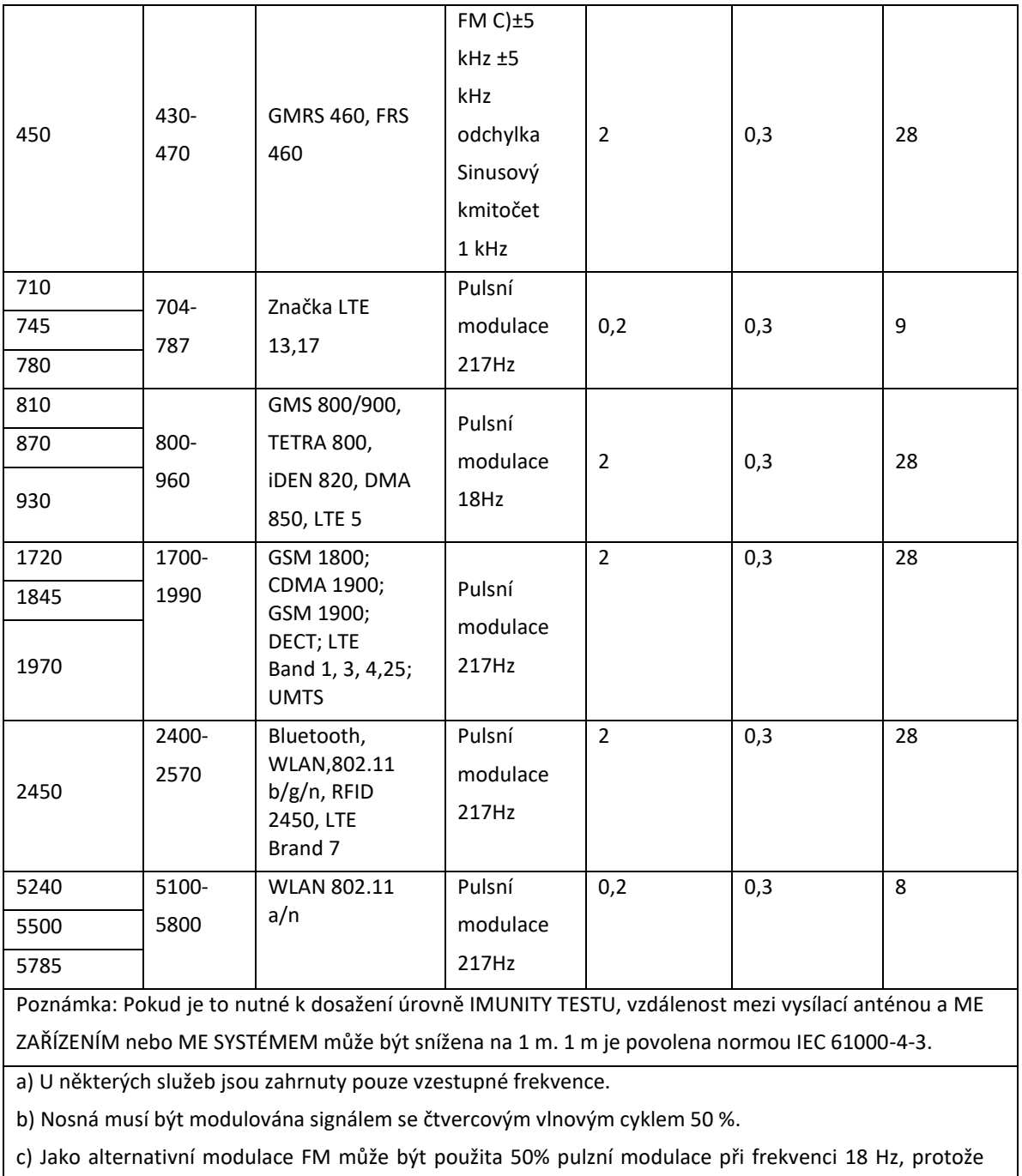

zatímco nepředstavuje skutečnou modulaci, byla by nejhorším možným případem.

## **Doporučené odstupové vzdálenosti mezi přenosnými a mobilními rádiovými komunikačními zařízeními a ZAŘÍZENÍM nebo SYSTÉMEM**

### **Doporučené vzdálenosti mezi**

#### **přenosná a mobilní RF komunikační zařízení a elektrokardiograf SE-1202.**

Elektrokardiograf SE-1202 je určen pro použití v elektromagnetickém prostředí, ve kterém jsou kontrolovány vyzařované rádiové poruchy. Zákazník nebo uživatel elektrokardiografu SE-1202 může pomoci zabránit elektromagnetickému rušení tím, že bude dodržovat minimální vzdálenost mezi přenosnými a mobilními RF komunikačními zařízeními (vysílači) a elektrokardiografem SE-1202 podle níže uvedených doporučení, a to v závislosti na maximálním výstupním výkonu komunikačního zařízení.

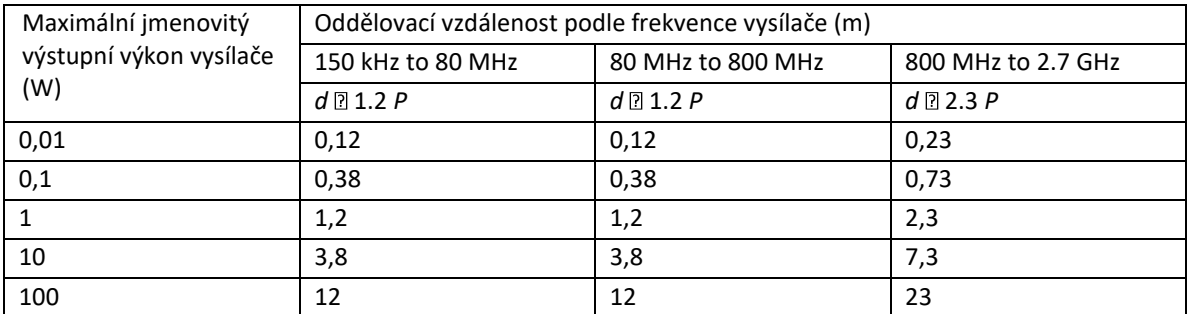

U vysílačů s maximálním výstupním výkonem, který není uveden výše, je doporučená hodnota vzdálenost d v metrech (m) lze odhadnout pomocí rovnice platné pro

vysílače, kde P je maximální jmenovitý výstupní výkon vysílače v jednotkách.

wattech (W) podle výrobce vysílače.

POZNÁMKA 1: Při kmitočtech 80 MHz a 800 MHz je oddělovací vzdálenost pro vyšší kmitočtový rozsah platí.

POZNÁMKA 2 : Tyto pokyny nemusí platit ve všech situacích. Elektromagnetické šíření je ovlivněno absorpcí a odrazem od konstrukcí, předmětů a osob.

# **Dodatek 3 Seznam arytmií**

Tabulka 1 EKG signály arytmie, které při detekci spustí automatické vzorkování EKG

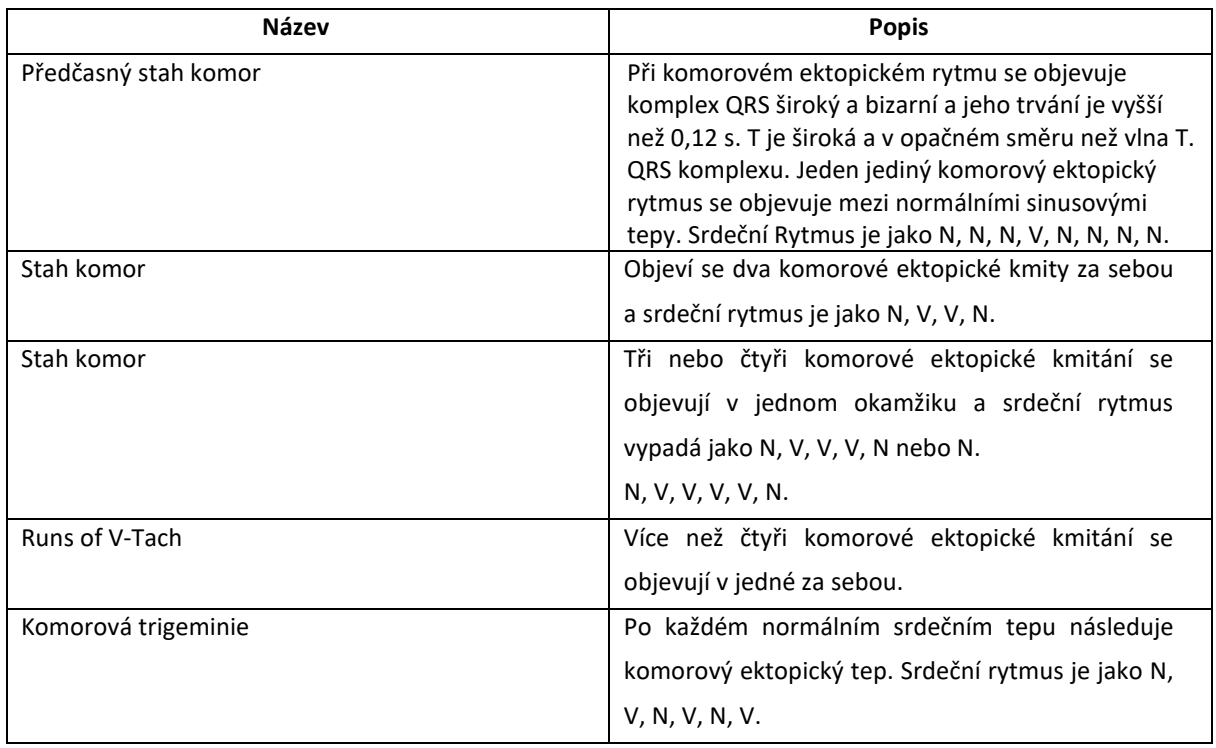

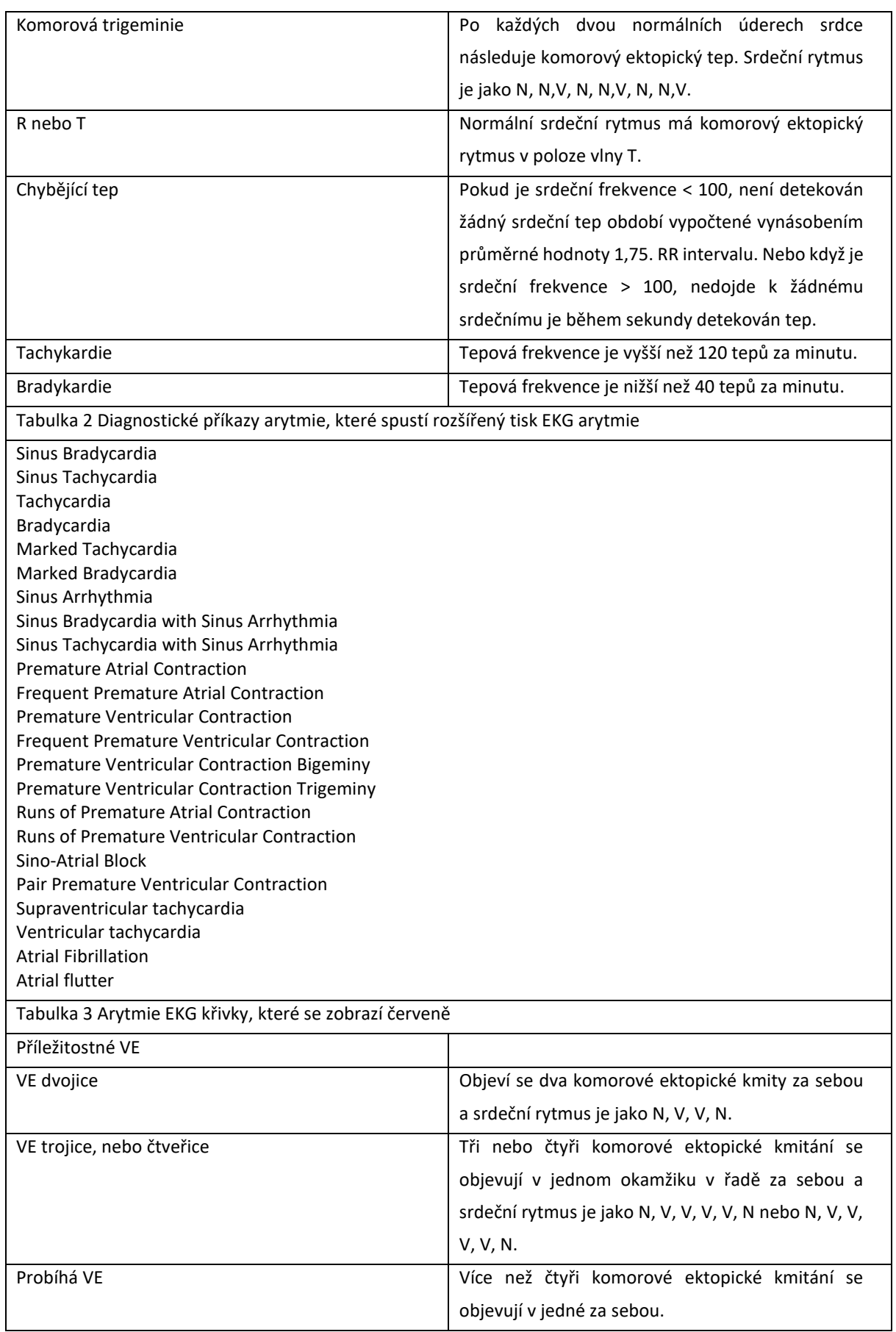

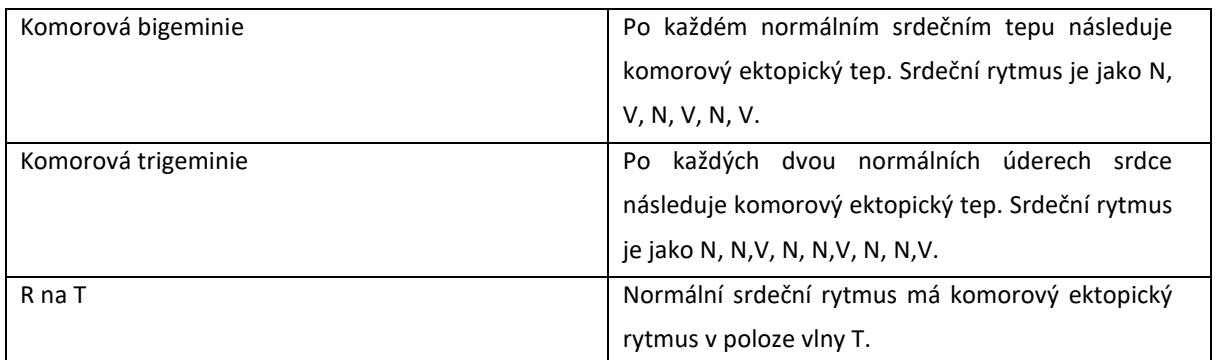

# **Dodatek 4 Abnormální měření a diagnostika**

**Tabulka 1 Normální rozsah měření**

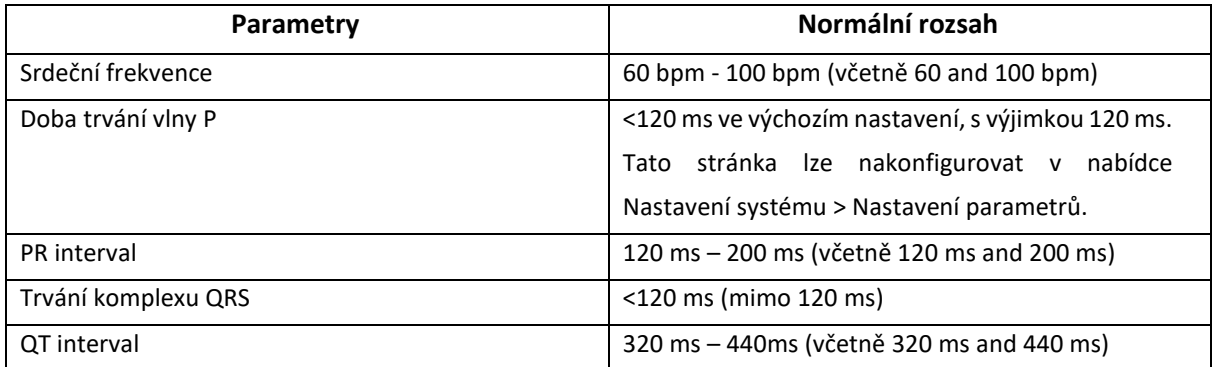

#### **Tabulka 2 Abnormální diagnostický výrok**

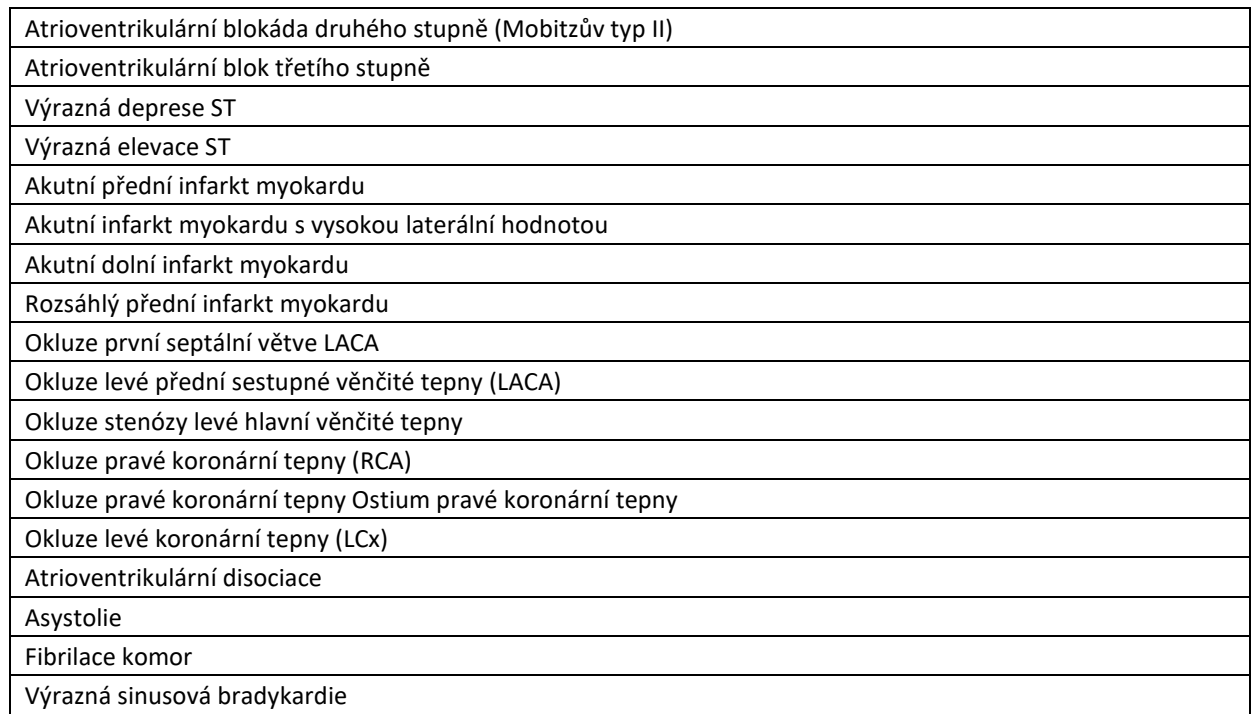

# **Dodatek 5 Seznam závažných onemocnění**

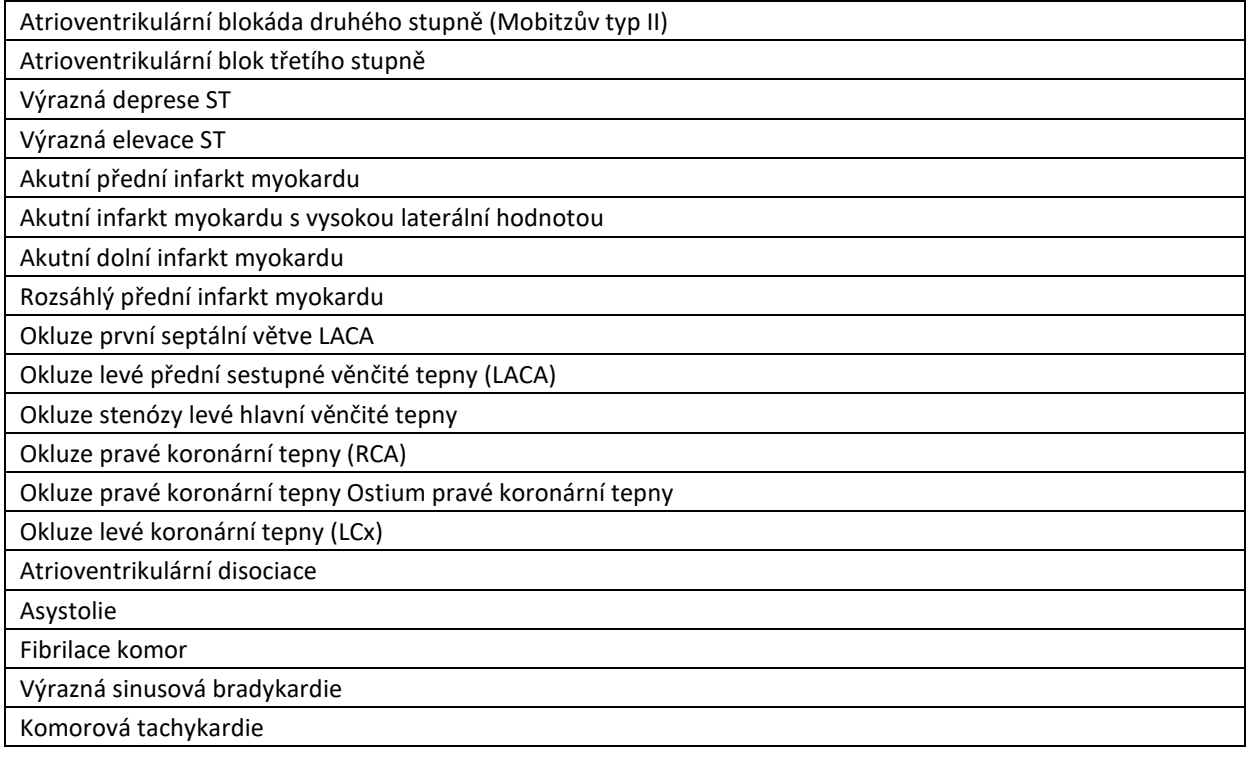

# **Dodatek 6 Zkratky**

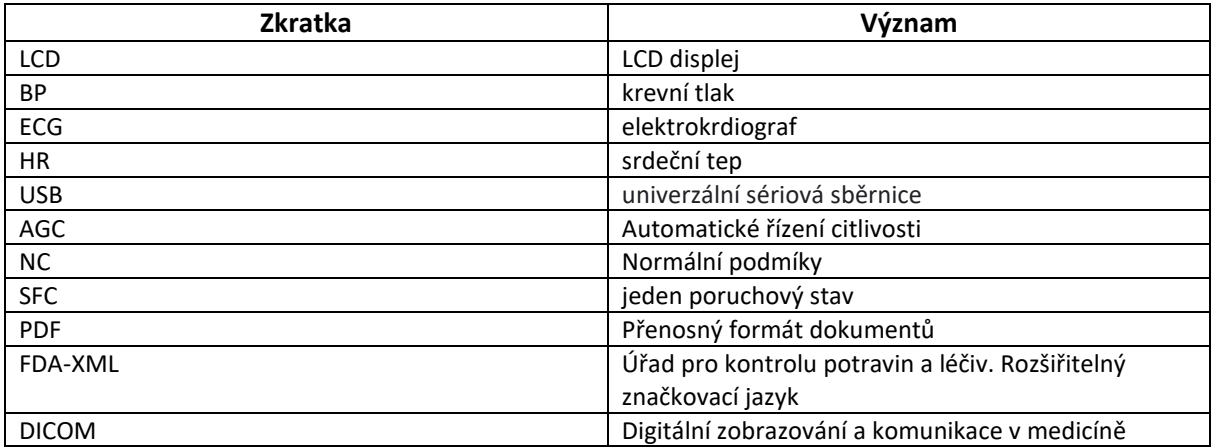

P/N: 01.54.458382

**MPN:** 01.54.458382011

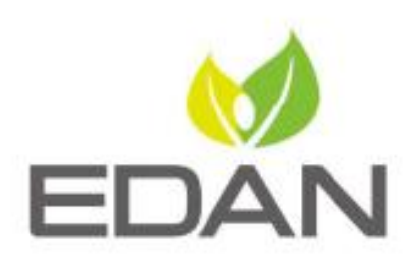

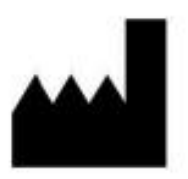

#### EDAN INSTRUMENTS, INC.

#15 Jinhui Road, Jinsha Community, Kengzi Sub-District Pingshan District, 518122 Shenzhen, P.R.China E-mail: info@edan.com TEL: +86-755-2689 8326 FAX: +86-755-2689 8330 Website: www.edan.com

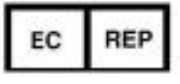

#### EC REPRESENTATIVE

Shanghai International Holding Corp. GmbH Eiffestrasse 80, 20537 Hamburg Germany TEL: +49-40-2513175 E-mail: shholding@hotmail.com

# Elektrokardiograf Řady SE-12 Verze 3.1

Uživatelská příručka

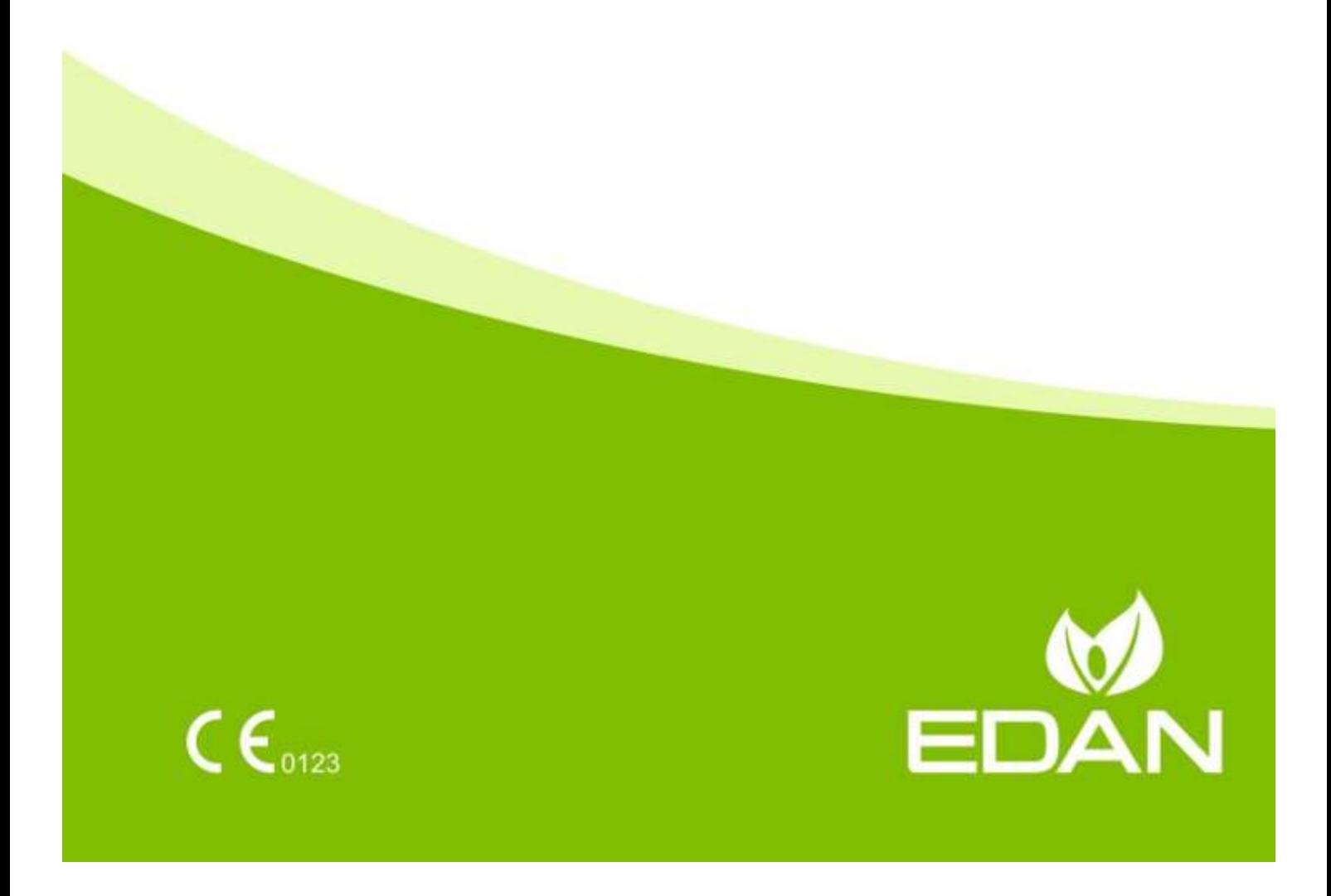

P/N: 01.54.032423 MPN: 01.54. 032423031 Datum vydání: prosinec 2019 © Copyright EDAN INSTRUMENTS, INC. 2007-2019. Všechna práva vyhrazena.

# Prohlášení

V této příručce naleznete informace vysvětlující provoz a údržbu produktu. Produkt je nutné používat výhradně v souladu s pokyny v této příručce. Postupy uživatele, které neodpovídají pokynům v této příručce mohou mít za následek špatné fungování přístroje nebo nehodu, za které není společnost EDAN INSTRUMENTS, INC. (dále společnost EDAN) zodpovědná.

Společnost EDAN vlastní autorská práva na tuto příručku. Bez předchozího písemného souhlasu společnosti EDAN nelze pořizovat fotokopie a reprodukce žádných materiálů uvedených v této příručce ani jejich překlad do jiných jazyků.

Na tyto materiály se vztahuje zákon na ochranu autorských práv, a to včetně, ale bez omezení na, důvěrných informací, například technická data a informace obsažené v patentech použité v této příručce. Uživatel nesmí tyto informace předat žádné neoprávněné třetí straně.

Uživatel souhlasí s tím, že žádné údaje v této příručce jej neopravňují výslovným nebo předpokládaným způsobem k získání jakýchkoli práv nebo licencí na duševní vlastnictví společnosti EDAN.

Společnost EDAN má oprávnění měnit, aktualizovat a vysvětlovat informace v této příručce.

# Informace o produktu

Název produktu: Elektrokardiograf

Model: SE-12, SE-12 Express, SE-1200, SE-1200 Express, SE-1201

# Zodpovědnost výrobce

Společnost EDAN přebírá zodpovědnost za bezpečnost, spolehlivost a funkce zařízení za následujících podmínek:

montážní postupy, rozšíření, úpravy, změny nebo opravy jsou provedeny osobami pověřenými společností EDAN a elektrická instalace příslušné místnosti odpovídá národním normám a produkt je používán v souladu s návodem k použití.

# Termíny používané v této příručce

Tato příručka obsahuje základní informace o bezpečnostních opatřeních.

## VAROVÁNÍ

Označení VAROVÁNÍ upozorňuje na určité akce nebo situace, které by mohly mít za následek zranění nebo smrt osob.

### UPOZORNĚNÍ

Označení UPOZORNĚNÍ varuje před akcemi nebo situacemi, ve kterých by mohlo dojít k poškození zařízení, získání nepřesných dat nebo neplatnému provedení procedury.

### POZNÁMKA

Označení POZNÁMKA obsahuje užitečné informace týkající se funkce nebo procedury.

# Obsah

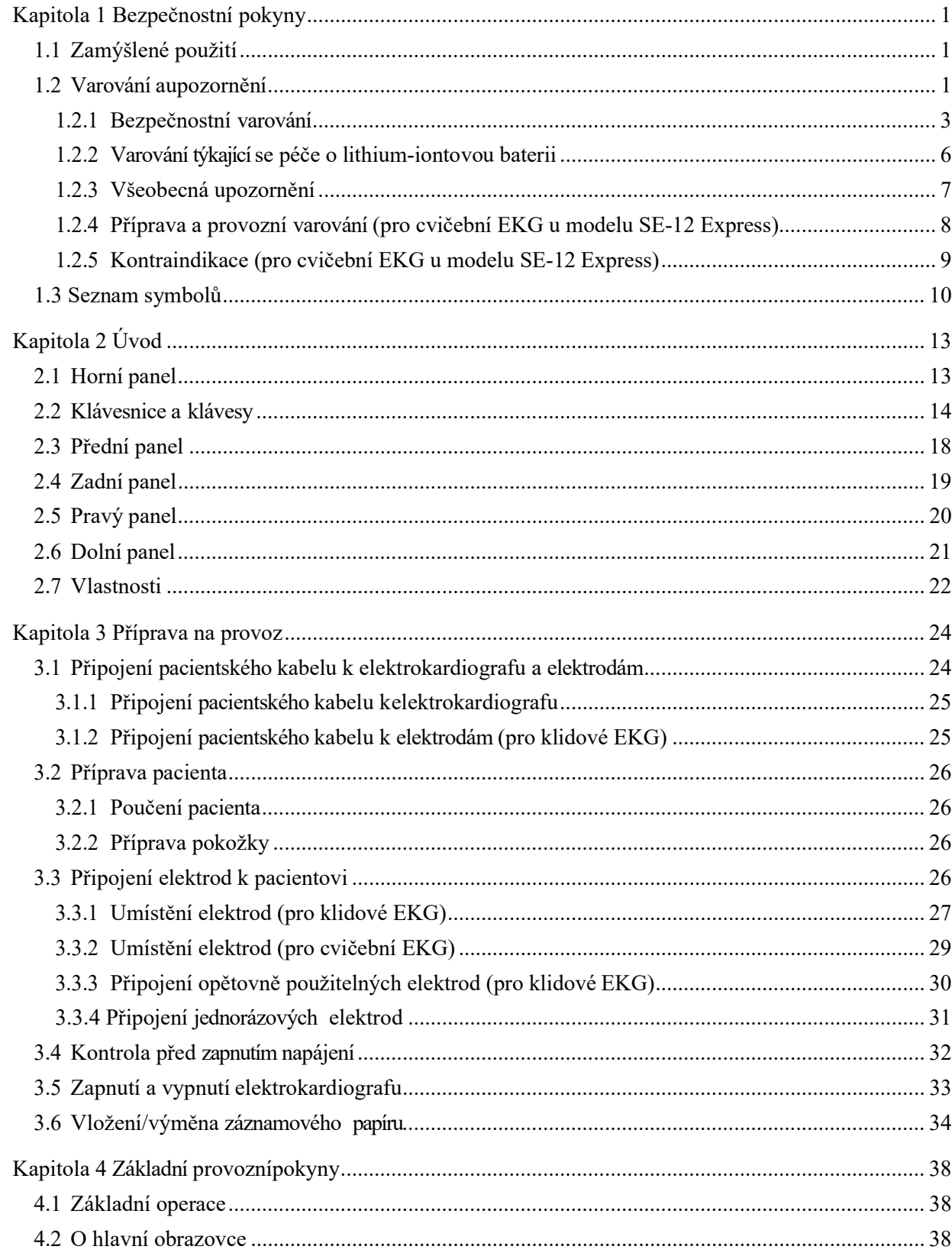

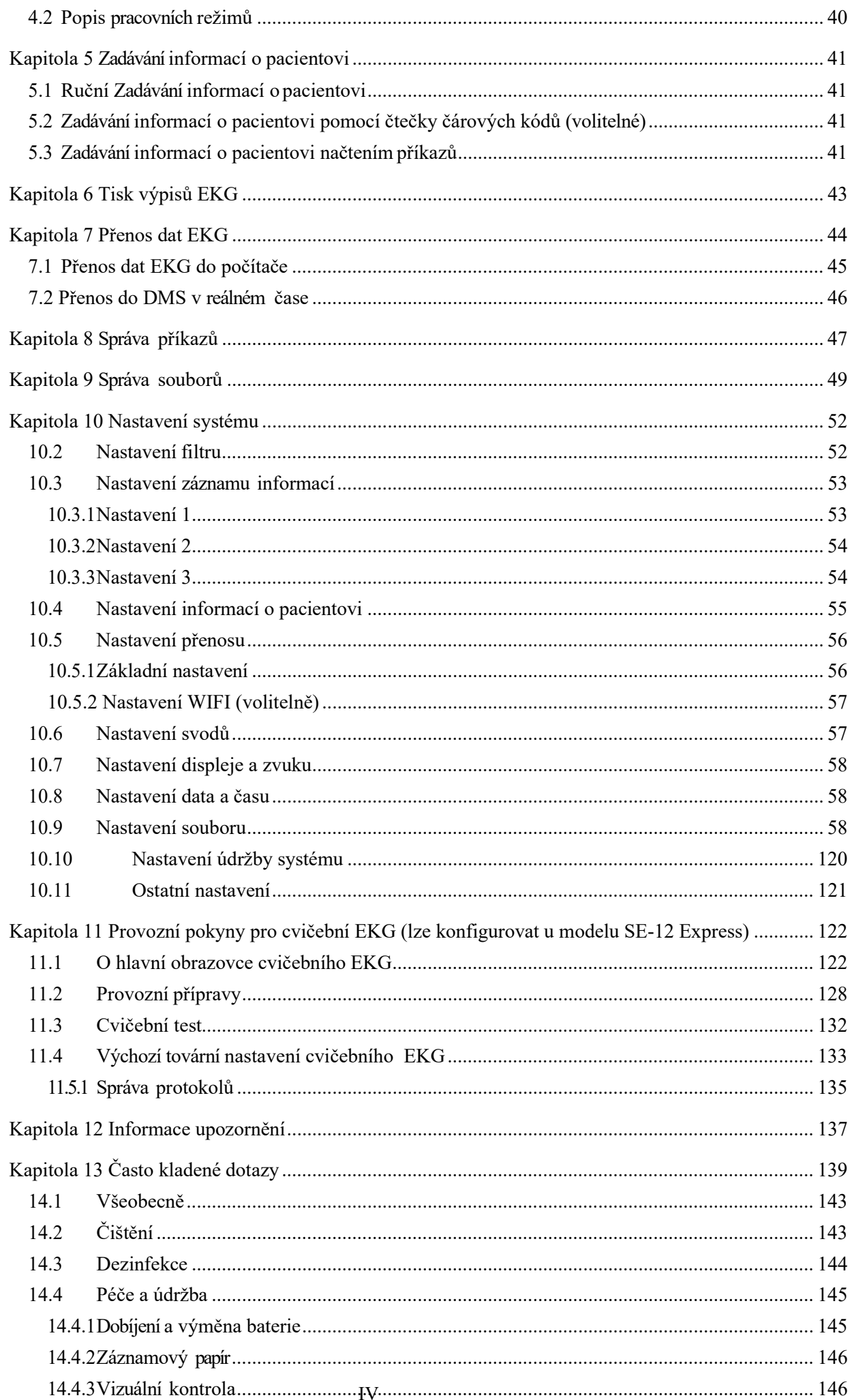

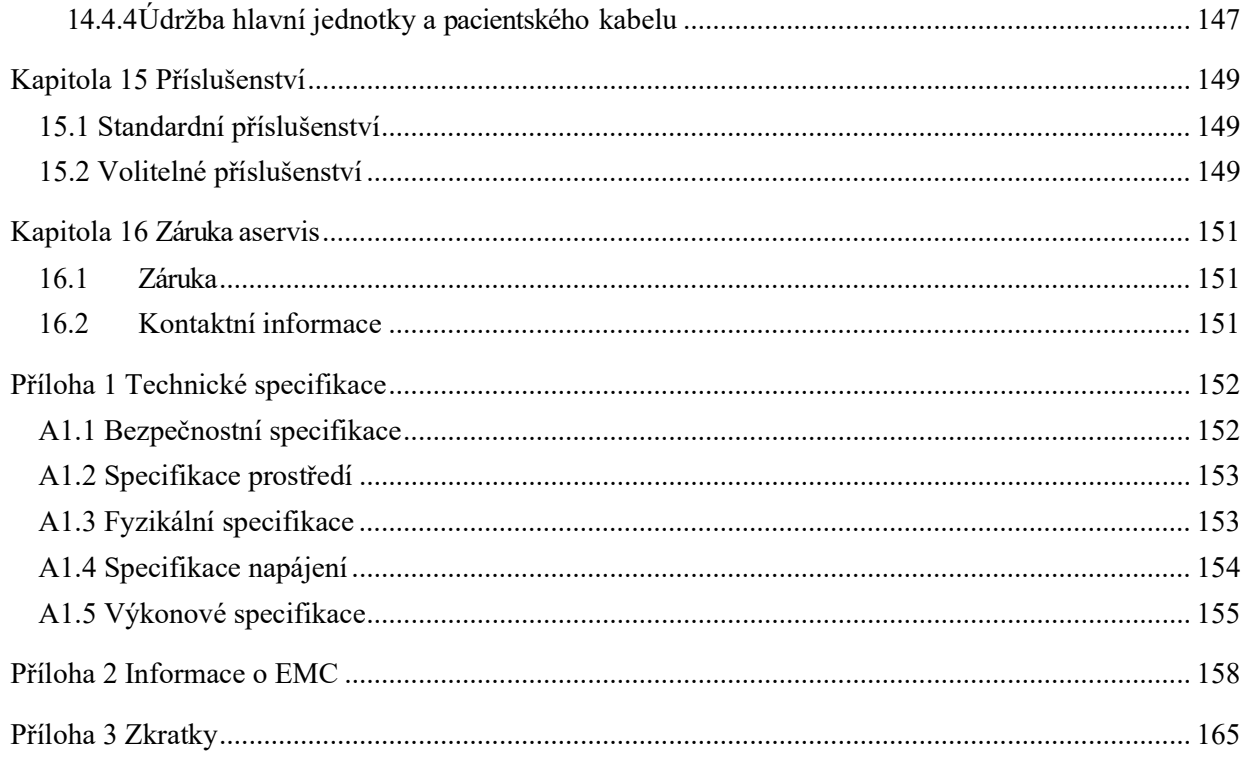

# Kapitola 1 Bezpečnostní pokyny

Tato kapitola podává důležité bezpečnostní informace týkající se používání elektrokardiografu řady SE-12.

# 1.1 Zamýšlené použití

Zamýšlené použití elektrokardiografu řady SE-12 je snímání signálů EKG dospělých i dětských pacientů prostřednictvím elektrod EKG na povrchu těla. Elektrokardiograf je určen pouze pro použití v nemocnicích a zdravotnických zařízeních a smějí jej používat pouze lékaři a školení zdravotníci. Kardiogram zaznamenaný kardiografem může uživatelům pomocí při analýze a diagnostice srdeční choroby. Interpretované EKG s měřeními a interpretačními komentáři je klinickým pracovníkům k dispozici pouze jako vodítko.

## VAROVÁNÍ

- 1. Toto zařízení není určeno pro intrakardiální použití ani pro přímou kardiologickou aplikaci.
- 2. Toto zařízení není určeno pro použití v domácnosti.
- 3. Toto zařízení není určeno pro léčbu nebo monitorování.
- 4. Toto zařízení je určeno pouze pro použití u dospělých a dětských pacientů.
- 5. Výsledky získané pomocí tohoto zařízení zkoumejte na základě celkového klinického stavu pacienta. Tyto výsledky nenahrazují pravidelnou kontrolu.

# 1.2 Varování a upozornění

Pro bezpečné a efektivní používání elektrokardiografu a pro prevenci nebezpečí hrozících při nesprávném provozu si prostudujte uživatelskou příručku a seznamte se spolehlivě se všemi funkcemi zařízení a správnými provozními postupy, ještě než zařízení použijete.

Věnujte zvýšenou pozornost nás ledujícím informacím o varování a upozornění.

## 1.2.1 Bezpečnostní varování

- 1. Elektrokardiograf je určen pro použití kvalifikovanými lékaři nebo odborně vyškolenými pracovníky. Tyto osoby by se ještě před používáním měly seznámit s obsahem této uživatelské příručky.
- 2. Toto zařízení smějí instalovat pouze kvalifikovaní servisní technici a kryt smějí otevřít pouze servisní technici schválení výrobcem.
- 3. NEBEZPEČÍ VÝBUCHU Nepoužívejte zařízení v přítomnosti hořlavých anestetických směsí s kyslíkem nebo jinými hořlavými látkami.
- 4. NEBEZPEČÍ VÝBOJE Zásuvka pro napájení musí být zásuvka se zemněným výstup pro nemocniční použití. Za žádných okolností neupravujte zástrčku se třemi kolíky, aby se vešla do dvouzdířkové zásuvky.
- 5. Dbejte, aby před připojováním nebo odpojováním zařízení byl vypnutý elektrický proud a elektrický kabel odpojen od zásuvky střídavého proudu. V opačném případě mohou být pacient nebo obsluha zasaženi elektrickým proudem nebo může dojít k jiným zraněním.
- 6. Pokud je bezvadnost externího ochranného vodiče nejistá, napájejte zařízení interní dobíjecí lithium-iontovou baterií.
- 7. Nepoužívejte toto zařízení v přítomnosti zařízení, ve kterém se může vytvářet statická elektřina s vysokým potenciálem, nebo v přítomnosti vysokonapěťového zařízení, které může vydávat jiskry.
- 8. Používejte pouze pacientský kabel a další příslušenství dodané výrobcem. V opačném případě nelze zaručit funkčnost a ochranu před elektrickým výbojem.
- 9. Použití pacientského kabelu a dalšího příslušenství, které není dodáváno výrobcem, může mít za následek zvýšení emisí nebo snížení odolnosti zařízení.
- 10. Elektrokardiograf byl bezpečně testován v kombinaci s doporučeným příslušenstvím, periferiemi a svody a nepředstavuje žádné riziko při používání u pacientů se srdečními a jinými stimulátory.
- 11. Před použitím ověřte, že jsou všechny elektrody správně připojené k pacientovi.
- 12. Ověřte, že vodivé části elektrod a příslušné konektory včetně neutrálních elektrod nejsou v kontaktu se zemí nebo jinými vodivými předměty.
- 13. Během defibrilace se musí používat jednorázové elektrody.
- 14. Nepoužívejte elektrody z nestejných kovů, jinak se může vyvinout vysoce polarizované napětí.
- 15. Jednorázové elektrody používejte pouze jednou.
- 16. Používáte-li EKG společně s defibrilátorem, nedotýkejte se pacienta, lůžka, stolu ani zařízení.
- 17. Nedotýkejte se současně přístupných částí nezdravotnického elektrického zařízení a pacienta.
- 18. Nedotýkejte se současně vstupu signálu nebo výstupního konektoru a pacienta.
- 19. Použití zařízení, které pacientovi aplikuje napětí o vysoké frekvenci (včetně elektrochirurgického zařízení a některých respiračních snímačů) není podporováno a může mít nežádoucí účinky. Před prováděním jakékoli procedury, která využívá vysokofrekvenčního chirurgického přístroje, odpojte datový kabel pacienta od elektrokardiografu nebo od pacienta odpojte svody.
- 20. Používáte-li technologii bezdrátových AP, je nutné vyhovět požadavkům směrnic FCC pro expozici rádiové frekvenci a instalovat i provozovat bezdrátový AP s minimální vzdáleností 20 cm mezi zářičem a lidským tělem. V místnosti nebo kolem místnosti, kde se používá bezdrátový AP, nesmí být žádný štít.
- 21. Věnujte pozornost vyšetření, abyste nepřehlédli důležité křivky EKG.
- 22. NEBEZPEČÍ ÚRAZU ELEKTRICKÝM PROUDEM Nepřipojujte nezdravotnické elektrické zařízení dodané jako součást systému přímo k nástěnné zásuvce, pokud se má toto nezdravotnické zařízení napájet z vícenásobné prodlužovačky s oddělovacím transformátorem.
- 23. NEBEZPEČÍ ÚRAZU ELEKTRICKÝM PROUDEM Nepřipojujte elektrické zařízení, které nebylo dodáno jako součást systému, k vícenásobné prodlužovačce napájející systém.
- 24. K elektrokardiografu nepřipojujte zařízení nebo příslušenství, která nejsou schválena výrobcem nebo která nejsou schválena podle normy IEC/EN 60601-1-1. Provoz nebo používání neschváleného zařízení nebo příslušenství s elektrokardiografem není testováno ani podporováno a není zaručena funkčnost elektrokardiografu ani bezpečnost.
- 25. V okolí pacienta (1,5 m) není povoleno používat jakékoli nezdravotnické zařízení (například externí tiskárnu).

- 26. Nepřekračujte nejvyšší přípustné zatížení vícenásobné prodlužovačky, která napájí systém.
- 27. Vícenásobnou prodlužovačku nepokládejte na podlahu.
- 28. Ve zdravotnickém elektrickém systému nepoužívejte další vícenásobné prodlužovačky nebo prodlužovací šňůry, pokud nejsou výrobcem specifikovány jako součást systému. Vícenásobné prodlužovačky dodané společně se systémem používejte pouze pro napájení zařízení, které je podle svého určení součástí systému.
- 29. Příslušenství připojené k analogovým a digitálním rozhraním musí být certifikované podle odpovídajících norem IEC/EN (např. IEC/EN 60950 pro zařízení na zpracování dat a IEC/EN 60601-1 pro zdravotnická zařízení). Všechny konfigurace musejí dále odpovídat platné verzi normy IEC/EN 60601-1-1. Z tohoto důvodu musí osoba připojující ke konektoru vstupního nebo výstupního signálu další zařízení za účelem konfigurace zdravotnického systému zajistit, aby toto zařízení splňovalo požadavky platné verze systémové normy IEC/EN 60601-1-1. V případě pochybností se obraťte na naše oddělení technických služeb nebo na místního distributora.
- 30. Připojením jakéhokoli příslušenství (například externí tiskárna) nebo jiného zařízení (například počítače) k tomuto elektrokardiografu vzniká zdravotnický systém. V takovém případě proveďte během instalace systému další bezpečnostní opatření. Systém musí zajistit následující:
	- a) V prostředí, kde je pacient, zajistěte úroveň bezpečnosti srovnatelnou s bezpečností zdravotnického elektrického zařízení vyhovujícího normě IEC/EN 60601-1 a
	- b) Mimo prostředí, kde je pacient, zajistěte úroveň bezpečnosti odpovídající nezdravotnickému elektrickému zařízení vyhovujícímu ostatním bezpečnostním normám IEC nebo ISO.
- 31. Neinstalujte do blízkosti pacienta žádné takové příslušenství připojené k systému, které nesplňuje požadavky normy IEC/EN 60601-1.
- 32. Zakupte si od výrobce počítač, tiskárnu, běžecký pás, ergometr a monitor krevního tlaku. Pokud tak neučiníte, nebude výrobce odpovědný za údržbu počítačového hardwaru, operačního systému a dalších příslušenství.
- 33. Je-li k pacientovi připojeno několik přístrojů, nesmí součet svodových proudů překročit mez uvedenou v normě IEC/EN 60601-1 a může představovat bezpečnostní riziko. Obraťte se na pracovníky servisu.

### VAROVÁNÍ

- 34. Podle potřeby lze tyč k vyrovnání potenciálů připojit k tyči jiného zařízení. Ověřte, že veškeré vybavení je připojeno k vývodu vyrovnání potenciálů.
- 35. Neprovádějte servis nebo údržbu elektrokardiotokografu či příslušenství, pokud jsou používány u pacienta.
- 36. Připojení zařízení nebo síťový kabel slouží jako izolační prostředky od napájecí sítě. Umístěte monitor na místo, kde má obsluha snadný přístup pro odpojení zařízení.
- 37. Zdravotnické elektrické zařízení musí být instalováno a uvedeno do provozu v souladu s přílohou 2 EMC informace.
- 38. Elektromagnetické rušení zařízení se nesmí používat v těsné blízkosti nebo skládané s jiným zařízením, viz příloha 2 EMC informace.
- 39. Přenosná a mobilní radiofrekvenční komunikační zařízení mohou ovlivnit zdravotnické elektrické zařízení, viz Doporučené vzdálenosti v příloze 2 EMC informace.
- 40. Montáž a úpravy během aktuálním provozní životnosti musí být hodnoceny na základě požadavků IEC60601-1.
- 41. Zařízení není MR bezpečné. Není určeno pro použití v prostředí MRI.
- 42. Magnetická a elektrická pole mohou rušit správný výkon zařízení. Z tohoto důvodu ověřte, že všechna externí zařízení provozovaná v blízkosti zařízení jsou v souladu s příslušnými požadavky na elektromagnetickou kompatibilitu EMC. Rentgenové zařízení nebo MRI zařízení jsou možným zdrojem rušení, protože mohou vydávat vyšší úrovně elektromagnetického záření.
- 43. Elektrokardiograf by měl být umístěn na rovném povrchu nebo na vozíku EDAN. Vyvarujte se pádu, který způsobí silný otřes.

## 1.2.2 Varování týkající se péče o lithium-iontovou baterii

- 1. Nesprávné používání může způsobit, že vnitřní lithium-iontová baterie (dále jen baterie) se zahřeje, vznítí nebo exploduje, a může vést ke snížení kapacity baterie. Je nutné prostudovat si pozorně uživatelskou příručku a věnovat pozornost varovným zprávám.
- 2. Otevírat prostor pro baterie a vyměňovat baterie smějí pouze kvalifikovaní servisní

technici autorizovaní výrobcem a je nutné použít baterie stejného modelu a specifikace podle konfigurace výrobce.

- 3. NEBEZPEČÍ VÝBUCH -- Při instalaci baterie nesmíte zaměnit anodu s katodou.
- 4. Nezahřívejte baterii, na baterii nesmí nic vystříknout, baterii nevhazujte do ohně ani do vody.
- 5. Neprovádějte likvidaci baterie: nepropichujte ji ostrým předmětem, např. jehlou; nerozbíjejte ji kladivem, nestoupejte na ni, neházejte ani nepouštějte z výšky ve snaze způsobit silný otřes; neprovádějte demontáž baterie ani její úpravy.
- 6. Pokud zjistíte, že baterie vytekla nebo uvolňuje zápach, přestaňte ji okamžitě používat. Pokud vaše pokožka nebo oděv přijde do kontaktu s uniklou tekutinou, vyčistěte je ihned čistou vodou. Pokud se uniklá tekutina dostane do očí, nesnažte se je mnout. Vypláchněte je nejprve důkladně čistou vodou a ihned vyhledejte lékaře.
- 7. Opotřebovanou baterii řádně zlikvidujte nebo zrecyklujte v souladu s místními předpisy.
- 8. Baterii instalujte nebo vyjímejte, pouze je-li zařízení vypnuté.
- 9. Pokud elektrokardiograf nebudete dlouhou dobu používat, vyjměte baterii z elektrokardiografu.
- 10. Pokud baterii skladujete samostatně a nepoužíváte ji po dlouhou dobu, doporučujeme baterii dobíjet alespoň jednou za 6 měsíců, aby nedošlo k přílišnému vybití.

# 1.2.3 Všeobecná upozornění

## **UPOZORNĚNÍ**

- 1. Zamezte postříkání tekutinami a nevystavujte nadměrné teplotě. Teplotu během provozu udržujte v mezích 5 ºC až 40 ºC, během přepravy a skladování by měla být v rozmezí -20 ºC až 55 ºC.
- 2. Nepoužívejte zařízení v prašném prostředí se špatnou ventilací nebo v přítomnosti látek vyvolávajících korozi.
- 3. Dbejte, aby se kolem zařízení nevyskytovalo žádné silné elektromagnetické rušení, jako například rádiové vysílače nebo mobilní telefony a podobně. Pozor: elektromagnetické rušení může být vyvoláno velkým zdravotnickým elektrickým zařízením, jako je například elektrochirurgické zařízení, radiologické zařízení a zařízení pro snímkování magnetickou rezonancí a podobně.
- 4. Shořelou pojistku vyměňte pouze za pojistku stejného typu a se stejnou charakteristikou jako původní pojistka.
- 5. Zařízení a příslušenství je po ukončení životnosti nutné zlikvidovat podle místních předpisů. Zařízení je také možné vrátit prodejci nebo výrobci, kteří zajistí recyklaci nebo řádnou likvidaci. Baterie jsou nebezpečný odpad. NEVYHAZUJTE je společně s domovním odpadem. Baterie na konci životnosti odevzdejte na příslušných sběrných místech za účelem recyklace použitých baterií. Podrobnější informace o recyklování tohoto produktu nebo baterií získáte na příslušném místním úřadu nebo v obchodě, kde jste produkt zakoupili.
- 6. Americké federální zákony omezují prodej tohoto zařízení lékaři nebo na lékařský předpis.

## 1.2.4 Příprava a provozní varování (pro cvičební EKG u modelu

## SE-12 Express)

- 1. Než použijete systém, vyzkoušejte bezpečnostní vypínač klouboučkového typu a bezpečnostní vypínač kabelového typu na běžeckém pásu.
- 2. Během cvičebních testů dbejte, aby byli přítomni alespoň 2 zkušení lékaři. Jeden z nich sleduje pacienta a řeší nouzové situace.
- 3. Dbejte, aby bylo v místnosti na cvičební testy k dispozici nezbytné vybavení pro první pomoc, jako jsou defibrilátory, měřidla krevního tlaku a podobně, a nezbytné léky, kterým ještě nevypršela doba životnosti.
- 4. Po ukončení používání systému vypněte systémové napájení a vytáhněte napájecí kabel z nástěnné zásuvky.
- 5. Dbejte, aby před defibrilací byl vypnutý elektrický proud a elektrický kabel odpojen od zásuvky se střídavým proudem.
- 6. Všechny čtyři nohy přístroje musejí být na zemi, dbejte na stabilitu přístroje při práci.
- 7. Běžecký pás napájejte ze zvláštní napájecí zásuvky.
- 8. Před použitím pozorně prohlédněte běžecký pás/ergometr.
- 9. Pacient podstupující cvičební test musí mít vhodné oblečení a obuv.
- 10. Ruce, vlasy, šperky a volné části oblečení nepřibližujte k pohyblivým částem.
- 11. Při spouštění běžeckého pásu nesmí pacient stát na pásu. Při spouštění musí pacient stát na nožních kolejnicích a držet se madel. Počkejte, až se pás rozeběhne, a teprve pak na něj dejte nohy.
- 12. Na prevenci statické elektřiny pacient by pacient neměl mít volné oblečení nebo takové oblečení (například nylonové), které snadno vytvoří statickou elektřinu.
- 13. Zastavte okamžitě cvičení, jakmile se pacient cítí nepříjemně nebo se projeví cokoli abnormálního při provozu.
- 14. V nouzových situacích zastavte okamžitě běžecký pás stisknutím bezpečnostního vypínače kloboučkového typu nebo vytažením bezpečnostního vypínače kabelového typu.

## 1.2.5 Kontraindikace (pro cvičební EKG u modelu SE-12 Express)

#### Absolutní kontraindikace:

- 1. Akutní MI (do 2 dnů)
- 2. Vysoce riziková nestabilní angina
- 3. Hemodynamické potíže způsobené neřízenou srdeční arytmií
- 4. Symptomatická těžká aortální stenóza
- 5. Srdeční selhání s neřízenou klinickou epizodou
- 6. Akutní plicní embolie nebo plicní infarkt
- 7. Akutní myokarditida nebo perikarditida
- 8. Pacient se brání testu.

### Relativní kontraindikace:

- 1. Stenóza levé hlavní tepny
- 2. Mírné stenózní onemocnění srdeční chlopně
- 3. Abnormality sérového elektrolytu
- 4. Těžká hypertenze (systolický krevní tlak >200 mmHg nebo diastolický krevní tlak >110 mmHg)
- 5. Tachyarytmie nebo bradyarytmie
- 6. Hypertrofická kardiomyopatie
- 7. Pacienti nespolupracují kvůli mentální poruše nebo fyzickému postižení
- 8. AV blok vysokého stupně

### 1.3 Seznam symbolů

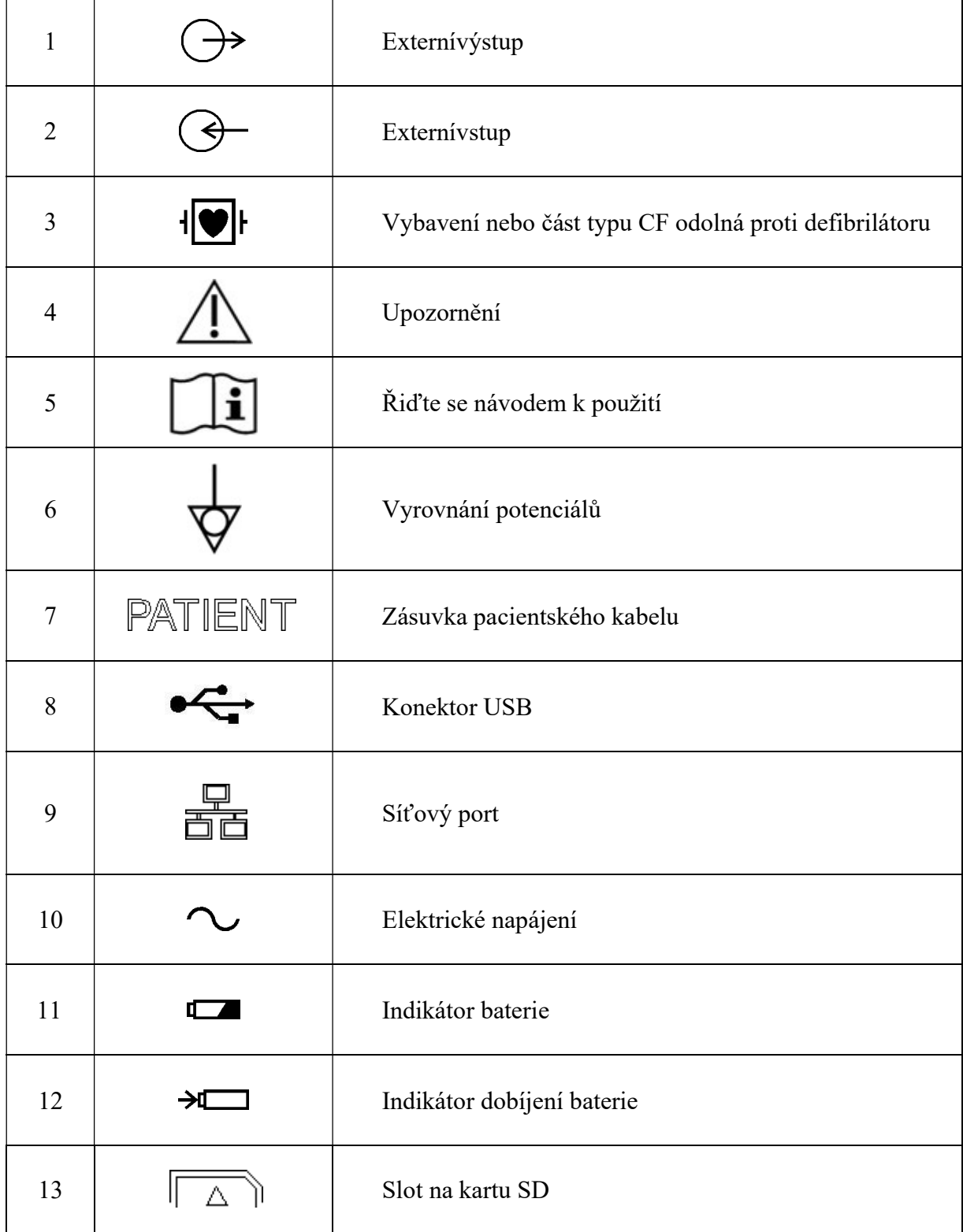

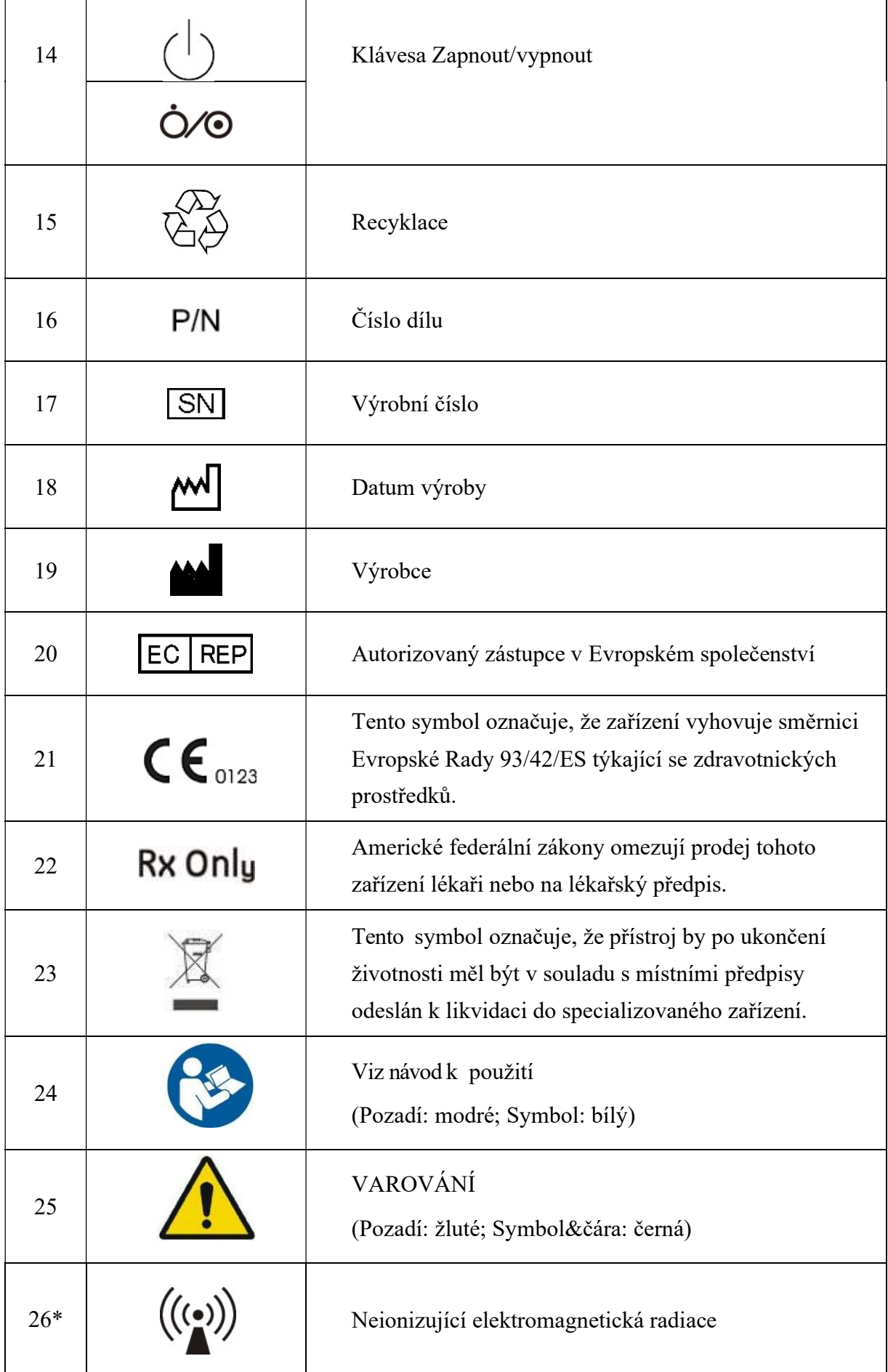

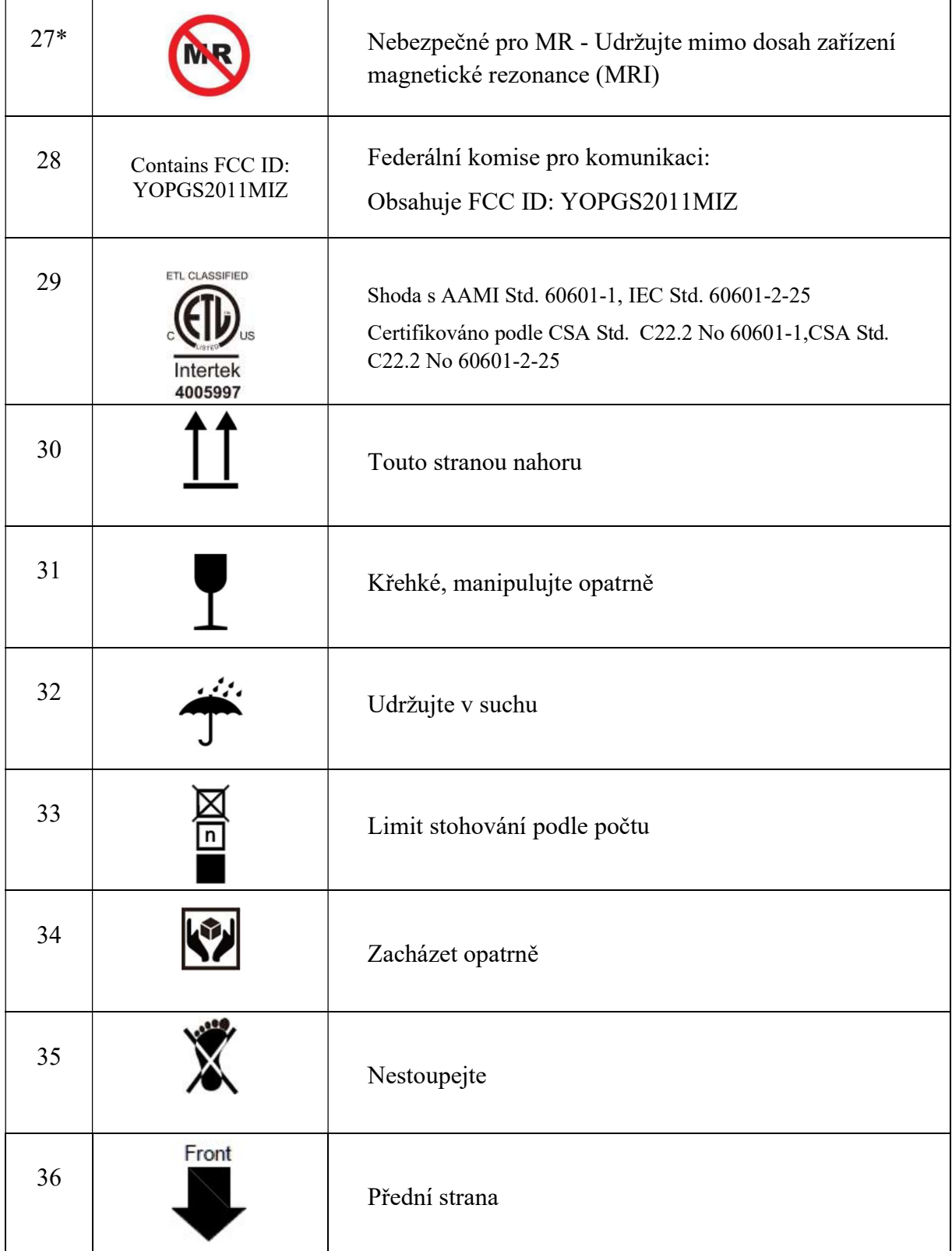

#### POZNÁMKA:

- 1. \* pro přístroje s bezdrátovou funkcí.
- 2. Návod k použití je vytištěný černobíle.

# Kapitola 2 Úvod

Elektrokardiograf řady SE-12 shromažďuje signály EKG z 12 svodů souběžně. Zobrazuje provozní nabídku parametry EKG a také elektrokardiogramy.

12kanálové křivky EKG lze prohlížet na obrazovce LCD a tisknout pomocí kvalitního termálního záznamníku. Navzorkovaná data EKG lze ukládat, přenášet a exportovat.

Lze volně volit režim ruční, automatický, režim rytmu, analýzy R-R nebo VCG (lze konfigurovat pouze pro SE-12 Express, SE-1200 Express, SE-1201).

U přístrojů SE-12 Express je funkce cvičebního EKG volitelná. Když pacient s koronární chorobou běží, způsobí zvýšená zátěž srdce myokardiální hypotenzi a EKG se následně abnormálně změní. Funkci cvičebního EKG u přístrojů SE-12 Express lze použít pro diagnostikování skrytých koronárních srdečních chorob a atypických angin pektoris, pro předpisování pracovního zatížení pro pacienty s myokardiálním infarktem předtím, než opustí nemocnici, a pro vyhodnocování účinků léčby.

Elektrokardiograf řady SE-12 lze napájet z elektrické sítě nebo baterií.

Konfigurace: hlavní jednotka, napájecí kabel, pacientský kabel, hrudní elektrody, končetinové elektrody, jednorázové elektrody, čelisťové spony, termální záznamový papír, pojistky, baterie.

#### POZNÁMKA:

- 1. Obrázky a okna uvedené v této příručce jsou určeny pouze pro referenci.
- 2. Tato příručka zobrazuje obrázky a rozhraní SE-12 Express jako příklad a mohou vypadat poněkud odlišně od vašeho modelu.

## 2.1 Horní panel

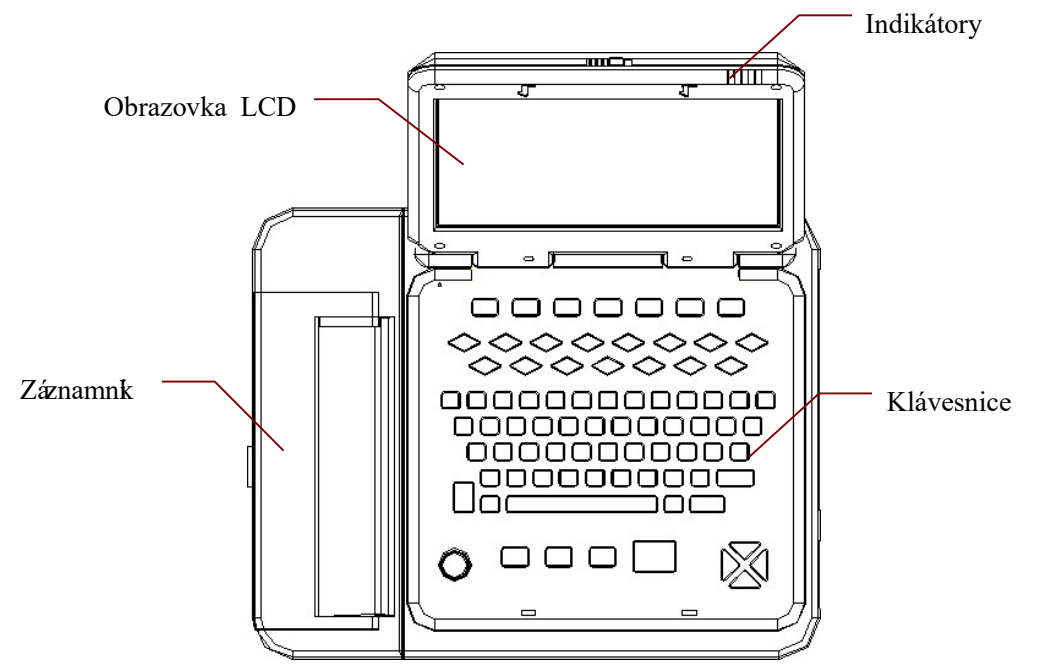

Obrázek 2-1 SE-12 Express

### 2.2 Klávesnice a klávesy

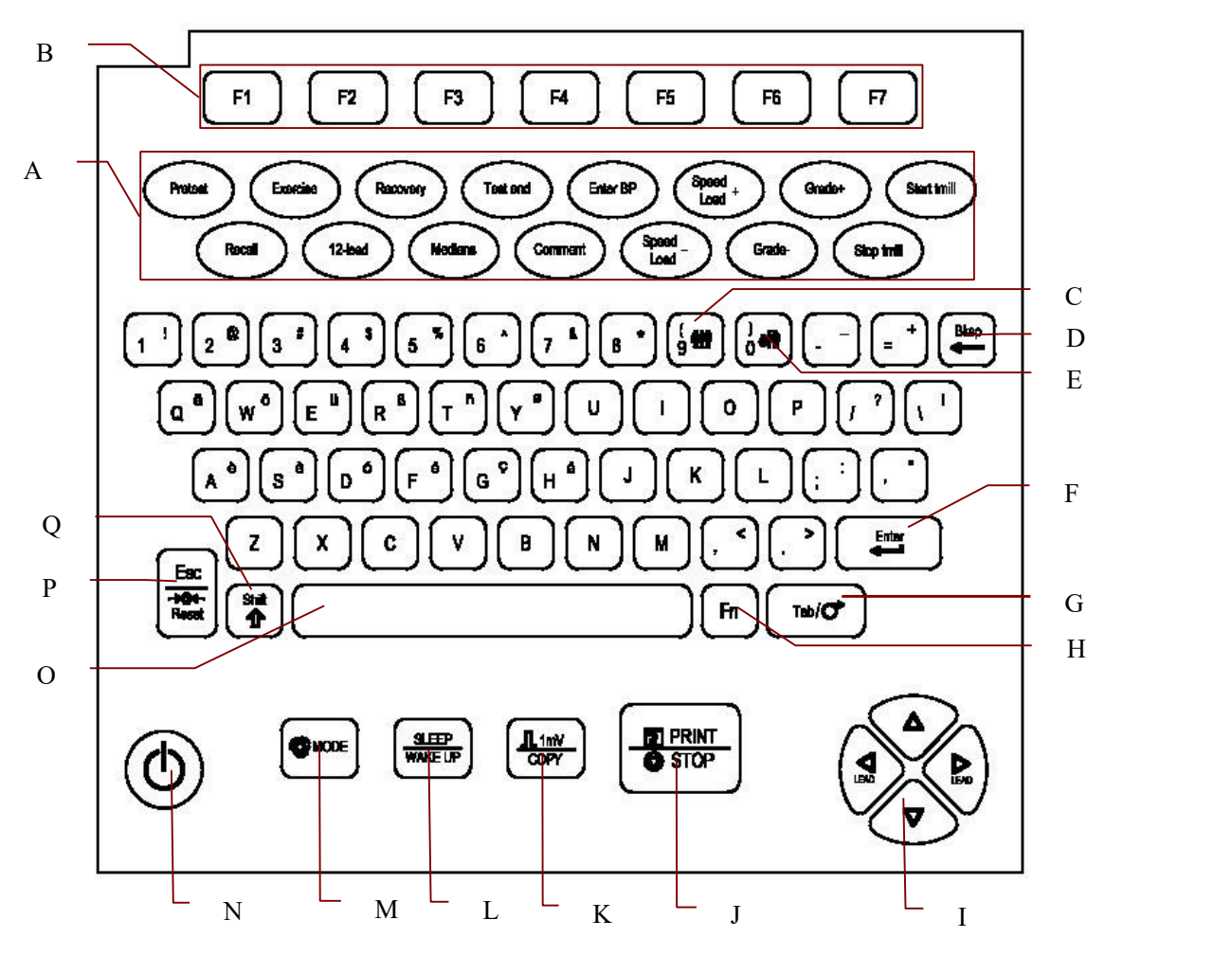

Obrázek 2-3 Klávesnice modelu SE-12 Express

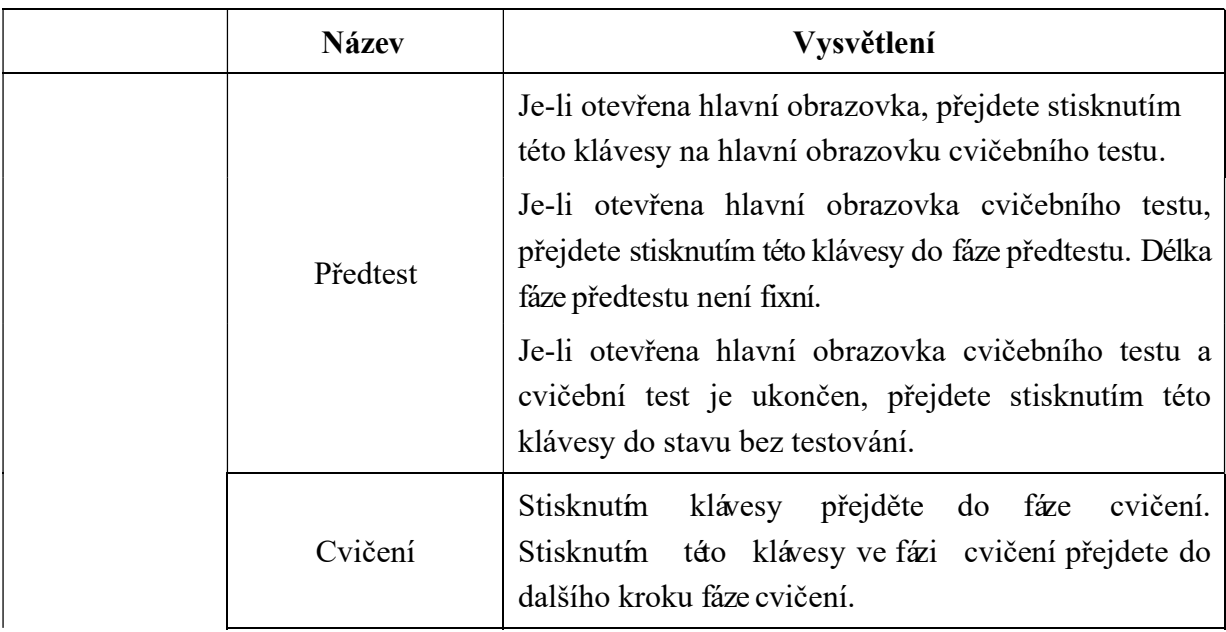

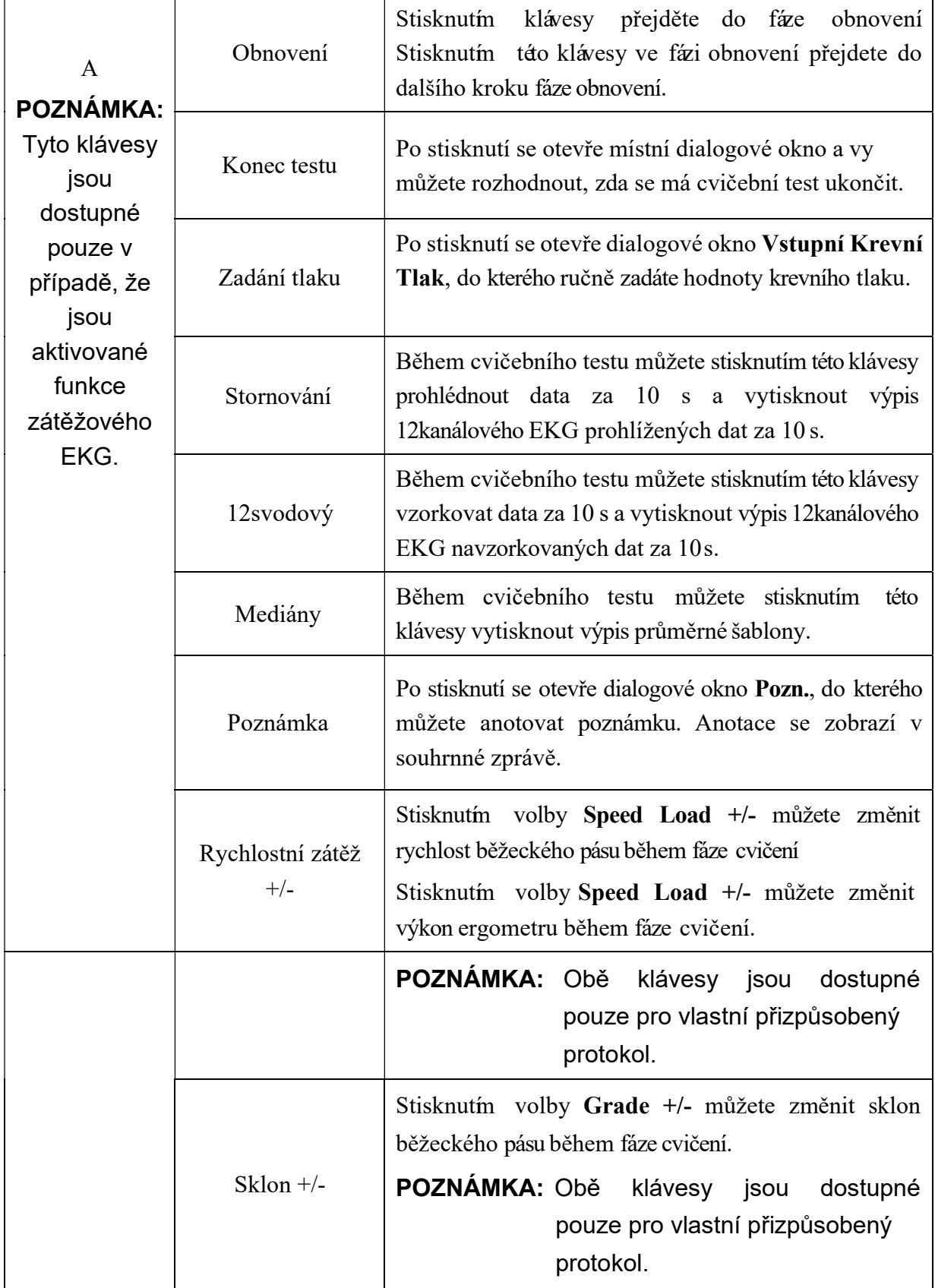

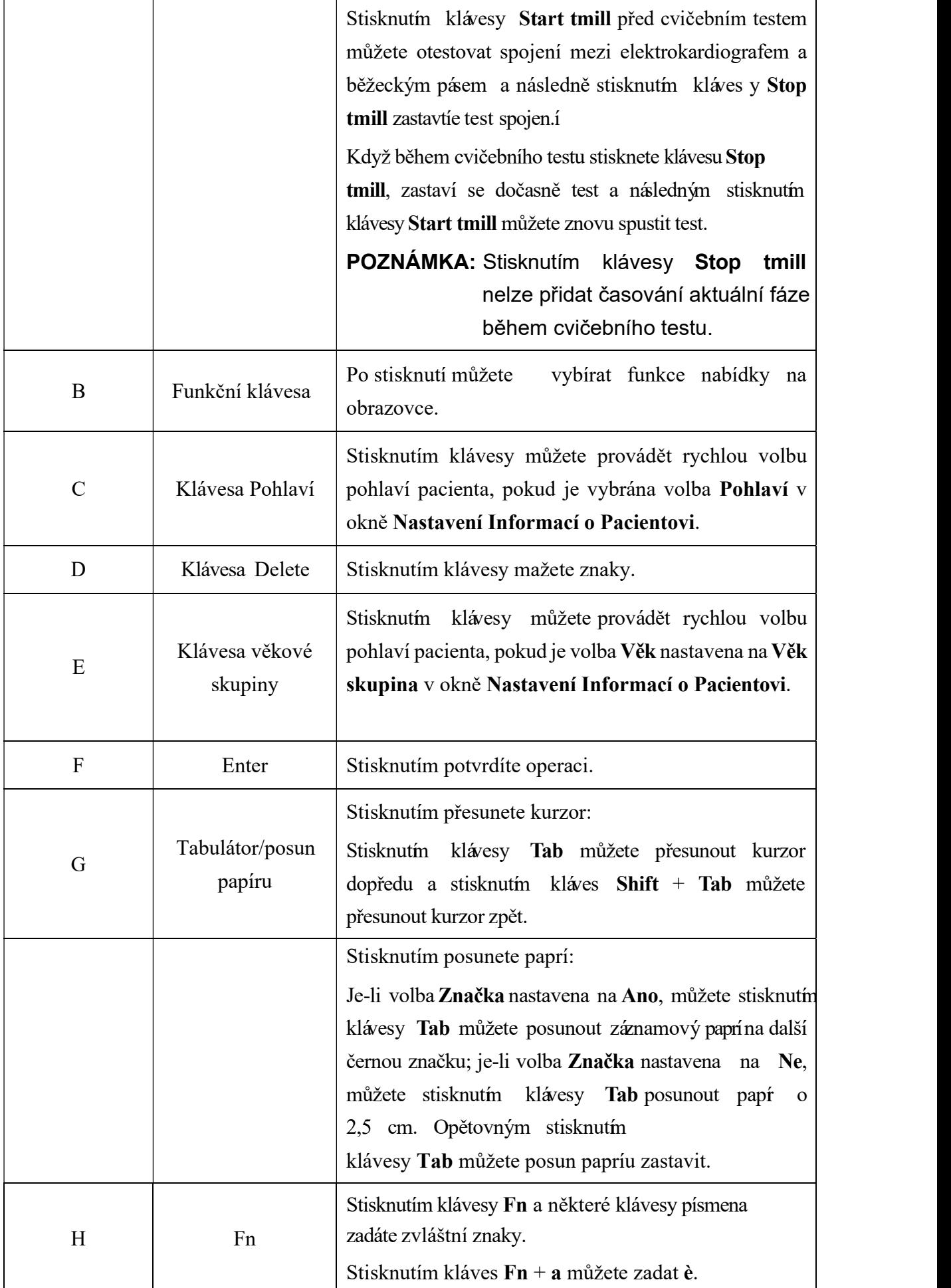

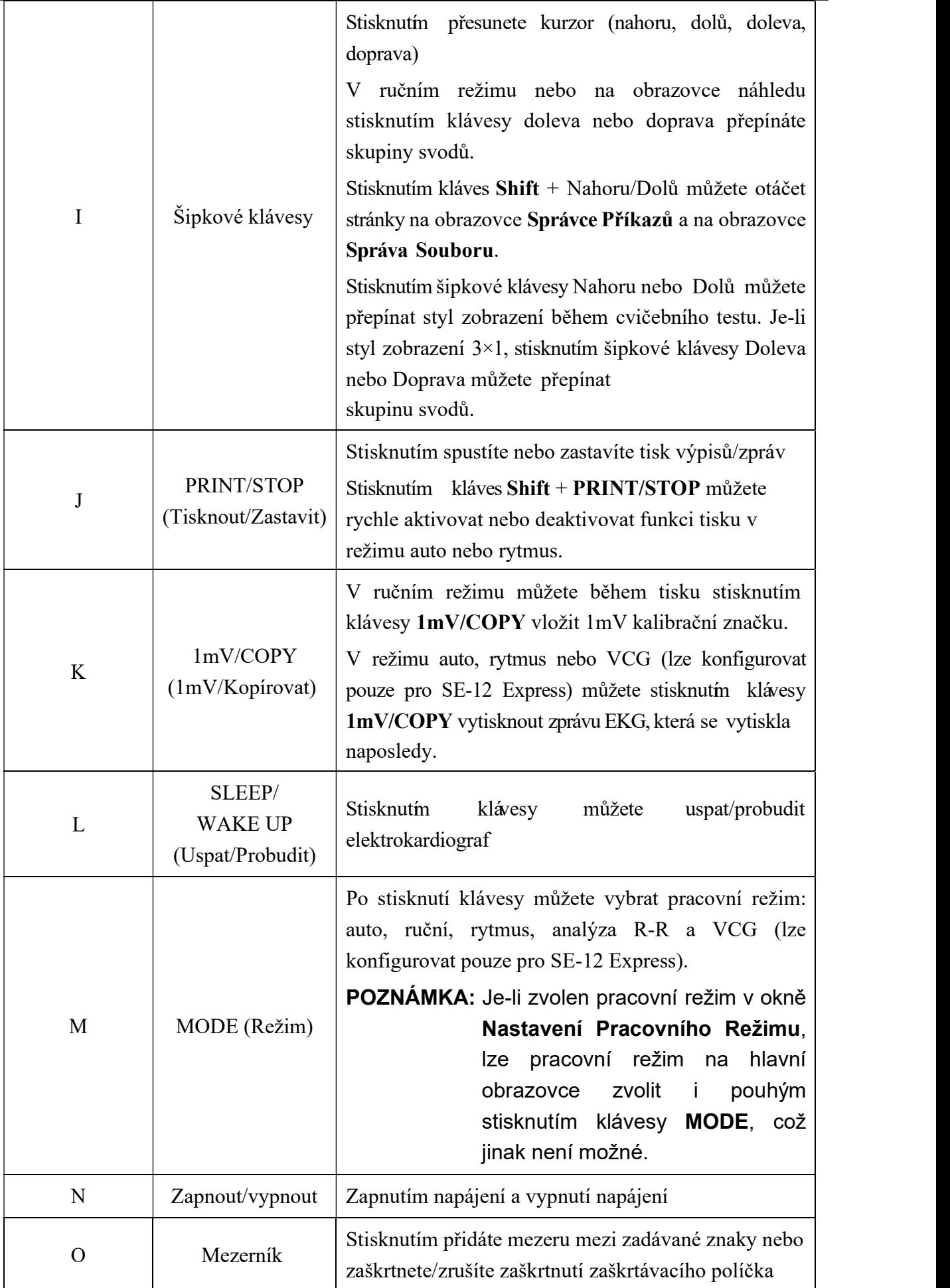

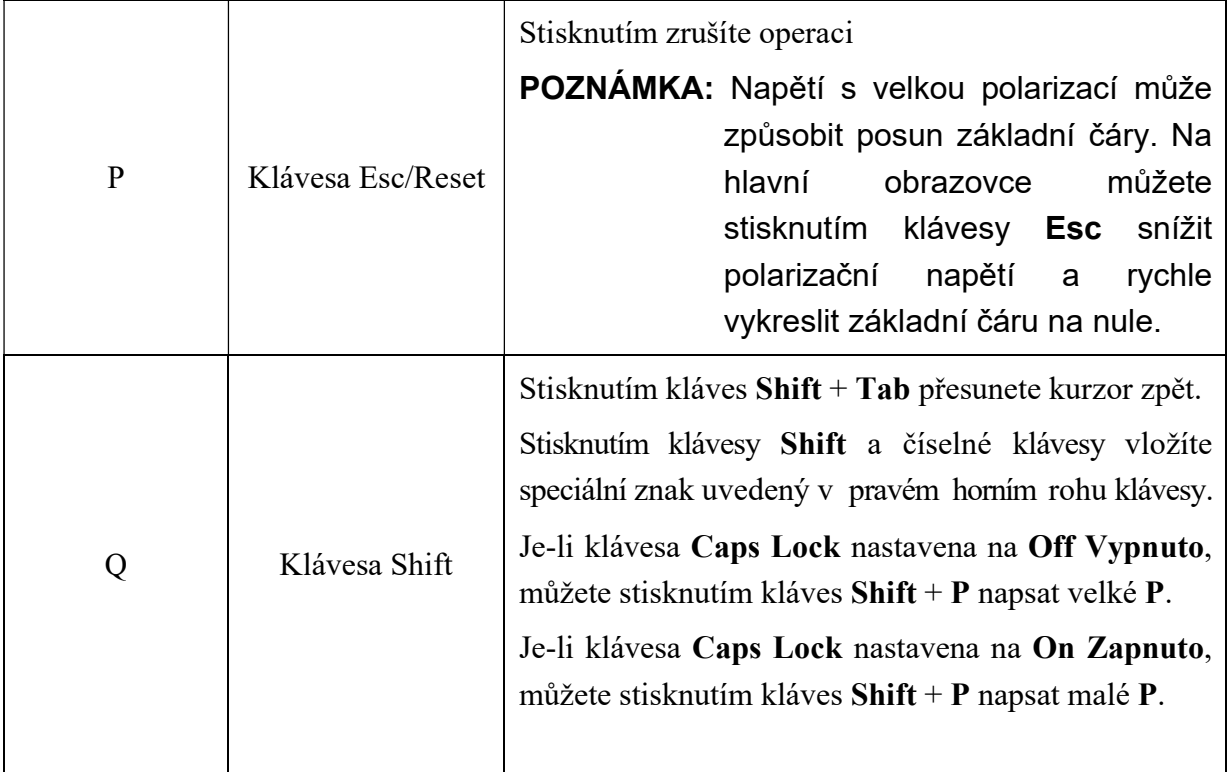

## 2.3 Přední panel

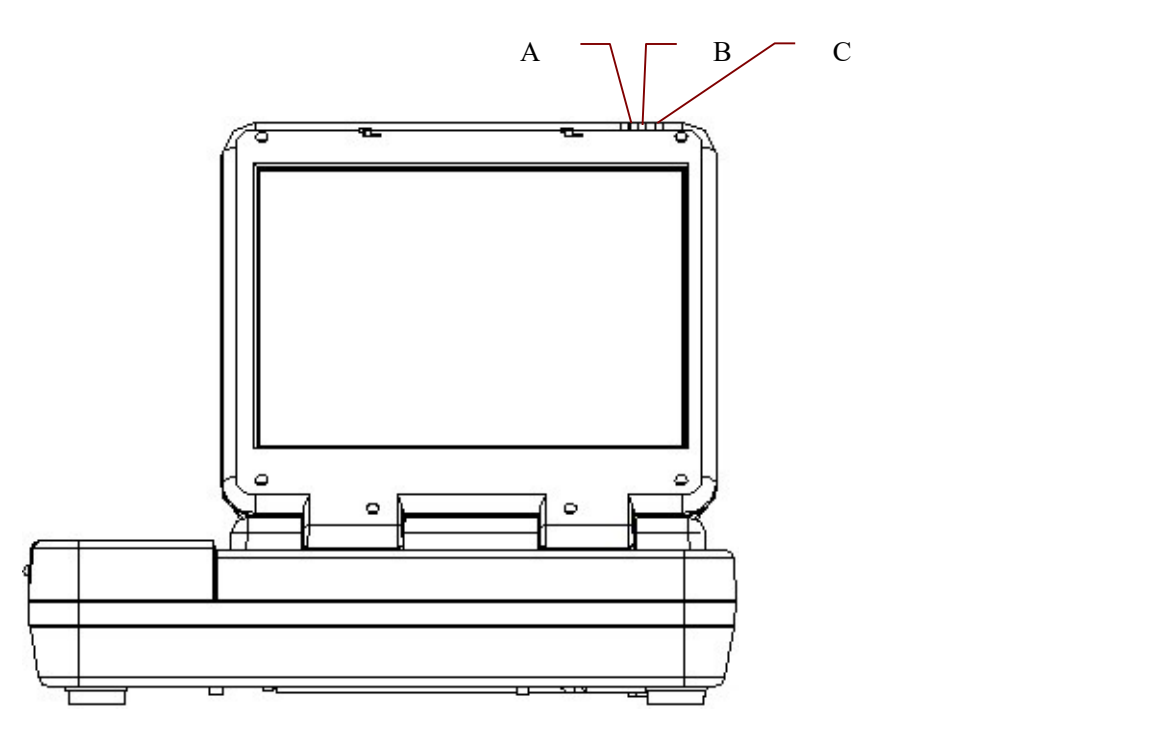

Obrázek 2-5 Přední panel modelu SE-12 Express

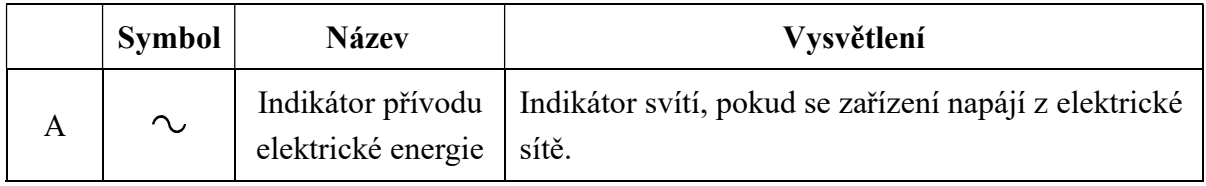

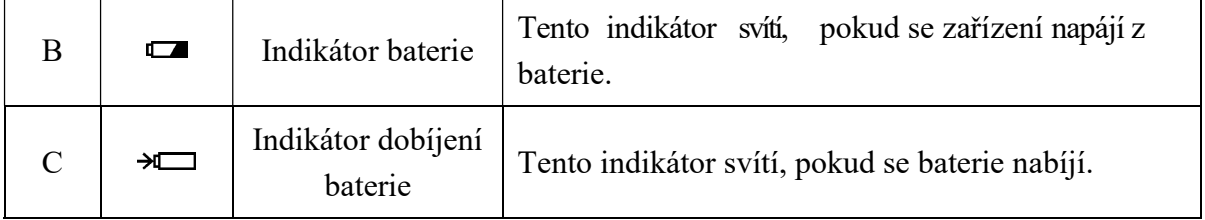

### 2.4 Zadní panel

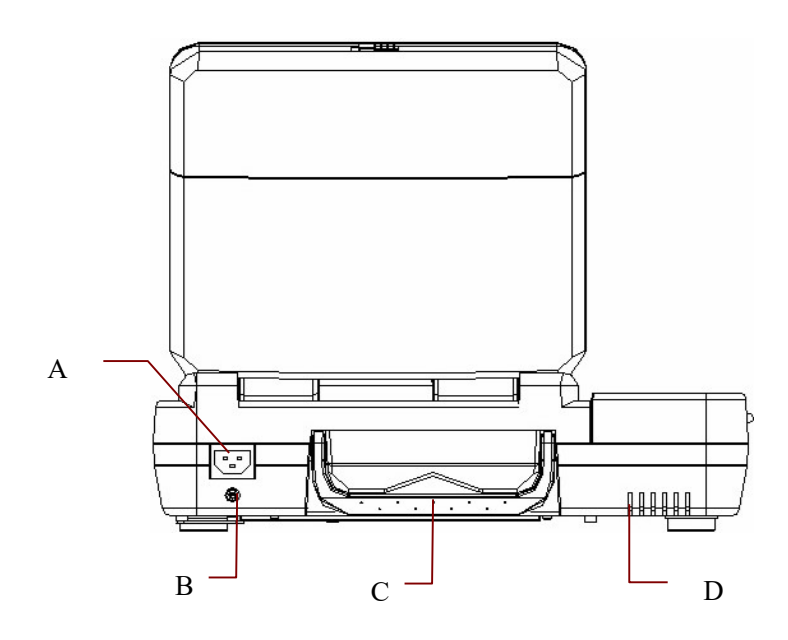

Obrázek 2-7 Zadní panel modelu SE-12 Express

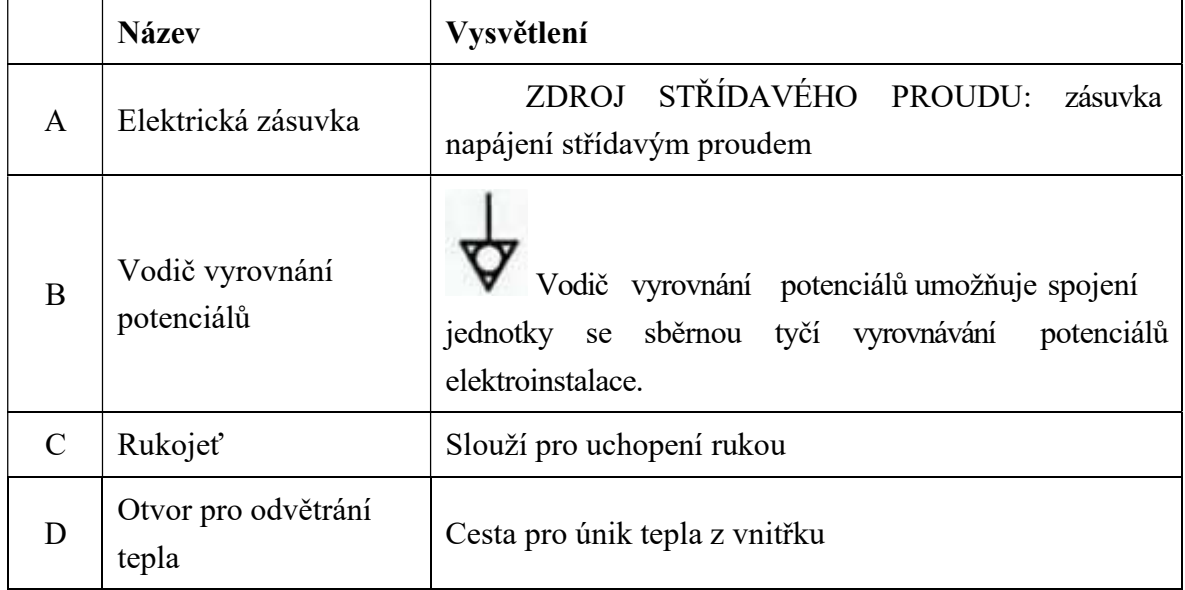

### 2.5 Pravý panel

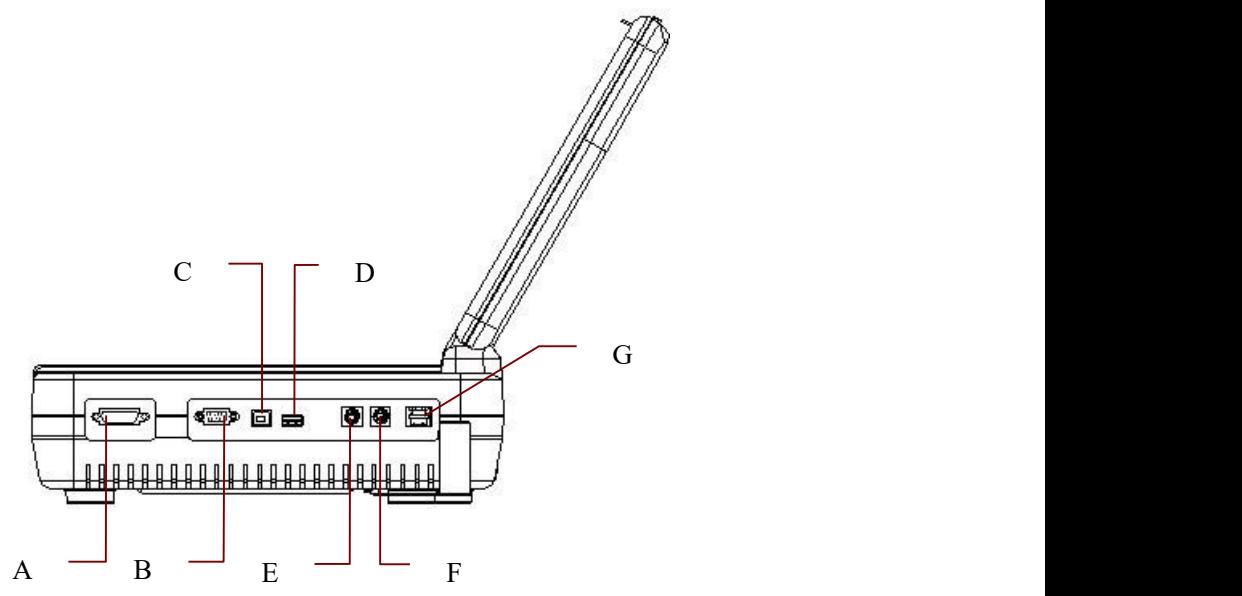

Obrázek 2-9 Pravý panel modelu SE-12 Express

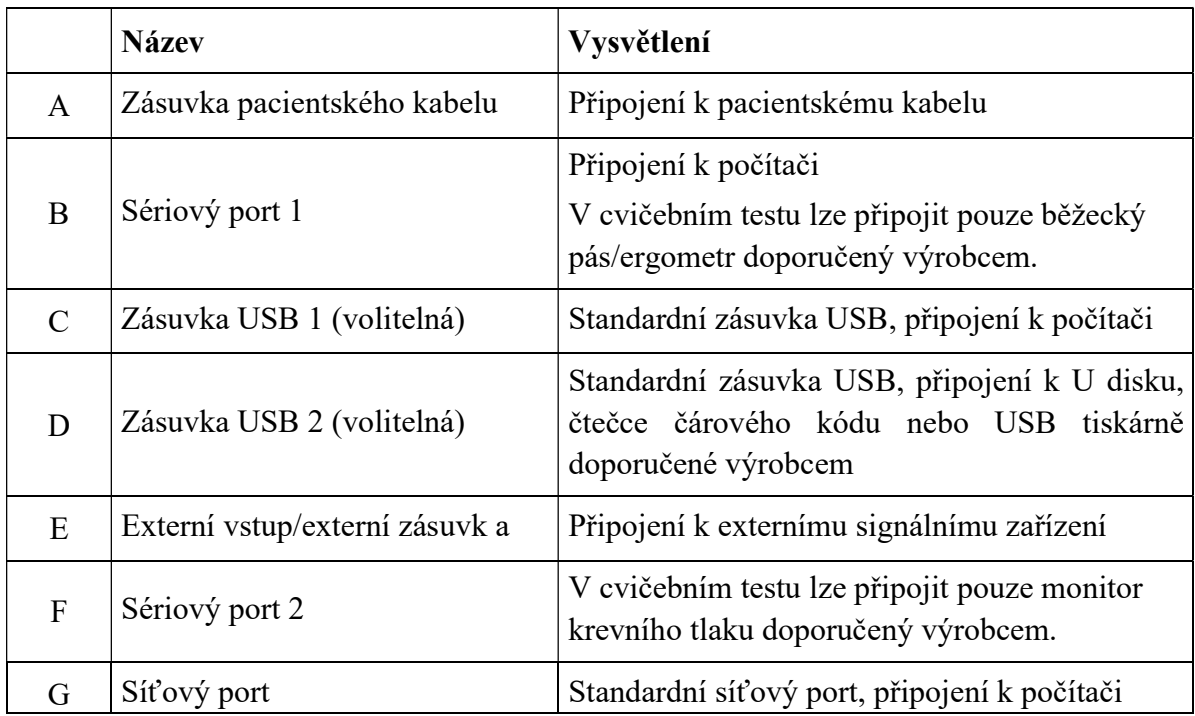

#### UPOZORNĚNÍ

K rozhraní USB lze připojit pouze zařízení USB doporučené výrobce.

### 2.6 Dolní panel

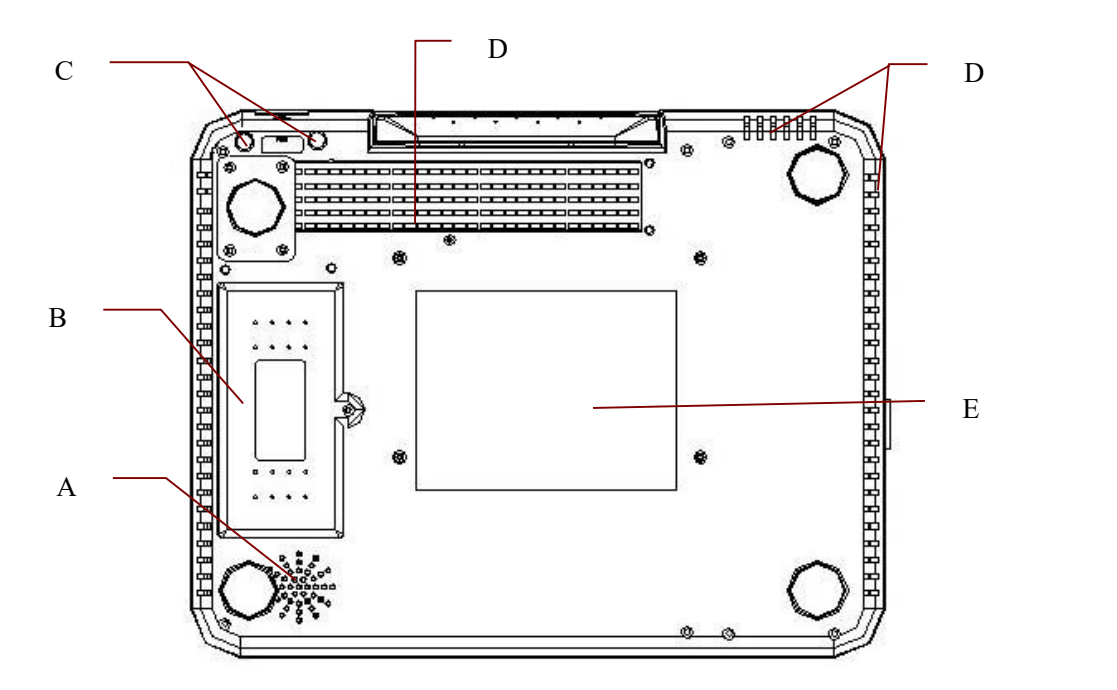

Obrázek 2-11 Dolní panel modelu SE-12 Express

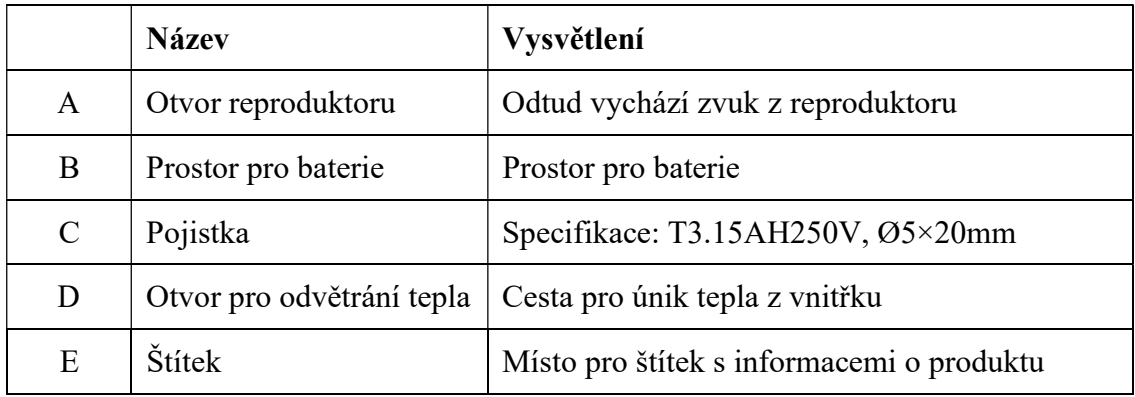

#### 1) Prostor pro baterie

POZNÁMKA: Pokud baterie nebyla používána po dobu dvou měsíců nebo ještě déle, je nutné ji před použitím znovu dobít.

#### 2) Pojistka

V dolní části hlavní jednotky jsou nainstalovány dvě pojistky stejné specifikace. Specifikace: T3.15AH250V, Ø5×20 mm.

### VAROVÁNÍ

Shořelé pojistky vyměňte pouze za pojistky stejného typu a se stejnou charakteristikou jako původní pojistky.

### 2.7 Vlastnosti

- ♦ Podpora režimů napájení střídavým proudem a stejnosměrným proudem, interní dobíjecí lithium-iontová baterie s profesionálním, baterií napájeným obvodem, správou baterie a ochrannými systémy
- Podpora více jazyků
- ♦ Úplná alfanumerická klávesnice (u SE-12 Express/SE-1200 Express/ SE-1201 je k dispozici dotyková obrazovka)
- ♦ EKG signály 12 svodů se souběžně snímají a zesilují, 12kanálové křivky se souběžně zobrazují a zaznamenávají
- ♦ Spolehlivá detekce vadných elektrod
- ♦ Pohodlné a velmi účinné ovládání záznamu stisknutím kláve sy PRINT/STOP (Tisknout/Zastavit)
- ♦ Termální záznamník s vysokým rozlišením, odezva záznamové frekvence ≤300Hz
- ♦ Podpora externí USB tiskárny
- ♦ Podpora přesného digitálního filtru, který snižuje polarizační napětí a jiná rušení
- ♦ Navzdory tomu, že SE-1201 podporuje pouze složený papír, mohou ostatní modely podporovat jak papíru na roli, tak složený papír a záznam křivek s vysokým rozlišením, kalibrační značka, zesílení, rychlost a filtr.
- ♦ Lze volně volit režim ruční, automatický, režim rytmu, analýzy R-R nebo VCG (lze konfigurovat pouze pro SE-12 Express/SE-1200 Express/ SE-1201)
- ♦ Flexibilní tiskové formáty
- ♦ Podpora zobrazení křivek EKG s mřížkou
- ♦ Automatické nastavení základní čáry pro optimální tisk
- ♦ Pohodlná manipulace s nastavení systému a správou souborů
- ♦ Různé souborové formáty: DAT, PDF a volitelné formáty (SCP/FDA-XML/DICOM)
- ♦ Funkce měření a funkce interpretace
- ♦ Podpora čtečky čárového kódu
- ♦ EKG data lze přenést do počítačového softwaru prostřednictvím sériového kabelu, síťového kabelu nebo WIFI (volitelné)
- ♦ Přenos EKG do počítače v reálném čase
- ♦ Podpora funkce příkazů
- ♦ Možnost vypnutí USB portů, pro zvýšení bezpečnosti dat EKG a snížení možnosti šíření počítačových virů
- Podpora vzorců QTcFd a QTcFm

#### Následující vlastnosti slouží pouze pro funkci cvičebního testu u modelu SE-12 Express (volitelné)

- ♦ Analýza, ST segment a trend v reálném čase se provádějí už při vzorkování
- ♦ Zobrazení v reálném čase a tisk 12svodových souběžných křivek EKG s průměrnou šablonou
- ♦ Analýza ST segmentu při vzorkování; polohu ST lze nastavit při vzorkování;
- ♦ K dispozici jsou průměrné šablony tří rytmových svodů v každé fázi, aby bylo možné sledovat změnu ST segmentů mezi každými dvěma fázemi
- ♦ Automatická tvorba podrobných zpráv včetně souhrnné zprávy, zprávy o rozsahu ST, zprávy celkové průměrné šablony a zprávy trendového grafu
- ♦ Podpora zvětšování nebo zmenšování průměrných šablon
- ♦ Možnost ukládání souborů PDF na U disk a přenos souborů PDF na server pomocí protokolu FTP.
- ♦ Použití klasických cvičebních protokolů; cvičební protokoly lze upravovat a vytvářet
- ♦ Nabídka až 30 cvičebních fází v uživatelsky definovaném protokolu
- ♦ Automaticky řízená a upravovaná rychlost a sklon běžeckého pásu nebo výkonu ergometru
- Podpora více typů běžeckých pásů nebo ergometrů

# Kapitola 3 Příprava na provoz

#### VAROVÁNÍ

Před použitím zkontrolujte zařízení, pacientský kabel, elektrody. Pokud zjistíte zjevné vady nebo opotřebení, která mohou ohrozit bezpečnost nebo výkon, vyměňte je a zajistěte, aby zařízení bylo v řádném funkčním stavu.

### 3.1 Připojení pacientského kabelu k elektrokardiografu a

### elektrodám

### VAROVÁNÍ

Výkon a ochrana před zásahem elektrického proudu jsou zaručeny pouze v případě, že používáte originální pacientský kabel a elektrody od výrobce.

Pacientský kabel zahrnuje hlavní kabel a svodové vodiče, které lze připojit k elektrodám.

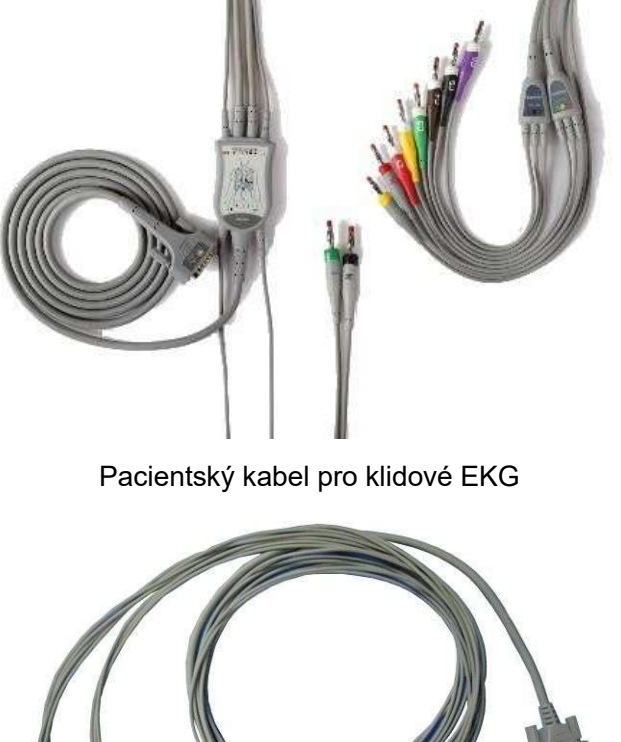

Pacientský kabel pro cvičební EKG

### 3.1.1 Připojení pacientského kabelu k elektrokardiografu

Připojte pacientský kabel ke konektoru pacientského kabelu na pravé straně hlavní jednotky a následně jej zajistěte dvěma šrouby.

# 3.1.2 Připojení pacientského kabelu k elektrodám (pro klidové EKG)

Narovnejte všechny svodové vodiče pacientského kabelu, aby se nekroutily, a připojte vodiče k opakovaně použitelným elektrodám nebo čelisťovým sponám. Pevně je připevněte.

Identifikátory a barevné kódy elektrodových konektorů se používají ve shodě s požadavky norem IEC/EN. Abyste předešli nesprávnému připojení, jsou identifikátory a barevné kódy uvedeny v tabulce 3-1. V tabulce 3-1 jsou také navíc uvedeny ekvivalentní kódy odpovídající americkým požadavkům.

| <b>Evropa</b>  |              | Amerika        |                |
|----------------|--------------|----------------|----------------|
| Identifikátor  | Barevný kód  | Identifikátor  | Barevný kód    |
| $\mathbf{R}$   | Červená      | PP             | Bílá           |
| L              | Žlutá        | LP             | Černá          |
| N nebo RF      | Černá        | PN             | Zelená         |
| $\mathbf{F}$   | Zelená       | LN             | Červená        |
| C1             | Bílá/červená | V <sub>1</sub> | Hnědá/červená  |
| C2             | Bílá/žlutá   | V <sub>2</sub> | Hnědá/žlutá    |
| C <sub>3</sub> | Bílá/zelená  | V <sub>3</sub> | Hnědá/zelená   |
| C <sub>4</sub> | Bílá/hnědá   | V <sub>4</sub> | Hnědá/modrá    |
| C <sub>5</sub> | Bílá/černá   | V <sub>5</sub> | Hnědá/oranžová |
| C6             | Bílá/fialová | V <sub>6</sub> | Hnědá/fialová  |

Tabulka 3-1 Elektrodové konektory a jejich identifikátory a barevné kódy

### 3.2 Příprava pacienta

### 3.2.1 Poučení pacienta

Než připojíte elektrody, pozdravte pacienta a vysvětlete mu postup. Vysvětlením procedury zmírníte pacientovy obavy. Ujistěte pacienta, že celá procedura je bezbolestná. Pro uvolnění je důležitý pocit soukromí. Připravujte pacienta, pokud možno v klidné místnosti nebo prostoru, kde na pacienta nevidí jiní lidé. Zajistěte, aby se pacient cítil pohodlně. Čím uvolněnější pacient bude, tím méně bude EKG ovlivněno šumem způsobeným pohybem pacienta.

### 3.2.2 Příprava pokožky

Důkladná příprava pokožky je velmi důležitá. Pokožka špatně vede elektrický proud a často vytváří artefakty, které zkreslují signály EKG. Metodickou přípravou pokožky lze výrazně snížit možnost šumu způsobeného svalovým chvěním a posunem základní čáry a zajistit vysokou kvalitu křivek EKG. Povrch pokožky klade přirozený odpor v důsledku přítomnosti suchých, odumřelých epidermálních buněk, mastnoty a nečistot.

#### Postup přípravy pokožky:

V případě potřeby oholte ochlupení z míst pro elektrody. Příliš husté ochlupení brání kvalitnímu spojení.

Oblast aplikace omyjte důkladně vodou a mýdlem.

Osušte pokožku gázovým polštářkem, aby se zvýšilo kapilární prokrvení tkání a aby se odstranily odumřelé, suché buňky a mastnota.

### 3.3 Připojení elektrod k pacientovi

Používají se dva druhy elektrod, buď opětovně použitelná elektroda (zahrnuje hrudní elektrody a končetinové elektrody) anebo jednorázová elektroda.

#### VAROVÁNÍ

- 1. Před použitím ověřte, že jsou všechny elektrody správně připojené k pacientovi.
- 2. Ověřte, že vodivé části elektrod a příslušné konektory včetně neutrálních elektrod nejsou v kontaktu se zemí nebo jinými vodivými předměty.
- POZNÁMKA: Kvalita křivek EKG bude ovlivněna kontaktním odporem mezi pacientem a elektrodou. Chcete-li získat kvalitní EKG, je nutné odpor mezi pokožkou a elektrodou minimalizovat během připojování elektrod.

### 3.3.1 Umístění elektrod (pro klidové EKG)

Pozice elektrod na povrchu těla uvedeny v následující tabulce a zobrazeny na obrázku.

#### Standardní umístění 12 svodů

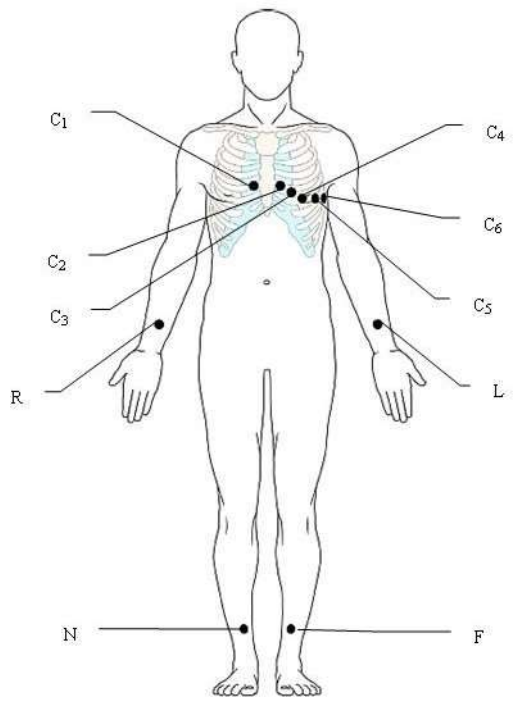

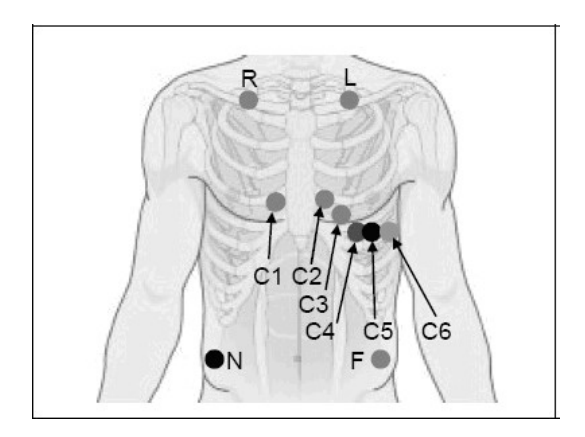

Pouze pro jednorázové elektrody

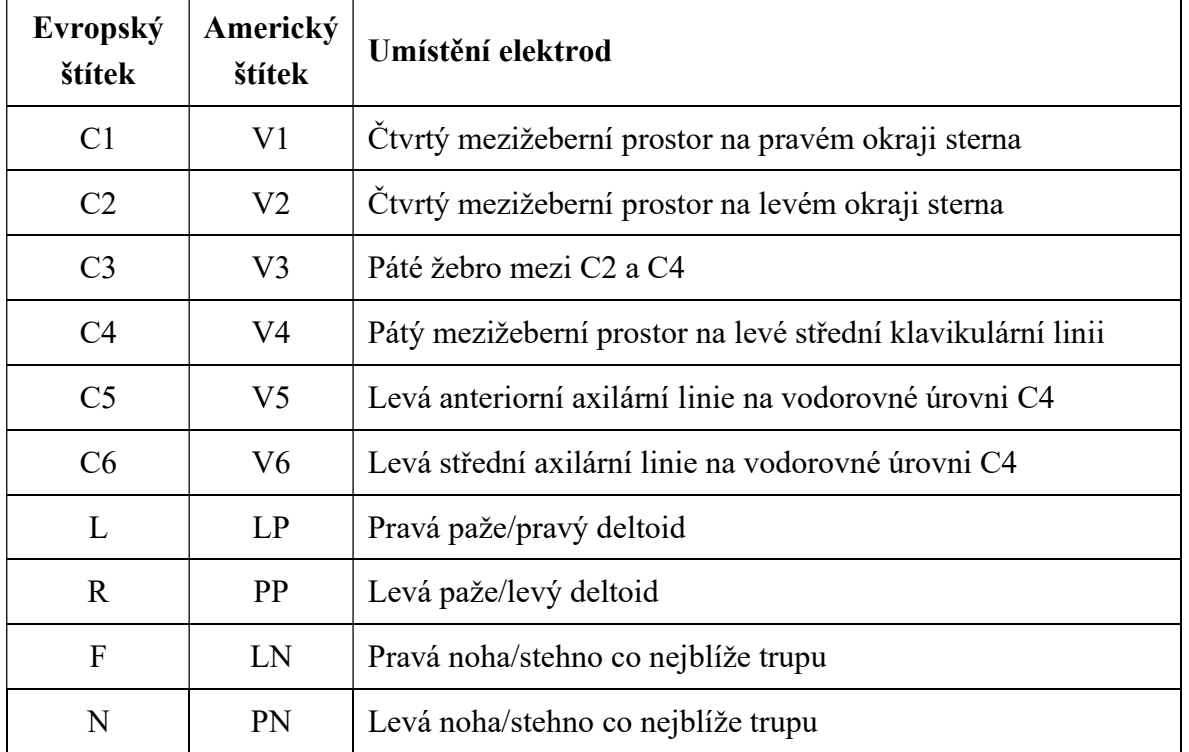

Pouze pro opakovaně použitelné elektrody

#### Umístění NEHB

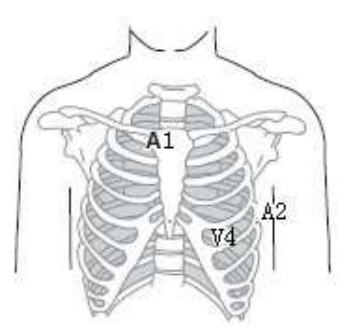

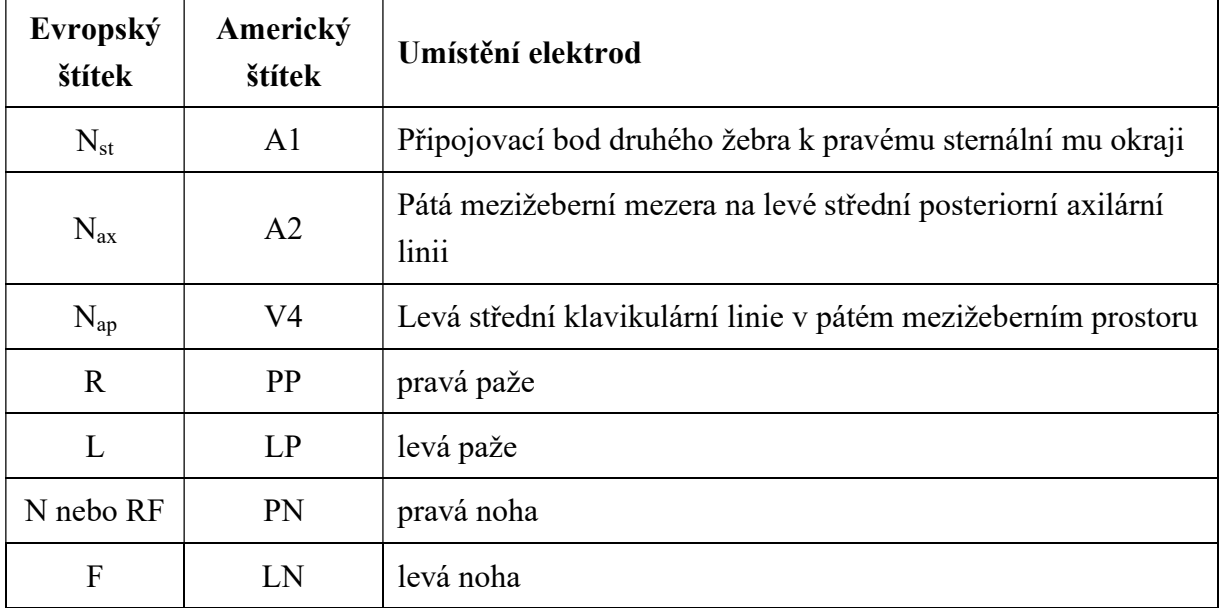

Umístění Frankova svodu (pro VCG)

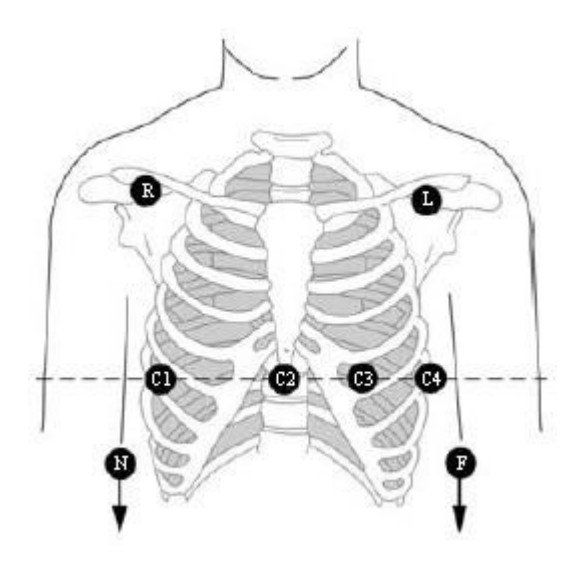

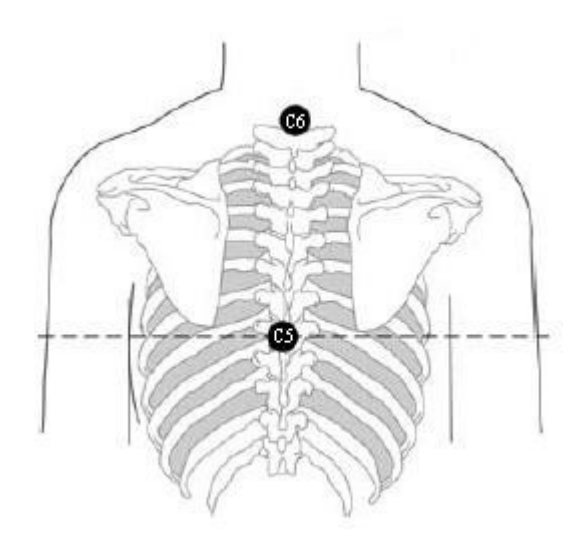

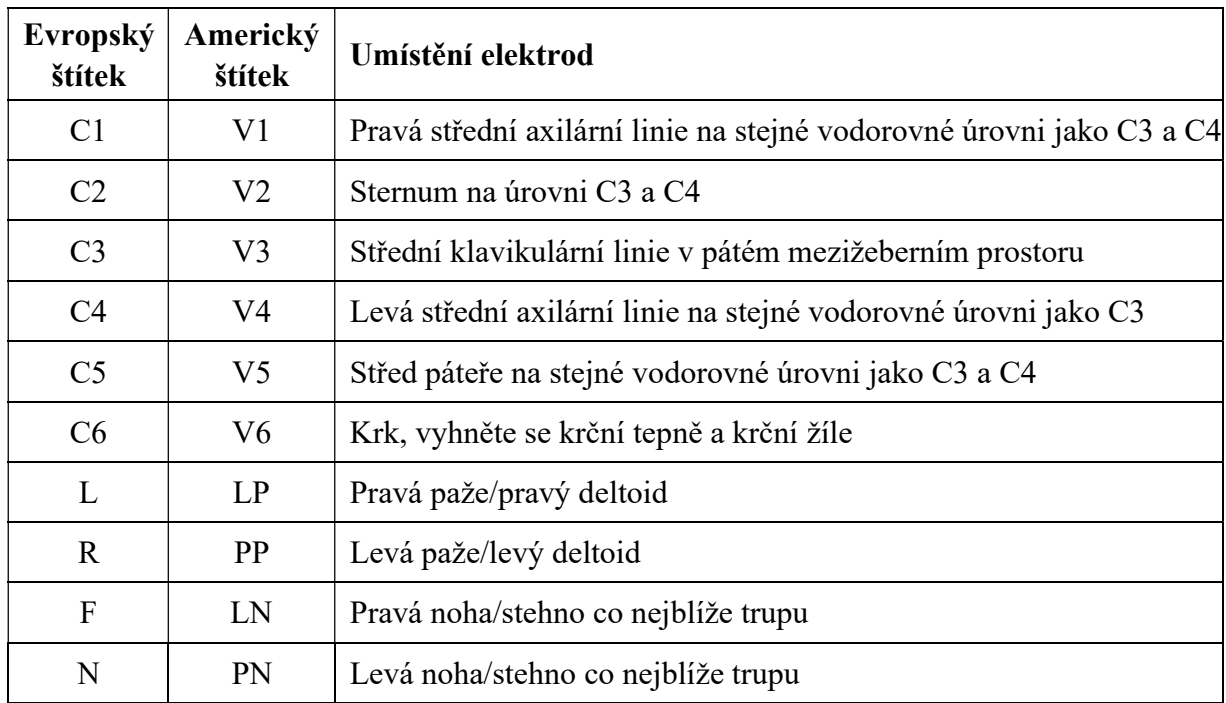

### 3.3.2 Umístění elektrod (pro cvičební EKG)

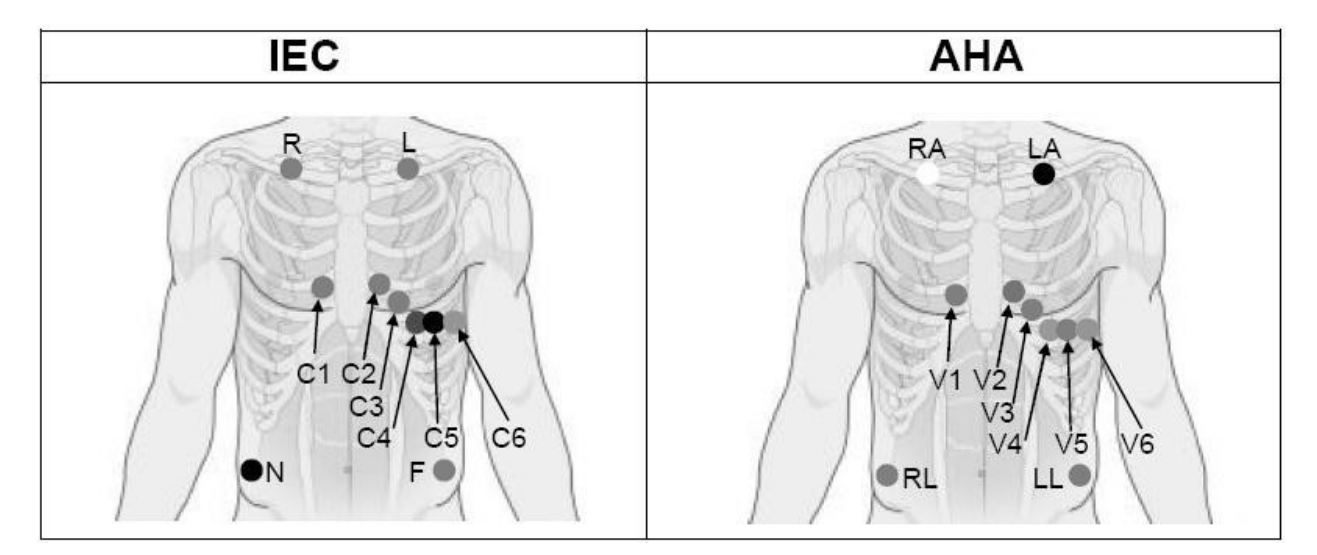

#### Polohy prekordiálních elektrod na povrchu těla:

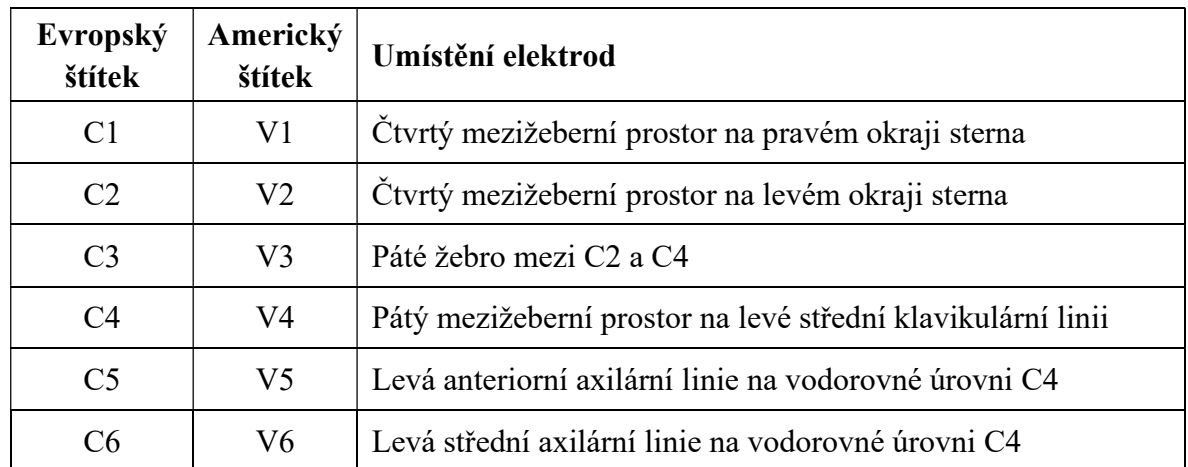

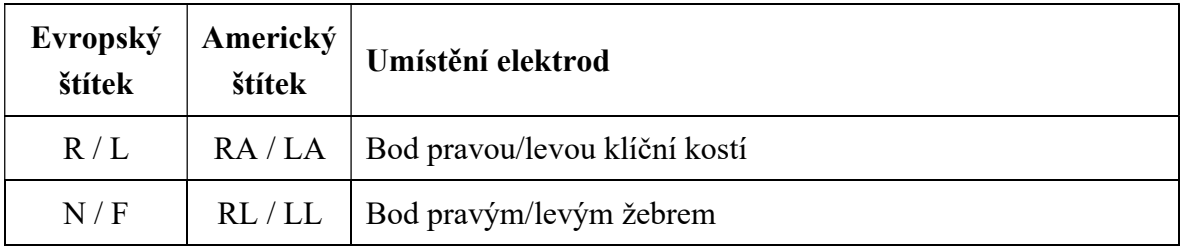

#### Polohy končetinových elektrod na povrchu těla:

### 3.3.3 Připojení opětovně použitelných elektrod (pro klidové EKG)

### 3.3.3.1 Připojení končetinových elektrod

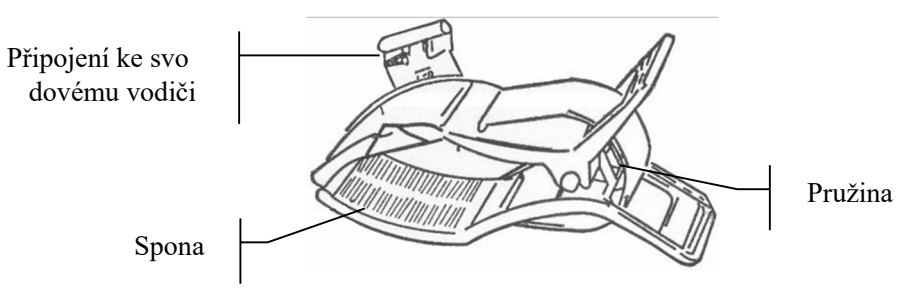

#### Končetinová elektroda

#### Připojení končetinové elektrody:

- 1) Zkontrolujte, zda jsou elektrody čisté;
- 2) Očistěte oblast elektrod, která je kousek nad kotníkem nebo zápěstím, pomocí 75% roztoku alkoholu;
- 3) Namažte rovnoměrně oblast elektrod na končetině gelem;
- 4) Namázněte trochu gelu na kovovou část sponu končetinové elektrody;
- 5) Připojte elektrodu ke končetině a zkontrolujte, že kovová část je umístěna na oblasti elektrody nad kotník em nebo zápěstím;
- 6) Připojte stejným způsobem všechny končetinové elektrody.

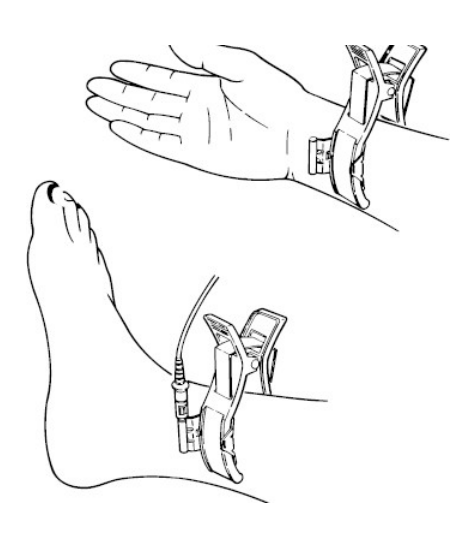

#### 3.3.3.2 Připojení hrudních elektrod

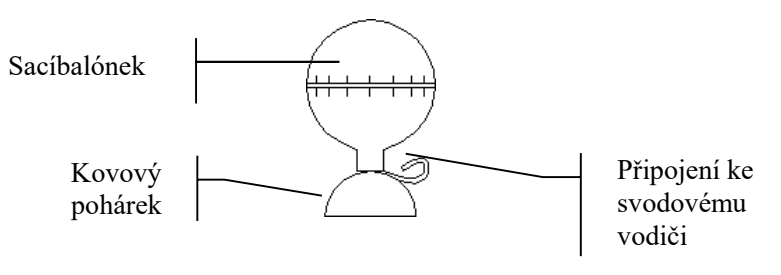

Hrudní elektroda

#### Připojení hrudní elektrody:

- 1) Zkontrolujte, zda jsou elektrody čisté;
- 2) Očistěte oblast elektrod na povrchu hrudi pomocí 75% roztoku alkoholu;
- 3) Na každém místě pro umístění elektrody rovnoměrně namažte kruhovou oblast o průměru 25 mm;
- 4) Namázněte trochu gelu po okraji kovového pohárku hrudní elektrody;
- 5) Přiložte elektrodu na místo pro hrudní elektrody a zmáčkněte sací balónek. Uvolněte balónek, aby se elektroda přisála k hrudi;
- 6) Připojte stejným způsobem všechny hrudní elektrody.
- POZNÁMKA: Dlouhodobé měření se silným negativním tlakem sacího balónku může vyvolat zrudnutí pokožky. Při použití elektrody u dětí nebo pacientů s citlivou pokožkou mačkejte sací balónek jemně.

### 3.3.4 Připojení jednorázových elektrod

#### UPOZORNĚNÍ

Jednorázové elektrody používejte pouze jednou.

Jednorázová elektroda: Čelisťová spona:

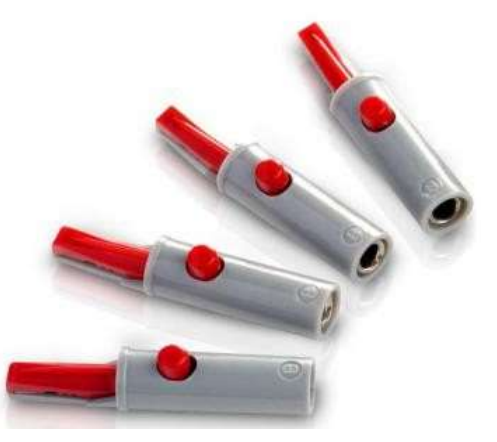

Jednorázové elektrody používejte společně s čelisťovými sponami.

#### Připojení jednorázové elektrody

- 1) Narovnejte všechny vodiče pacientského kabelu, aby se nekroutily, a připojte čelisťové spony ke svodovým vodičům.
- 2) Očistěte oblast elektrod na povrchu těla pomocí 75% roztoku alkoholu.
- 3) Připojte jednorázové elektrody na místa pro elektrody na povrchu těla.
- 4) Připněte jednorázové elektrody pomocí čelisťových spon.

Kvalita křivek EKG bude ovlivněna kontaktním odporem mezi pacientem a elektrodou. Chcete-li získat kvalitní EKG, je nutné odpor mezi pokožkou a elektrodou minimalizovat během připojování elektrod.

### 3.4 Kontrola před zapnutím napájení

Chcete-li předejít bezpečnostním rizikům a získat kvalitní záznamy EKG, doporučuje se před použitím provést následující kontrolní procedury.

#### VAROVÁNÍ

Elektrokardiograf je určen pro použití kvalifikovanými lékaři nebo odborně vyškolenými pracovníky. Tito lékaři a pracovníci by se ještě před používáním měli seznámit s obsahem této uživatelské příručky.

#### 1) Prostředí:

- ♦ Zajistěte, aby se v okolí zařízení nenacházel žádný zdroj elektromagnetického rušení, zejména velký zdravotnický elektrický přístroj jako například radiologické zařízení, zařízení pro snímkování magnetickou rezonancí. Podle potřeby tato zařízení vypněte.
- ♦ Udržujte vyšetřovací místnost teplou, aby se v signálech EKG nevyskytla napětí působená svalovým chvěním kvůli chladu.
- 2) Napájení:
	- ♦ Používáte-li napájení z elektrické zásuvky, zkontrolujte, zda je napájecí kabel dobře připojený k jednotce. Používejte uzemněnou zásuvku se třemi otvory.
	- Má-li baterie nízkou kapacitu, před použitím ji dobijte.
- 3) Pacientský kabel:
	- ♦ Zkontrolujte pevné připojení pacientského kabelu k jednotce a dbejte, aby se nedostal do blízkosti napájecího kabelu.
- 4) Elektrody:
	- ♦ Zkontrolujte správné připojení všech elektrod ke svodovým vodičům pacientského kabelu.
	- ♦ Dbejte, aby se hrudní elektrody vzájemně nedotýkaly.

#### 5) Pacient:

- Pacient se nesmí dotýkat vodivých předmětů, jako například země, kovové části atd.
- Dbejte, aby pacient byl zahřátý a uvolněný a aby dýchal klidně.

### 3.5 Zapnutí a vypnutí elektrokardiografu

#### VAROVÁNÍ

- 1. Jestliže máte pochybnost o bezvadném stavu externího ochranného vodiče, napájejte zařízení baterií.
- 2. Podle potřeby připojte vodič vyrovnávání potenciálu jednotky ke sběrné tyči vyrovnávání potenciálů elektroinstalace.

Elektrokardiograf lze napájet z elektrické sítě nebo baterií.

#### Postup zapnutí elektrokardiografu:

Při provozu s napájením střídavým proudem

Před zapnutím napájení zkontrolujte, zda napájení z elektrické sítě splňuje požadavky (viz

A1.4 Specifikace napájení), a potom stisknutím klávesy v na klávesnici zapněte jednotku. Indikátor napájení z elektrické sítě  $(\gamma)$  svítí a na obrazovce LCD se po automatickém testu zobrazí logo.

Je-li při používání napájení z elektrické sítě baterie slabá, bude se současně automaticky dobíjet. Indikátor napájení z elektrické sítě ( ) i indikátor dobíjení baterie ( ) sexteristií.

Při provozu s napájením baterií

Stisknutím klávesy  $\circled{O}$  na klávesnici zapněte jednotku, indikátor baterie () se následně rozsvítí a zobrazí se symbol baterie. Na obrazovce LCD se po automatickém testu zobrazí logo.

Protože se při skladování i během přepravy spotřebovává elektrický proud, nemusí být baterie zcela nabitá. Pokud se zobrazí symbol **a informace** s upozornění Slabá baterie, tzn. nízká kapacita baterie, dobijte nejprve baterii.

#### **UPOZORNĚNÍ**

- 1. Je-li elektrokardiograf vypnutý kvůli nízké kapacitě baterie nebo nečekanému selhání napájení, pravděpodobně se neuloží nastavení nebo aktuální výpis EKG.
- 2. Se slabou baterií nemůže elektrokardiograf tisknou výpis EKG.

#### UPOZORNĚNÍ

3. Při používání příslušenství elektrokardiografu (například čtečka čárového kódu) se baterie vybíjejí rychleji. Pokud s elektrokardiografem používáte taková příslušenství, vyžaduje baterie častější dobíjení.

#### Postup vypnutí elektrokardiografu:

Při provozu s napájením střídavým proudem

Podržením klávesy zobrazíte na obrazovce upozornění Systém se vypíná Zařízení se následně během několika sekund vypne. Vytáhněte zástrčku z elektrické zásuvky.

Při provozu s napájením baterií

Podržením klávesy  $\cup$  zobrazíte na obrazovce upozornění Systém se vypíná Zařízení se následně během několika sekund vypne.

#### POZNÁMKA:

- 1. Když vypínáte zařízení, postupujte vždy v uvedeném pořadí, jinak se na obrazovce objeví nesprávná informace.
- 2. Nedržte stisknutou klávesu  $\overset{(0)}{\ldots}$ , když zařízení zobrazuje na obrazovce informaci upozornění Systém se vypíná ...

### 3.6 Vložení/výměna záznamového papíru

Lze používat dva druhy záznamového papíru. Buď skládaný termální papír nebo navinutý termální papír.

#### POZNÁMKA:

- 1. Používáte-li skládaný termální papír, je válec zbytečný a je nutné jej odebrat.
- 2. Používáte-li papír o šířce 215 mm odmontujte oba pohyblivé díly.
- 3. Výstupní hrana vám usnadní odtržení záznamového papíru.
- 4. Jestliže je použit papír s černými značkami, ověřte, že jsou na spodní části.

#### UPOZORNĚNÍ

Dbejte, aby byl záznamový papír nainstalovaný ve středu záznamníku a aby okraj papíru procházel rovnoběžně s okrajem krytu ve směru posunu papíru, jinak se papír bude pohybovat šikmo nebo se pomačká okraj papíru.

Drážka Pohyblivý Pohyblivý dí1 díl 2 Zásobnk Výstupní na papír þ hrana (Hrana pro odtržení papríu) Tlačítko na krytu ПΙ С Konec Válec na papír kryt

Pokud záznamový papír dojde nebo chybí, zobrazí se na obrazovce upozornění Není Papír. V takovém případě ihned doplňte nebo vyměňte záznamový papír.

#### SE-12/SE-12 Express/SE-1200/SE-1200 Express:

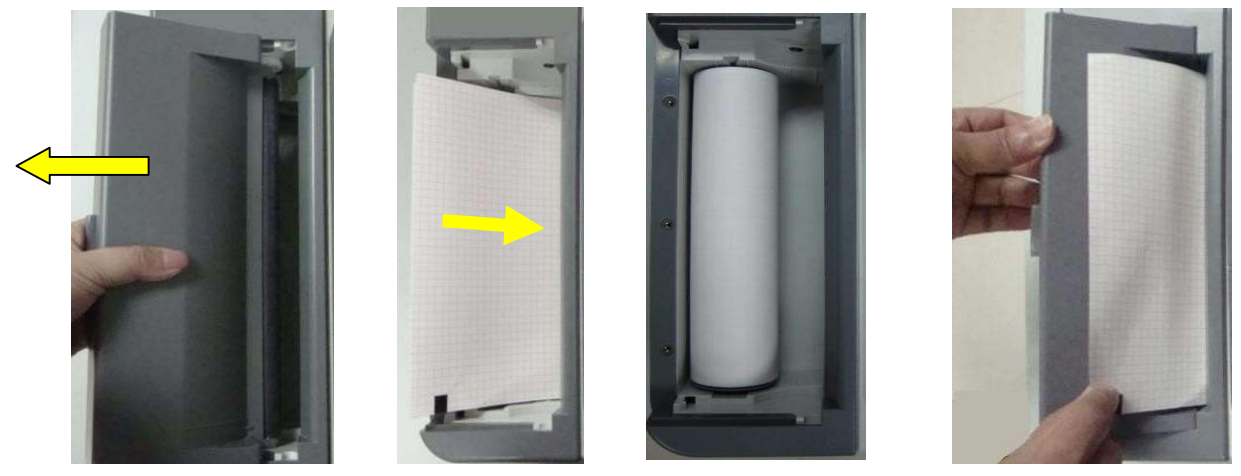

Krok 1 Krok 2 Skládaný papír / Navinutý papír Krok 3

#### Postup doplnění/výměny skládaného papíru:

- 1) Stiskněte tlačítko na krytu směrem dolů a sejmutím krytu otevřete záznamník.
- 2) Odstraňte obal nového skládaného papíru a vložte papír do zásobníku.
- 3) Vytáhněte papír tak, aby strana s mřížkou směřovala k termální tiskové hlavě, a přidělejte kryt zpět na záznamník.

Použití navinutého papíru: Vložte papír a válec opatrně do záznamníku, aby kolík válce zaklapl do drážky. Vytáhněte papír tak, aby strana s mřížkou směřovala k termální tiskové hlavě.

4) Přitlačte silně kryt záznamníku.

#### SE-1201 papír A5:

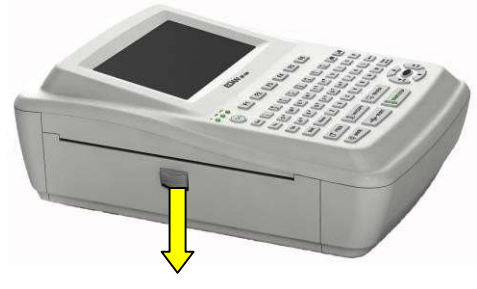

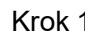

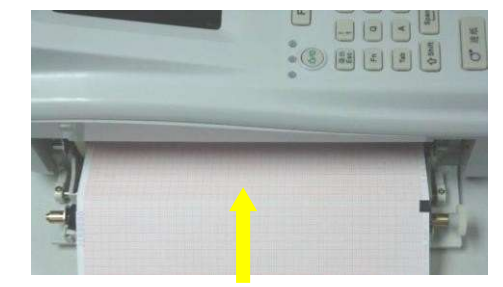

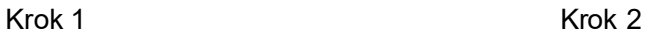

- 1) Stiskněte tlačítko krytu a odklopte kryt.
- 2) Odstraňte obal nového skládaného papíru a vložte papír do zásobníku, aby strana s mřížkou směřovala k termální tiskové hlavě.
- 3) Přitlačte silně kryt záznamníku.

#### SE-1201 papír A4:

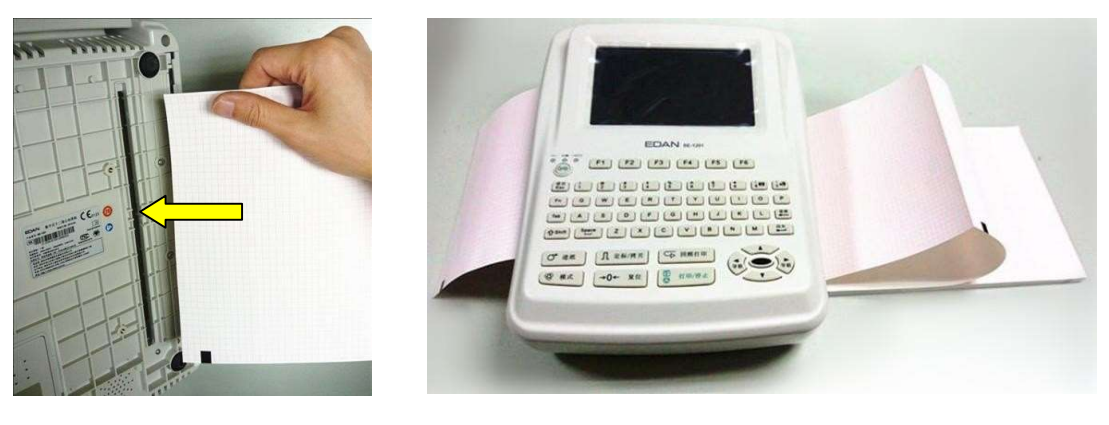

Krok 1 Krok 3

- 1) Nakloňte elektrokardiograf a vložte záznamový papír do zásobníku papíru otvorem na spodním panelu, aby strana s mřížkou směřovala k termální tiskové hlavě.
- 2) Stiskněte tlačítko na krytu směrem dolů a otevřete záznamník.
- 3) Vytáhněte papír tak, aby strana s mřížkou směřovala k termální tiskové hlavě, a přidělejte kryt zpět na záznamník.

#### Po vložení papíru:

- 1) Nastavte volbu Značka v okně Nastavení záznamu1 na Ne.
- 2) Posuňte záznamový papír.

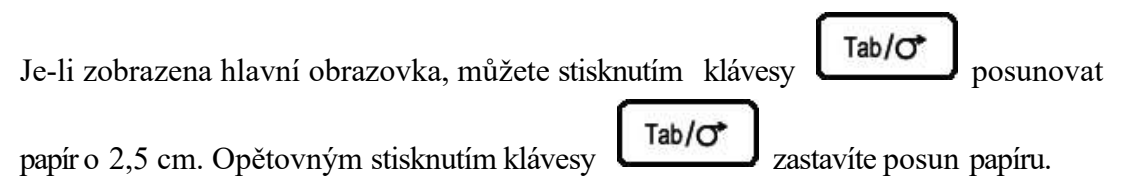

# Kapitola 4 Základní provozní pokyny

Následující oddíly podávají přehled hlavních operací a funkcí.

Elektrokardiograf můžete ovládat pomocí dotykové obrazovky (volitelná).

#### UPOZORNĚNÍ

Neťukejte na obrazovku LCD ostrými předměty, jako je například tužka nebo pero, aby se obrazovka nepoškodila.

### 4.1 Základní operace

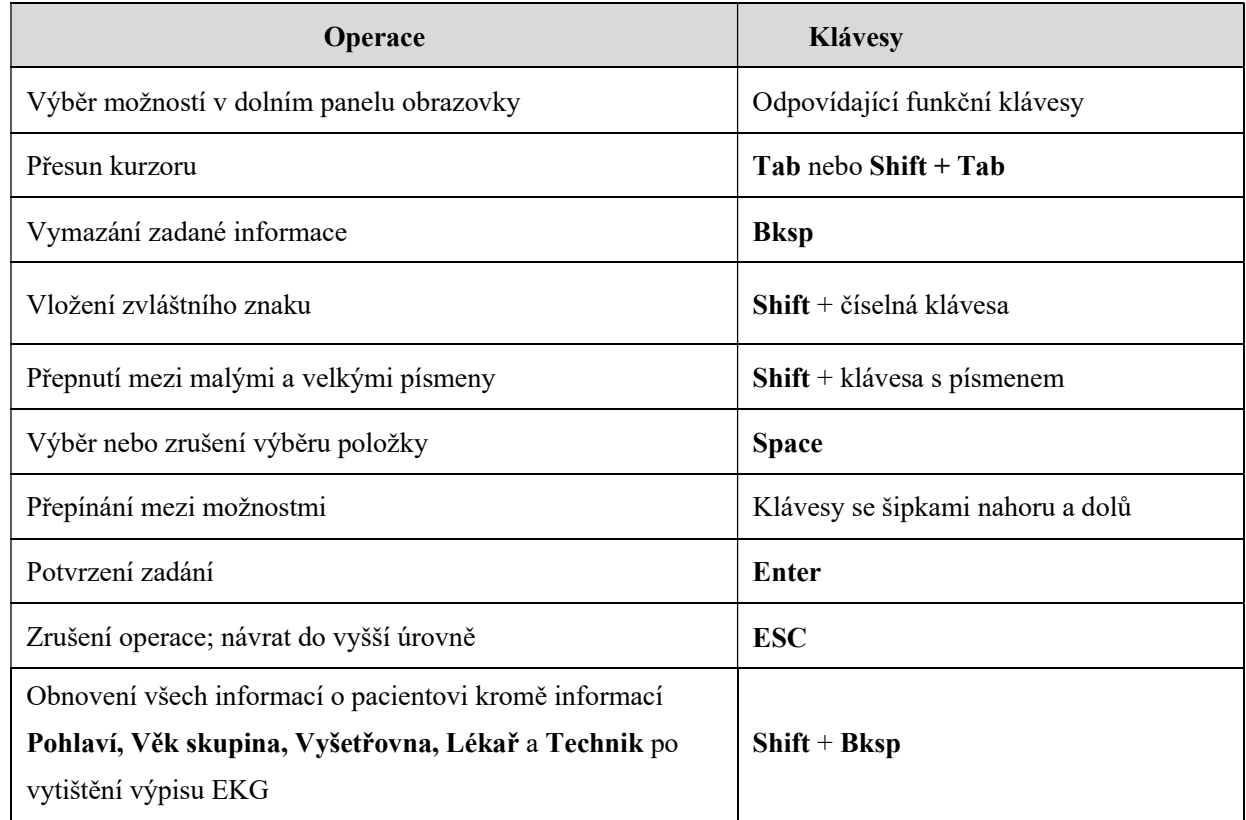

### 4.2 O hlavní obrazovce

Po zapnutí elektrokardiografu se zobrazí hlavní obrazovka.

Return to main screen 1

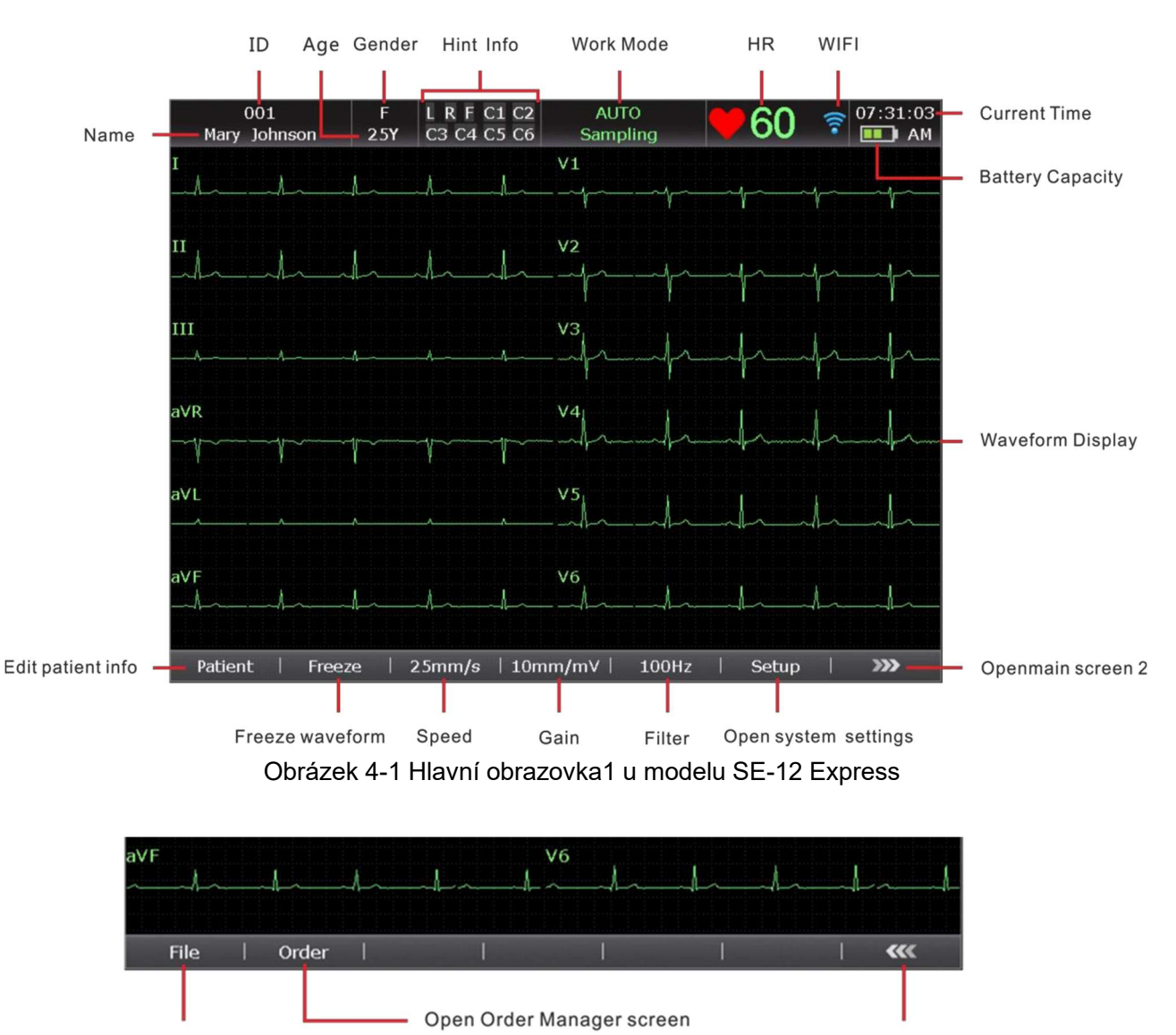

Open File Manager screen

Obrázek 4-2 Hlavní obrazovka2 u modelu SE-12 Express

#### POZNÁMKA:

- 1. Změna filtru, zesílení nebo rychlosti na hlavní obrazovce je účinná pouze u aktuálního pacienta.
- 2. Pokud jsou vodiče vypnuty, zvýrazní se jména kabelů.
- 3. Pracovní režim lze zvolit stisknutím tlačítka MODE, když se zobrazí hlavní obrazovka.

### 4.2 Popis pracovních režimů

Elektrokardiografy řady SE-12 mají pět pracovních režimů.

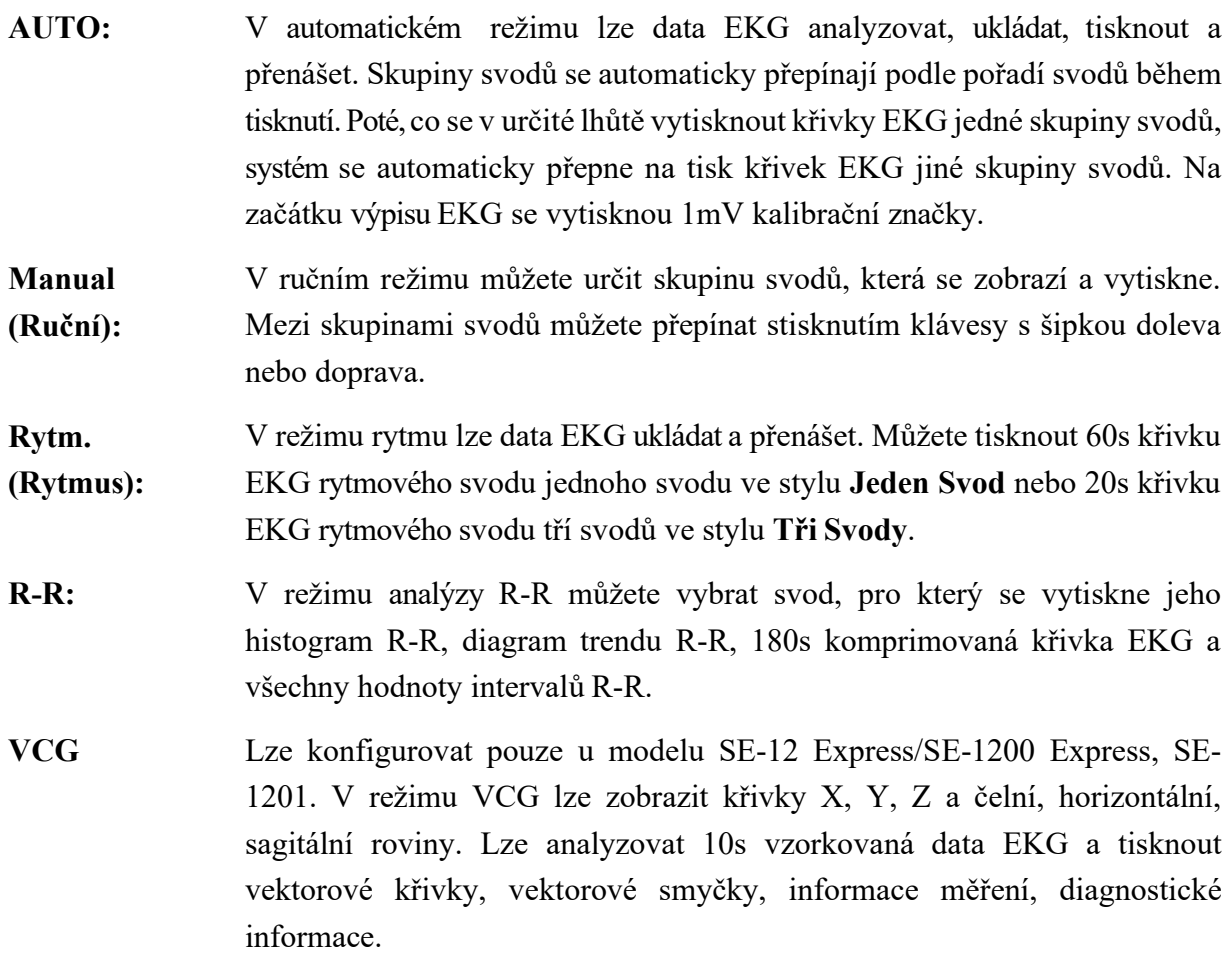

# Kapitola 5 Zadávání informací o pacientovi

### 5.1 Ruční Zadávání informací o pacientovi

- 1. Nakonfigurujte okno Nastavení Informací o Pacientovi. (volitelné) Podrobnosti viz oddíl 10.4 "Nastavení informací o pacientovi".
- 2. Volbou Pacient na hlavní obrazovce 1 otevřete okno Informace o Pacientovi.

# 5.2 Zadávání informací o pacientovi pomocí čtečky čárových kódů (volitelné)

- 1. Nakonfigurujte čárový kód Podrobnější informace o konfigurování čárového kódu získáte od výrobce nebo místního distributora.
- 2. Připojte čtečku čárového kódu/karet ke konektoru USB 2 na pravém panelu elektrokardiografu.
- 3. Je-li zobrazena hlavní obrazovka a vy naskenujete čárový kód pacienta pomocí čtečky čárového kódu/karet, objeví se v odpovídajícím poli informace o pacientovi.

POZNÁMKA: Doporučené čtečky: T6-ULD-I, USB; GTICR100-02, USB.

### 5.3 Zadávání informací o pacientovi načtením příkazů

POZNÁMKA: Chcete-li použít funkci příkazů, musí být v počítači nainstalován software DMS od výrobce.

Provozní postupy jsou následující:

- 1. Připojte elektrokardiograf k počítači pomocí ethernetového kabelu doporučeného výrobcem.
- 2. Přihlaste se do softwaru DMS.
- 3. Nastavte volby Vzdálená IP, Lokální IP , Gateway a Maska Podsítě v okně Nastavení Přenosu.
- 4. Zvolte funkci Získaný povel.
- 5. Otevřete okno Informace o Pacientovi.
- 6. Zadejte ručně ID pacienta do textového pole ID nebo připojte čtečku čárového kódu, stiskněte Povel, následně se odpovídající příkaz načte ze softwaru DMS a informace příkazu se zobrazí v odpovídajících textových polích.

# Kapitola 6 Tisk výpisů EKG

Provozní postup je následující:

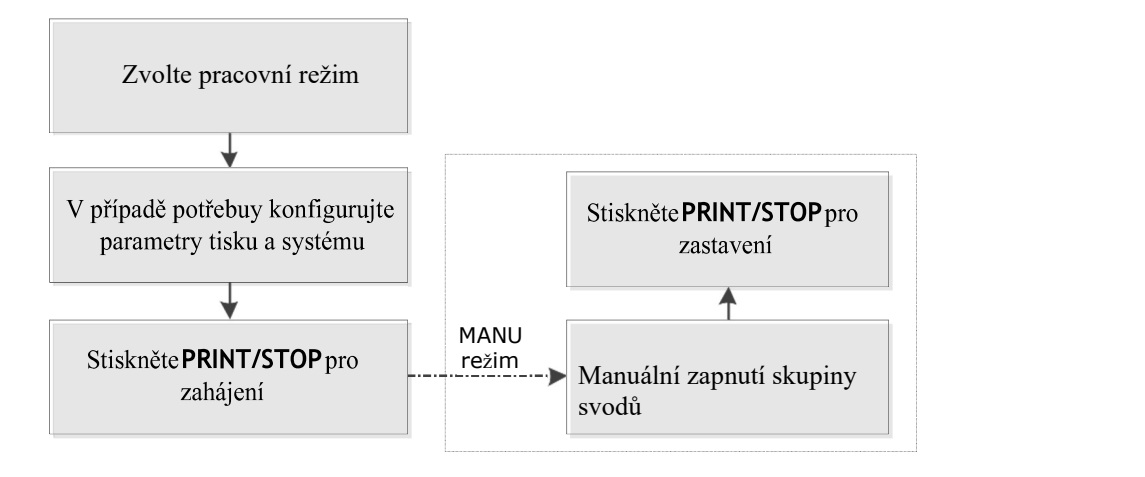

#### POZNÁMKA:

- 1. Během tisku nelze měnit pracovní režim. Chcete-li změnit pracovní režim, zastavte nejprve tisk výpisů.
- 2. Pokud do tří sekund po návratu na hlavní obrazovku stisknete klávesu PRINT/STOP (Tisknout/Zastavit) pro tisk výpisu EKG v automatickém rychlém režimu nebo v ručním režimu, záznamník nebude reagovat.
- 3. Je-li volba Tisk nastavena na hodnotu Vypnuto v okně Nastavení Záznamu 1, lze uložit a přenést výpis EKG, avšak nelze spustit tisk stisknutím klávesy PRINT/STOP v automatické režimu a v režimu rytmu.
- 4. Je-li zobrazena hlavní obrazovka, lze stisknutím klávesy MODE zvolit pracovní režim.

# Kapitola 7 Přenos dat EKG

#### VAROVÁNÍ

- 1. Toto zařízení vyhovuje části 15 pravidel FCC. Provoz je podmíněn následujícími dvěma podmínkami:
	- a) zařízení by nemělo působit škodlivé rušení a
	- b) zařízení musí přijmout jakékoli přijaté rušení, včetně rušení způsobujícího nežádoucí provoz.
- 2. Pokud jsou uživatelské jméno a heslo FTP ohroženy, mohou být přenášená data ohrožena.
- 3. Základní a zdravotní informace o pacientech obsažené v souborech SCP, FDA-XML a DICOM nejsou šifrovány, aby umožňovaly přenositelnost, proto je uživatel zodpovědný za zajištění bezpečnosti těchto souborů, jinak může být PHI (Projected Health Information) ohroženo při přenosu souborů SCP, FDA-XML nebo DICOM.
- 4. Data, která se přenáší do webového prohlížeče nejsou šifrována, a proto uživatel potřebuje zajištění bezpečnosti sítě, aby bylo zajištěno, že základní a zdravotní informace o pacientech nejsou ohroženy při použití webového prohlížeče.
- 5. Data přenášená mezi zařízením a objednávkovým serverem nejsou šifrována, proto musí uživatel zajištění bezpečnosti sítě, aby bylo zajištěno, že informace o pacientech nebudou ohroženy při získávání příkazů ze serveru.
- 6. Mějte na paměti, že řada SE-12 nemá zabudovanou ochranu proti malwaru. Všechna zařízení USB připojená k řadě SE-12 musí být před připojením k řadě SE-12 ověřena jako neinfikovaná.
- 7. Systém lze použít bez USB pomocí alternativních metod, a to:
	- Externí čtečka čárových kódů nebude k dispozici, ale informace o pacientovi mohou být zadány ručně pomocí klávesnice.
	- Tiskárny USB nebudou k dispozici, ale může být použita interní termální tiskárna, která je standardní konfigurací.
	- USB disk nebude k dispozici, ale pro přenos dat se může použít Ethernet/Wi-Fi.
- 8. Z bezpečnostních důvodů kyberochrany bude řada SE-12 pouze číst a stahovat soubory, které mají specifický formát Edan. Tyto soubory jsou kódovány tak, aby SE-12 prováděl kontroly k zajištění integrity souboru, ale pro přenositelnost nejsou soubory šifrovány

#### POZNÁMKA:

- 1. Zařízení prošlo testy a bylo uznáno za odpovídající limitům pro digitální zařízení třídy B, podle části 15 pravidel FCC. Tyto limity jsou nastaveny tak, aby zajišťovaly odpovídající ochranu proti škodlivému rušení při instalaci v domácím prostředí. Toto zařízení vytváří, využívá a může vyzařovat energii rádiové frekvence, a pokud není instalováno a používáno v souladu s pokyny, může způsobit škodlivou interferenci dalším radiokomunikacím. Přesto není zaručeno, že nemůže při určitém typu instalace dojít k rušení. Pokud toto zařízení způsobí škodlivé rušení rádiového nebo televizního příjmu, což lze zjistit vypnutím a zapnutím zařízení, uživateli se doporučuje pokusit se rušení korigovat jedním z následujících způsobů:
	-
	-
	-
	- Přemístěte nebo jinak nastavte anténu pro příjem.<br>2 většete vzdálenost oddělující zařízení od přijímače.<br>2 Připojte zařízení do výstupu na jiném obvodu, než k jakému je připojen přijímač.<br>2 Porad'te se s prodejcem nebo s
- 2. Změny nebo úpravy přímo neschválené stranou zodpovědnou za shodu mohou rušit platnost pravomoci uživatele zařízením manipulovat.

### 7.1 Přenos dat EKG do počítače

Data EKG ve formátu DAT/PDF/SCP/FDA-XML/DICOM lze přenést do počítače. Chcete-li přenášet data EKG ve formátu DAT, musí být v počítači nainstalovaný software Smart ECG Viewer. Chcete-li přenášet data EKG ve formátu PDF/SCP/FDA-XML/DICOM, musí být v počítači nainstalovaný software pro příjem dat prostřednictvím FTP.

#### UPOZORNĚNÍ

Je zakázáno připojovat U disk nebo tiskárnu USB v průběhu přenosu.

POZNÁMKA: Funkci SCP/FDA-XML/DICOM lze aktivovat na obrazovce Pokročílé Nastavení. Podrobnosti vám sdělí výrobce nebo místní distributor.

- 1. Přihlaste se do softwaru pro příjem dat přes FTP.
- 2. Připojte elektrokardiograf k počítači pomocí ethernetového kabelu doporučeného výrobcem.
- 3. Nakonfigurujte okno Nastavení Přenosu.
	- 1) Nastavte volbu Auto Přenos na hodnotu Zapnuto.
	- 2) Nastavte IP Serveru na IP počítače.

Podrobnosti viz oddíl 10.5 "Základní nastavení přenosu
- 3) Nastavte položky FTP Uživatelské Jméno , FTP Heslo a FTP Cesta.
	- a) Uživatelské jméno a heslo, které zadáte v položkách FTP Uživatelské Jméno a FTP Heslo musí být k dispozici serveru FTP.
	- b) Cesta, kterou zadáte v položce FTP Cesta musí být podadresářem cesty, kterou zadáte v softwaru pro příjem dat přes FTP.

POZNÁMKA: Další informace o serveru FTP vám sdělí správce vaší sítě.

- 3. Nastavte volbu Formát Souboru v okně Nastavení Souboru.
- 4. V automatickém režimu a v režimu rytmu se budou data EKG přenášet síťovým kabelem automaticky po vytištění výpisu EKG.

# 7.2 Přenos do DMS v reálném čase

Při přenosu v reálném čase pracuje elektrokardiograf jako vzorkovací skříňka EKG pro software DMS.

POZNÁMKA: Chcete-li používat funkci přenosu v reálném čase, musí být v počítači nainstalován počítačový software pro EKG od výrobce.

- 1. Spusťte DMS.
- 2. V okně Sampling Setting nastavte Device Model na SE12.
- 3. Připojte konektor USB 1 elektrokardiografu ke konektoru USB počítače pomocí vysokorychlostního kabelu USB.

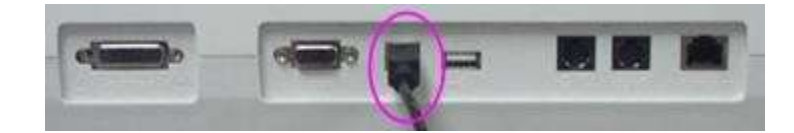

Podrobnosti vám sdělí výrobce nebo místní distributor.

4. Spusťte přenos v reálném čase

Elektrokardiograf přenáší do počítače signály EKG získané od pacienta. Snímání a přenos probíhají souběžně. Signály EKG se zobrazují pouze na monitoru počítače a na závěr se analyzují. Další podrobnosti viz uživatelská příručka softwaru DMS.

# Kapitola 8 Správa příkazů

POZNÁMKA: Chcete-li používat funkci příkazů, musí být v počítači nainstalován software DMS od výrobce.

- 1. Nakonfigurujte na EKG obrazovku Nastavení příkazů Order Setup.
- 2. Připojte elektrokardiograf k počítači, ve kterém je nainstalován software DMS prostřednictvím eternetového kabelu doporučeného výrobcem.
- 3. Nastavte volby Vzdálená IP, Lokální IP, Gateway a Maska Podsítě v okně Nastavení Přenosu. Podrobnosti viz oddlí 10.5 "Nastavení přenosu".
- 4. Volbou příkazu Nahrát na obrazovce Správce příkazů načtěte příkazy ze softwaru DMS, následně se zobrazí následující upozornění.
	- POZNÁMKA: Pokud upravíte příkazy v softwaru DMS, obnoví se odpovídající příkazy na obrazovce Správce příkazů po načtení příkazů ze softwaru.

|         |               | Order Manager |             | 2/200        |            | $\mathbf A$ |
|---------|---------------|---------------|-------------|--------------|------------|-------------|
| ID      | Name          | Room No.      | Department  | <b>State</b> | Order Date |             |
| 001     | Mary, Smith   | 001           |             | $\sqrt{}$    | 2010-04-08 |             |
| 002     | Jack,Smith    | 002           |             |              | 2010-04-09 |             |
|         |               |               |             |              |            |             |
|         |               |               |             |              |            |             |
|         |               |               |             |              |            |             |
|         |               |               |             |              |            |             |
|         |               |               |             |              |            |             |
| ø       |               |               |             |              | D          |             |
| Examine | Load<br>Setup | Search        | Delete<br>п | Del All<br>Œ | Return     |             |
|         | Η<br>G        | F             | Ε           | D            | С          |             |

Figure 8-1 Order Manager Screen

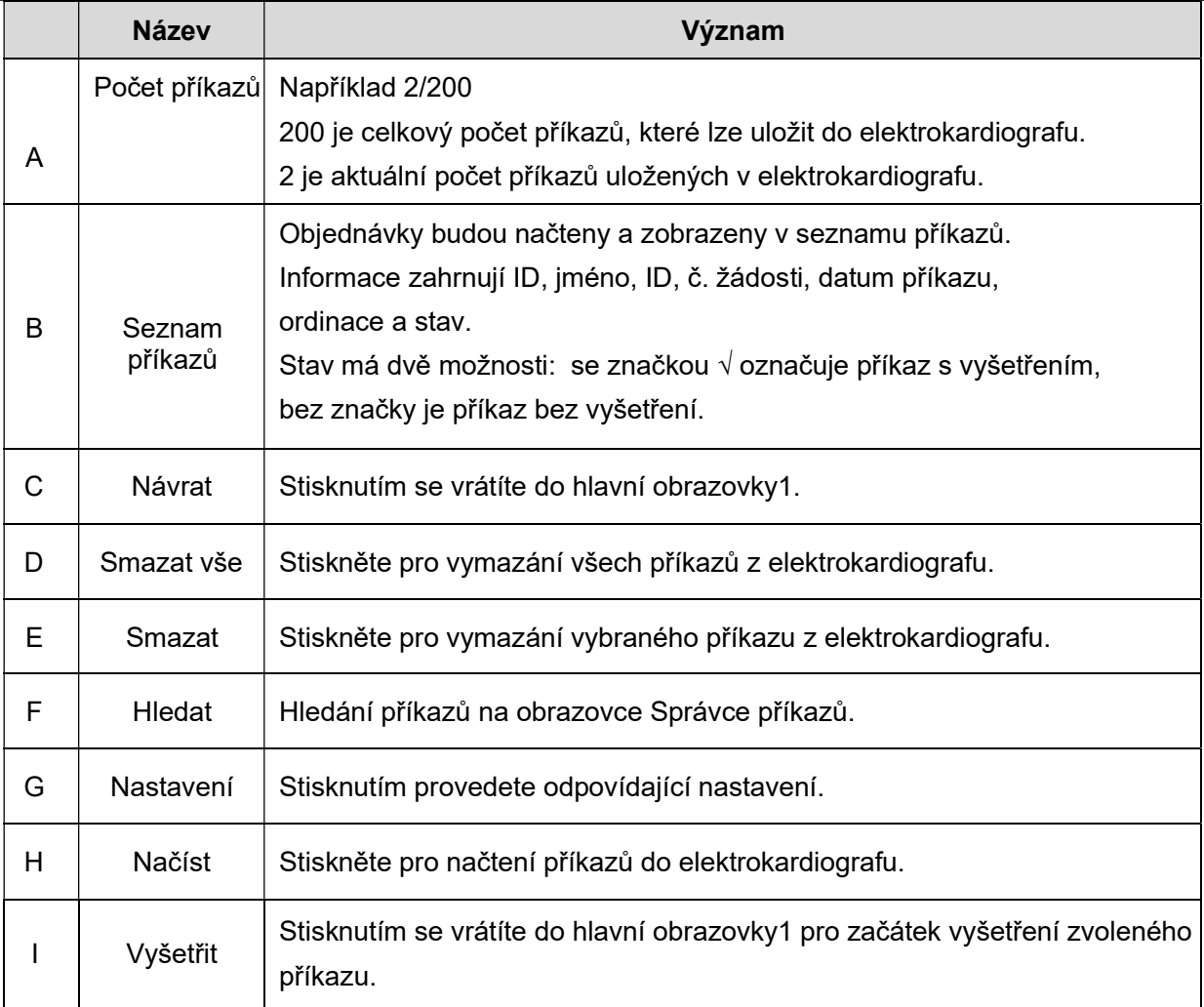

# Kapitola 9 Správa souborů

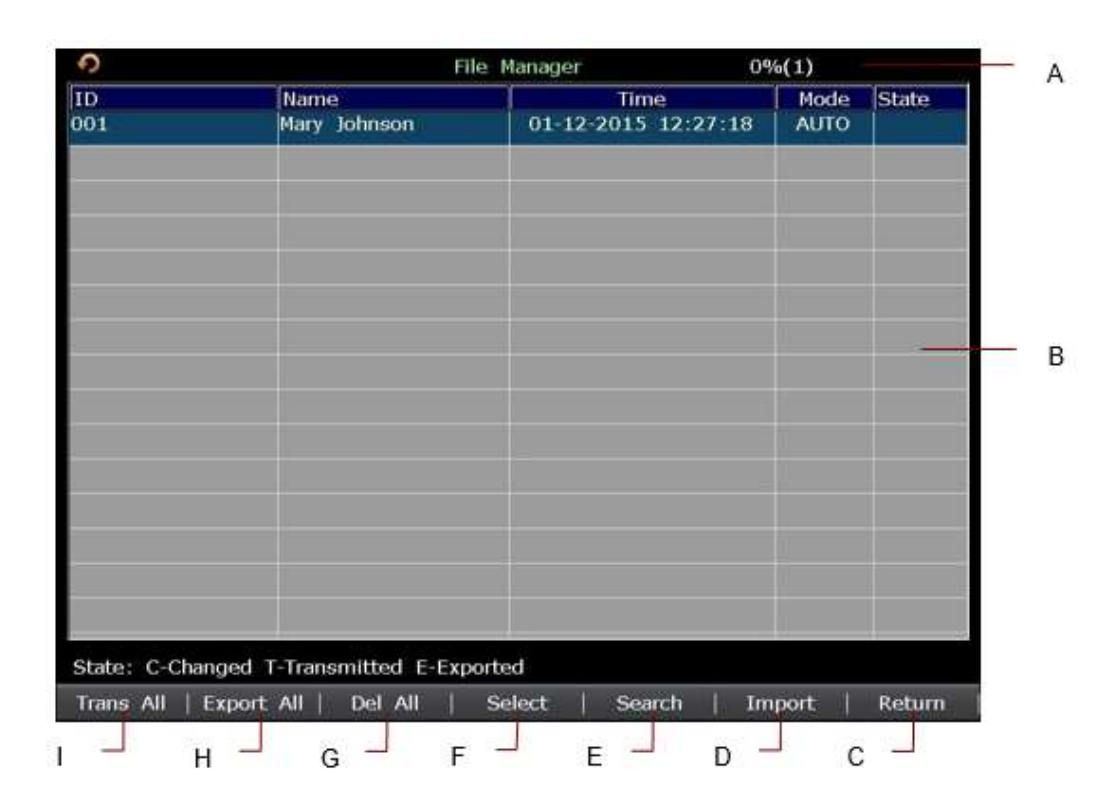

Obr. 9-1 obrazovka File Manager 1

| Ć                |                                           | File Manager                |                     | 0% (1)       |  |
|------------------|-------------------------------------------|-----------------------------|---------------------|--------------|--|
| <b>ID</b><br>001 | Name<br>Mary Johnson                      | Time<br>01-12-2015 12:27:18 | Node<br><b>AUTO</b> | <b>State</b> |  |
|                  |                                           |                             |                     |              |  |
|                  |                                           |                             |                     |              |  |
|                  |                                           |                             |                     |              |  |
|                  |                                           |                             |                     |              |  |
|                  |                                           |                             |                     |              |  |
|                  |                                           |                             |                     |              |  |
|                  |                                           |                             |                     |              |  |
|                  |                                           |                             |                     |              |  |
|                  |                                           |                             |                     |              |  |
|                  |                                           |                             |                     |              |  |
|                  |                                           |                             |                     |              |  |
|                  |                                           |                             |                     |              |  |
|                  | State: C-Changed T-Transmitted E-Exported |                             |                     |              |  |
| Edit             | Record<br>Trans                           | Export<br><b>Delete</b>     | View.               | Return       |  |
| O                | N                                         | M                           | Κ<br>J              |              |  |

Obr. 9-2 obrazovka File Manager 1

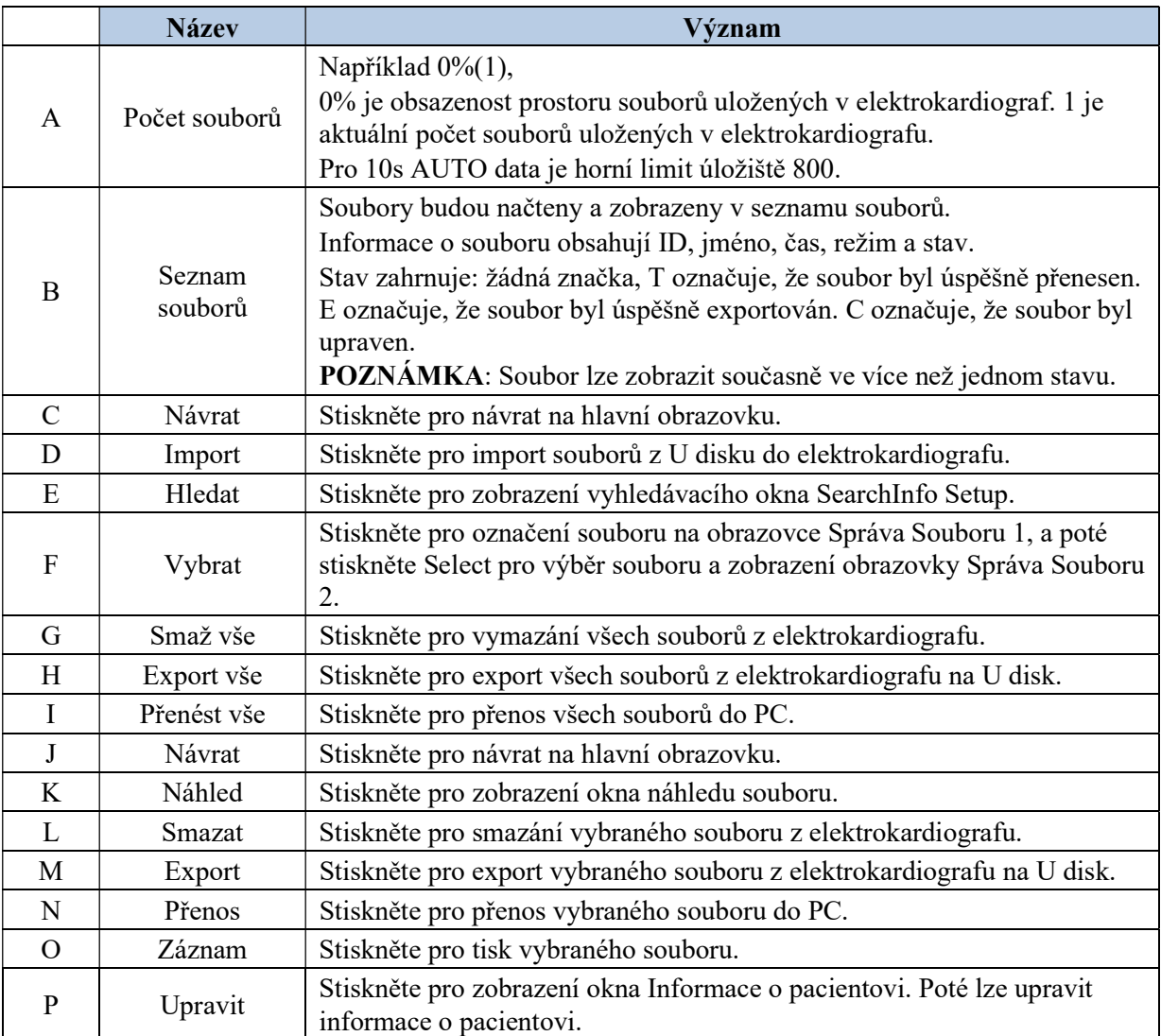

Export souboru: ECGDATA\ECG-X\Export\Export Date and Time

Import souboru: ECGDATA

## **UPOZORNĚNÍ**

- 1. Při tisknutí, přenášení, mazání nebo exportování souborů nemůžete elektrokardiograf vypnout.
- 2. Nepřerušujte přímé napájení z elektrické sítě, pokud není v zařízení nainstalovaná baterie, jinak se ztratí uložená data.
- 3. Je zakázáno připojovat U disk nebo tiskárnu USB v průběhu přenosu.

## POZNÁMKA:

- 1. Vložte U disk doporučený výrobcem. Při formátování U disku nastavte formát na FAT nebo FAT32.
- 2. Jestliže vyberete volbu Odstr. Po Přenos- Export v okně Nastavení Souboru, soubory se po vyexportování vymažou z obrazovky Správa Souboru.
- 3. Pro SE-12 a SE-1200 nelze zobrazit rytmická data.
- 4. Importovat lze pouze soubory EKG ve formátu DAT vytvořené elektrokardiografem výrobce.

# Kapitola 10 Nastavení systému

Na hlavní obrazovce 1 zvolte Nastav., zobrazí se obrazovka Nastavení Systému .

# 10.1 Nastavení pracovního režimu

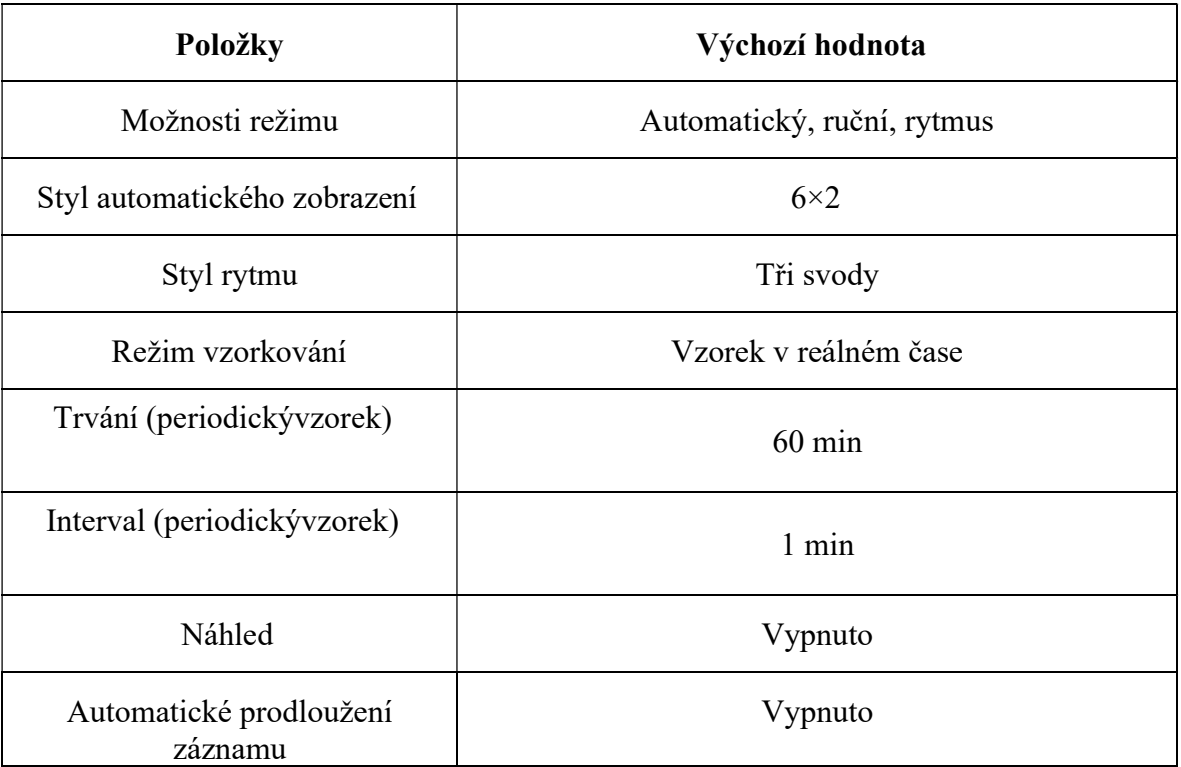

# 10.2 Nastavení filtru

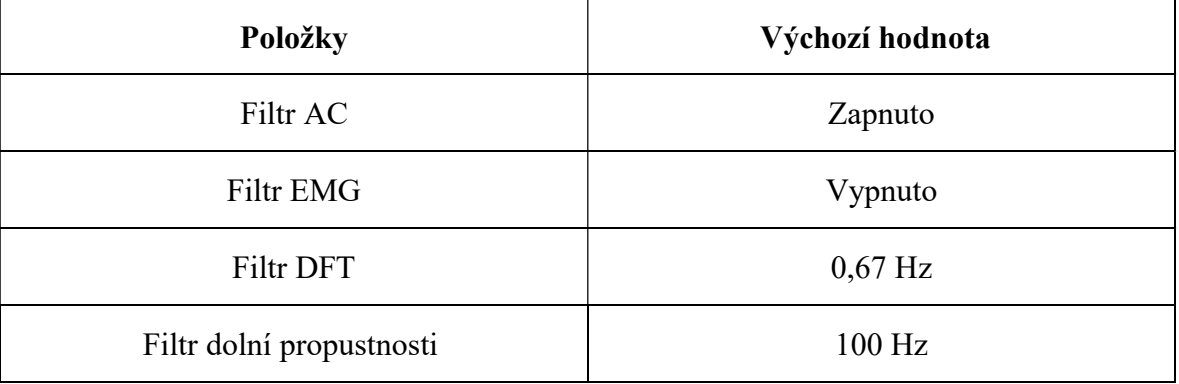

## POZNÁMKA:

- 1. Frekvenci AC lze nastavit na 50Hz nebo 60Hz na obrazovce Pokročilé Nastavení podle specifikací místního napájení z elektrické sítě.
- 2. Nastavení Dolní Propust bude účinné pouze v případě, že volba EMG Filtr je nastavena na hodnotu Vypnuto.
- 3. Pro provedení zkoušky zkreslení musí být elektrokardiograf konfigurován s nejvyšší šířkou pásma v nastavení filtru. V opačném případě může být signál EKG zkreslen.

# 10.3 Nastavení záznamu informací 10.3.1 Nastavení 1

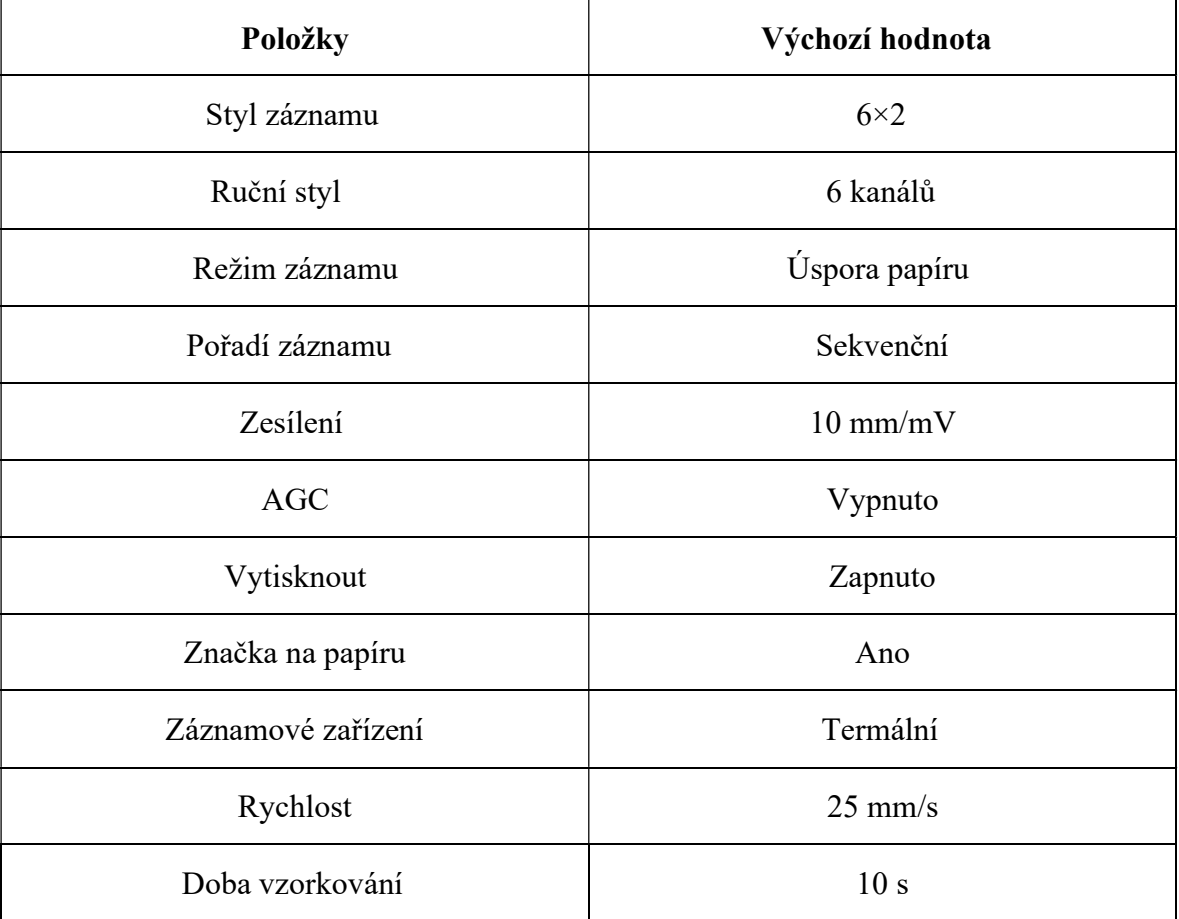

### POZNÁMKA:

- 1. Je-li časové období delší než 10 sekund, vzorkovaná data EKG se uloží a poslední 10s data budou analyzována.
- 2. Pořadí záznamů skupin svodů skupin zahrnují Sekvenční a Simultánní, které může být nastaveno uživatelem v závislosti na různých druzích klinických situací.

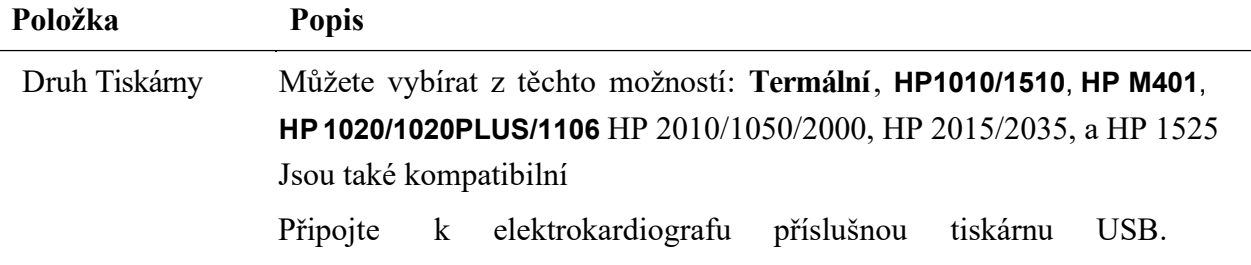

## VAROVÁNÍ

Pokud tiskárna není uvedeného typu, je nutné v případě, že nebyla vyhodnocena bezpečnost zdravotnického systému, přijmout doplňková bezpečnostní opatření (například pro napájení zdravotnického systému použít oddělovací transformátor). V

Uživatelská příručka k elektrokardiografu řady SE-12 Správa souborů Správa souborů

případě pochybností se obraťte na naše oddělení technických služeb nebo na místního distributora.

## UPOZORNĚNÍ

Je zakázáno připojovat U disk nebo tiskárnu USB v průběhu přenosu.

### POZNÁMKA:

- 1. Během tisku přes USB nelze opětovným stisknutím klávesy PRINT/STOP zastavit tisk výpisů EKG.
- 2. Tisk USB je neúčinný v režimu automatického periodického vzorkování, v režimu VCG, v ručním režimu a v režimu analýzy R-R.

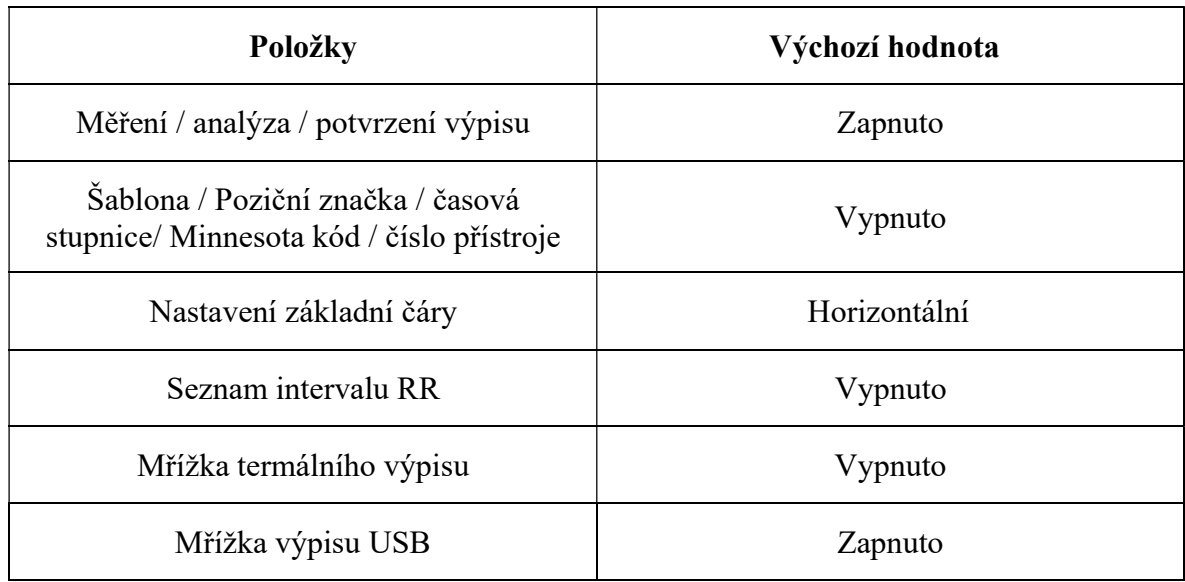

## 10.3.2 Nastavení 2

## 10.3.3 Nastavení 3

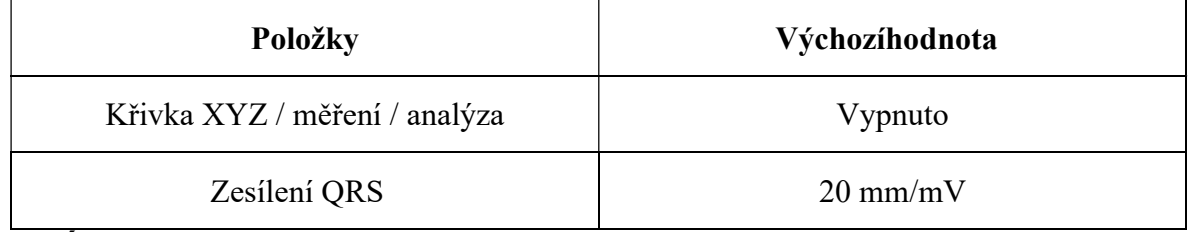

## POZNÁMKA:

- 1. Okno Nastavení Záznamu 3 se zobrazí pouze v případě, že je aktivována funkce VCG. Podrobnosti o aktivaci funkce VCG vám sdělí výrobce nebo místní distributor.
- 2. Stisknutím klávesy F2 dvakrát za sebou v okně Nastavení Záznamu zobrazíte okno Nastav.3.

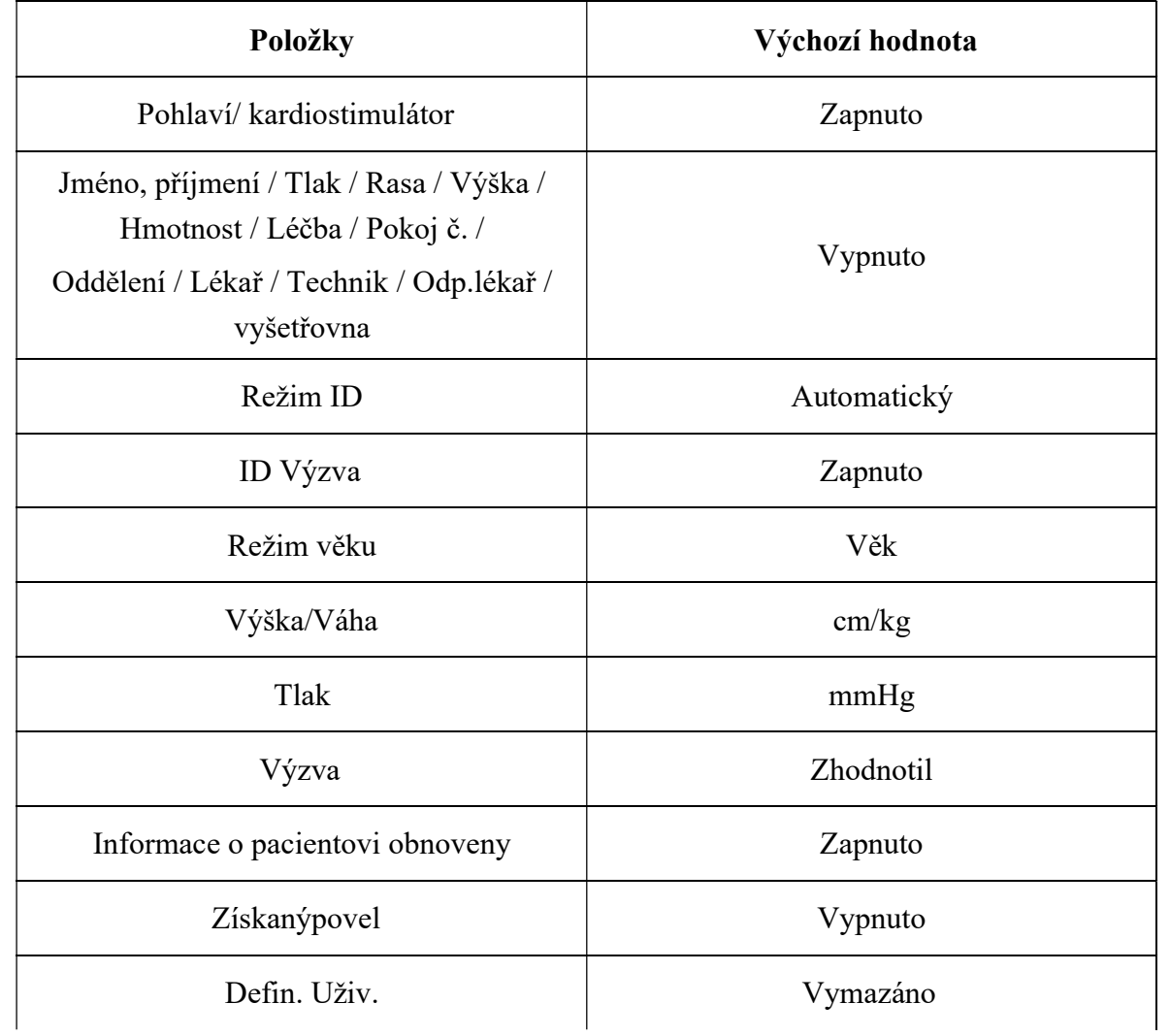

# 10.4 Nastavení informací o pacientovi

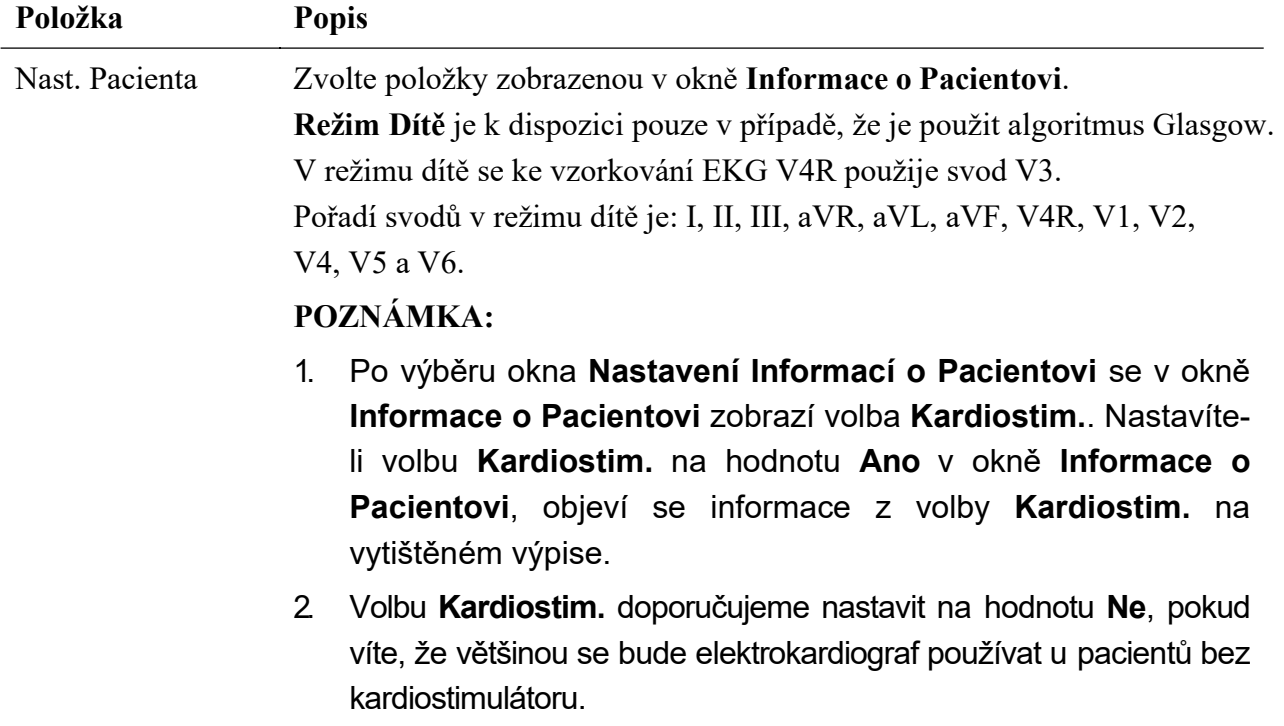

3. Algoritmus Glasgow je konfigurovatelná pokročilé funkce. Je vyžadováno heslo pro vstup na obrazovku rozšířeného nastavení. Chcete-li aktivovat, obraťte se na místního distributora.

# 10.5 Nastavení přenosu

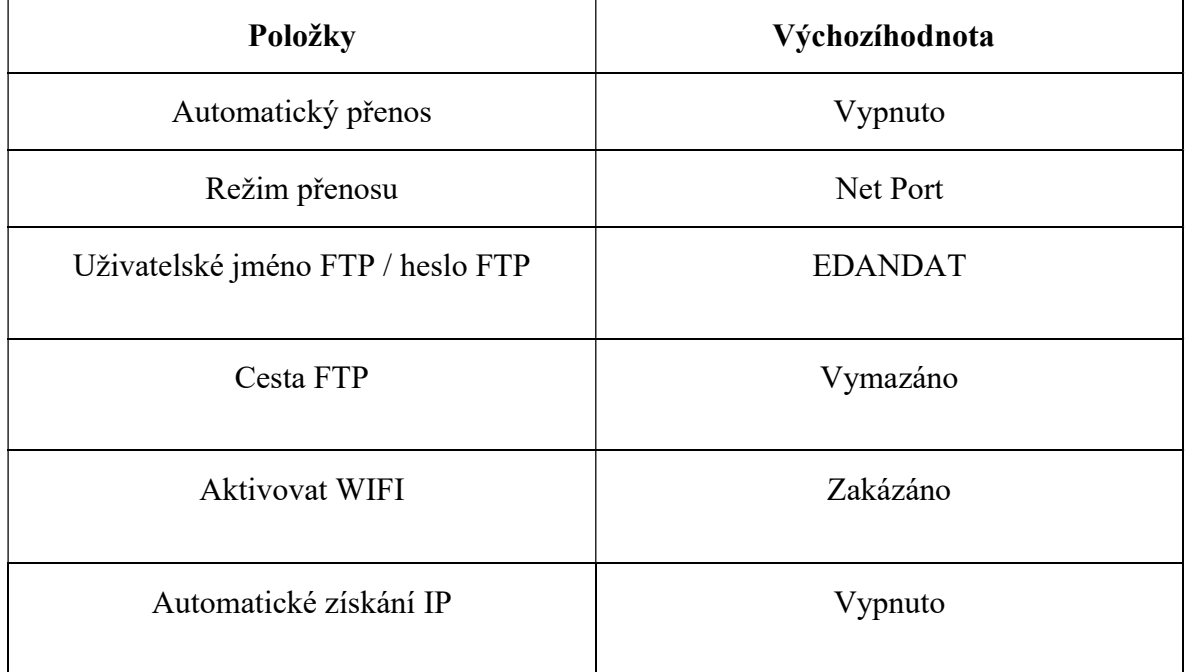

## 10.5.1 Základní nastavení

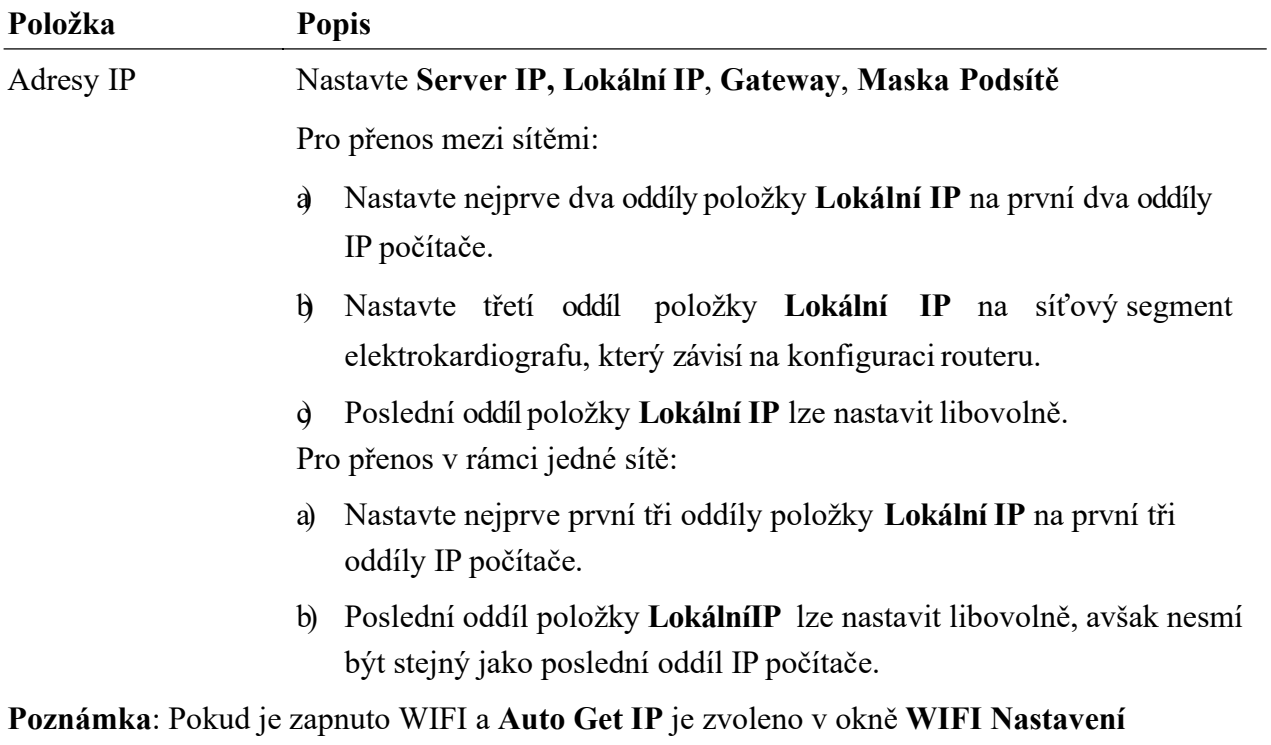

IP adresy kromě Server IP lze získat automaticky.

## 10.5.2 Nastavení WIFI (volitelně)

### Poznámka:

- 1. Funkce přenosu WIFI je k dispozici pouze pro přístroj konfigurovaný s WIFI modulem.
- 2. Během vzorkování EKG není přenos dat přes Wi-Fi podporován.

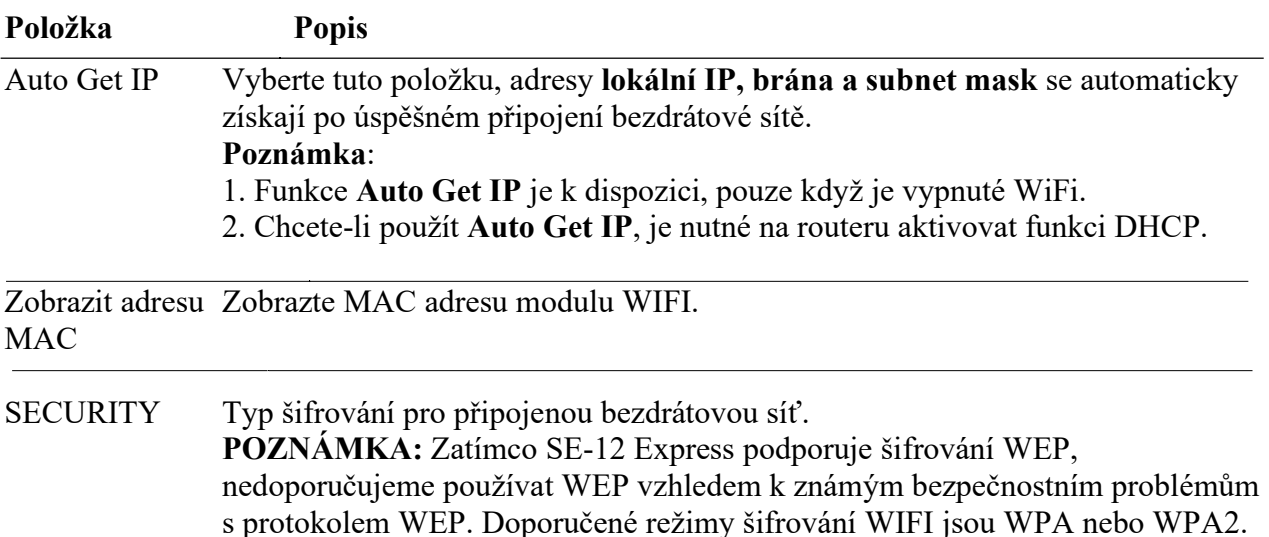

## 10.6 Nastavení svodů

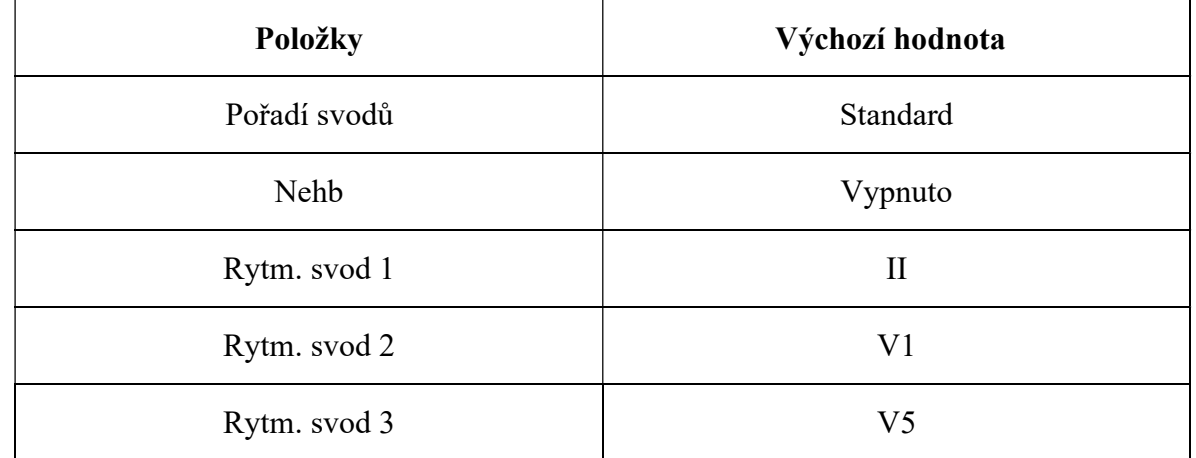

Položka Popis

Pořadí svodů Můžete vybírat z těchto možností: Standard nebo Cabrera

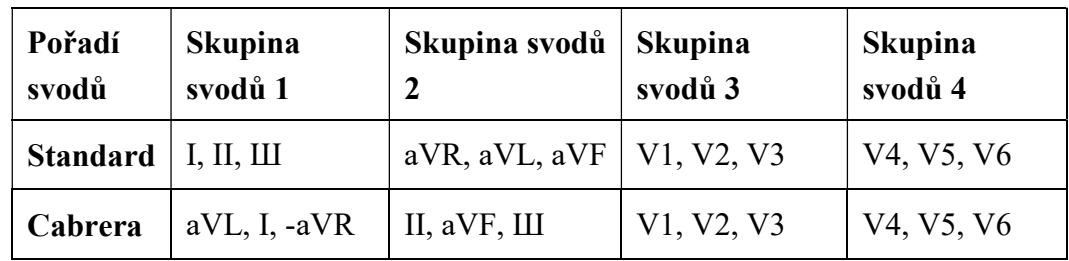

Nehb Můžete vybírat z těchto možností: Zapnuto nebo Vypnuto

Pořadí svodů: I, II, III, ND, NA, NI

pracovní režim bude fixně nastaven jako ruční.<br>———————————————————— POZNÁMKA: Nastavíte-li volbu Nehb na hodnotu Zapnuto,

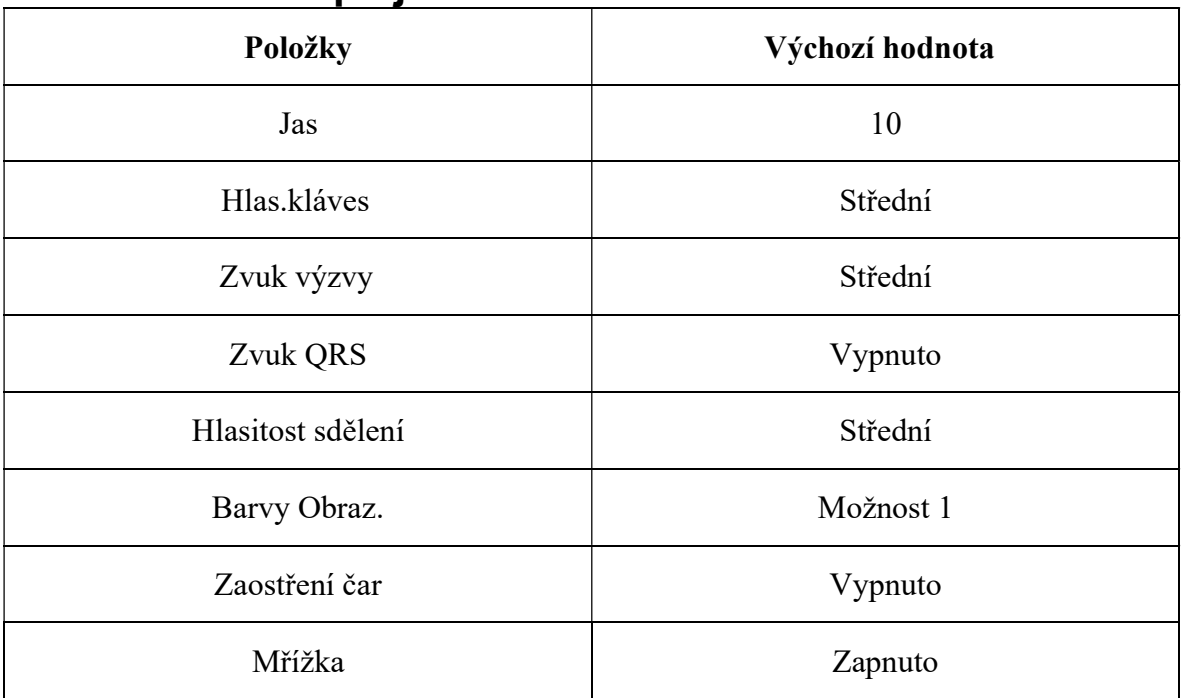

## 10.7 Nastavení displeje a zvuku

# 10.8 Nastavení data a času

POZNÁMKA: Při prvním použití elektrokardiografu zadejte datum a čas správně.

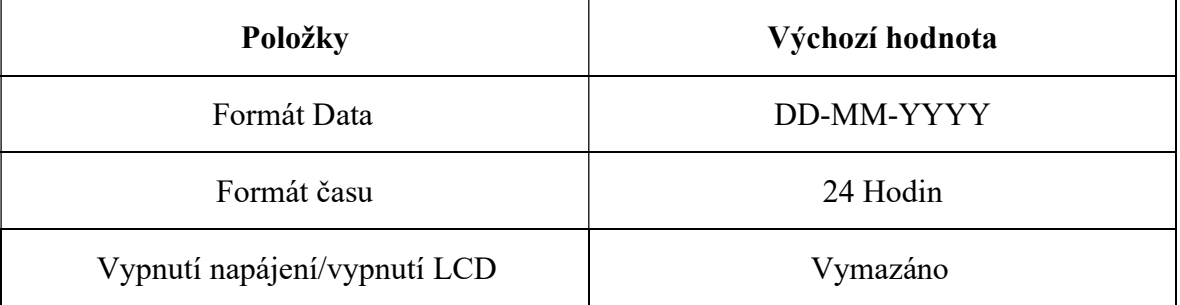

# 10.9 Nastavení souboru

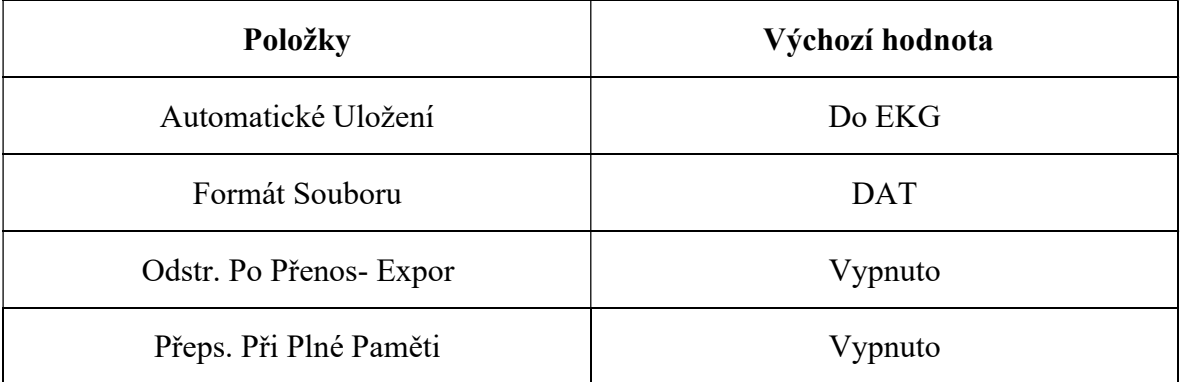

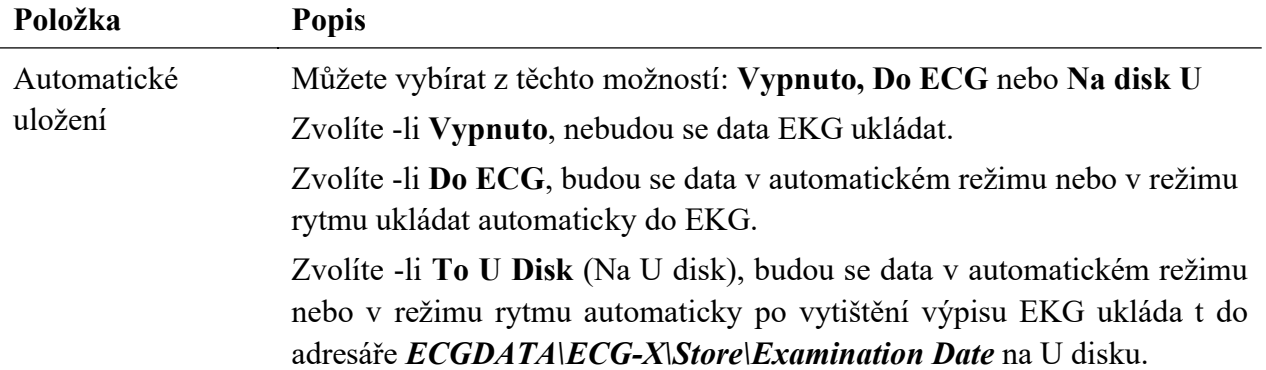

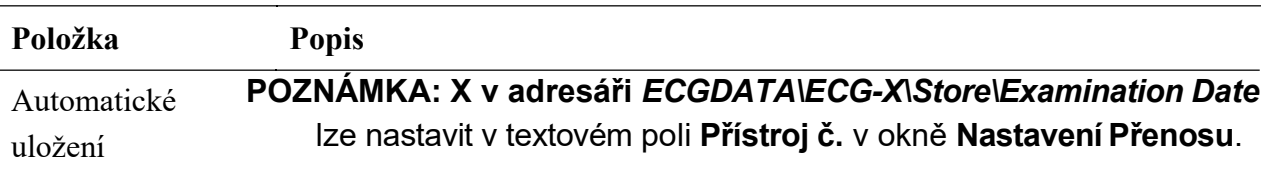

# 10.10 Nastavení údržby systému

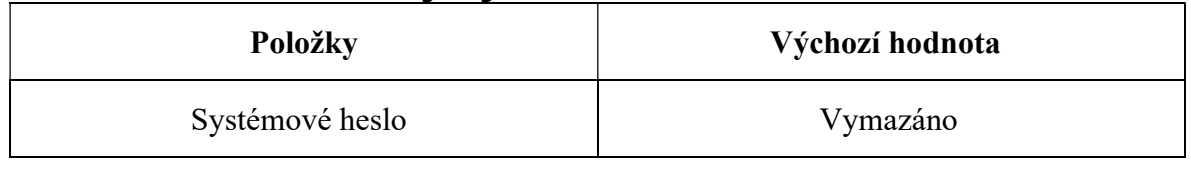

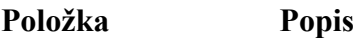

Systémové Heslo Zadejte heslo, které umožňuje vstup do okna Nastavení Systému.

## 10.11 Ostatní nastavení

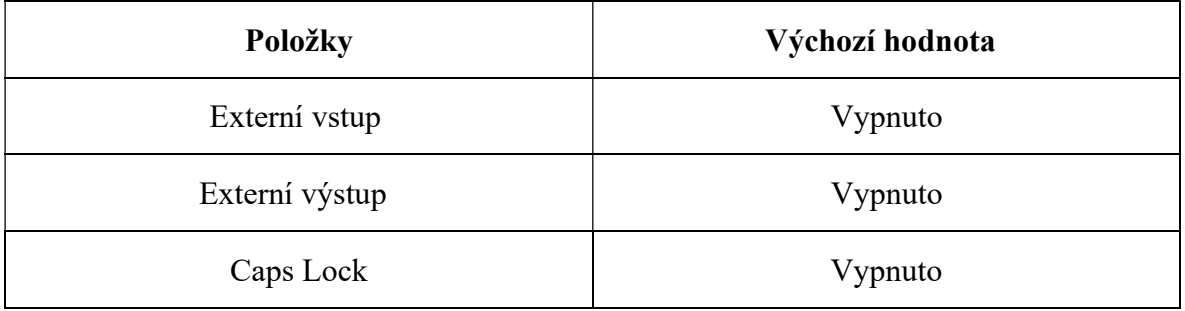

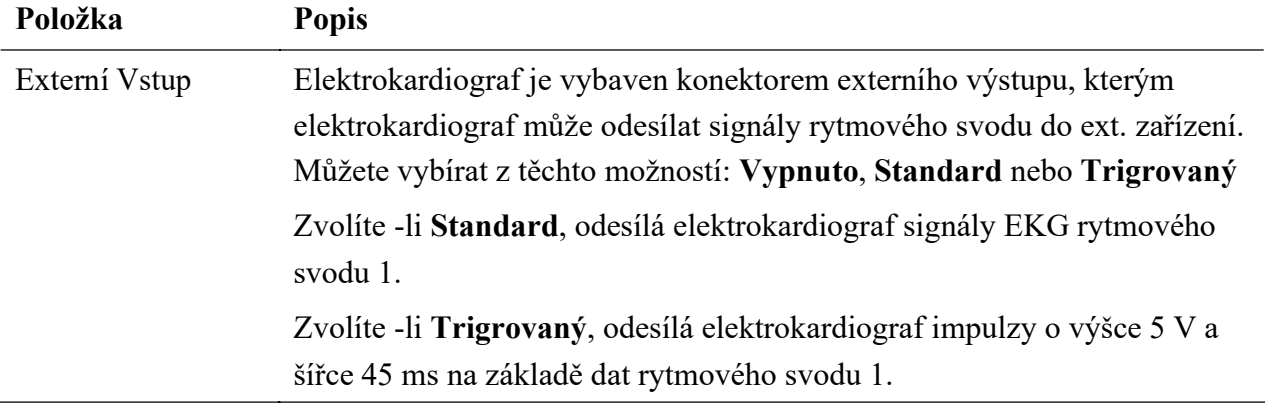

# Kapitola 11 Provozní pokyny pro cvičební EKG (lze konfigurovat u modelu SE-12 Express)

Cvičební test EKG pomáhá odhalit myokardiální ischemii, zahrnuje test na běžeckém pásu a test ergometrem. U pacientů se stálou bolestí hrudi nebo nestálou bolestí hrudi řízenou léky musejí po infarktu myokardu nebo rekonstrukční operaci koronární artérie projít cvičebním testem, aby se vyhodnotila funkce zásoby srdeční krve a přítomnost myokardiální ischemie.

Diagnóza cvičebním testem usnadňuje:

- 1. Diagnostikování ischemické choroby koronární artérie
- 2. Odhad závažnosti, fatality a prognózy známé koronární srdeční choroby, nebo je-li na ni podezření
- 3. Poskytuje včasné vyhodnocení fatality akutního infarktu myokardu před propuštěním z nemocnice
- 4. Vyhodnotit srdeční stav pacientů v různých věkových skupinách a různého pohlaví s jinými srdečními chorobami nebo s rekonstrukcí koronární artérie.

# 11.1 O hlavní obrazovce cvičebního EKG

POZNÁMKA: Při obsluze modelu SE-12 Express se používají některé klávesy, viz podrobnosti v oddíle 2.2 "Klávesnice a klávesy".

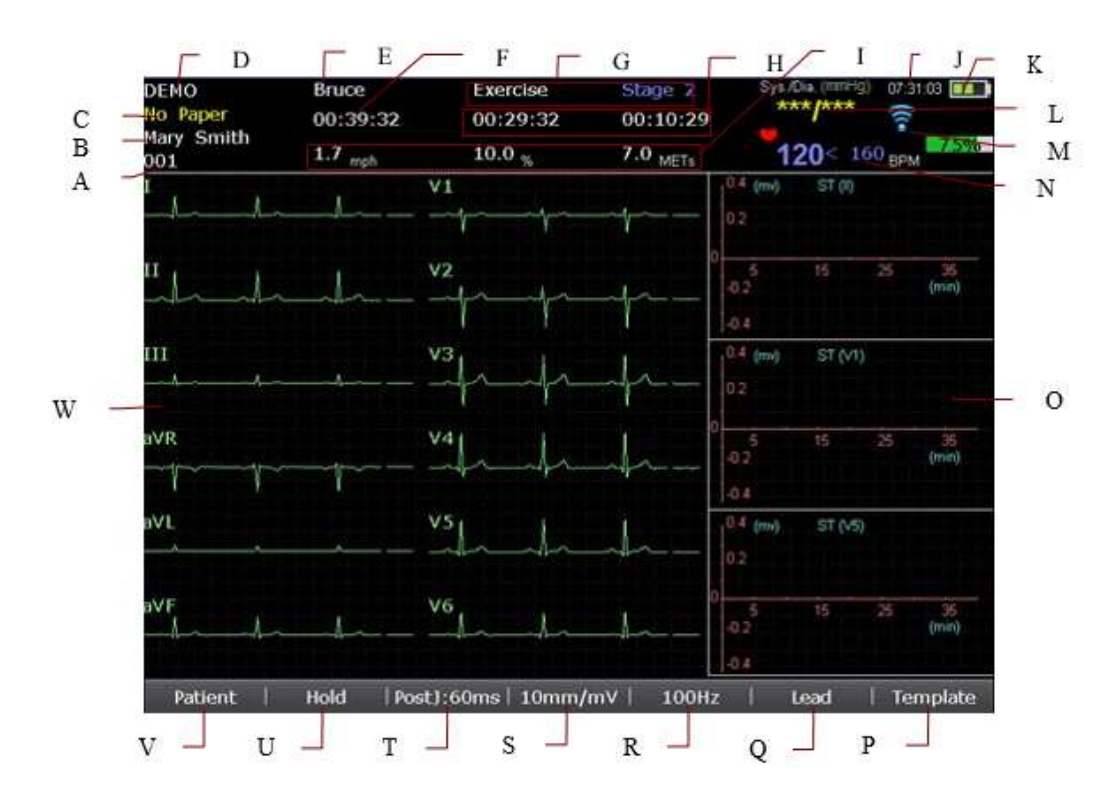

Obrázek 11-1 Hlavní obrazovka trendu ST

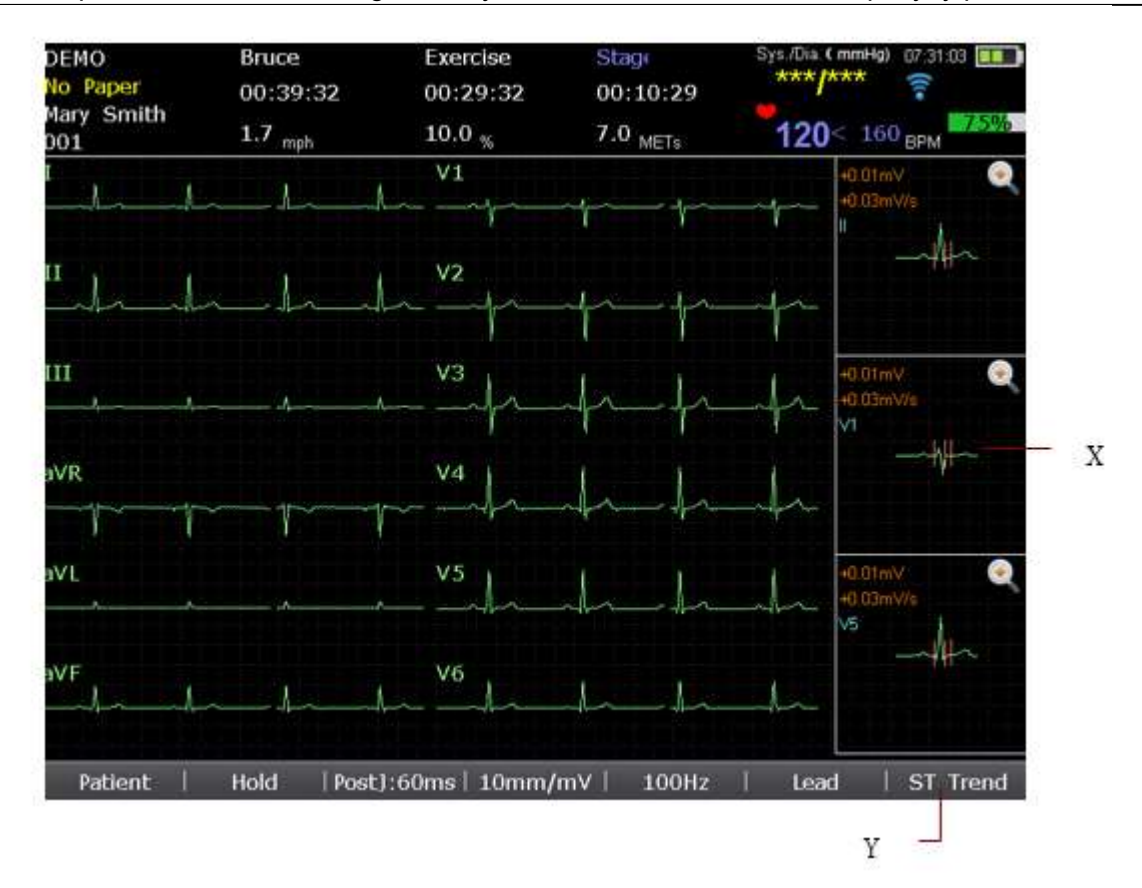

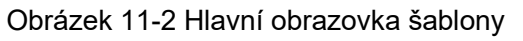

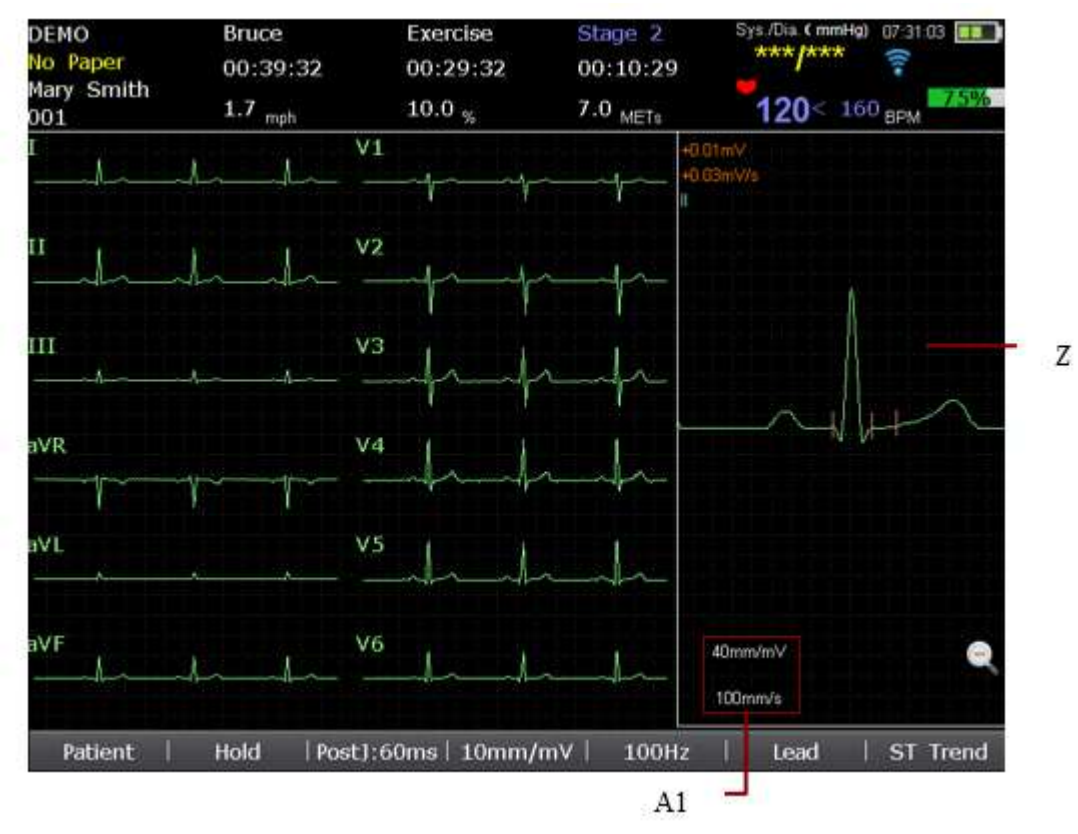

Obrázek 11-3 Detailní náhled šablony

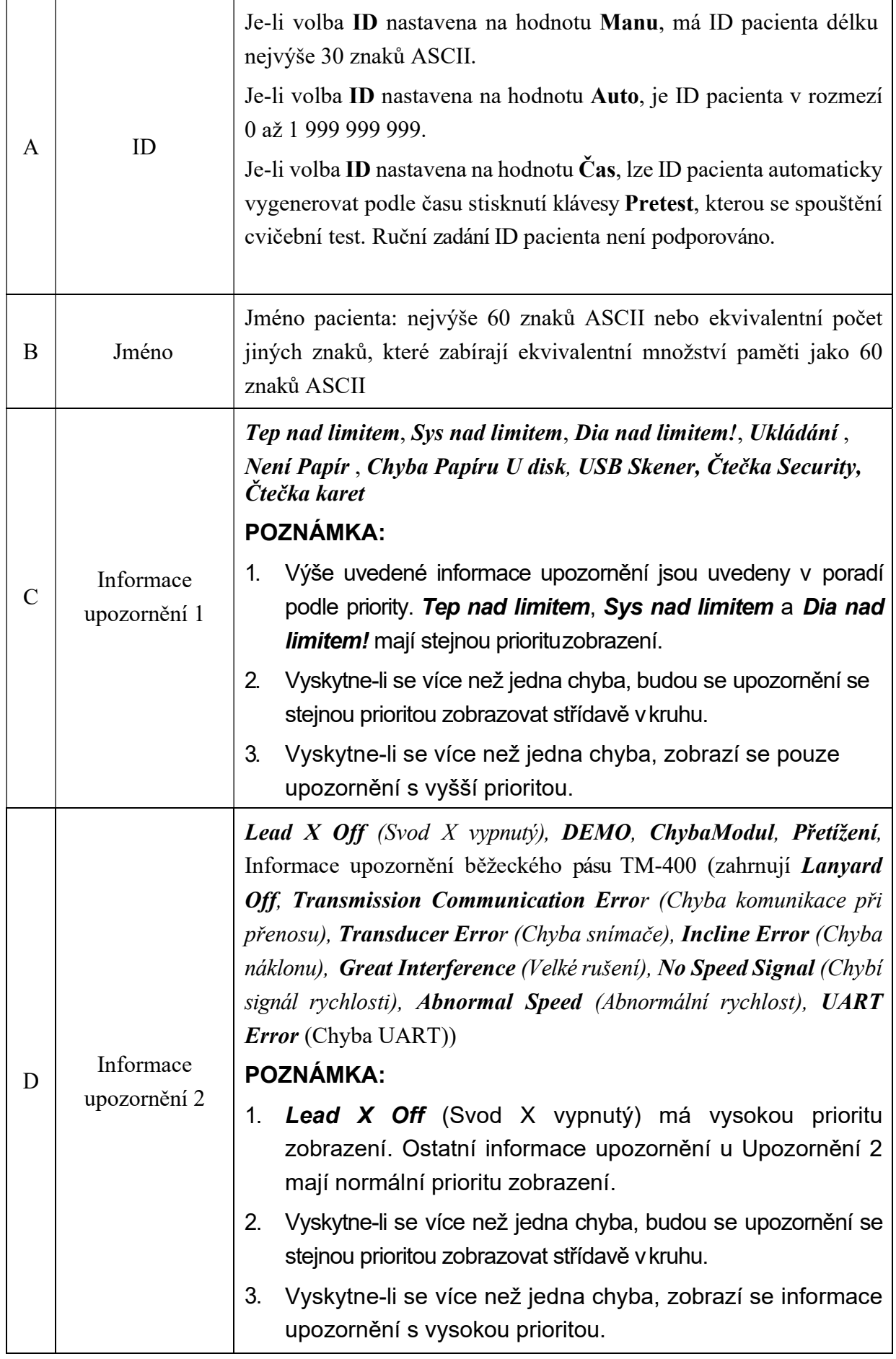

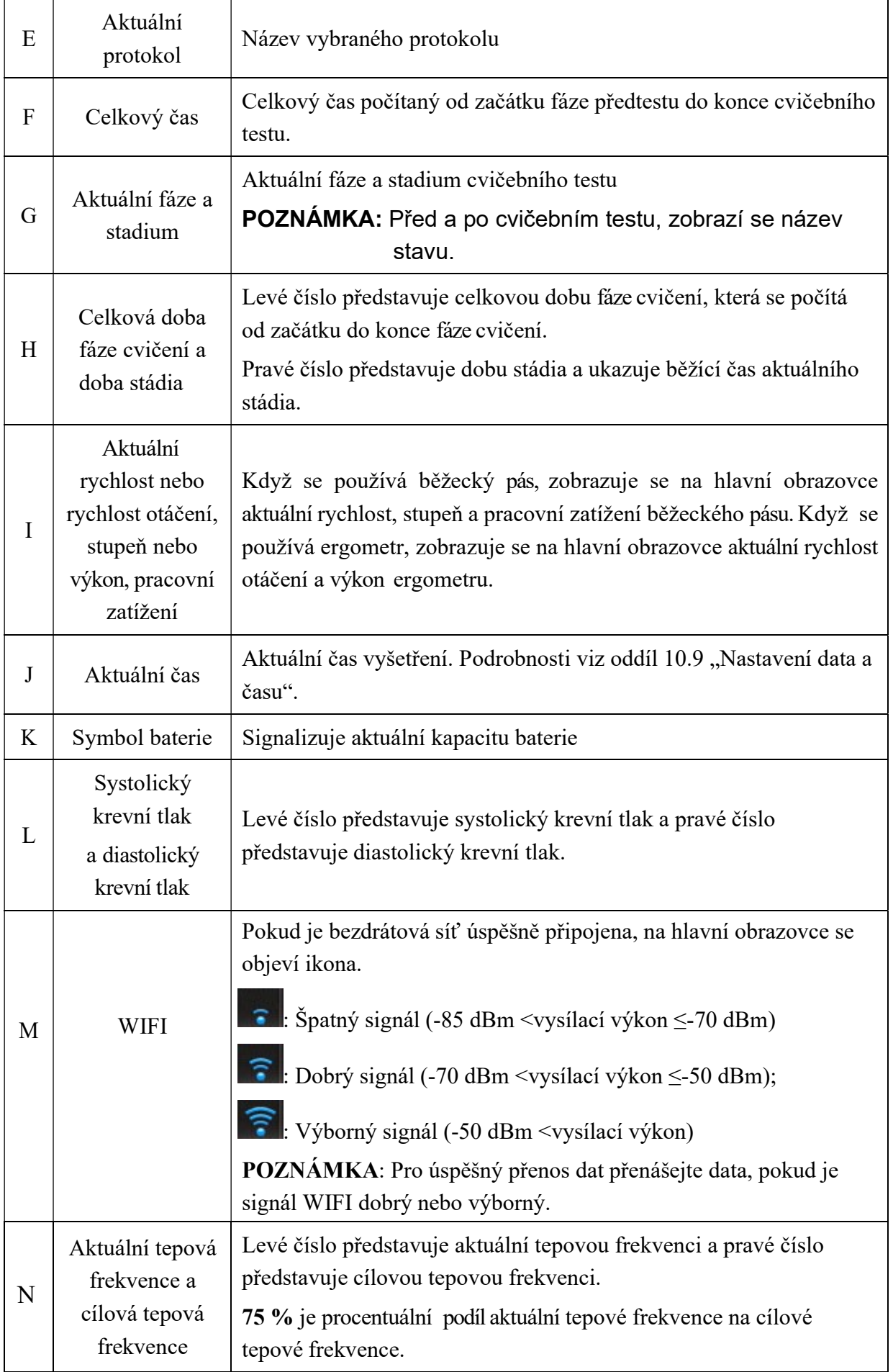

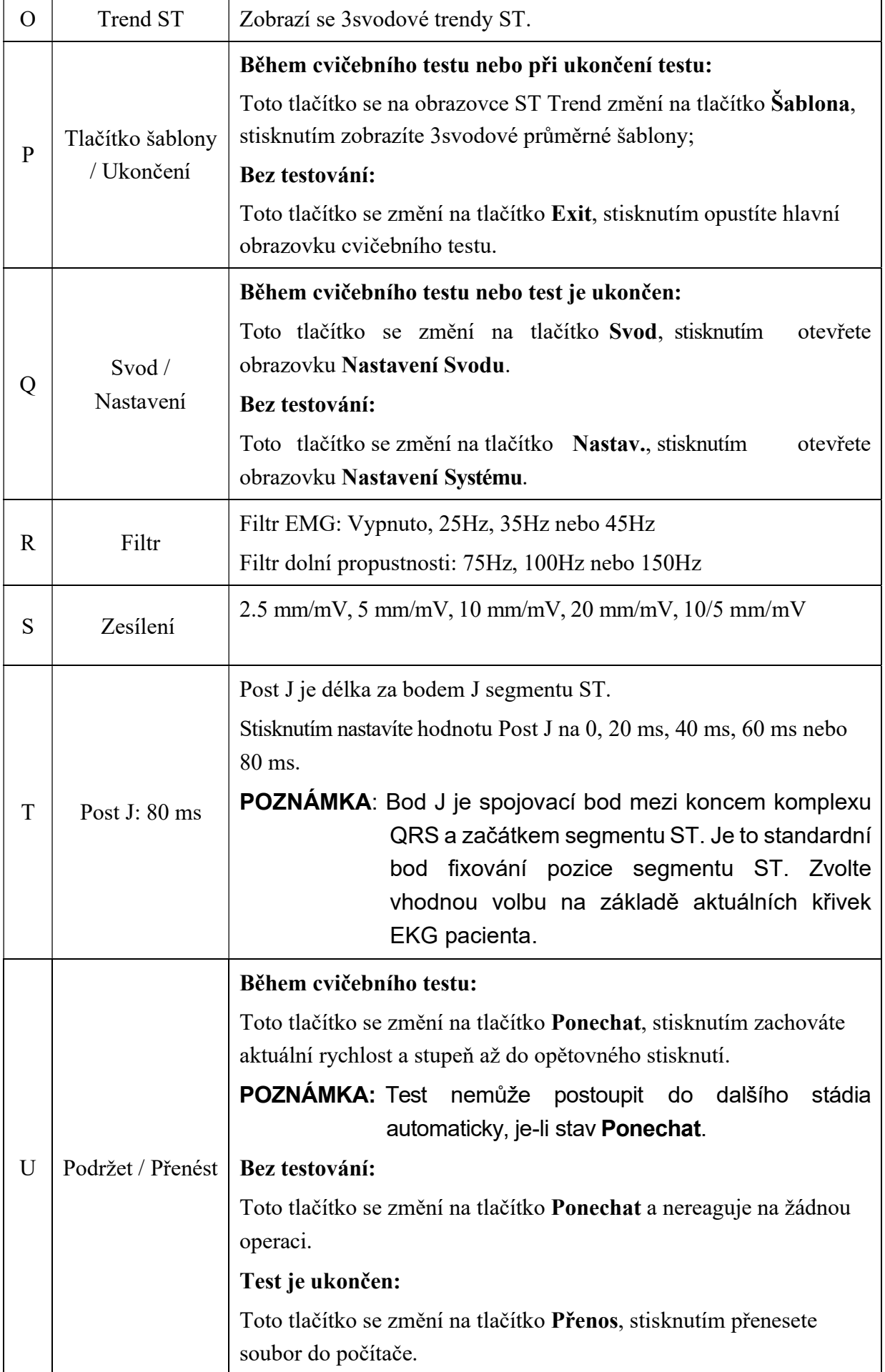

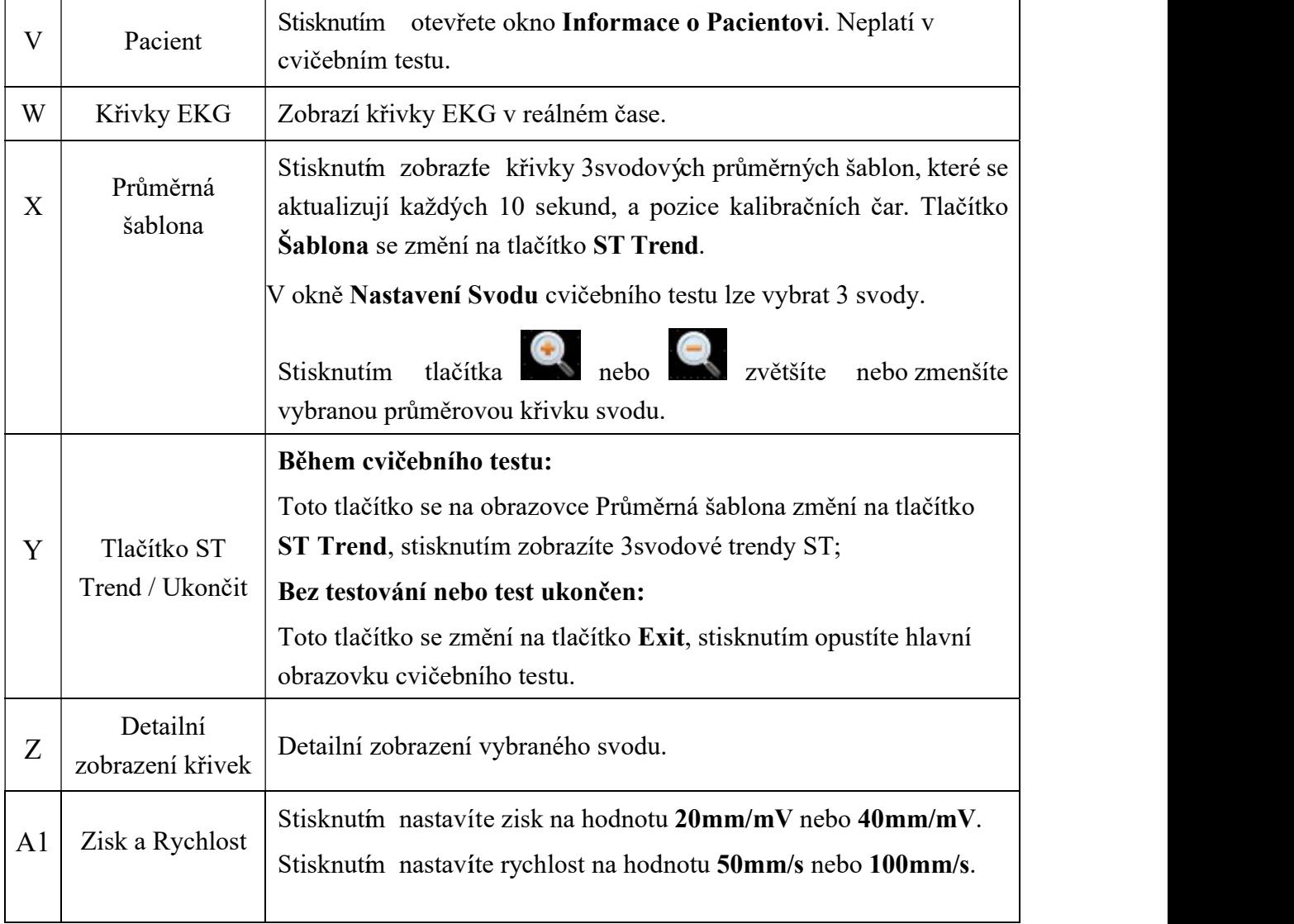

# 11.2 Provozní přípravy

1. Zapněte elektrokardiograf

POZNÁMKA: Elektrokardiograf zapněte před připojením běžeckého pásu nebo ergometru, jinak může spuštění elektrokardiografu mít abnormální průběh.

2. Připojte elektrokardiograf k běžeckému pásu nebo ergometru.

## UPOZORNĚNÍ

K sériovému portu 1 a k sériovému portu 2 lze připojit pouze běžecký pás/ergometr doporučený výrobcem.

1) Připojte elektrokardiograf k běžeckému pásu

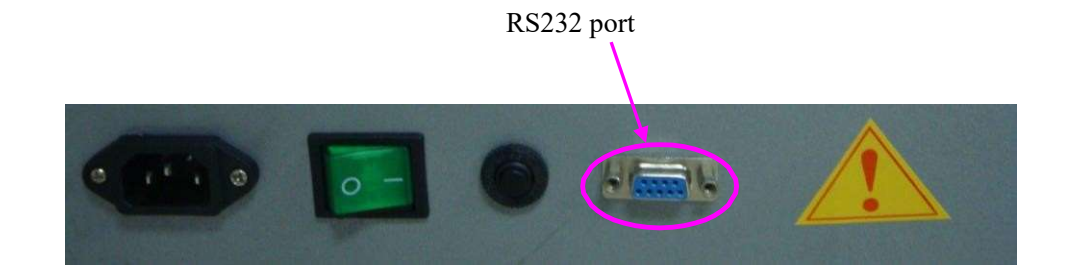

RS232

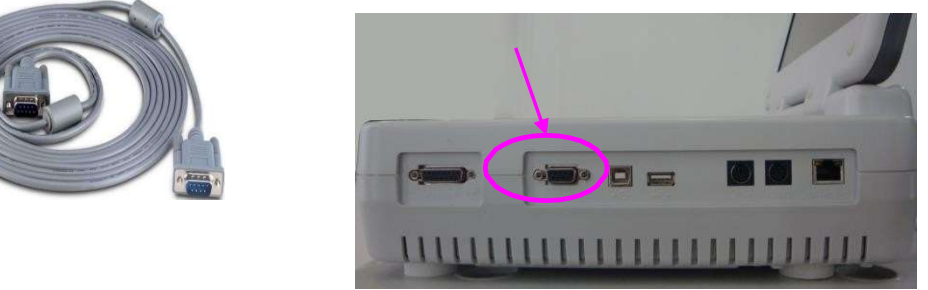

POZNÁMKA: Umístění portu RS232 může být u různých běžeckých pásů odlišné.

- 2) Připojte port RS232 ergometru k portu RS232 elektrokardiografu pomocí kabelu RS232. POZNÁMKA: Umístění portu RS232 může být u různých ergometrů odlišné.
- 3) Připojte elektrokardiograf k ergometru

#### Uživatelská příručka k elektrokardiografu řady SE-12 Provozní pokyny pro cvičební EKG

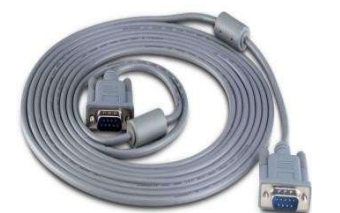

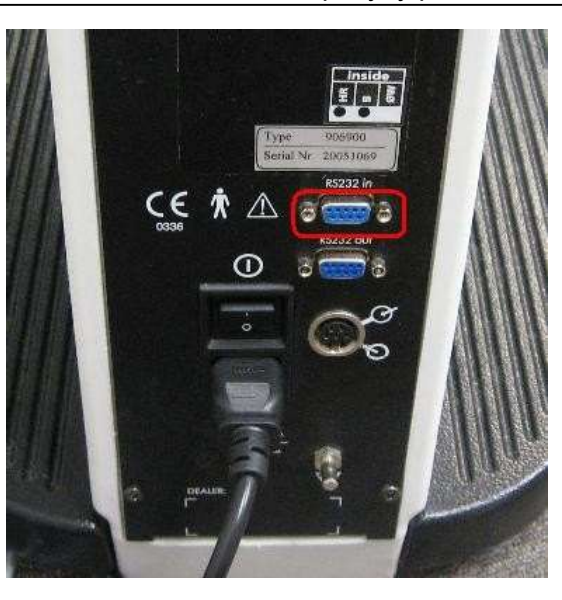

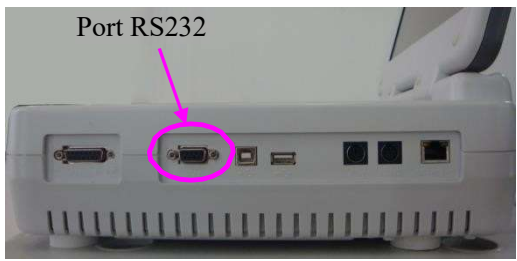

- 4) Připojte port RS232 ergometru k portu RS232 elektrokardiografu pomocí kabelu RS232. POZNÁMKA: Umístění vstupního portu RS232 může být u různých ergometrů odlišné.
- 3. Připojte elektrokardiograf ke stresovému monitor krevního tlaku

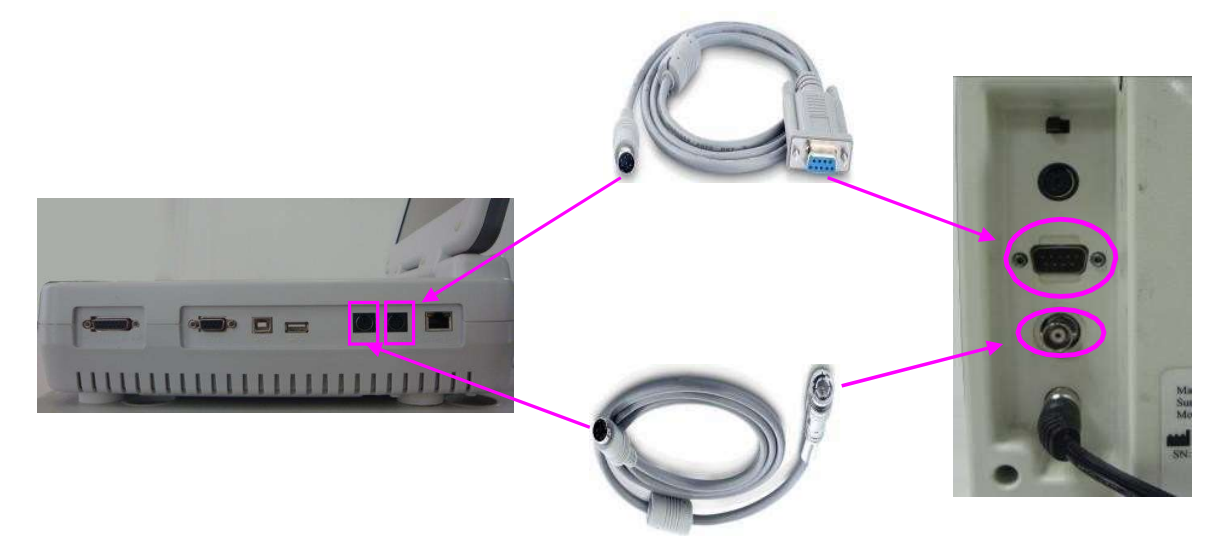

- 4. Připojte napájecí kabely a připojte zemnicí vodič (je-li to nutné)
- 5. Vložte záznamový papír
- 6. Zapněte stresový monitor krevního tlaku a běžecký pás/ergometr
- 7. Nastavte elektrokardiograf
	- 1) Aktivujte funkci stresového EKG.

Podrobnosti vám sdělí výrobce nebo místní distributor.

2) Po zapnutí elektrokardiografu stisknutím klávesy Pretest na klávesnici otevřete hlavní

obrazovku cvičebního testu.

- 3) Na hlavní obrazovce 1 vyberte volbu Nastav., otevře se obrazovka Nastavení Systému .
- 4) Nakonfigurujte obrazovku Nastavení Systému .

Podrobnosti viz oddíl 13.4 "Nastavení systému pro cvičební test".

- 8. Nastavte běžecký pás nebo ergometr na externí ovládání
	- 1) Běžecký pás TM-400

Je připraven pro externí ovládání a nevyžaduje nastavení.

2) Běžecký pás Lode Treadmill Valiant

Podržením následujících dvou kláves po dobu 10 sekund přejděte do servisní nabídky přístroje Valiant.

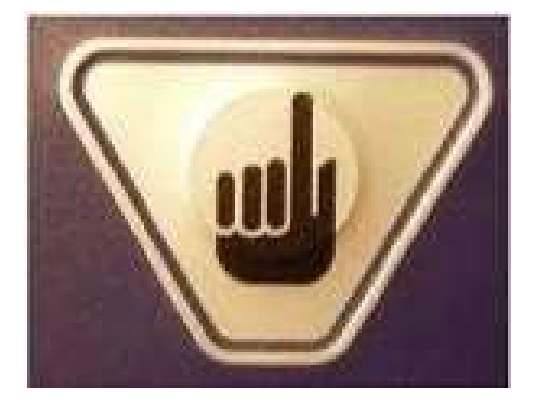

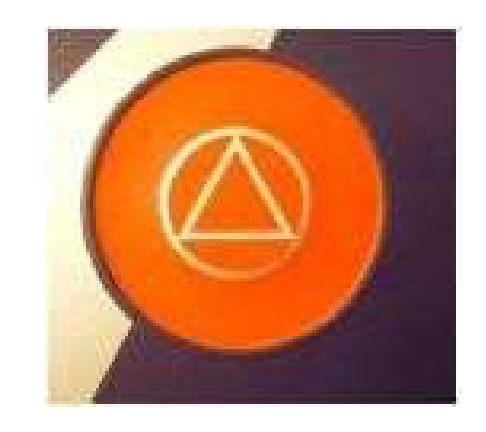

Přístroj Valiant se dodává s výchozím nastavením komunikačního protokolu RS232. Nastavte jej na protokol Trackmaster RS232. Komunikační protokol můžete změnit následujícím postupem:

- a) Zvolte Prot id a vyberte druhý protokol RS232, kterým je komunikační protokol Trackmaster
- b) Zvolte Baudrate (Přenosová rychlost) a nastavte ji na hodnotu 4800 Baud
- c) Stisknutím červeného tlačítka zavřete servisní nabídku
- d) Vypněte přístroj Valiant
- 3) Ergometr Lode

Ergometr Corival se dodává s výchozím nastavením komunikačního protokolu LODE RS232. Nastavte jej na protokol ERGOLINE P4. Komunikační protokol RS232 můžete změnit následujícím postupem:

- a) Zapněte ergometr a stiskněte klávesu Enter
- b) Přejdete do hlavní nabídky MAINMENU
- c) Pomocí šipkových kláves Nahoru/dolů zvolte nabídku SYSTEM PARAMETER (Parametr systému) a stiskněte klávesu Enter
- d) Pomocí šipkových kláves Nahoru/dolů zvolte nabídku SETTINGS (Nastavení) a stiskněte klávesu Enter
- e) Pomocí šipkových kláves Nahoru/dolů zvolte nabídku RS232 PROTOCOL

(Protokol RS232) a stiskněte klávesu Enter

- f) Pomocí šipkových kláves Nahoru/dolů zvolte nabídku ERGOLINE P4 a stiskněte klávesu Enter
- g) Uložte vybraný protokol RS232 nebo obnovte výchozí protokol RS232, kterým je také LODE PROTOCOL.
- h) Vypněte ergometr
- 4) Ovládání ergometru Lode prostřednictvím zařízení SE-12 Express

Ergometr nastavte do režimu ANALOG. Režim ANALOG zvolte následujícím způsobem.

a) Zapněte ergometr a stiskněte klávesu Enter

- b) Přejdete do hlavní nabídky MAINMENU
- c) Pomocí šipkových kláves Nahoru/dolů zvolte nabídku SYSTEM PARAMETER (Parametr systému) a stiskněte klávesu Enter
- d) Pomocí šipkových kláves Nahoru/dolů zvolte nabídku SETTINGS (Nastavení) a stiskněte klávesu Enter
- e) Stisknutím kláves y Enter potvrďte nabílku DEFAULTSTARTMENU (Výchozí nabídka při spuštění) a stiskněte klávesu Enter
- f) Ergometr Lode je nyní připraven na externí ovládání

POZNÁMKA: Pomocí výchozí nabídky při spuštění můžete také nechat ergometr spouštět v režimu ANALOG při každém zapnutí.

Když vypnete ergometr, spustí se v režimu ANALOG při každém dalším zapnutí. Podrobnosti o nastavení ostatních modelů pro externí ovládání naleznete v pokynech pro připojení příslušných modelů.

- 9. Volbou Pacient na hlavní obrazovce 1 otevřete okno Informace o Pacientovi a potom zadejte informace o pacientovi. Podrobnosti o zadávání informací o pacientovi viz kapitola 5 "Zadávání informací o pacientovi".
- POZNÁMKA: Pokud nezadáte věk nebo datum narození pacienta před stisknutím klávesy Pretest, upozorní vás místní okno upozornění, že máte zadat věk pacienta.

# 11.3 Cvičební test

Následující metoda je doporučena pro provoz elektrokardiografu SE-12 Express připojeného k běžeckému pásu.

#### Provozní postup:

- 1. Poučte pacienta, připojte jednorázové elektrody k pacientovi a potom pacientovi aplikujte stresový monitor krevního tlaku. Podrobnosti viz kapitola 3 "Přípravy na provoz".
- 2. Dejte pacientovi pokyn, aby si lehl na lůžko, sledujte křivky EKG a supinní krevní tlak.
- 3. Zvolte protokol pro pacienta a nakonfigurujte obrazovku Nastavení Systému . Podrobnosti viz oddíl 11.5 "Nastavení systému pro cvičební EKG".

## POZNÁMKA: Po spuštění cvičebního testu nelze měnit nastavení obrazovky Nastavení Systému.

- 4. Stisknutím klávesy Pretest spustíte fázi předtestu.
	- Stisknutím klávesy Exercise přejdete do fáze cvičení a můžete sledovat křivky EKG, tepovou frekvenci, krevní tlak, stav pacienta a trend ST během cvičebního testu. Jeli připojen stresový monitor krevního tlaku, krevní tlak pacienta se měří jednou během fáze. Po zobrazení hodnoty krevního tlaku na hlavní obrazovce vytiskněte nebo uložte výpis EKG.
- 5. Jakmile je dosaženo cílové hodnoty, například cílové tepové frekvence, přejděte stisknutím klávesy Recovery do fáze obnovení a potom dejte pacientovi pokyn, aby jednu minutu chodil na pásu. Sledujte křivky EKG, tepovou frekvenci, krevní tlak a stav pacienta během fáze obnovení.
- 6. Dejte pacientovi pokyn, aby si sedl na lůžko a potom sledujte křivky EKG a krevní tlak po dobu 6 až 8 minut.
- 7. Jakmile se tepová frekvence pacienta vrátí na normální hodnotu, ukončete cvičební test stisknutím klávesy Test end. Stisknutím klávesy PRINT/STOP vytiskněte závěrečný výpis. na hlavní obrazovce cvičební obrazovky volbou Přenos přeneste výpis do počítače.
- 8. Sejměte pacientský kabel a elektrody, stiskněte klávesu Pretest ukončete test a následně se připravte na dalšího pacienta.

### VAROVÁNÍ

- 1. Během cvičebních testů dbejte, aby byli přítomni alespoň 2 zkušení lékaři. Jeden z nich sleduje pacienta a řeší nouzové situace.
- 2. Připomínejte pacientům, že si mají dávat pozor, aby z běžeckého pásu nespadli.
- 3. Před defibrilací stiskněte nouzový vypínač běžeckého pásu, abyste předešli zranění pacienta i obsluhy.

# 11.4 Výchozí tovární nastavení cvičebního EKG

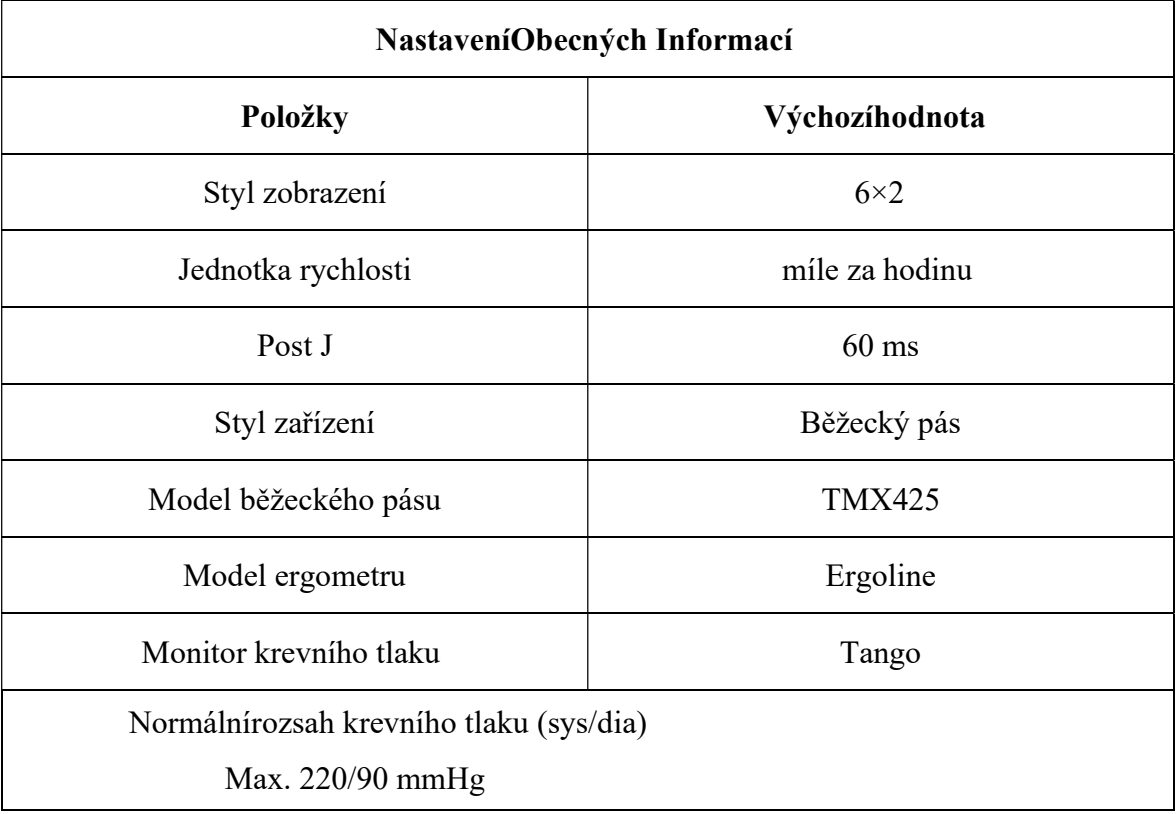

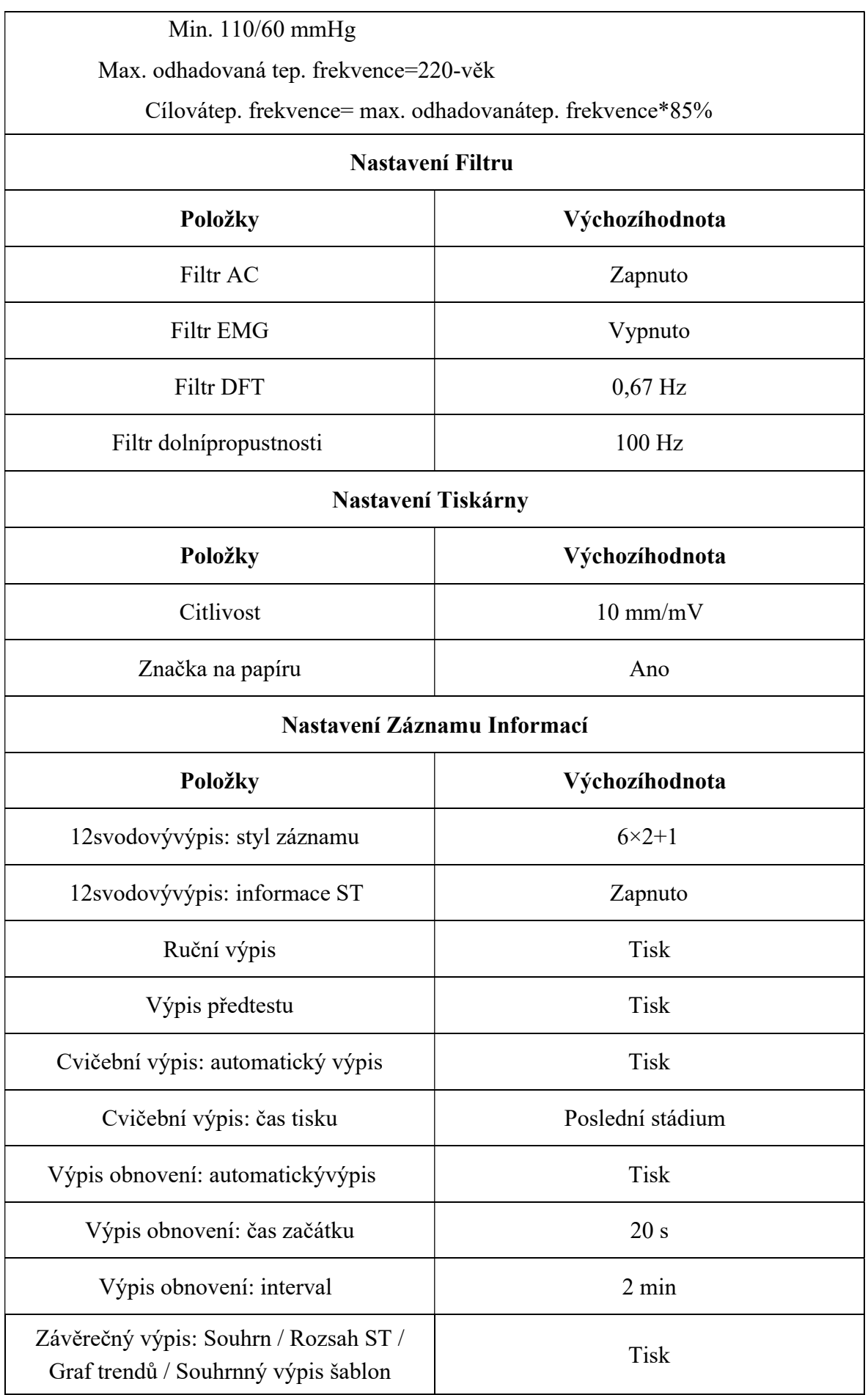

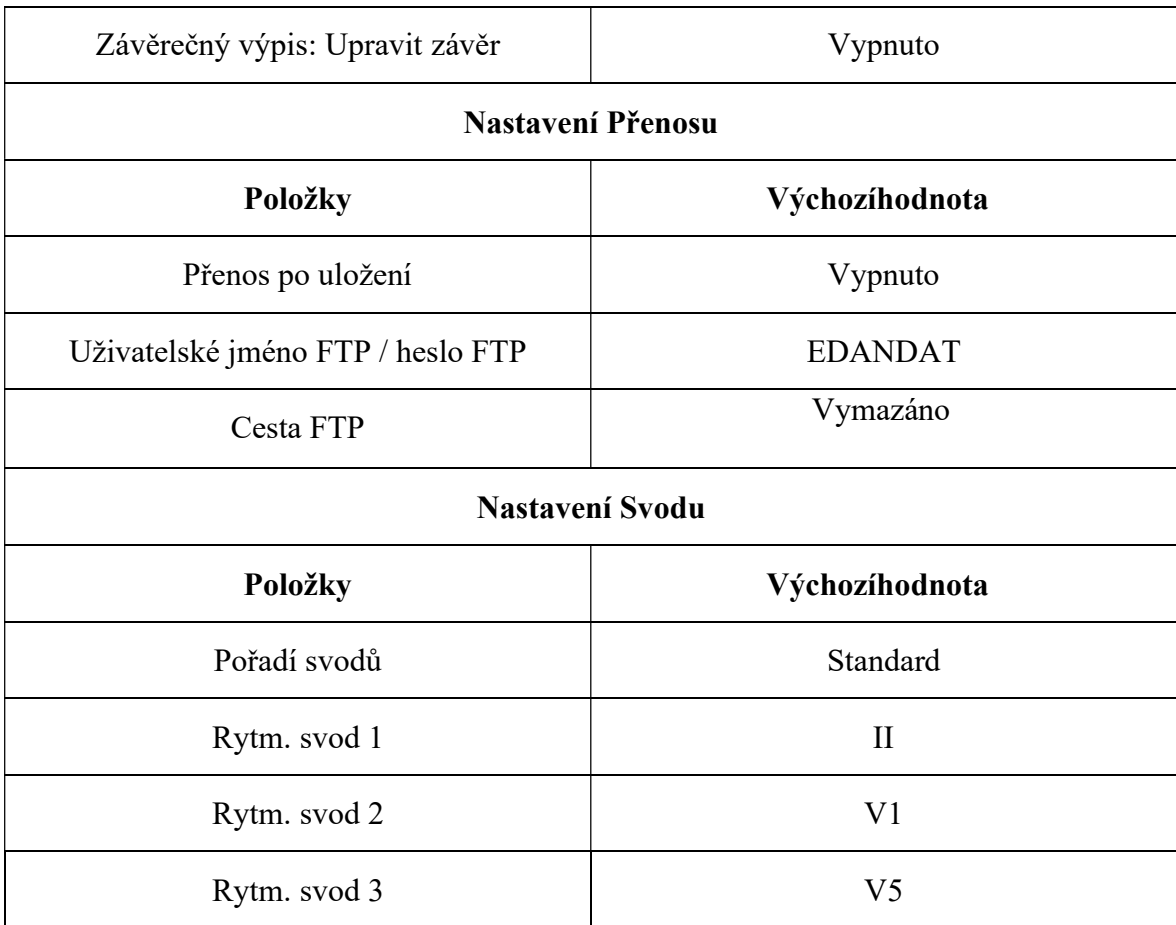

## POZNÁMKA:

- 1. Stisknutím šipky Nahoru nebo Dolů můžete během cvičebního testu přepínat styl zobrazení. Je-li styl zobrazení 3×1, stisknutím šipkové klávesy Doleva nebo Doprava můžete přepínat skupinu svodů.
- 2. Kromě okna Nastavení Obecných Informací, okna Nastavení Záznamu a obrazovky Správa Protokolu jsou změny na obrazovce Nastavení Systému synchronní u klidového i cvičebního testu EKG.
- 3. Při prvním připojení zařízení SE-12 Express k běžeckému pásu vyzkoušejte, zda lze běžecký pás ze zařízení SE-12 Express dobře ovládat.
- 4. Když provádíte testování poprvé, nestůjte na běžeckém pásu.
- 5. Před cvičebním testem se nezapomeňte seznámit s uživatelskou příručkou běžeckého pásu nebo ergometru.
- 6. Máte-li jakékoli dotazy týkající se provozu, obraťte se na nás nebo na svého místního distributora.

## 11.5.1 Správa protokolů

Vyberte Protokol na obrazovce Nastavení Systému a stisknutím klávesy Enter otevřete obrazovku Správa Protokolu (pro běžecký pás nebo ergometr).

POZNÁMKA: Obrazovku Správa Protokolu (pro běžecký pás nebo ergometr) lze zobrazovat podle nastavení Tvp Přístroje, které se konfiguruje v okně Nastavení Obecných Informací. V této příručce se jako příklad používá správa protokolů běžeckého pásu, protože tu není uváděn žádný další popis správy protokolů ergometru.

### 1. Přidání protokolů

Volbou Přidat na obrazovce Správa Protokolu zobrazíte následující okno.

Zadejte název nového protokolu do textového pole Název Protok. a potom zadejte informace o každém stádiu, včetně času, rychlosti a stupně. Stisknutím klávesy Enter nakonec potvrďte zadání.

### POZNÁMKA:

- 1) Je-li volba Čas určitého stádia fáze cvičení nastavena na hodnotu 00, nebude se toto stádium ani po něm následující stádia ve fázi cvičení provádět.
- 2) "1/3" v okně Přidat Protokol znamená "aktuální strana/celkový počet stran".
- 3) stisknutím klávesy Shift + klávesy Doleva/doprava můžete otáčet stránky v okně Přidat Protokol.

### 2. Úpravy protokolů

Zvolte protokol na obrazovce Správa Protokolu pomocí šipkové klávesy Nahoru nebo Dolů a volbou povelu Edit (Upravit) zobrazte dialogové okno Editovat Protokol.

Upravte název protokolu nebo informace o jednotlivých stádiích včetně času, rychlosti a stupně. Stisknutím klávesy Enter nakonec potvrďte zadání.

POZNÁMKA: U protokolů Bruce nebo Modified Bruce lze upravovat pouze informace o stádiích fáze předtestu a obnovení.

#### 3. Nastavení výchozích protokolů

Pomocí šipkových kláves Nahoru a Dolů vyberte protokol na obrazovce Správa Protokolu a stisknutím povelu Vybrat nastavte vybraný protokol jako výchozí protokol.

#### 4. Mazání protokolů

Stisknutím volby Smaž vše na obrazovce Správa Protokolu můžete vymazat všechny protokoly z elektrokardiografu.

Anebo vyberte protokol na obrazovce Správa Protokolu, zvolte povel Smazat a následně stisknutím klávesy Enter vymažte vybraný protokol z elektrokardiografu.

POZNÁMKA: Vymazat lze pouze vlastní protokoly běžeckého pásu.

#### 5. Obnovení protokolů

Stisknutím klávesy Obnovení na obrazovce Správa Protokolu můžete obnovit tovární nastavení.

#### 6. Návrat

Stisknutím volby Návrat na obrazovce Správa Protokolu se můžete vrátit na obrazovku Nastavení Systému pro cvičební test.

# Kapitola 12 Informace upozornění

Informace upozornění a odpovídající příčiny zobrazované elektrokardiografem jsou uvedeny v tabulce 12-1.

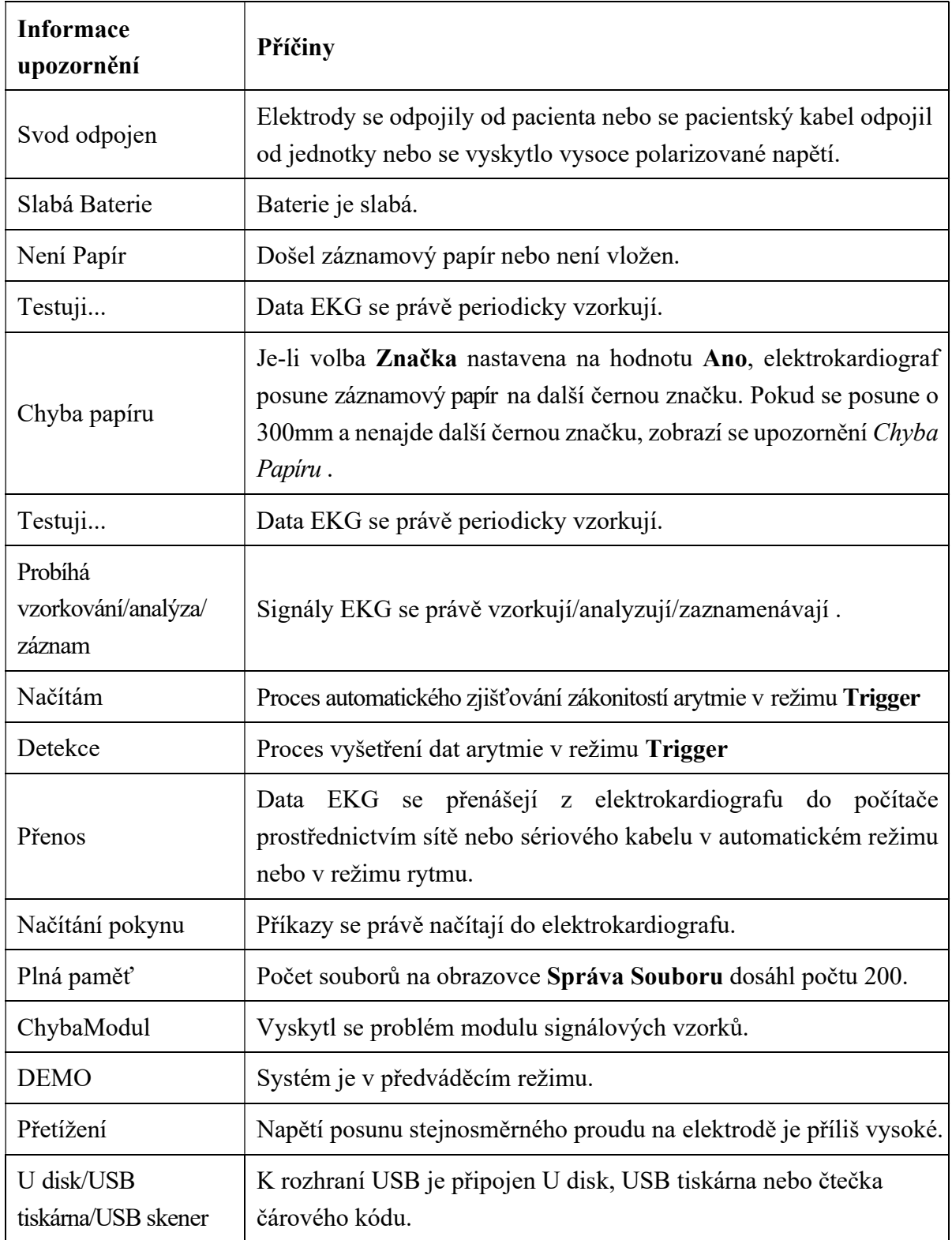

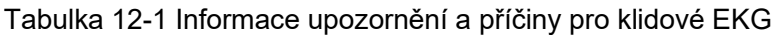

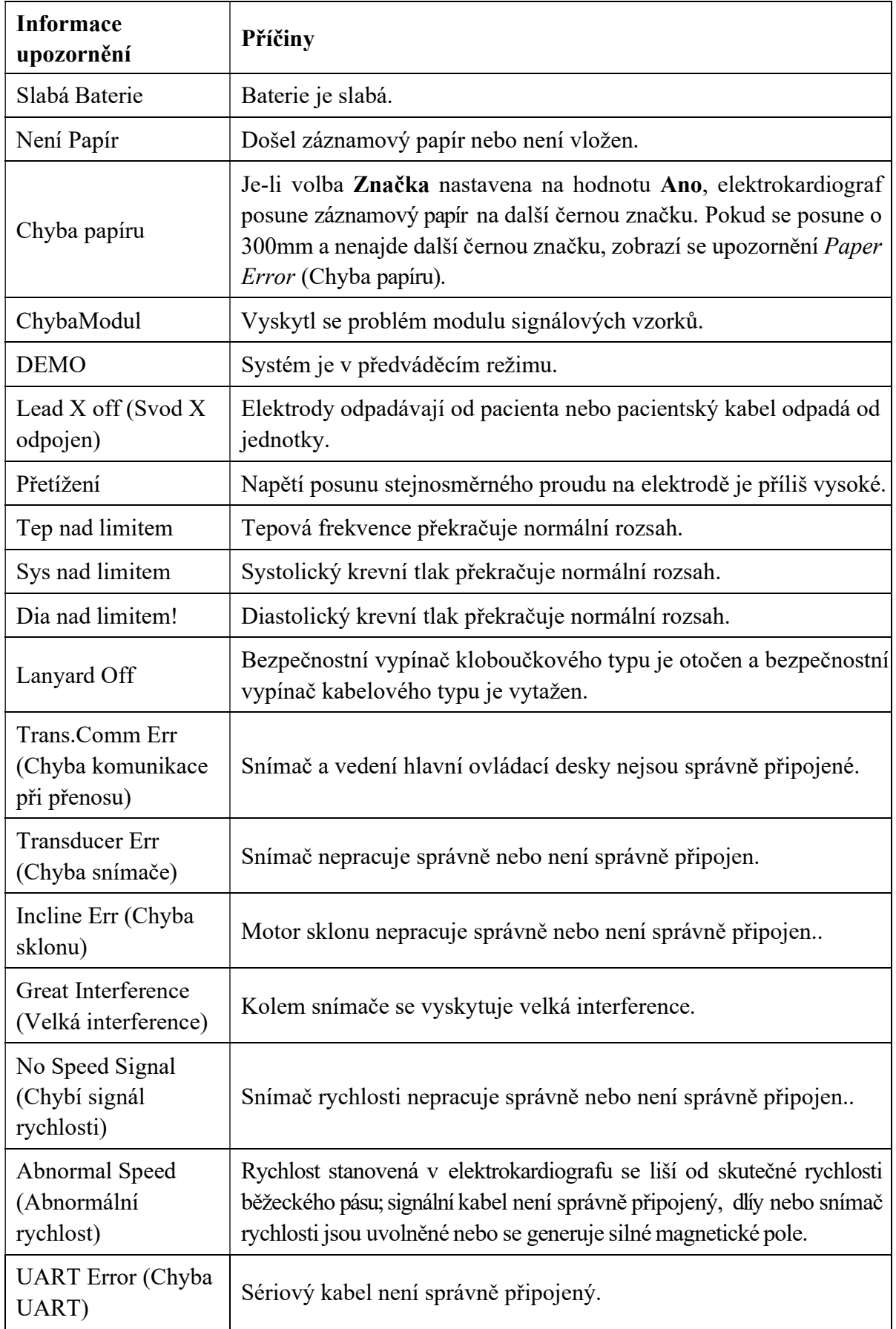

### Tabulka 12-2 Informace upozornění a příčiny pro cvičební EKG

# Kapitola 13 Často kladené dotazy

### 1. Problémy při obsluze

- Otázka 1: Pokoušela jsem se vybrat soubor v seznamu souborů na obrazovce Správa Souboru, avšak soubor byl uprostřed dlouhého seznamu. Existuje nějaký způsob, jak urychlit výběr?
- Odpověď 1: Ano, systém nabízí možnost rychlého procházení: stisknutím klávesy Shift + šipka Nahoru nebo Dolů můžete velmi rychle pohybovat nahoru nebo dolů kurzorem v seznamu souborů.
- Otázka 2: Právě jsem se chystal zadat věk, když jsem si uvědomil, že jsem neúmyslně přeskočil do textového pole Jméno . Mohu se vrátit zpět, aniž bych musel kláves ou Tab projít celé kolo?
- Odpověď 2: Systém v zásadě bere ohled na takové neúmyslné kroky zpět se dostanete stisknutmí kombinace kláves Shift + Tab stejně jako v operačním systému Microsoft Windows.
- Otázka 3: Chci uložit data EKG bez vytištění, je to možné?
- Odpověď 3: Ano, můžete nastavit volbu Tisk na hodnotu Vypnuto v okně Nastavení Záznamu1 . Anebo v automatickém režimu nebo v režimu rytmu můžete přímo stisknutím kláves Shift + PRINT/STOP aktivovat nebo deaktivovat funkci tisku. Data EKG se budou shromažďovat a ukládat bez vytisknut.í Je-li nakonfigurováno nastavení přenosu, lze stejným způsobem bez vytisknutí přenášet data EKG do počítače.
- Otázka 4: Obrazovka elektrokardiografu řady SE-12 je příliš jasná. Je možné zeslabit jas obrazovky?
- Odpověď 4: V nastavení v okně Nastavení Displeje a Zvuku se nachází položka nazvaná Brightness (Jas), stisknutím šipkové klávesy Doleva nebo Doprava můžete měnit hodnotu, kterou se změní jas obrazovky, viz oddlí 10.8 "Nastavení displeje a zvuku".
- Otázka 5: Chci zadat telefonní číslo pacienta v okně Informace o Pacientovi, ale není zde žádná taková položka. Mohu číslo přidat ručně?
- Odpověď 5: Ano, k dispozici je uživatelsky definovaná položka pro zadání informací o pacientovi. Používá se takto: nejprve zadejte název položky do textového pole **Defin.** Uživ. v okně Nastavení Informací o Pacientovi, například Tel. Potom se vraťte na hlavní obrazovku 1 a otevřete okno Informace o Pacientovi. Položka Tel se v tomto okně zobraz.í můžete zadat telefonní číslo pacienta do textového pole Tel. Podrobnosti viz oddlí Nyní 10.5

"Nastavení informací o pacientovi" a oddlí 4.1.2 "Zadávání údajů".

- Otázka 6: Na hlavní obrazovce se zobrazuje text *Plná paměť* nebo se při každém ukládání výpisu EKG do elektrokardiografu zobrazuje upozornění *Paměť je plná! Nahradit* nejstarší soubory? Co mám dělat?
- Odpověď 6: Text *Plná paměť* se používá jako připomínka, že počet uložených souborů dosahuje hodnoty 200.

Zobrazení místního upozornění *Paměť je plná! Nahradit nejstarší soubory?* se týká nastavení v okně Nastavení Souboru.

Zvoltíe -li volbu Vypnuto v seznamu Přeps. Při Plné Paměti, pak v případě, že počet uložených souborů dosáhne hodnoty 200 a uložíte výpis EKG do elektrokardiografu, zobrazí se upozornění Paměť je plná! Nahradit nejstarší soubory?

Zvoltíe -li volbu Zapnuto v seznamu Přeps. Při Plné Paměti, pak v případě, že počet uložených souborů dosáhne hodnoty 200 a uložíte výpis EKG do elektrokardiografu, nebude se upozornění *Paměť je plná! Nahradit nejstarší soubory?* zobrazovat.

Upozornění můžete zpracovat následujícím způsobem:

- 1) Můžete z elektrokardiografu vymazat několik uložených souborů, aby počet uložených souborů nedosahoval 200.
- 2) Když se na hlavní obrazovce zobrazí text *Plná paměť*, můžete nastavit volbu Automatické Uložení na hodnotu Na disk U, kam se budou ukládat přidané výpisy EKG. Počet souborů uložených v elektrokardiografu však stále dosahuje hodnoty 200.

### 2. Problémy s tiskem

Otázka 1: V záznamníku uvízl paprí, co mám dělat?

- Odpověď 1: Pokud se to stalo poprvé, může být důvodem nesprávné uložení papíru. V takovém případě otevřete kryt záznamníku, vytáhněte papír ze zásobníku, odtrhněte zmačkané stránky a vložte papír znovu do zásobníku, pečlivě umístěte papír a zavřete kryt.
- Otázka 2: Na obrazovce je zobrazeno upozornění *Chyba Papíru*, co mám dělat?
- Odpověď 2: Důvodem může být neúspěšná detekce černých značek, nejprve otevřete kryt záznamníku, aby se přestala zobrazovat informace o chybě, a potom zkontrolujte, zda je na dolním okraji papíru černá značka. Vložte znovu papír do zásobníku. Pokud problém přetrvává, vyměňte papír.

Pokud problém nadále přetrvává, obraťte se na výrobce nebo místního distributora, aby problém dále řešil.

- Otázka 3: Na obrazovce je zobrazeno upozornění Není Papír, co mám dělat?
- Odpověď 3: Zkontrolujte, zda nedošel papír nebo zda černá značka lícuje s detekčním okénkem černé znaky na termální tiskové hlavě, jak je patrné z následujícího obrázku.
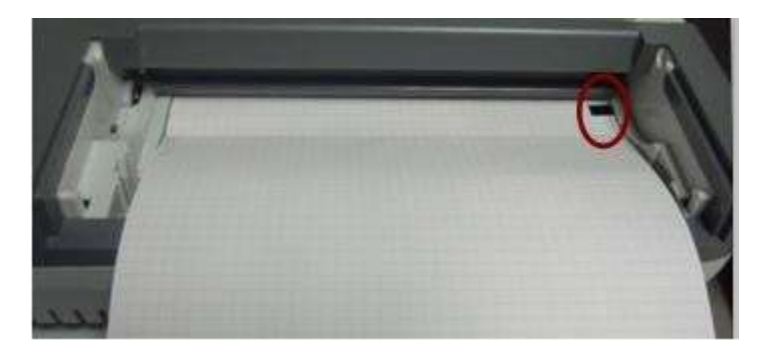

Vložte papír do zásobníku a pevně zavřete kryt záznamníku. Pokud problém nadále přetrvává, obraťte se na výrobce nebo místní ho distributora, aby problém dále řešil.

- Otázka 4: Chci ve výpise vytisknout název nemocnice, nevím ale, kam jej zadat.
- Odpověď 4: Přejděte do okna Ostatní Nastavení a přesuňte kurzor do textového pole Instituce, kde můžete zadat název nemocnice. Do výpis u se vytiskne obsah zadaný v tomto textovém poli. Podrobnosti viz oddíl 10.12 "Ostatní nastavení".
- Otázka 5: Stiskla jsem klávesu PRINT/STOP, ale EKG se nezačalo tisknout. Co se stalo?
- Odpověď 5: Systém nereaguje na klávesu PRINT/STOP ještě 3 sekundy po návratu na hlavní obrazovku. Je tedy nutné počkat několik sekund, a teprve potom spustit tisk tlačítkem PRINT/STOP.

Pokud ani po několikasekundové pauze nelze spustit tisk stisknutím klávesy PRINT/STOP, zkontrolujte, zda se na obrazovce neobjevila informace o chybě.

Pokud se na obrazovce zobrazuje upozornění Není Papír nebo Chyba Papíru, vyřešte tyto problémy podle výše uvedených nápravných opatření.

Pokud se na obrazovce zobrazuje upozornění *Transmitting*... (Probíhá přenos), tj. EKG přenáší data do počítače, počkejte několik sekund. Můžete začít tisknout po přenesení dat.

Pokud problém nadále přetrvává, obraťte se na výrobce nebo místního distributora, aby problém dále řešil.

- Otázka 6: Nastavil jsem filtr, rychlost a zesílení na hlavní obrazovce 1, avšak po vytištění se tato nastavení změnila.
- Odpověď 6: Filtr, rychlost a zesílení, které jste nastavila na hlavní obrazovce 1, se neuloží a po opuštění hlavní obrazovky 1 nebo po vytištění se změní. Chcete-li tato nastavení uložit, nastavte je v okně Nastavení Záz namu a v okně Nastavení Filtru.

#### 3. Problémy s přenosem

- Otázka 1: Po dlouhém přenosu EKG nereaguje na žádné klávesy. Nic se nepřenáší, protože na obrazovce počítačového softwaru se nezobrazují žádná nová data. Co mám dělat?
- Odpověď 1: Může se jednat o chybu během přenosu, například může být uvolněné spojení mezi EKG a síťovým kabelem. V takovém případě správně připojte síťový kabel. Pokud problém přetrvává, restartujte EKG.

Pokud problém nadále přetrvává, obraťte se na výrobce nebo místního distributora, aby problém dále řešil.

#### 4. Problémy s hlavní jednotkou

- Otázka 1: Po zapnutí napájení na EKG zůstane obrazovka s logem a hlavní obrazovka se neotvírá. Několikrát jsem přístroj restartovala, situace se však nelepší.
- Odpověď 1: Důvodem tohoto problému může být stisknutá klávesa, která se nevyskočila zpátky nahoru. Najděte tuto klávesu, nechte ji vyskočit nahoru a problém by měl být vyřešen.
- Otázka 2: Prováděla jsem vyšetření, když přístroj náhle vydal určitý zvuk a zobrazilo se upozornění Svod Odpojen. Co mám dělat?
- Odpověď 2: Příslušné elektrody nejsou správně připojené. Elektrodu, která se odpojila, zjistíte kontrolou oblasti Lead Name (Název svodu) na hlavní obrazovce (viz oddíl 4.3.1 "O hlavní obrazovce"). Svod, jeho název je zvýrazněn, se odpojil. Zkontrolujte, zda příslušná elektroda svodu je správně připojená k pacientovi a potom zda konektor pacientského kabelu je pevně připojen k pacientskému kabelu.

Pokud žádné z výše uvedených nápravných opatření nemá účinek, obraťte se na výrobce nebo místního distributora, aby problém dále řešil.

#### 5. Problémy s cvičebním testem

- Otázka 1: Nedaří se mi před cvičebním testem spustit běžecký pás, když stisknu klávesu Start tmill, abych otestovala připojení. Co mám dělat?
- Odpověď 1: Nastavte volbu Typ Přístroje na Běžecký pás a vyberte model ze seznamu Model Přístr. v okně Nastavení Obecných Informací. Následně ověřte, zda kabel RS232 správně propojuje elektrokardiograf a běžecký pás, zda má běžecký pás zapnuté napájení a zda je spínač napájení přepnutý do polohy Zapnuto.

Pokud problém nadále přetrvává, obraťte se na výrobce nebo místního distributora, aby problém dále řešil.

- Otázka 2: Tisknu klávesu Stop tmill, abych dočasně zastavil test během cvičebního testu, po chvíli však nelze běžecký pás stisknutím klávesy Start tmill. Co mám dělat?
- Odpověď 2: Stiskněte klávesu Stop tmill, po uplynutí 1 minuty stiskněte klávesu Start tmill pro spuštění běžeckého pásu.

# Kapitola 14 Čištění, péče a údržba

Pro čištění nebo dezinfekci vašeho zařízení používejte pouze výrobcem EDAN schválené látky a metody uvedené v této kapitole. Záruka se nevztahuje na škody způsobené použitím neschválených látek nebo metod.

Edan Instruments potvrdil pokyny pro čištění a dezinfekci uvedené v této uživatelské příručce. Je odpovědností zdravotnického pracovníka, aby zajistil, že pokyny jsou dodržovány pro zajištění odpovídajícího čištění a dezinfekce.

# 14.1 Všeobecně

Udržujte elektrokardiograf a příslušenství bez prachu a nečistot. Aby se zabránilo poškození přístroje, postupujte podle pokynů:

- Používejte pouze doporučené čisticí prostředky a dezinfekční prostředky uvedené v tomto návodu. Jiné mohou způsobit poškození (na které se nevztahuje záruka), snížení životnosti výrobku nebo způsobit ohrožení bezpečnosti.
- Vždy nařeďte podle pokynů výrobce.
- Pokud není uvedeno jinak, neponořujte žádnou část zařízení nebo příslušenství v kapalině.
- Nenalévejte tekutinu přímo na zařízení.
- Dbejte, aby tekutina nepronikla do přístroje.
- Nikdy nepoužívejte abrazivní materiál (například drátěnku nebo písek).
- Zkontrolujte elektrokardiograf a opakovaně použitelné příslušenství poté, co byly vyčištěny a dezinfikovány.

### UPOZORNĚNÍ

Pokud se na zařízení nebo příslušenství rozlije tekutina, nebo se náhodně ponoří do kapaliny, kontaktujte autorizovaný servis nebo servisního technika výrobce.

# 14.2 Čištění

V případě, že přístroj nebo příslušenství je v kontaktu s pacientem, pak se čištění a dezinfekce vyžaduje po každém použití.

Schválené čisticí prostředky pro čištění elektrokardiografu a opakovaně použitelného příslušenství jsou:

- Slabý téměř neutrální čisticí prostředek
- Etanol (75%)
- $\bullet$  Isopropanol (70%)

Čisticí prostředky je potřeba aplikovat a odstranit pomocí čistého, měkkého neabrazivní hadříku nebo papírovou utěrkou.

### VAROVÁNÍ

#### Před čištěním vypněte napájení. Pokud používáte síťové napájení, musí být vypnuté.

- 1. Vypněte přístroj a odpojte šňůru napájení střídavým proudem.
- 2. Otřete vnější povrch elektrokardiografu, pacientský kabel a opakovaně použitelné elektrody (přísavné pohárky hrudních elektrod a spony končetinových elektrod) jemnou utěrkou navlhčenou čisticím roztokem tak dlouho, dokud na něm budou viditelné nečistoty.
- 3. Otřete čisticí roztok čistým hadříkem nebo utěrkou navlhčenou vodou z kohoutku tak, aby nezůstaly žádné viditelné zbytky čisticího prostředku.
- 4. Osušte elektrokardiograf, pacientský kabel a opakovaně použitelné elektrody na větraném a chladném místě.

### UPOZORNĚNÍ

Po čištění odstraňte z jednotky a pacientského kabelu veškeré zbytky detergentu.

### 14.3 Dezinfekce

Aby nedošlo k trvalému poškození přístroje doporučuje se, aby se dezinfekce prováděla pouze tehdy, když je to považováno za nezbytné v souladu s předpisy vaší nemocnice.

Před dezinfekcí přístroj a opakovaně použitelné příslušenství očistěte. Schválené dezinfekční prostředky pro dezinfekci elektrokardiografu a opakovaně použitelného příslušenství jsou:

- $\bullet$  Etanol (75%)
- Isopropanol  $(70\%)$

Pokud se etanol nebo isopropanol používají k čištění i dezinfekci, je nutno pro krok dezinfekce použít nový hadřík.

### UPOZORNĚNÍ

- 1. Jako dezinfekční metodu nepoužívejte horkou, vysokotlakou páru ani ionizující záření.
- 2. Nepoužívejte chlórový dezinfekční prostředek, jako například chlorid, chlornan sodný apod.
- 3. Opětovně použitelné elektrody po každém použití vždy vyčistěte a dezinfikujte.

### VAROVÁNÍ

Před dezinfekcí vypněte napájení. Pokud používáte síťové napájení, musí být vypnuté.

- 1. Vypněte přístroj a odpojte šňůru napájení střídavým proudem.
- 2. Otřete vnější povrch elektrokardiografu, pacientský kabel a opakovaně použitelné elektrody (přísavné pohárky hrudních elektrod a spony končetinových elektrod) měkkým hadříkem

navlhčeným dezinfekčním roztokem.

- 3. Po provedení dezinfekce otřete dezinfekční roztok suchým hadříkem, je-li to třeba.
- 4. Ponechte elektrokardiograf, pacientský kabel a opakovaně použitelné elektrody nejméně 30 minut oschnout na větraném a chladném místě.

## 14.4 Péče a údržba

### UPOZORNĚNÍ

Používejte kardiograf, dobíjejte baterii a uchovávejte baterii při teplotě 40 ℃ (104°F) nebo nižší. Vyšší teplota může zkrátit životnost baterie, poškodit baterii a snížit celkový výkon kardiografu.

## 14.4.1 Dobíjení a výměna baterie

### 1) Zjištění kapacity

Kapacitu baterie lze zjistit podle symbolu baterie v pravém horním rohu obrazovky LCD.

Od plné kapacity po prázdnou.

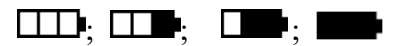

#### 2) Dobíjení

Elektrokardiograf řady SE-12 je vybaven ovládacím obvodem dobíjení a baterií. Je-li jednotka připojena k napájení z elektrické sítě, bude se baterie dobíjet automaticky. Indikátor dobíjení baterie ( $\rightarrow \rightarrow \rightarrow$ ) i indikátor napájení z elektrické sítě ( $\sim$ ) budou svítit současně. Během dobíjení v pravém horním rohu obrazovky LCD bliká symbol  $\Box$ . Jakmile se baterie úplně dobije, přestane symbol blikat a indikátor dobíjení baterie ( $\sqrt{2}$ ) zčerná.

Protože se kapacita zmenšuje i během skladování a přepravy, nebude při prvním použití kapacita baterie maximální. Baterii případně před prvním použitím dobijte.

POZNÁMKA: Baterie se automaticky přestane dobíjet, pokud tisknete výpis EKG.

### UPOZORNĚNÍ

Opakované přílišné vybití baterie poškodí baterii a sníží její životnost.

3) Výměna

Jakmile uplyne doba použitelnosti baterie nebo pokud uvolňuje zápach či z ní vytéká tekutina, obraťte se na výrobce nebo místního distributor, aby provedl výměnu.

### VAROVÁNÍ

1. Otevírat prostor pro baterie a vyměňovat baterie smějí pouze kvalifikovaní servisní technici autorizovaní výrobcem a je nutné použít baterii stejného modelu a specifikace poskytnuté výrobcem.

- 2. Nebezpečí výbuchu -- Při instalaci baterie nesmíte zaměnit anodu s katodou.
- 3. Jakmile uplyne doba použitelnosti baterie, obraťte se na výrobce nebo místního distributora, aby baterii zlikvidoval v souladu s místními předpisy.
- 4. Pokud elektrokardiograf nebudete dlouhou dobu používat, vyjměte baterii z elektrokardiografu.
- 5. Pokud baterii skladujete samostatně a nepoužíváte ji po dlouhou dobu, doporučujeme baterii dobíjet alespoň jednou za 6 měsíců, aby nedošlo k přílišnému vybití.

### UPOZORNĚNÍ

Je-li baterie úplně nabitá, ale po vytištění několika EKG vyžaduje dobití, bude pravděpodobně nutné ji vyměnit.

## 14.4.2 Záznamový papír

POZNÁMKA: Používejte záznamový papír dodaný výrobcem. Jiný papír může zkrátit životnost termální tiskové hlavy. Zhoršená kvalita tiskové hlavy může působit nečitelnost výpisů EKG a blokuje posun papíru.

#### Požadavky na skladování:

- Skladujte záznamový papír v suchém, tmavém a chladném místě bez nadměrné teploty, vlhkosti a slunečního záření.
- Nevystavujte záznamový papír dlouhodobému působení zářivky.
- Dbejte, aby se ve skladovacím prostoru nenacházel polyvinylchlorid nebo jiné chemikálie, které působí změnu barvy papíru.
- Záznamové papíry by neměly dlouhou dobu ležet překryté, jinak se výpisy EKG vzájemně protisknou.

## 14.4.3 Vizuální kontrola

Provádějte každý den vizuální kontrolu veškerého vybavení a periferních zařízení. Pokud si všimnete, že některá část vyžaduje opravu, obraťte se na kvalifikovaného servisního technika, aby provedl opravu.

- Kontrolujte případné praskliny nebo jiné poškození krytu a obrazovky displeje.
- Pravidelně prohlížejte všechny zástrčky, šňůry, kabely a konektory, zda nejsou roztřepené nebo jinak poškozené.
- Ověřte, že všechny šňůry a konektory jsou spolehlivě usazeny.
- Prohlédněte klávesnice a ovládací prvky, zda řádně fungují.

## 14.4.4 Údržba hlavní jednotky a pacientského kabelu

### UPOZORNĚNÍ

Kromě požadavků na údržbu doporučených v této příručce se řiďte místními předpisy o údržbě a měření.

Následující bezpečnostní kontroly by měl alespoň jednou za 12 měsíců provádět kvalifikovaný pracovník s odpovídající kvalifikací, znalostmi a praktickými zkušenostmi v provádění těchto testů.

- a) Prohlédněte zařízení a příslušenství, zda není mechanicky poškozené nebo funkčně vadné.
- b) Prohlédněte bezpečnostní štítky, zda jsou čitelné.
- c) Prohlédněte pojistku, zda vyhovuje jmenovitému proudu a vypínacím charakteristikám.
- d) Ověřte, že zařízení řádně funguje podle popisu v pokynech pro použití.
- e) Otestujte ochranný zemnicí odpor podle IEC/EN 60601-1: Limit: 0,1 ohmu.
- f) Otestujte zemnicν svodovύ proud podle IEC/EN 60601-1: limit: NC 500 μA, SFC 1 000 μA.
- g) Otestujte uzavírací svodový proud podle IEC/EN 60601-1: limit: NC 100 μA, SFC 500 μA.
- h) Otestujte svodovύ proud pacienta podle IEC/EN 60601-1: limit: NC stψ. 10 μA, stejnosm. 10 μA; SFC stψ. 50 μA, stejnosm. 50 μA.
- i) Otestujte pomocnύ proud pacienta podle IEC/EN 60601-1: Limit: NC a.c. 10 μA, stejnosm. 10 μA; SFC stψ. 50 μA, stejnosm. 50 μA.
- j) Otestujte svodovύ proud pacienta za podmνnky jednoduchι chyby s napαjecνm napμtνm na aplikovanιm dνlu podle IEC/EN 60601-1: limit: 50 μA (CF).
- k) Otestujte základní výkon podle IEC/EN 60601-2-25, nebo způsoby doporučenými nemocnicí nebo distributorem.

Svodový proud nikdy nesmí překročit limit. Data zaznamenávejte do protokolu zařízení. Jestliže zařízení nepracuje správně nebo selhává některý z výše uvedených testů, je nutné zařízení opravit.

### VAROVÁNÍ

Pokud odpovědná nemocnice nebo instituce, která toto zařízení využívá, nevytvoří dostatečný plán údržby, může to vést k selhání zařízení a k možným zdravotním rizikům.

#### 1) Hlavní jednotka

- Zamezte nadměrné teplotě, slunečnímu záření, vlhkosti a nečistotě.
- ♦ Na hlavní jednotku po použití nasaďte protiprachové pouzdro a zamezte prudkým otřesům při přesunu na jiné místo.
- ♦ Zamezte proniknutí kapaliny do zařízení, jinak nelze zaručit bezpečnost a výkon elektrokardiografu.

#### 2) Pacientský kabel:

- ♦ Pravidelně kontrolujte bezvadnost pacientského kabelu včetně hlavního kabelu a svodových vodičů. Zajistěte jejich vodivost.
- ♦ Netahejte při používání za pacientský kabel ani jej nekruťte nadměrnou silou. Při připojování nebo odpojování pacientského kabelu přidržujte místo kabelu zástrčku konektoru.
- ♦ Při používání udržujte pacientský kabel narovnaný, aby se nekroutil, nevytvářely se na něm uzly ani se nelámal.
- ♦ Ukládejte svodové vodiče na velkém kotouči, aby o ně nikdo nezakopával.
- ♦ Pokud zjistíte poškození nebo opotřebení pacientského kabelu, vyměňte jej ihned za nový.

#### 3) Opětovně použitelné elektrody

- ♦ Elektrody po použití očistěte a zajistěte, aby na nich nebyly zbytky gelu.
- ♦ Nevystavujte sací balónky hrudních elektrod slunečnímu záření ani nadměrné teplotě.
- ♦ Po dlouhodobém používání povrchy elektrod oxidují v důsledku eroze i jiných příčin. V takovém případě elektrody vyměňte, abyste získali kvalitní výpisy EKG.

### UPOZORNĚNÍ

Zařízení a příslušenství je po ukončení životnosti nutné zlikvidovat podle místních předpisů. Zařízení je také možné vrátit prodejci nebo výrobci, kteří zajistí recyklaci nebo řádnou likvidaci.

# Kapitola 15 Příslušenství

VAROVÁNÍ

Používat lze pouze pacientský kabel a další příslušenství dodané výrobcem. V opačném případě nelze zaručit funkčnost a ochranu před elektrickým výbojem.

# 15.1 Standardní příslušenství

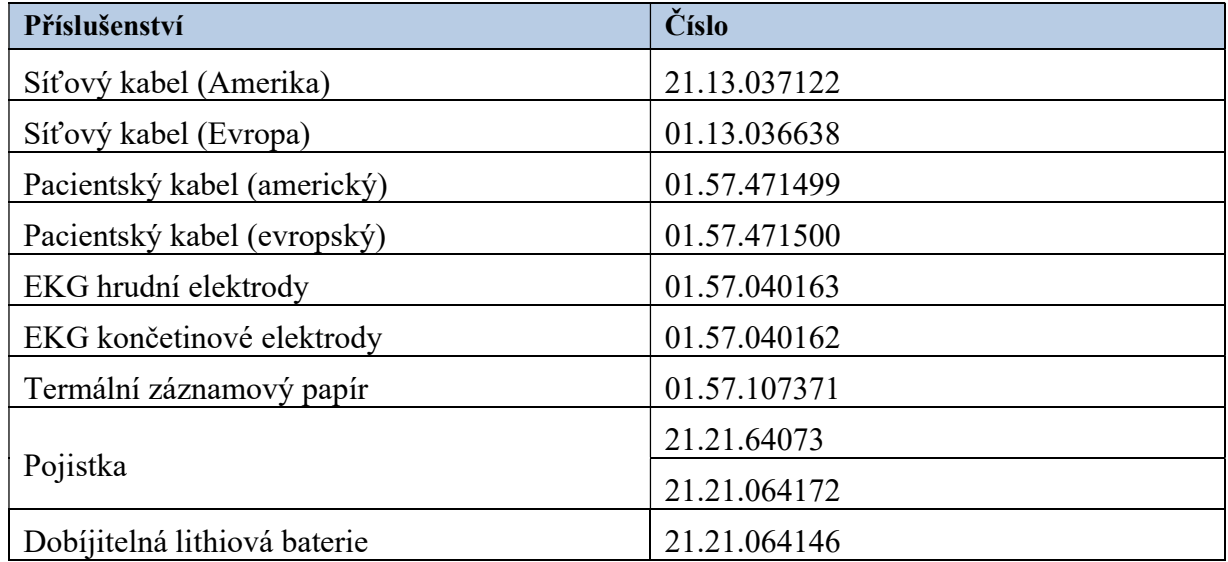

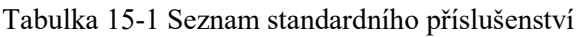

# 15.2 Volitelné příslušenství

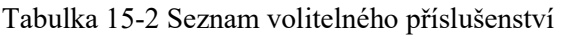

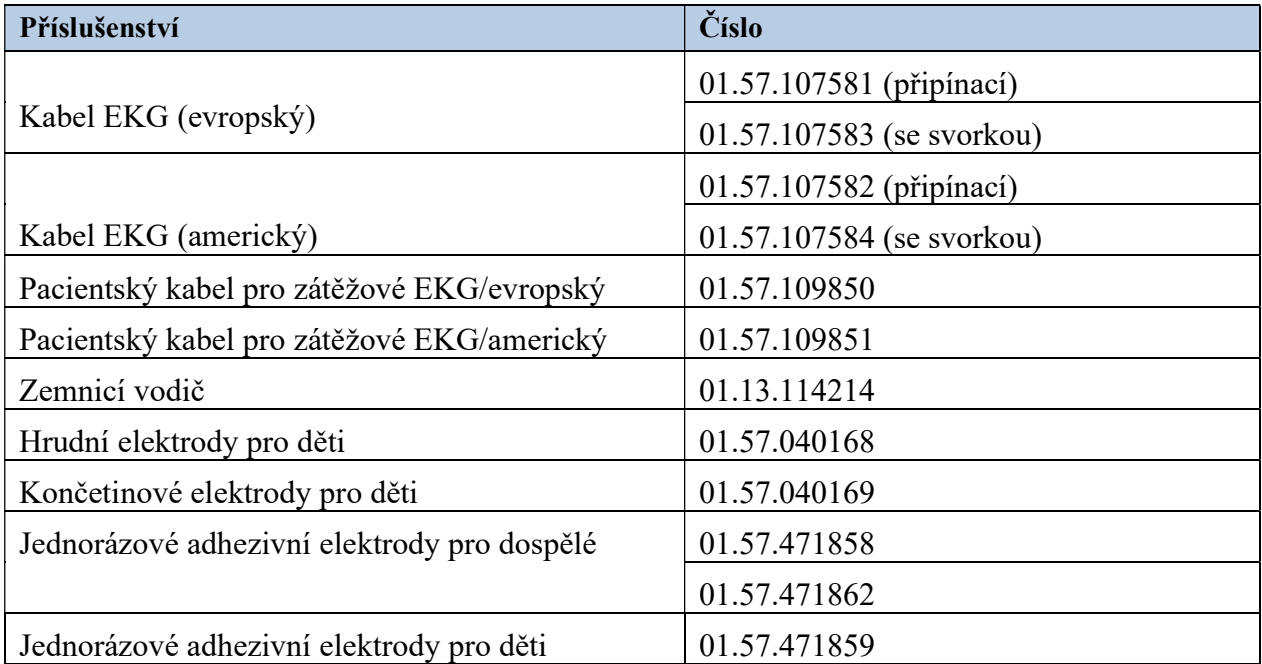

Uživatelská příručka k elektrokardiografu řady SE-12 Příslušenství

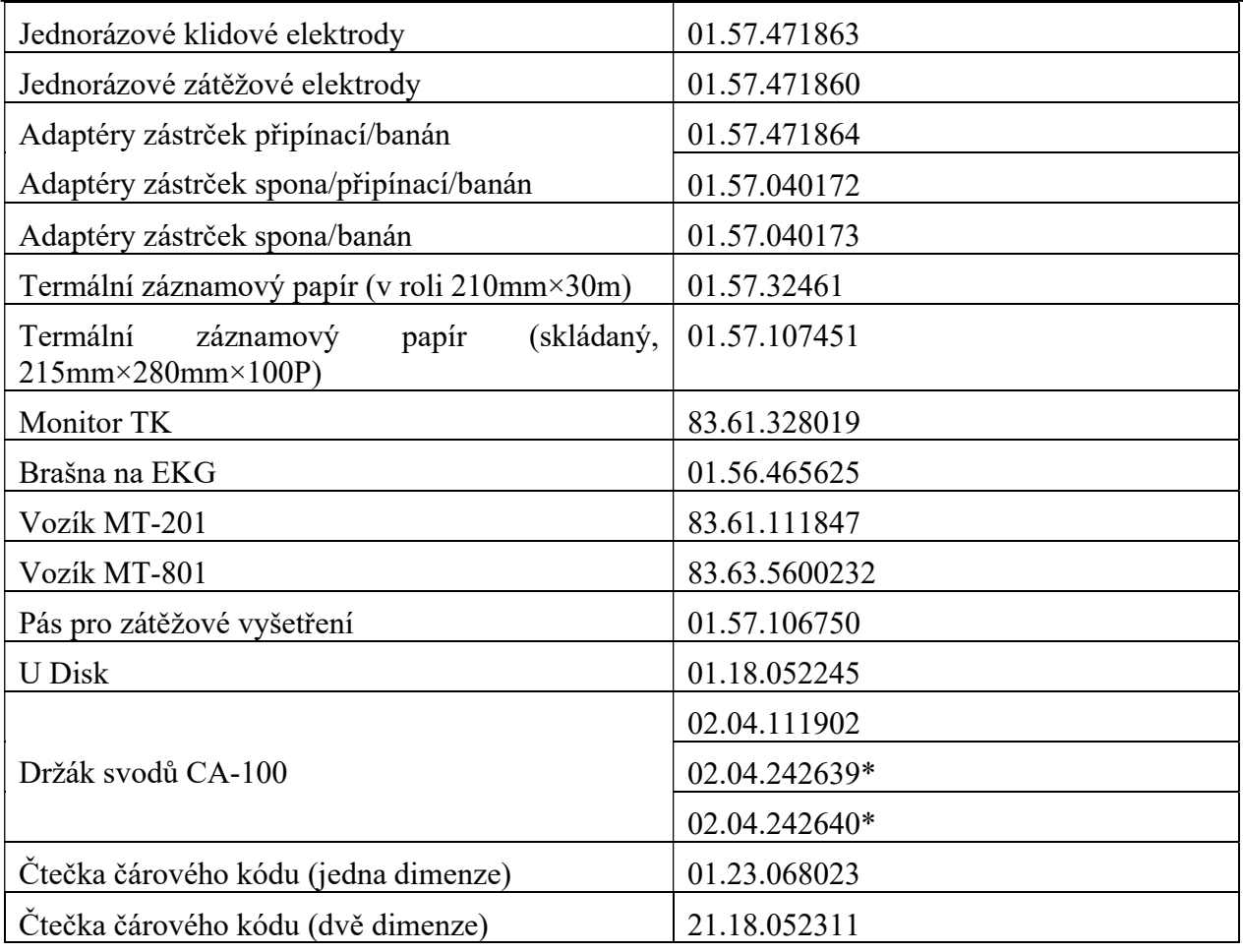

Elektrokardiograf řady SE-12 a příslušenství získáte od výrobce nebo místního distributora.

### POZNÁMKA:

- 1. \* V současné době není v USA k dispozici
- 2. Hrudní elektrody, končetinové elektrody, hrudní elektrody pro děti a končetinové elektrody pro děti nejsou k dispozici ve Spojených státech.
- 3. Název dílu se může lišit v závislosti na kontextu, ale číslo dílu je konstantní.

# Kapitola 16 Záruka a servis

# 16.1 Záruka

Společnost EDAN zaručuje, že její produkty odpovídají technickým údajům uvedeným na produktech a během záruční doby se u nich nevyskytnou žádné vady materiálu nebo zpracování. Záruka je neplatná v případě:

- a) poškození způsobeného zacházením během dopravy,
- b) následného poškození způsobeného nevhodným použitím nebo údržbou,
- c) poškození způsobeného úpravou nebo opravou provedenou osobou, která nebyla schválena společností EDAN,
- d) škodyzpůsobené nehodou,
- e) výměny nebo odstranění štítku se sériovým číslem a výrobního štítku.

Je-li rozhodnuto, že produkt, na který se vztahuje tato záruka, je vadný kvůli vadnému materiálu, součástkám nebo zpracování, a reklamace je podána v záruční době, provede společnost EDAN zdarma dle svého uvážení opravu nebo výměnu vadného dílu(ů). Společnost EDAN neposkytuje po dobu, kdy je produkt v opravě, náhradní výrobek.

# 16.2 Kontaktní informace

Máte -li nějaké otázky týkající se údržby, technických údajů nebo poruch zařízení, obraťte se na místního distributora.

POLYMED medical CZ, a.s. Petra Jilemnického 14/51 503 01 Hradec Králové Tel: +420 495 219 065 e-mail: servis@polymed.cz

Můžete také zaslat e-mail servisnímu oddělení společnosti EDAN na adresu: support@edan.com

# Příloha 1 Technické specifikace

# A1.1 Bezpečnostní specifikace

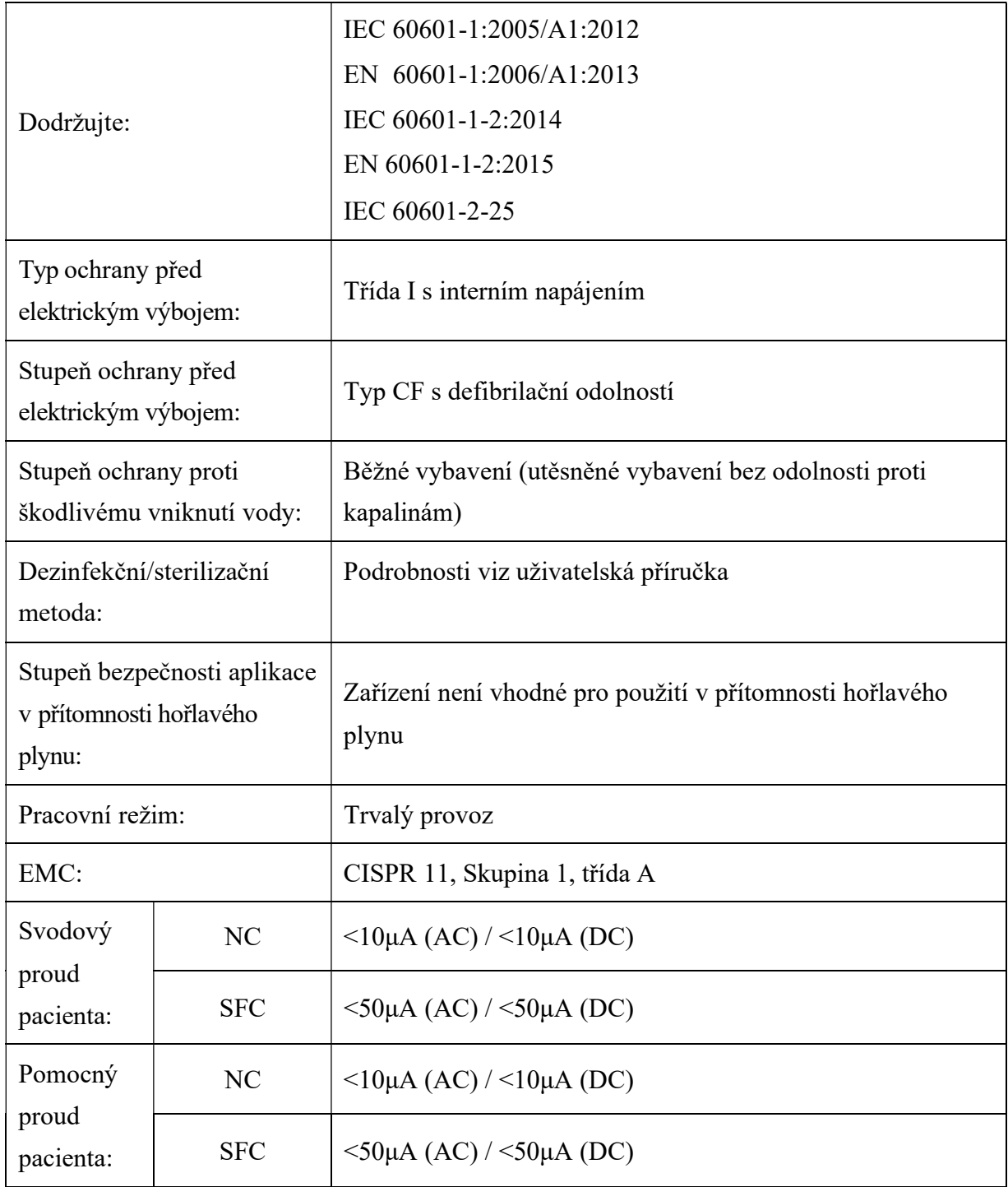

# A1.2 Specifikace prostředí

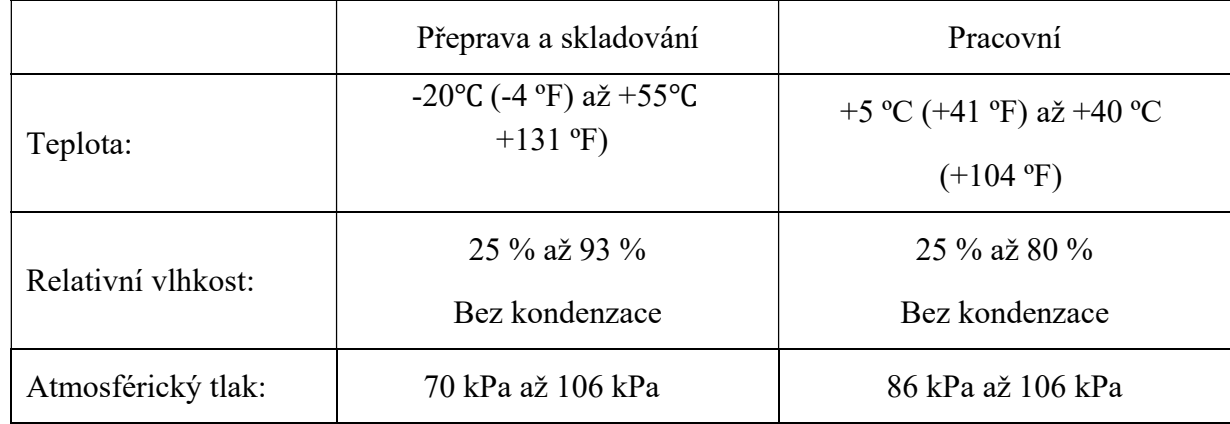

# A1.3 Fyzikální specifikace

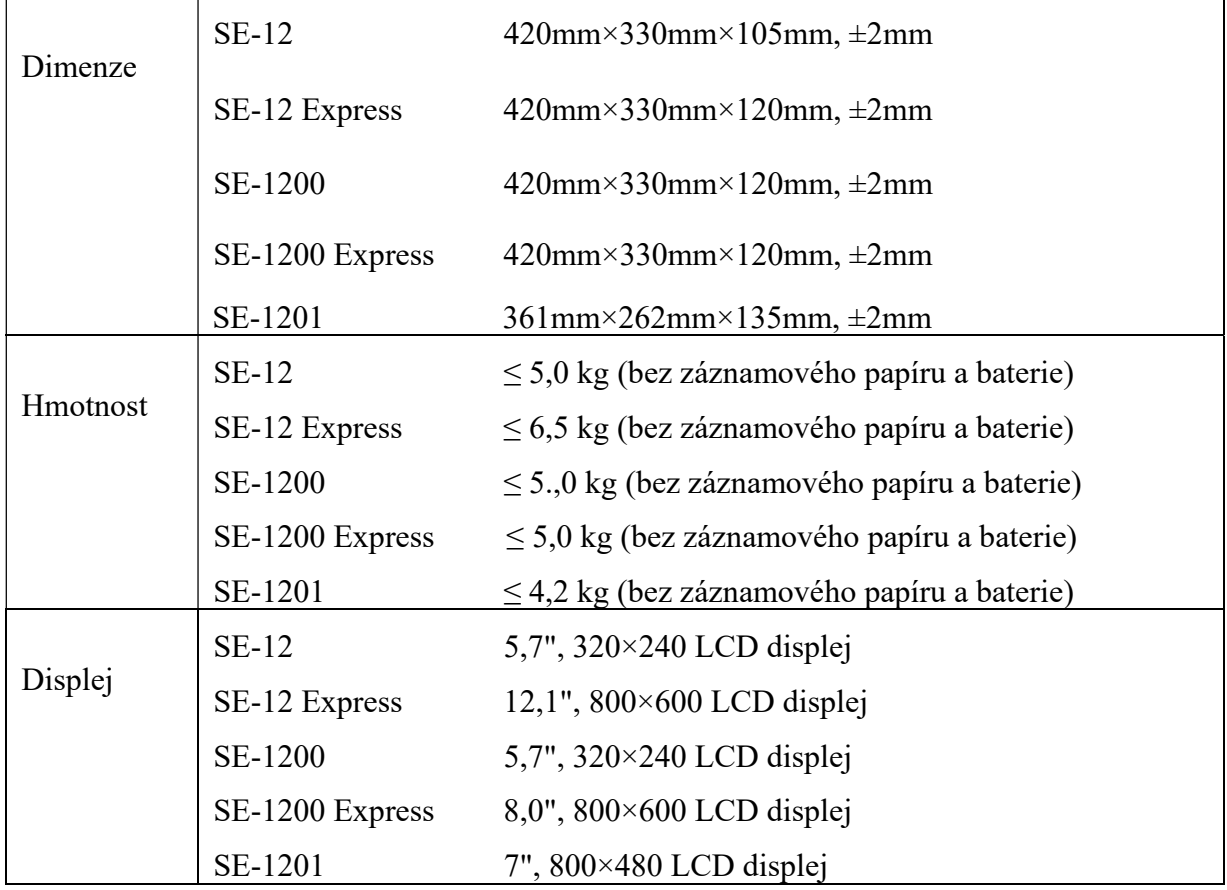

# A1.4 Specifikace napájení

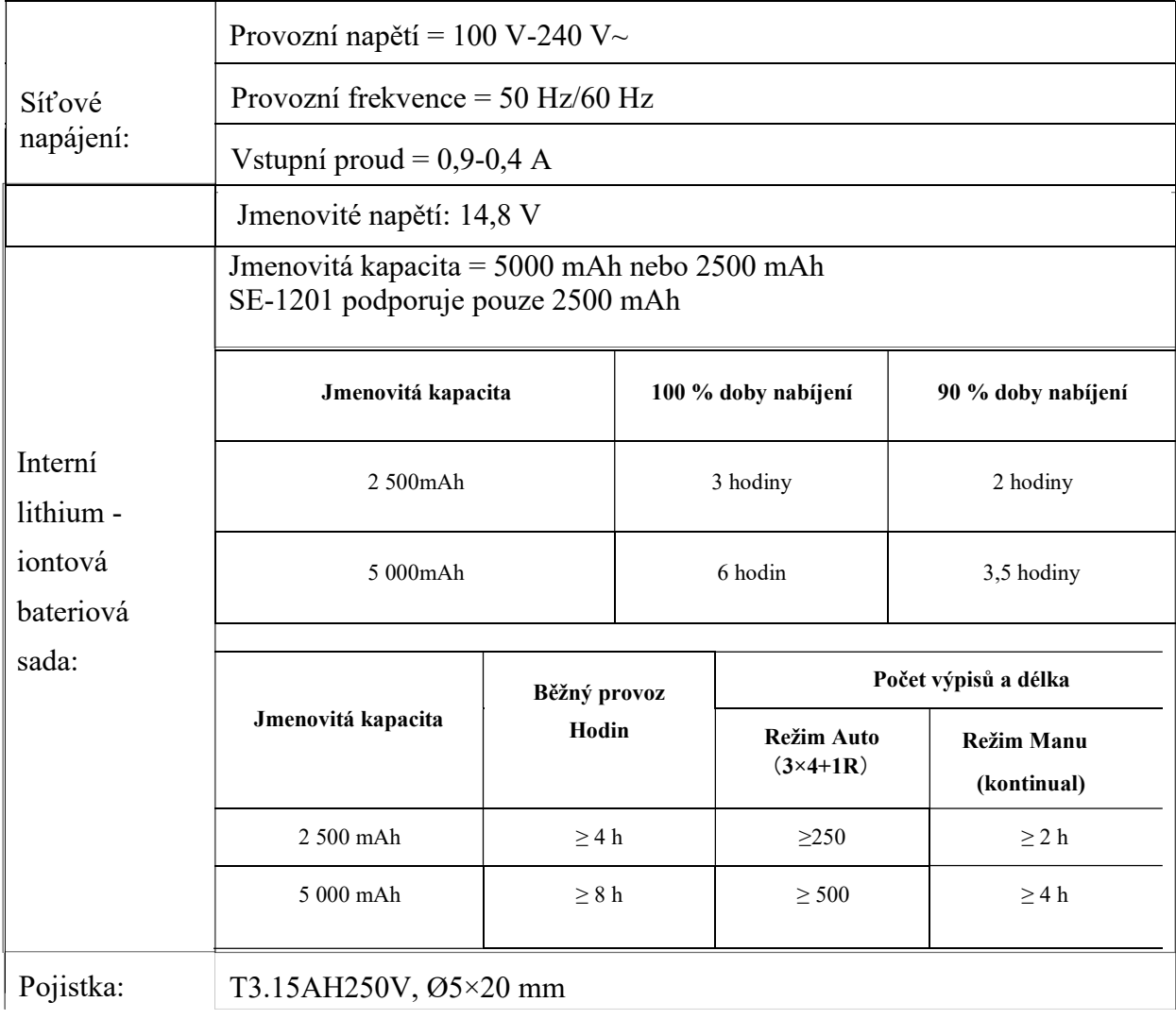

# A1.5 Výkonové specifikace

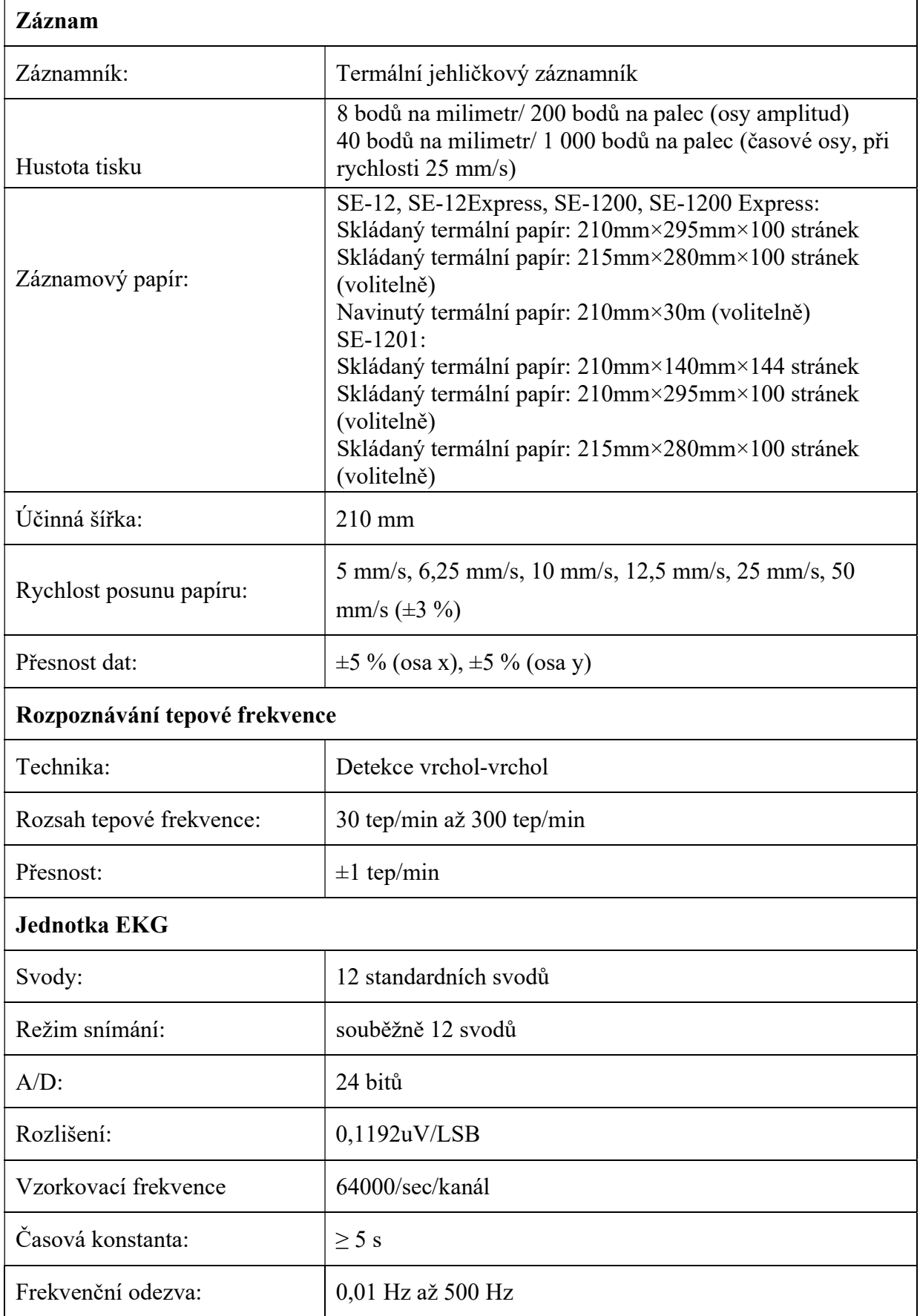

Uživatelská příručka k elektrokardiografu řady SE-12 Technické specifikace

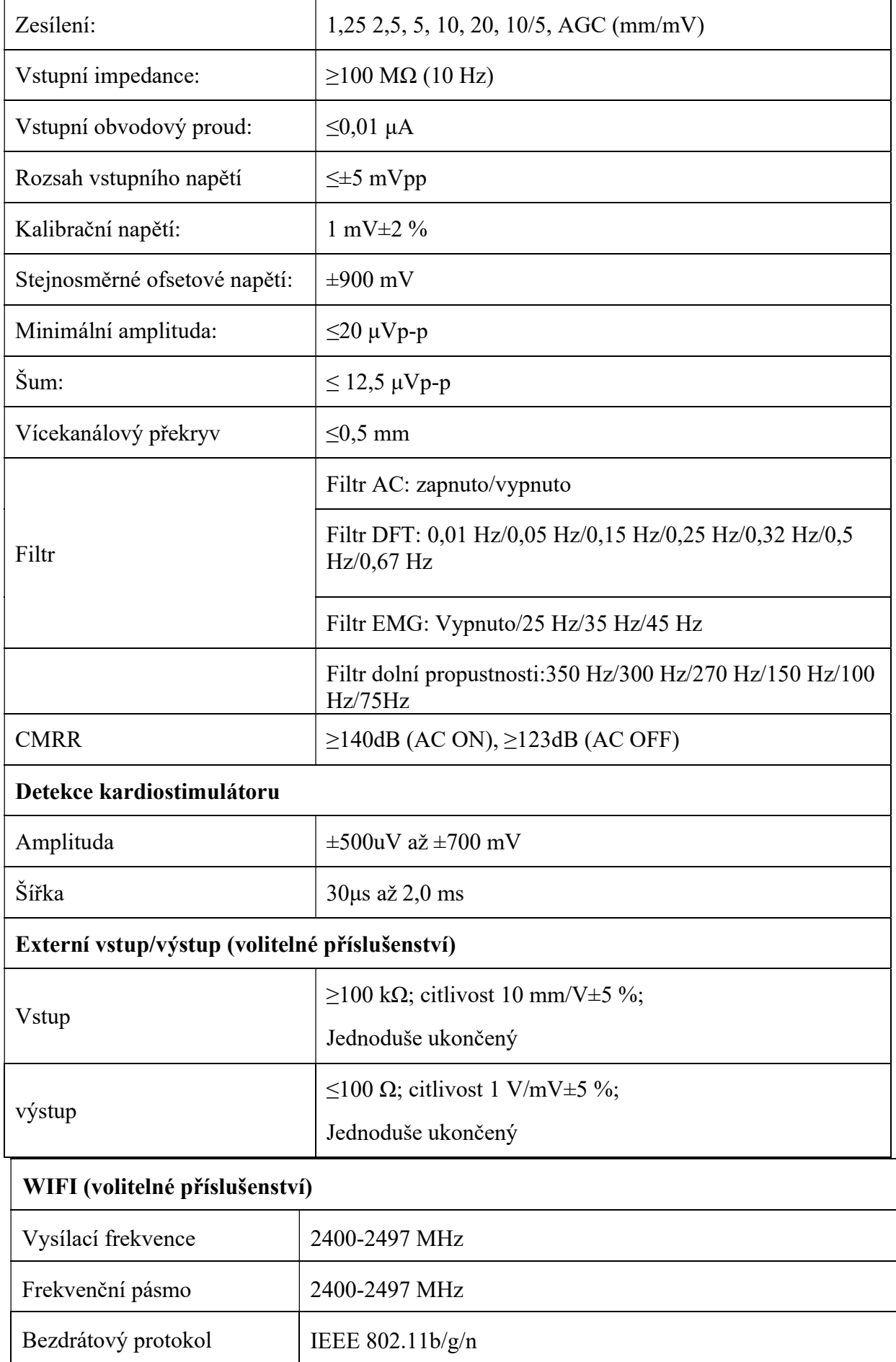

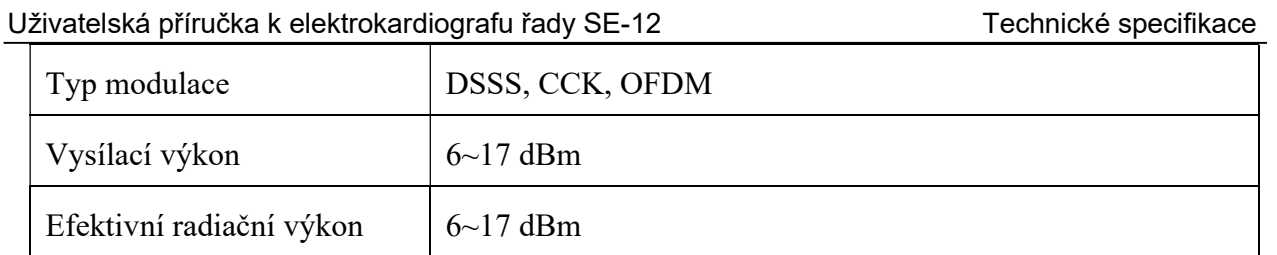

POZNÁMKA: Provoz zařízení pod minimální amplitudou může způsobit nepřesné výsledky.

# Příloha 2 Informace o EMC

## Pokyny a prohlášení výrobce - elektromagnetické emise – pro všechna ZAŘÍZENÍ a SYSTÉMY

#### Pokyny a prohlášení výrobce – elektromagnetické emise

12 kanálový elektrokardiograf je určen pro použití v elektromagnetickém prostředí specifikovaném níže. Zákazník nebo uživatel 12kanálového elektrokardiografu by měl zajistit, aby byl používán v uvedeném prostředí.

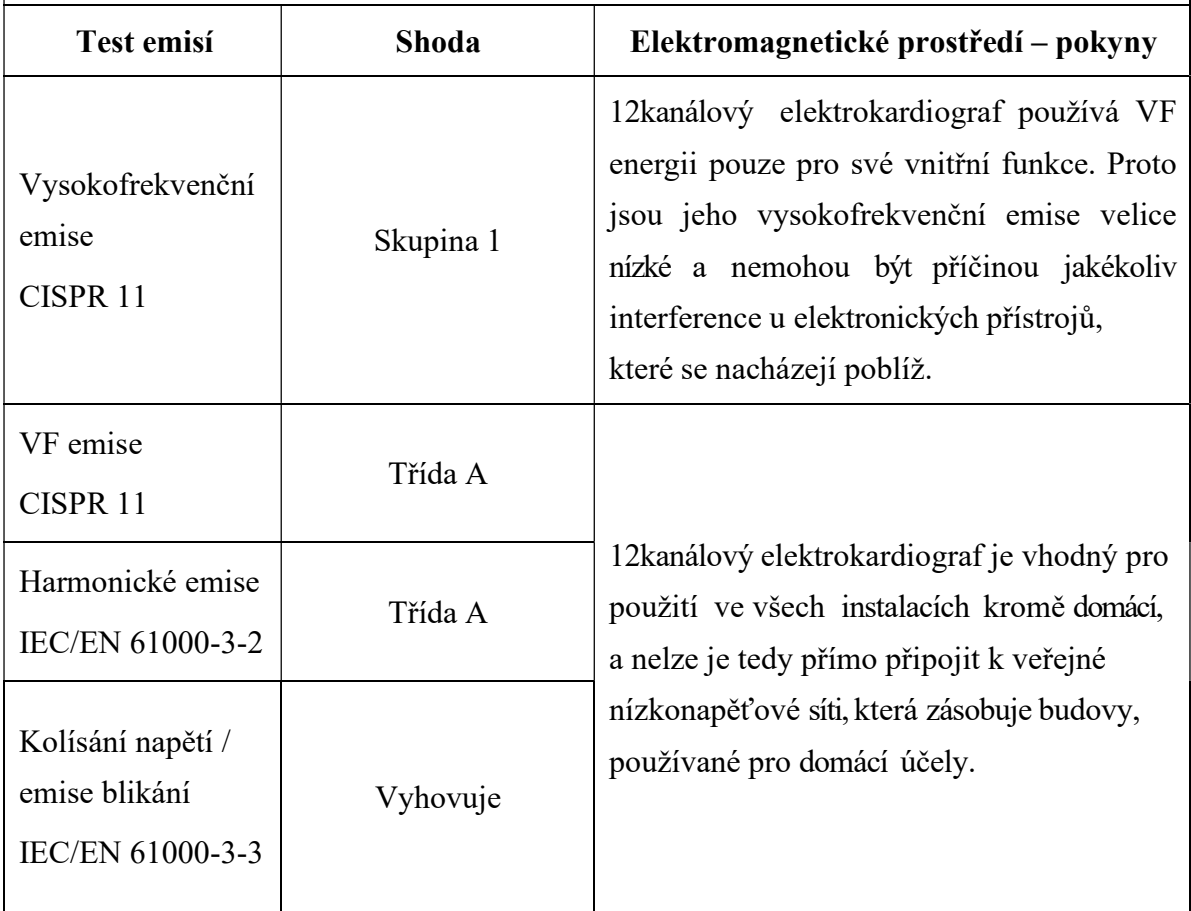

### Pokyny a prohlášení výrobce – elektromagnetické emise - elektromagnetická odolnost - pro všechna ZAŘÍZENÍ a SYSTÉMY

#### Pokyny a prohlášení výrobce – elektromagnetické emise - elektromagnetická odolnost

12kanálový elektrokardiograf je určen pro použití v elektromagnetickém prostředí specifikovaném níže. Zákazník nebo uživatel 12kanálového elektrokardiografu by měl zajistit, aby byl používán v uvedeném prostředí.

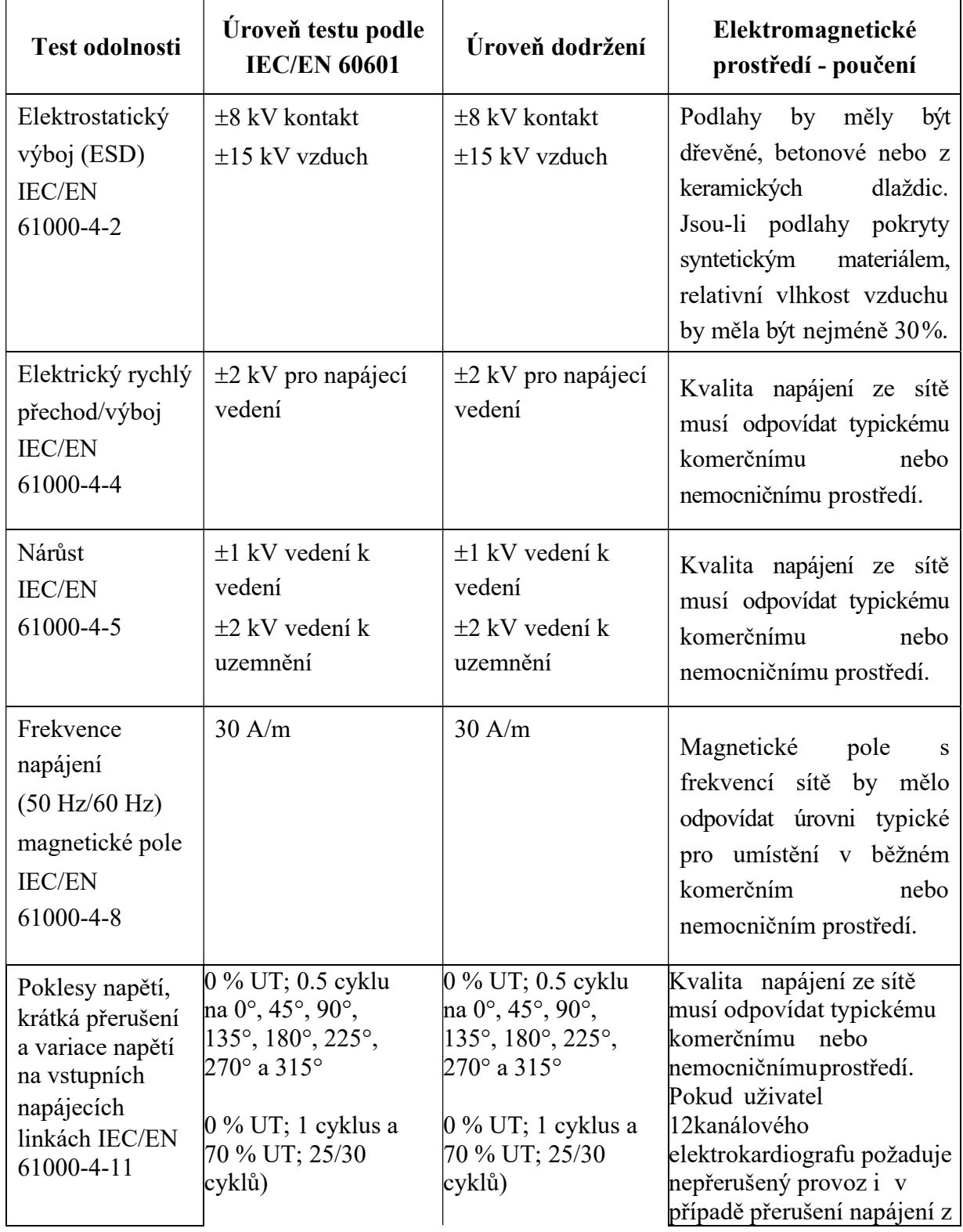

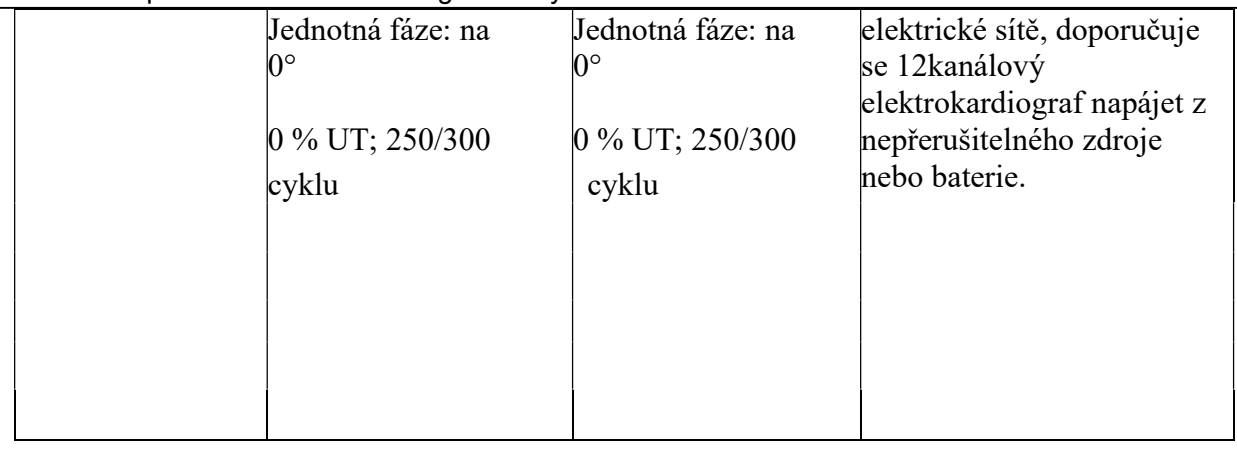

POZNÁMKA U<sub>T</sub> UT je střídavý proud ze sítě před aplikací úrovně testu.

## Pokyny a prohlášení výrobce – elektromagnetické emise - elektromagnetická odolnost –

### pro všechna ZAŘÍZENÍ a SYSTÉMY, které neslouží k podpoře životních funkcí

#### Pokyny a prohlášení výrobce – elektromagnetické emise - elektromagnetická odolnost

12kanálový elektrokardiograf je určen pro použití v elektromagnetickém prostředí specifikovaném níže. Zákazník nebo uživatel 12kanálového elektrokardiografu by měl zajistit, aby byl používán v uvedeném prostředí.

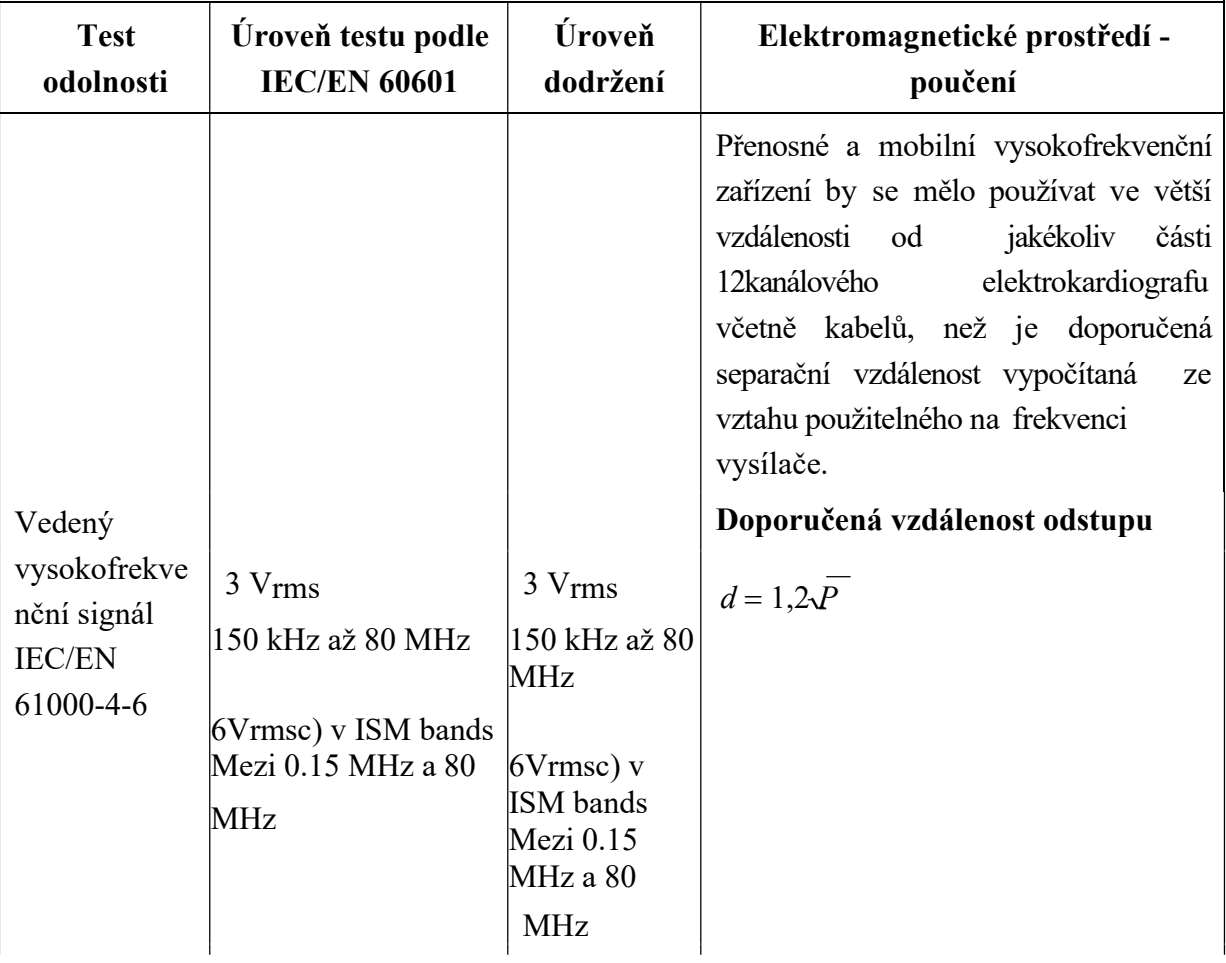

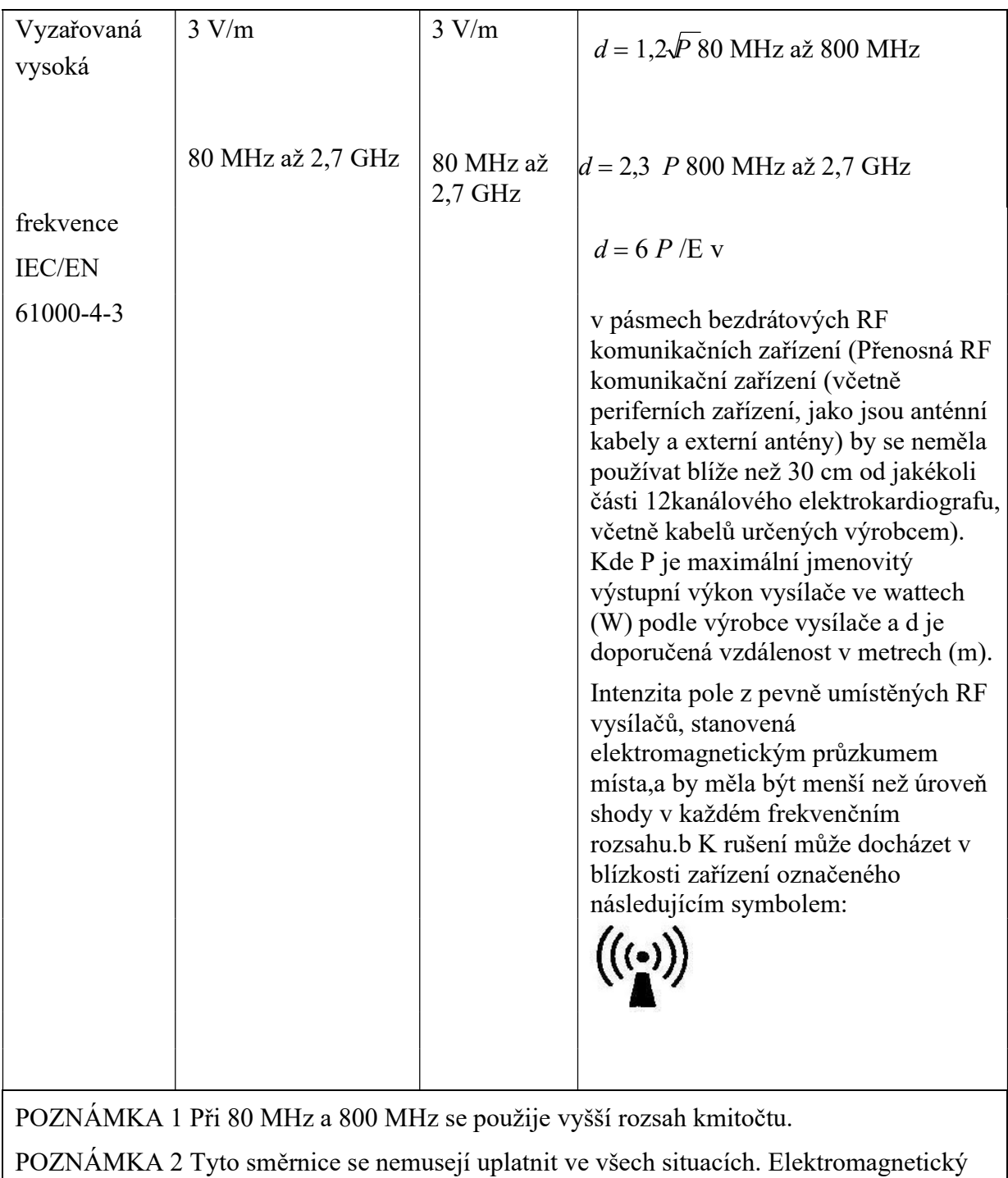

přenos je ovlivněn absorpcí a odrazem od struktur, objektů a lidí.

<sup>a</sup> Intenzitu pole vyvolaného pevnými vysílači, například základnami radiových telefonů (mobilních nebo bezdrátový ch), pozemních mobilních rádií, amatérských rádií, radiového vyslání v FM a AM modulaci a televiznho vyslání nelze přesně teoreticky předpovídat. Za účelem vyhodnocení elektromagnetického prostředí vzhledem k pevným VF vysílačům je vhodné zvážit měření místnho elektromagnetického pole. Pokud intenzita pole naměřená v místě použití 12kanálového elektrokardiografu překračuje příslušnou výši uvedenou úroveň VF shody, musí se sledováním ověřit správná funkce 12kanálového elektrokardiografu. Jestliže je zjištěno nesprávné fungování přístroje, je vhodné přijmout další opatření, například přesměrování nebo přemístění 12kanálového elektrokardiografu.

<sup>b</sup> Ve frekvenčním rozsahu 150 kHz až 80 MHz by síla pole měla být nižší než 3 V/m. c Pásma ISM (průmyslová, vědecká a lékařská) mezi 0,15 MHz a 80 MHz jsou 6,765 MHz. MHz až 6,795 MHz; 13,553 MHz až 13,567 MHz; 26,957 MHz až 27,283 MHz; a 40,66 MHz až 40,70 MHz. Radioamatérská pásma mezi 0,15 MHz a 80 MHz jsou 1,8 MHz. až 2,0 MHz, 3,5 MHz až 4,0 MHz, 5,3 MHz až 5,4 MHz, 7 MHz až 7,3 MHz, 10,1 MHz až 10,15 MHz, 14 MHz až 14,2 MHz, 18,07 MHz až 18,17 MHz, 21,0 MHz až 21,4 MHz, 24,89 MHz až 24,99 MHz, 28,0 MHz až 29,7 MHz a 50,0 MHz až 54,0 MHz.

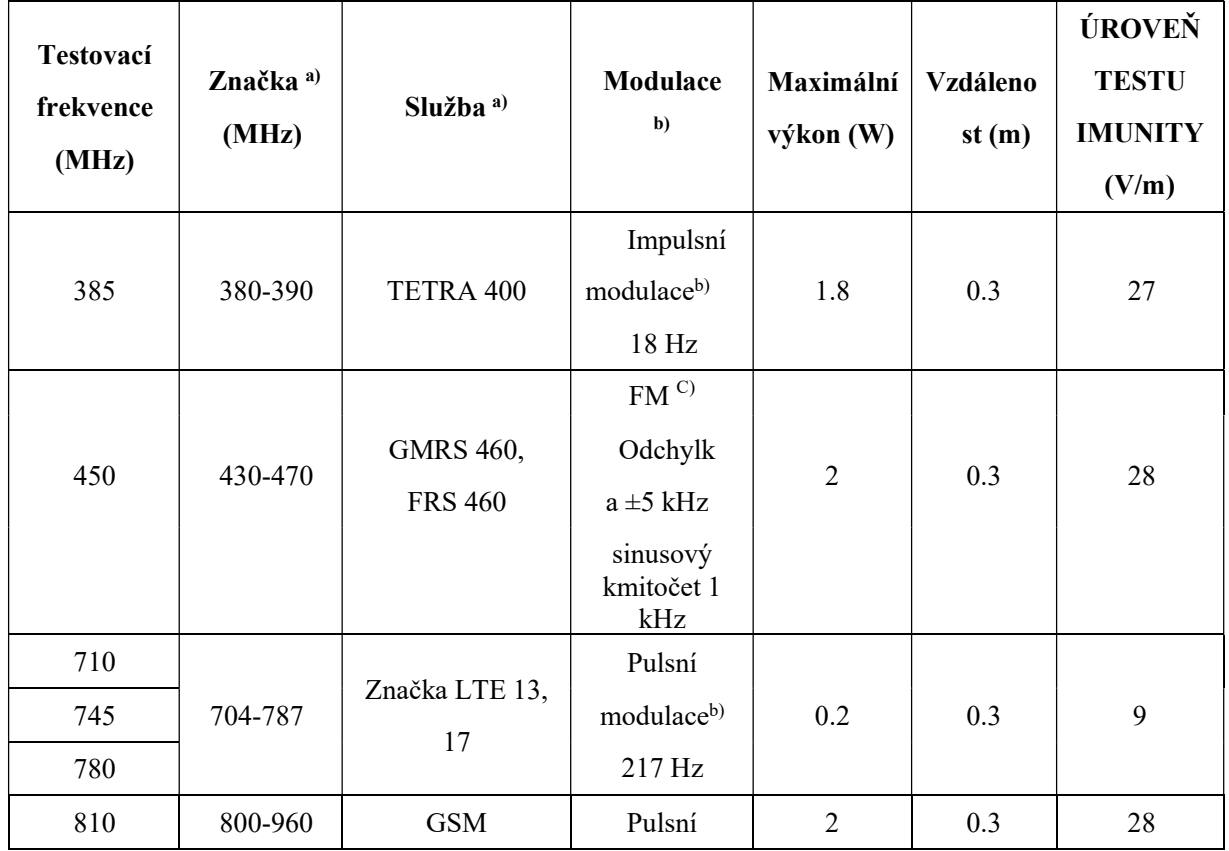

#### Zkušební specifikace pro odolnost přístroje vůči bezdrátové komunikaci RF zařízení

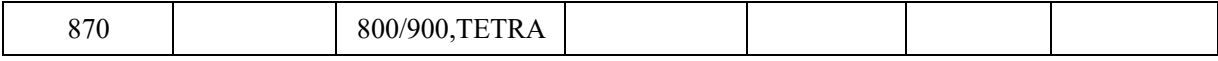

### Uživatelská příručka k elektrokardiografu řady SE-12 Informace o EMC

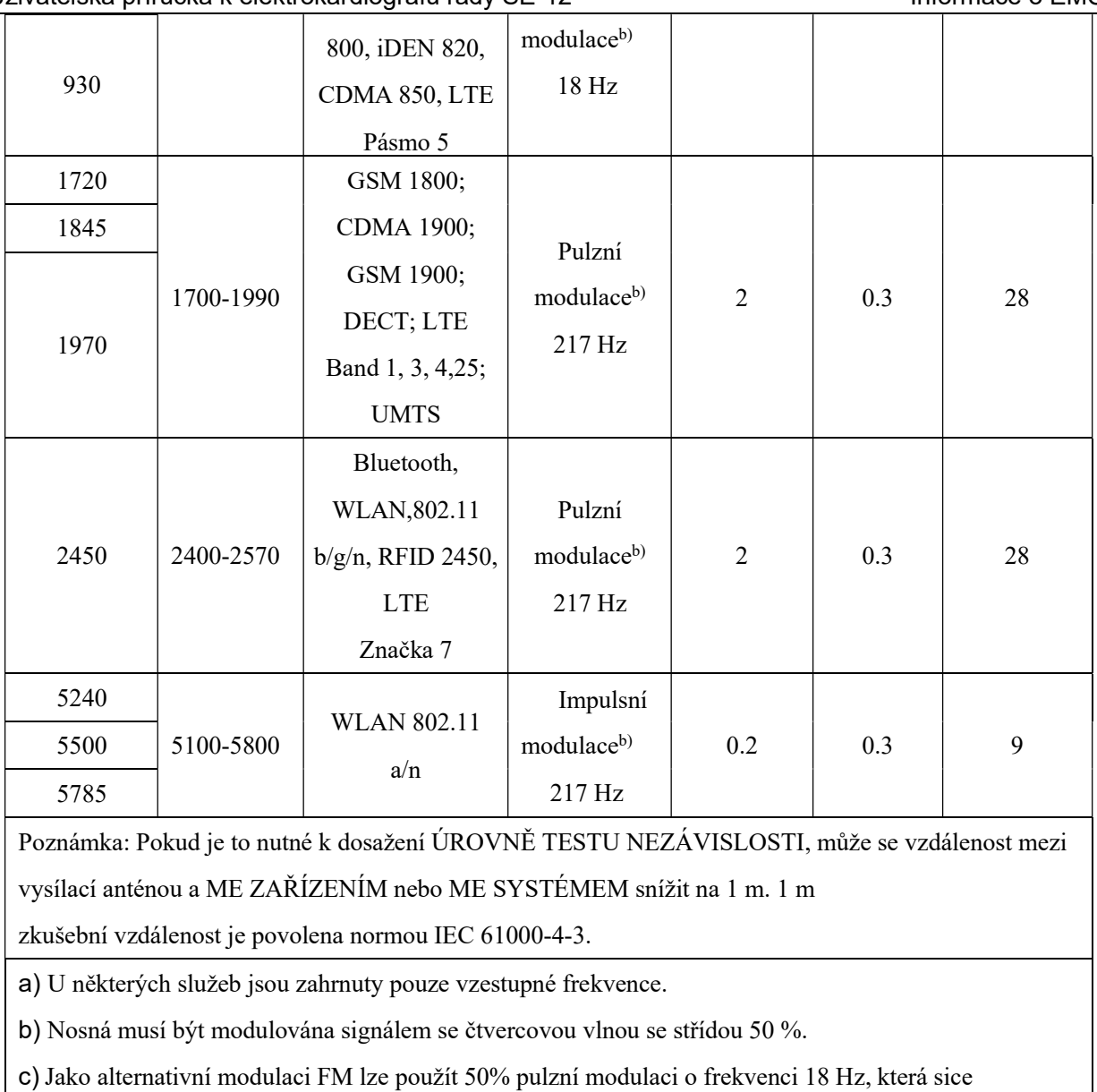

nepředstavuje skutečnou modulaci, ale byla by nejhorším možným případem.

## Doporučené separační vzdálenosti od přenosných a mobilních VF komunikačních zařízení a ZAŘÍZENÍM nebo SYSTÉMEM -

#### Doporučené separační vzdálenosti mezi

### přenosným a mobilním VF komunikačním zařízením a 12kanálovým elektrokardiografem

12kanálový elektrokardiograf je určen k používání v elektromagnetickém prostředí, kde lze omezit rušivé vlivy vysoké frekvence. Zákazník nebo uživatel 12kanálového elektrokardiografu může přispět k prevenci elektromagnetických interferencí udržováním minimální vzdálenosti mezi přenosným a mobilním vysokofrekvenčním komunikačním zařízením (vysílače) a 12kanálovým elektrokardiografem, která je doporučena dále v souladu s maximálním výstupním výkonem komunikačního zařízení.

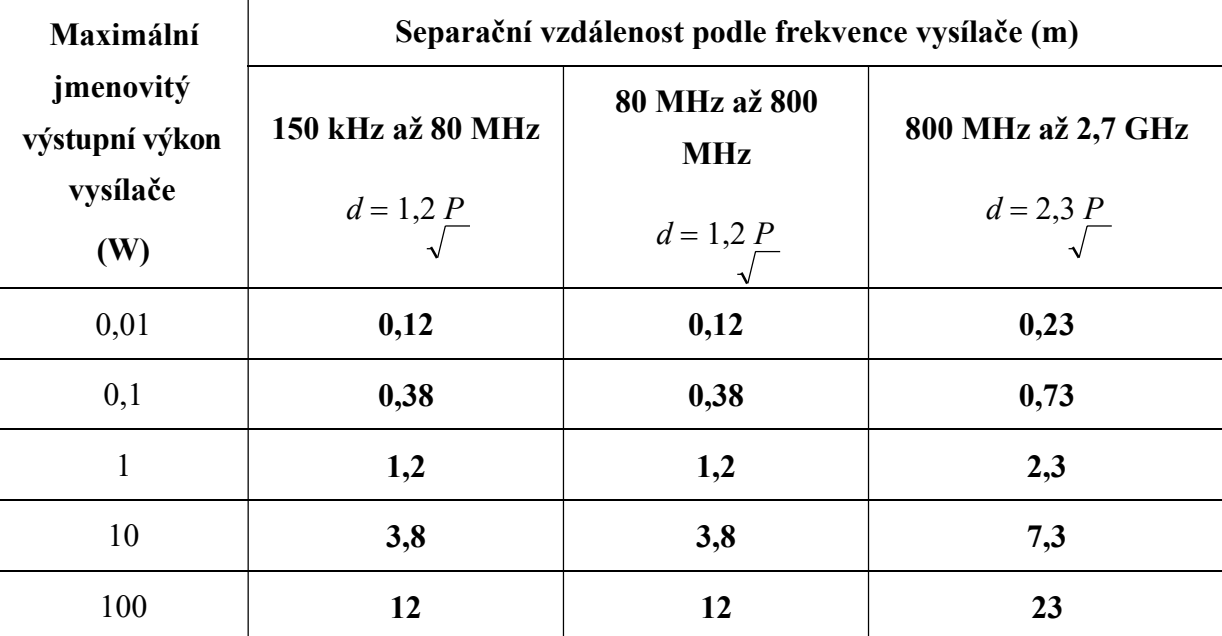

U vysílačů s maximálním jmenovitým výstupním výkonem, který není uvedený v tabulce výše, lze určit doporučenou separační vzdálenost d v metrech (m) pomocí rovnice použitelné pro frekvenci vysílače, kde P je maximální výstupní napětí přenašeče ve wattech (W) podle specifikace výrobce vysílače.

POZNÁMKA 1: V rozsahu od 80 MHz do 800 MHz se použije separační vzdálenost pro vyšší frekvenční rozsah.

POZNÁMKA 2: Tyto směrnice se nemusejí uplatnit ve všech situacích.

Elektromagnetický přenos je ovlivněn absorpcí a odrazem od struktur, objektů a lidí.

# Příloha 3 Zkratky

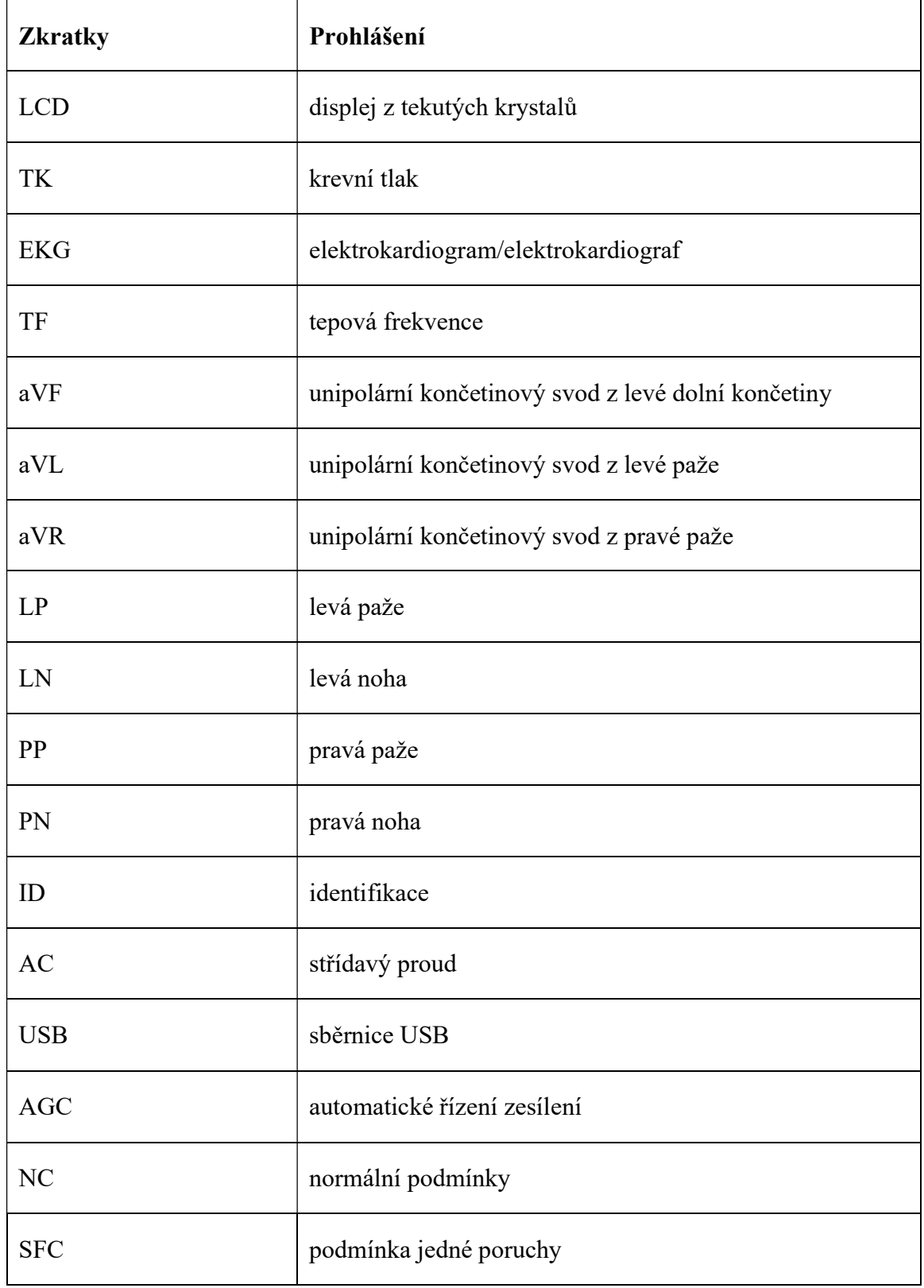

 P/N: 01.54.032423 MPN: 01.54.032423033

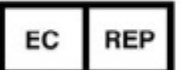

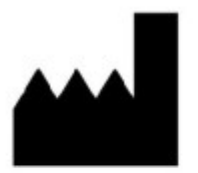

ES Zástupce:

Shanghai International Holding Corp. GmbH (Europe) Adresa: Eiffestrasse 80, D-20537 Hamburg Germany Tel: +49-40-2513175 Fax: +49-40-255726 E-mail: shholding@hotmail.com

Výrobce: EDAN INSTRUMENTS, INC. Adresa: #15 Jinhui Road, Jinsha Community, Kengzi Sub-District Pingshan District, 518122 Shenzhen, P.R.China Email: info@edan.com.cn Tel: +86-755-2689 8326 Fax: +86-755-2689 8330

www.edan.com.cn

# **CENOVÁ NABÍDKA**

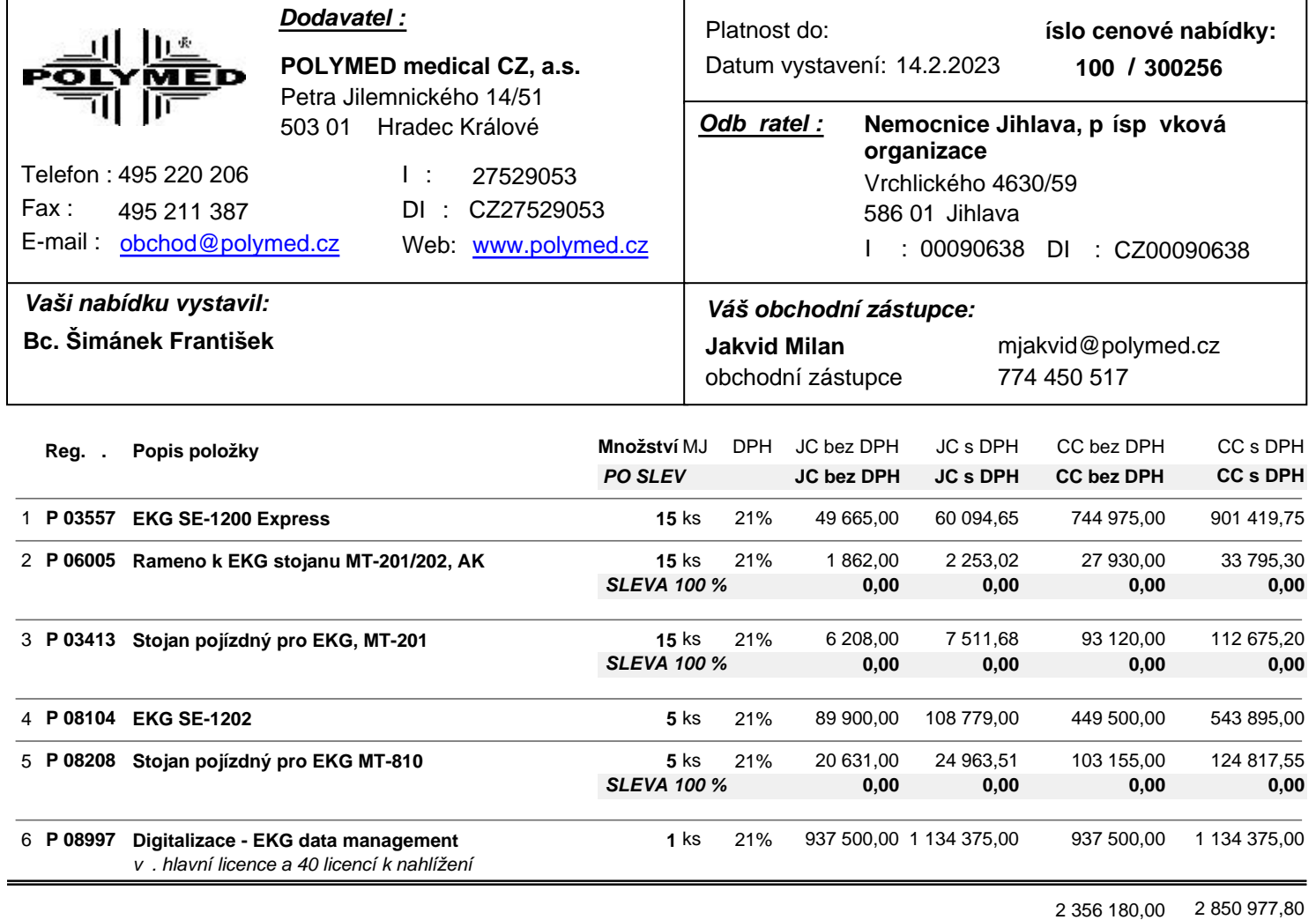

**2 131 975,00 2 579 689,75**

UVEDENÁ CENOVÁ NABÍDKA JE V CZK